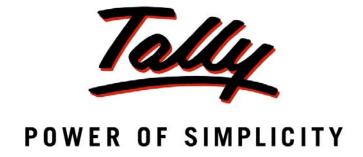

Tally.ERP 9 at a Glance

The information contained in this document represents the current view of Tally Solutions Pvt. Ltd., ('Tally' in short) on the topics discussed as of the date of publication. Because Tally must respond to changing market conditions, it should not be interpreted to be a commitment on the part of Tally, and Tally cannot guarantee the accuracy of any information presented after the date of publication.

This document is for informational purposes only. TALLY MAKES NO WARRANTIES, EXPRESS OR IMPLIED, IN THIS DOCUMENT.

Complying with all applicable copyright laws is the responsibility of the user. Without limiting the rights under copyright, no part of this document may be reproduced, stored in, or introduced into a retrieval system, or transmitted in any form, by any means (electronic, mechanical, photocopying, recording, or otherwise), or for any purpose, without the express written permission of Tally Solutions Pvt. Ltd.

Tally may have patents, patent applications, trademarks, copyrights, or other intellectual property rights covering subject matter in this document. Except as expressly provided in any written licence agreement from Tally, the furnishing of this document does not give you any licence to these patents, trademarks, copyrights, or other intellectual property.

© 2009 Tally Solutions Pvt. Ltd. All rights reserved.

Tally, Tally 9, Tally. ERP, Tally. ERP 9, Shoper, Shoper 9, Shoper POS, Shoper HO, Shoper 9 POS, Shoper 9 HO, Tally Developer, Tally Developer, Tally. Developer 9, Tally. NET, Tally Development Environment, Tally Extender, Tally Integrator, Tally Integrated Network, Tally Service Partner, Tally. Academy & Power of Simplicity are either registered trademarks or trademarks of Tally Solutions Pvt. Ltd. in India and/or other countries. All other trademarks are properties of their respective owners.

Version: Tally.ERP 9 at a Glance/1.0/March 2009

| Introduction                                                       | 1  |
|--------------------------------------------------------------------|----|
| Lesson 1: Complete Book-keeping                                    | 4  |
| 1.1 Simple & Easy Voucher Entry                                    | 4  |
| 1.2 Books & Registers                                              | 7  |
| 1.3 Statements of Accounts                                         | 13 |
| 1.4 Credit Limits                                                  | 19 |
| 1.5 Bank Reconciliation                                            | 20 |
| 1.6 Flexible Reporting                                             | 22 |
| Lesson 2: Why is Tally the best for basic Financial Management?    | 26 |
| 2.1 Fund Flows                                                     | 26 |
| 2.2 Payment performance of Debtors (Receivables Turnover)          | 27 |
| 2.3 Branch Accounting                                              | 28 |
| 2.4 Flexible Period Accounting                                     | 29 |
| 2.5 Budgeting and Control                                          | 30 |
| 2.6 Cost centers / Profit centers with multiple Cost Categories    | 32 |
| 2.7 Ratio Analysis                                                 | 34 |
| 2.8 Scenario Management                                            | 35 |
| Lesson 3: Why is Tally the best for advanced Financial Management? | 38 |
| 3.1 Multiple companies                                             | 38 |
| 3.2 Multi-Currency                                                 |    |
| 3.3 Multiple financial year                                        | 41 |
| 3.4 Multi-columnar reporting                                       | 41 |
| 3.5 Memo Vouchers                                                  | 42 |
| 3.6 Post dated Vouchers                                            |    |
| 3.7 User defined Vouchers                                          | 45 |
| 3.8 Sales and Purchase extracts                                    | 45 |
| 3.9 Cash Flows                                                     | 46 |
| 3.10 Daily Balance & Transaction Values                            | 47 |
| 3.11 Interest Calculations                                         |    |
| 3.12 Percentage Based Reporting                                    |    |
|                                                                    |    |
| Lesson 4: Why Tally is best for basic Inventory Management ?       | 52 |

| 4.2 Flexible Invoicing                                                            | 55  |
|-----------------------------------------------------------------------------------|-----|
| 4.3 Unlimited Grouping & Categorization of Stock items                            | 57  |
| 4.4 Voucher Classes to expedite voucher Entry                                     | 59  |
| 4.5 Separate Actual and Billed Quantities                                         | 61  |
| 4.6 Gross Profits and Consumption Report                                          | 62  |
| 4.7 Use Stock Item Names and / or Part Numbers                                    |     |
| 4.8 POS Invoicing                                                                 | 65  |
| Lesson 5: Why Tally is the best for advanced Inventory Management?                | 67  |
| 5.1 Stock Query                                                                   | 68  |
| 5.2 Multiple Warehouses / Locations                                               | 71  |
| 5.3 Sub-Godowns                                                                   | 73  |
| 5.4 Stock transfers to Godowns                                                    | 74  |
| 5.5 Multiple Stock Valuation                                                      | 75  |
| 5.6 Batch-wise / Lot-wise & Expiry Date Handling                                  | 77  |
| 5.7 Sales and Purchase Order Processing                                           | 78  |
| 5.8 Tracking Inventory                                                            | 79  |
| 5.9 Rejection In and Rejection Out                                                | 80  |
| 5.10 Additional Costs Incurred on Purchase                                        | 81  |
| 5.11 Unlimited Stock Item Classification                                          | 83  |
| 5.12 Bill of Materials                                                            | 83  |
| 5.13 Tracking Additional Cost of Manufacturing                                    | 85  |
| 5.14 Job Costing                                                                  | 85  |
| 5.15 Stock Ageing Analysis                                                        | 90  |
| 5.16 Batch Related Stock Ageing Report                                            | 91  |
| 5.17 Price List with Multi Price levels                                           | 92  |
| 5.18 Reorder Levels                                                               | 93  |
| 5.19 Movement Analysis (Partywise/ Itemwise/ Stock Groupwise)                     | 95  |
| 5.20 Profitability Analysis (Stock Groupwise / Stock Itemwise / Invoicewise wise) |     |
| Lesson 6: The Technology Advantage of Tally.ERP 9                                 | 99  |
| 6.1 Behind the Scene                                                              | 99  |
| 6.2 Internet & Data exchange                                                      | 99  |
| 6.3 ODBC - Open Database Connectivity                                             | 100 |
| 6.4 Automatic data replication/exchange with synchronisation                      | 102 |

|        | 6.5 Security Management                                                                                                    | 103               |
|--------|----------------------------------------------------------------------------------------------------|-------------------|
|        | 6.6 Tally Audit                                                                                                    | 104               |
|        | 6.7 Tally Vault                                                                                                    | 106               |
|        | 6.8 Administration and Manageability                                                                                                    | 106               |
|        | 6.9 Extensibility (TDL - Tally Definition Language)                                                                                                    | 108               |
|        | 6.10 Others                                                                                                    | 108               |
|        | 6.11 Internal Backup / Restore                                                                                                    | 118               |
|        | 6.12 Concurrent Multi-lingual Capability                                                                                                    | 123               |
|        | 6.13 Tally.NET                                                                                                    | 123               |
|        | 6.14 New Licensing Mechanism                                                                                                    | 124               |
|        | 6.15 Control Centre                                                                                                    | 124               |
|        | 6.16 Support Centre                                                                                                    | 126               |
|        | 6.17 Auditor's Edition of Tally.ERP 9                                                                                                    | 127               |
| T      | n 7. Statutour Compliance Compbilities in Tally EDD 0                                                                                                    | 120               |
| Lessoi | n 7: Statutory Compliance Capabilities in Tally.ERP 9                                                                                                    | 128               |
|        | 7.1 Value Added Tax (VAT)                                                                                                    | 128               |
|        | 7.2 Service Tax                                                                                                    | 139               |
|        | 7.3 Tax Deducted at Source (TDS)                                                                                                    | 149               |
|        |                                                                                                    |                   |
|        | 7.4 Excise (Manufacturer & Dealer)                                                                                                    | 162               |
|        | <ul><li>7.4 Excise (Manufacturer &amp; Dealer)</li><li>7.5 Fringe Benefit Tax</li></ul>                                                                                  |                   |
|        | · · · · · · · · · · · · · · · · · · ·                                                                                                    | 176               |
|        | 7.5 Fringe Benefit Tax                                                                                                    | 176               |
| Lesson | 7.5 Fringe Benefit Tax                                                                                                    | 176<br>184<br>193 |
| Lessoi | 7.5 Fringe Benefit Tax                                                                                                    |                   |
| Lessoi | 7.5 Fringe Benefit Tax  7.6 Tax Collected at Source (TCS)  7.7 Central Sales Tax  n 8: Payroll Compliance in Tally.ERP 9                                                 |                   |
| Lesson | 7.5 Fringe Benefit Tax  7.6 Tax Collected at Source (TCS)  7.7 Central Sales Tax  n 8: Payroll Compliance in Tally.ERP 9  8.1 Enable Payroll                             |                   |
| Lesson | 7.5 Fringe Benefit Tax  7.6 Tax Collected at Source (TCS)  7.7 Central Sales Tax  n 8: Payroll Compliance in Tally.ERP 9  8.1 Enable Payroll  8.2 Create Payroll Masters |                   |

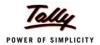

# Introduction

# A Path Breaking Technology

#### Tally.ERP 9 - It's Fast, Powerful, Scalable... And very Reliable!

**Tally.ERP 9** is the world's fastest and most powerful concurrent Multi-lingual business Accounting and Inventory Management software. Tally.ERP 9, designed exclusively to meet the needs of small and medium businesses, is a fully integrated, affordable and highly reliable software. Built on the proprietary technology of Tally Solutions - **C:MuLATE** (Concurrent Multi-lingual Accelerated Technology Engine) - Tally.ERP 9 is a perfect fusion between the path-breaking Concurrent Multi-lingual Platform and an Object Oriented Database Engine. Technology on which someday all business accounting solutions will be built.

Tally.ERP 9 is easy to buy, quick to install, and easy to learn and use. Tally.ERP 9 is designed to automate and integrate all your business operations, such as sales, finance, purchasing, inventory, and manufacturing. With Tally.ERP 9, accurate, up-to-date business information is literally at your fingertips anywhere. The powerful new features and blazing speed and power of Tally.ERP 9 combine with enhanced MIS, Multi-lingual, Data Synchronization and Remote capabilities help you simplify all your business processes easily and cost-effectively.

### Simply the Best

The Tally.ERP 9 encompasses the following salient features:

- □ **Simplicity**: Tally.ERP 9 is simple, easy to setup and use. It also allows easy Keyboard operations. It requires basic knowledge of Accounts and English to use it.
- Speed: Tally.ERP 9 provides the capability to generate instant and accurate reports, which assists the management to take timely and correct decisions for the overall productivity and growth of the company.

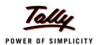

- Power: Tally.ERP 9 allows the user to maintain multiple companies and with unlimited levels of classification & grouping capabilities. It also allows drill downfacility from report level to transaction level.
- □ **Flexibility**: Tally.ERP 9 provides flexiblity to generate instant reports for any given period (month/year) or at any point of time besides providing the facility to toggle between Accounting & Inventory reports of the same company or between companies.
- **Scalability**: Tally.ERP 9 suits to any style of business needs and eliminates the necessity for a business to change its style of operation, in order to adapt to the application.
- Concurrent multi-lingual capability: Tally.ERP 9 offers you the exclusive capability of maintaining your accounts in any Indian language, viewing them in another language and printing them in yet another Indian language.
- Real time processing: Immediate posting & updation of books of accounts as soon as the transactions are entered, thereby facilitating instant statements & Reports. It also facilitaties real-time multi-user environment.
- **Accounting without Codes :** Tally.ERP 9 allows accounting with the regular names (the way you spell them or use in normal parlance) without any account codes.
- Technical support : Timely support is available from our experts at the Tally Service Partners (TSPs)
- Online Help: The Tally.ERP 9 Online Help (Alt+H) provides instant assistance on basic and advanced features or any other relevant topics of Tally.ERP 9.
- **Tally.NET**: is an enabling framework which establishes a connection through which the remote user can access the Client's data without copying / transferring the data.
- Remote Access: Tally.ERP 9 provides remote capabilities to access the data from anywhere and anytime.
- Control Centre: works as an interface between the user and Tally.ERP 9 installed at different sites and enables the user to centrally configure and administer Site/User belonging to an account.

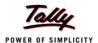

- **Support Centre** : allows a user can directly post his support queries on the functional and technical aspects of the Product.
- **Auditor's Edition**: Tally.ERP 9 offers a special Auditors' Edition of Tally.ERP 9, which provides auditing and compliance capabilities exclusively for Chartered Accountants.

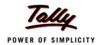

# **Lesson 1: Complete Book-keeping**

Tally.ERP 9 maintains all books of accounts starting from record of vouchers to ledgers etc. You can use different types of vouchers like payment, receipt, sales, purchases, receipt notes, delivery notes and adjustment entry vouchers like journals, debit & credit notes. Tally.ERP 9 inherits the principle of double entry system of book keeping and thus reduces possibilities of errors during voucher entry.

### 1.1 Simple & Easy Voucher Entry

Tally.ERP 9 provides flexibility to use predefined voucher types, comprising of accounting and inventory voucher types to record various business transactions. It also allows you to use Keyboard shortcut Keys as well as mouse operations during voucher entry.

### 1.1.1 User-defined Voucher Types

Tally.ERP 9 provides predefined vouchers and also allows you to create different types of vouchers and record, classify & segregate vouchers as per your requirements. For e.g. you can further classify payment vouchers, by creating voucher types with the names **Bank Payment** and **Cash Payment**.

### To create a new Voucher Type,

Go to Gateway of Tally > Accounts Info. > Voucher Type > Create

- Enter the Voucher name
- Specify the Type of voucher
- Specify the Method of numbering
- Activate or deactivate the other functions as required

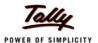

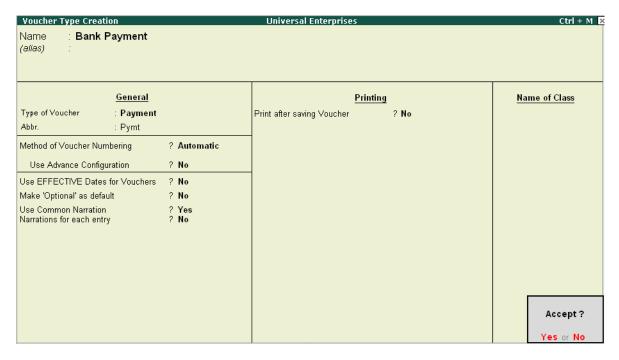

Figure 1.1 Voucher Type Creation

### 1.1.2 Flexible Voucher Numbering

Tally.ERP 9 also allows you to set the voucher numbering as per your needs, which is either automatic or manual or none. Further, you can also assign a Prefix / Suffix or both along with the Voucher number and define the periodicity of restarting Voucher numbers during entry i.e., either from the beginning of every day, month, week, year or never.

From the above Voucher Type Creation / Alteration screen,

Specify the Method of Voucher Numbering

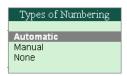

Figure 1.2 Types of Numbering

Specify the Advance Configurations for Voucher Numbering, as required

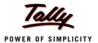

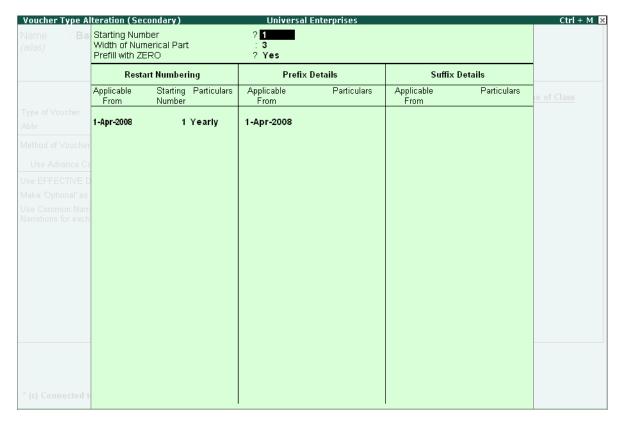

Figure 1.3 Advance Configurations for Voucher Numbering

### 1.1.3 Flexible classification of Account Heads / Chart of Accounts

In Tally.ERP 9, there are 28 predefined groups which are widely used in Chart of Accounts of many trading organizations. Out of these, 15 groups are **Primary Groups** and the remaining 13 are **Sub-Groups**. Among the 15 predefined groups, 9 Groups are **Balance Sheet** items and the remaining 6 groups are **Profit & Loss A/c** items. However, you may also alter the nomenclature of these predefined 28 Groups.

Tally.ERP 9 allows you to define Account heads and groups as per your requirements, thereby facilitating multiple structural grouping. The flexibility & ease of creating user-defined Account Heads and groups (Chart of Accounts) as per nature of business or business practice makes Tally.ERP 9 to suit businesses across industries, verticals and geographies without changing the way they do their business.

**For Eg.,** You can have debtor's based on geographies viz., North Debtors, South Debtors, East Debtors & West Debtors and further subgroups based on states i.e., Karnataka Debtors, Maharashtra Debtors, Tamil Nadu Debtors. The states can also be classified into cities and so on.

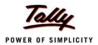

# 1.2 Books & Registers

Tally.ERP 9 provides you capability to generate various books and registers for any specific period viz., month, date, and year and as on date. In Tally.ERP 9, once voucher entry is made, the transactions are automatically & immediately in the Day Book and other Books of Accounts without any additional effort. Tally.ERP 9 allows you to maintain and generate all primary books of accounts and registers like

- Cash Book
- Bank Book
- Purchase Register
- Sales Register
- Journal Register
- Debit Note Register
- Credit Note Register
- General Ledger

### 1.2.1 Cash Book

To generate Cash Book,

Go to Gateway of Tally > Display > Account Books > Cash / Bank Book(s)

- Select the required Cash Ledger Account
- Press Enter on the required month to view Cash transactions for a month

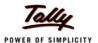

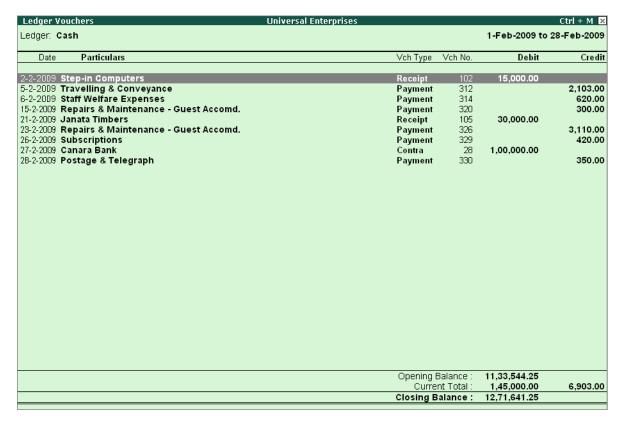

Figure 1.4 Cash Book

### 1.2.2 Bank Book

To generate Bank Book,

Go to Gateway of Tally > Display > Account Books > Cash / Bank Book(s)

- Select the required Bank Account
- Press Enter on the required month to view Bank transactions for a month

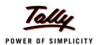

| Ledger Vouchers Universal Enterprise:<br>Ledger: HDFC Bank |           |            | 1- Jul-2009 + | Ctrl + M ×     |
|------------------------------------------------------------|-----------|------------|---------------|----------------|
| Leuger. HDFC Barrik                                        |           |            | 1-5u1-2008 t  | .0 31-3u1-2008 |
| Date Particulars                                           | Vch Type  | Vch No.    | Debit         | Credi          |
|                                                            |           |            |               |                |
| 2-7-2008 Challenger Systems                                | Payment   | 83         |               | 1,00,000.00    |
| -7-2008 HDFC Silver Credit Card                            | Payment   | 86         |               | 10,770.00      |
| 3-7-2008 Jet Roadways (P) Ltd.,                            | Payment   | 89         |               | 5,000.00       |
| 2-7-2008 Jain Realtors                                     | Payment   | 91         |               | 2,00,000.00    |
| 5-7-2008 Worldwide Computers                               | Receipt   | 30         | 1,00,000.00   |                |
| 17-7-2008 Computer Point                                   | Payment   | 95         |               | 90,460.00      |
| 7-7-2008 Soft Stop                                         | Receipt   | 32         | 50,000.00     |                |
| B-7-2008 Investments                                       | Payment   | 97         |               | 5,00,000.00    |
| 23-7-2008 Arvind Kumar                                     | Receipt   | 33         | 3,920.00      |                |
| 25-7-2008 (as per details)                                 | Payment   | 101        |               | 19,603.66      |
| Cholamandalam Anto Finance Coy., 17,621.27 Dr              |           |            |               |                |
| Interest on Car Loan A/c 1,982.39 Dr                       |           |            |               |                |
| 27-7-2008 Canara Bank                                      | Contra    | 8          |               | 3,00,000.00    |
| 27-7-2008 Fast Couriers                                    | Payment   | 102        |               | 1,179.78       |
| 2B-7-2008 Infinite Infosolutions                           | Payment   | 103        |               | 1,10,000.00    |
| PB-7-2008 Modern Advertisers                               | Receipt   | 35         | 7,865.20      |                |
| 29-7-2008 Canara Bank                                      | Contra    | 9          |               | 1,80,000.00    |
| RD-7-2008 TVS Electronics (I) Ltd.,                        | Payment   | 106        |               | 2,00,000.00    |
| 3D-7-2008 Step-in Computers                                | Receipt   | 36         | 25,000.00     |                |
| 3D-7-2008 Telephone Link Ltd.,                             | Payment   | 107        |               | 1,460.68       |
| 1-7-2008 NextGen Systems                                   | Payment   | 108        |               | 25,500.00      |
| 31-7-2008 Sai Infotech (P) Ltd.,                           | Payment   | 109        |               | 50,000.00      |
| 81-7-2008 Assembling Charges                               | Payment   | 111        |               | 1,520.00       |
| 81-7-2008 Bank Charges                                     | Payment   | 112        |               | 310.00         |
| 31-7-2008 Silverplus Computers                             | Receipt   | 37         | 10,00,000.00  |                |
| 31-7-2008 (as per details)                                 | Payment   | 114        |               | 1,377.00       |
| ESI Payable 1,006.00 Dr                                    |           |            |               |                |
|                                                            |           |            |               | 9 more         |
|                                                            | Opening E | Balance :  | 26,11,264.33  | a more in 1    |
|                                                            |           | nt Total : | 11.86.785.20  | 19,17,040.22   |
|                                                            | Closing B |            | 18.81.009.31  | .5,17,045.22   |

Figure 1.5 Bank Book

# 1.2.3 Purchase Register

To generate Purchase Register,

# Go to Gateway of Tally > Display > Account Books > Purchase Register

Press Enter on the required month to view Purchase Transactions for a month

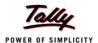

| oucher Register<br>at of All Purchase Vouchers | Universal Enterprises |         | 1-Apr-2008 | Ctrl + M<br>to 30-Apr-20 |
|------------------------------------------------|-----------------------|---------|------------|--------------------------|
| Date Particulars                               | Vch Type              | Vch No. | Debit      | Cre                      |
|                                                |                       |         | Amount     | Amou                     |
| 4-2008 NextGen Systems                         | Purchase              | 1       |            | 98,800                   |
| 4-2008 Simco Machinery Co.,                    | Purchase              | 2       |            | 10,40,000                |
| 4-2008 Cash                                    | Purchase              | 3       |            | 832                      |
| 4-2008 Cash                                    | Purchase              | 4       |            | 12.480                   |
| 4-2008 HP India Ltd.,                          | Purchase              | 5       |            | 1.03.500                 |
| 4-2008 NextGen Systems                         | Purchase              | 6       |            | 72,800                   |
| 4-2008 Chandra Timbers                         | Purchase              | 7       |            | 12,10,781                |
| 4-2008 Vinayaga Trading Corporation            | Purchase              | . 8     |            | 2,05,785                 |
| 4-2008 New Era Computers                       | Purchase              | 9       |            | 10,920                   |
| 4-2008 NextGen Systems                         | Purchase              | 10      |            | 4,680                    |
| 4-2008 Fast Couriers                           | Purchase              | 11      |            | 1,683                    |
| 4-2008 New Buzz Traders                        | Purchase              | 12      |            | 9,360                    |
| 4-2008 Magnum Breweries                        | Purchase              | 13      |            | 2,40,000                 |
| 4-2008 TVS Electronics (I) Ltd.,               | Purchase              | 14      |            | 7,87,500                 |
| 4-2008 Top Computers                           | Purchase              | 15      |            | 3,80,474                 |
| 4-2008 N.C.Jain                                | Purchase              | 16      |            | 468                      |
| 4-2008 Navin Traders                           | Purchase              | 17      |            | 2,153                    |
| 4-2008 Telephone Link Ltd.,                    | Purchase              | 18      |            | 1,346                    |
| 4-2008 New Era Computers                       | Purchase              | 19      |            | 4,680                    |
|                                                |                       |         |            |                          |
|                                                |                       | Total:  |            | 41,88,243                |

Figure 1.6 Purchase Register

# 1.2.4 Sales Register

To generate Sales Register,

# Go to Gateway of Tally > Display > Account Books > Sales Register

Press Enter on the required month to view Sales Transactions for a month

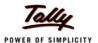

| Voucher Register             | Universal Enterprises |         |               | Ctrl + M   |
|------------------------------|-----------------------|---------|---------------|------------|
| ist of All Sales Vouchers    |                       |         | 1-Nov-2008 to | 30-Nov-200 |
| Date Particulars             | Vch Type ¹            | Vch No. | Debit         | Cred       |
|                              |                       |         | Amount        | Amour      |
| 11-2008 Manjunath Systems    | Sales                 | 72      | 28,080.00     | _          |
| 1-2008 Nirmaan Timbers       | Sales                 | 73      | 11,58,298.88  |            |
| 11-2008 Worldwide Computers  | Sales                 | 74      | 3,45,700.00   |            |
| 11-2008 AVT Computers        | Sales                 | 75      | 4,888.00      |            |
| 11-2008 Bright Traders       | Sales                 | 76      | 3,47,640.00   |            |
| 11-2008 AVT Computers        | Sales                 | 77      | 1,03,500.00   |            |
| 11-2008 Hindustan Timbers    | Sales                 | 78      | 5,66,865.00   |            |
| 11-2008 Global Traders       | Sales                 | 79      | 1,56,000.00   |            |
| 11-2008 Silverplus Computers | Sales                 | 80      | 5,22,500.00   |            |
| 11-2008 Futura Systems       | Sales                 | 81      | 67,500.00     |            |
| 11-2008 Modern Advertisers   | Sales                 | 82      | 7,303,40      |            |
|                              |                       |         |               |            |
|                              |                       |         |               |            |
|                              |                       |         |               |            |
|                              |                       |         |               |            |
|                              |                       |         |               |            |
|                              |                       |         |               |            |
|                              |                       |         |               |            |
|                              |                       |         |               |            |
|                              |                       |         |               |            |
|                              |                       |         |               |            |
|                              |                       |         |               |            |
|                              |                       |         |               |            |
|                              |                       |         |               |            |
|                              |                       |         |               |            |
|                              |                       |         |               |            |
|                              |                       |         |               |            |
|                              |                       |         |               |            |
|                              |                       |         |               |            |
|                              |                       | Total:  | 33,08,275.28  |            |
|                              |                       | Totali  | 33,00,213.20  |            |

Figure 1.7 Sales Register

### 1.2.5 Journal Register

To generate Journal Register,

# Go to Gateway of Tally > Display > Account Books > Journal Register > Journal Register

Press Enter on the required month to view Journal Entries for a month.

| Voucher Register                          | Universal Enterprises |         |             | Ctrl + M 🔀     |
|-------------------------------------------|-----------------------|---------|-------------|----------------|
| List of All Journal Vouchers              |                       |         | 1-Feb-2009  | to 28-Feb-2009 |
| Date Particulars                          | Vch Type              | Vch No. | Debit       | Credit         |
|                                           |                       |         | Amount      | Amount         |
| 12-2-2009 Vehicle Repairs & Maintenance   | Journal               | 71      | 6,545.00    |                |
| 15-2-2009 Commission Paid                 | Journal               | 72      | 15,000.00   |                |
| 18-2-2009 Fuzitsy Systems                 | Journal               | 73      |             | 1,283.75       |
| 18-2-2009 Training & Orientation Expenses | Journal               | 74      | 9,300.00    |                |
| 25-2-2009 Miscellaneous Expenses          | Journal               | 75      | 2,580.00    |                |
| 28-2-2009 Petrol Expenses                 | Journal               | 76      | 2,670.00    |                |
| 28-2-2009 Carriage Inwards                | Journal               | 77      | 1,250.00    |                |
| 28-2-2009 Transportation & Packaging      | Journal               | 78      | 5,000.00    |                |
| 28-2-2009 Output VAT @ 12.5%              | Journal               | 79      | 2,44,227.25 |                |
| 28-2-2009 PF Admin Expense                | Journal               | 80      | 331.90      |                |
| 28-2-2009 VAT Adjustment A/c              | Journal               | 81      | 72,071.25   |                |
|                                           |                       |         |             |                |
|                                           |                       |         |             |                |

Figure 1.8 Journal Register

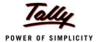

### 1.2.6 Debit Note Register

To generate **Debit Note Register**,

Go to Gateway of Tally > Display > Account Books > Journal Register > Debit Note Register

Press Enter on the required month to view Debit Notes for a month.

| Voucher Register                | Universal Enterprises |         |               | Ctrl + M 🔀  |
|---------------------------------|-----------------------|---------|---------------|-------------|
| List of All Debit Note Vouchers |                       |         | 1-Jan-2009 to | 31-Jan-2009 |
| Date Particulars                | Vch Type              | Vch No. | Debit         | Credit      |
|                                 |                       |         | Amount        | Amount      |
| 12-1-2009 New Buzz Traders      | Debit Note            | 3       | 260.00        |             |
| 14-1-2009 Top Computers         | Debit Note            | 4       | 364.00        |             |
|                                 |                       |         |               |             |
|                                 |                       |         |               |             |

Figure 1.9 Debit Note Register

### 1.2.7 Credit Note Register

To generate Credit Note Register,

Go to Gateway of Tally > Display > Account Books > Journal Register > Credit Note Register

Press Enter on the required month to view Credit Notes for a month or press F2 and specify the period

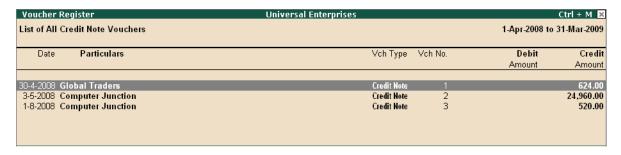

Figure 1.10 Credit Note Register

### 1.2.8 Day Book

To generate Day Book,

Go to Gateway of Tally > Display > Day Book

Specify the required period to view transactions entered for that particular day, week and year or for any specified period.

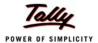

| Day Book<br>Jay Book |                                        | Universal Enterprises |           | 1 Apr 2001   | Ctrl + M<br>8 to 31-Mar-20 |
|----------------------|----------------------------------------|-----------------------|-----------|--------------|----------------------------|
| ау воок              |                                        |                       |           | 1-Ap1-2000   | 0 to 31-Wai-20             |
| Date                 | Particulars                            | Vch Typ               | e Vch No. | Debit Amount | Credit Amou                |
|                      |                                        |                       |           | Inwards Qty  | Outwards G                 |
| . 4 2000 1           | UDEC D                                 | Contra                | 4         |              | 20.000                     |
|                      | HDFC Bank                              |                       | 1         |              | 20,000.<br>50,440.         |
|                      | Computer Junction                      | Receipt               |           |              |                            |
|                      | Mohan's Share Capital A/c              | Receipt               | 2         | E4 420 00    | 15,00,000                  |
|                      | Computer Junction                      | Sales                 | 1         | 51,420.00    |                            |
|                      | InfoSoft Solutions                     | Sales                 | 2         | 32,937.60    |                            |
|                      | NextGen Systems                        | Purchas               |           |              | 98,800                     |
|                      | Simco Machinery Co.,                   | Purchas               |           |              | 10,40,000                  |
| -4-2008 (            |                                        | Purchas               |           |              | 832                        |
|                      | Computer Junction                      | Receipt               |           |              | 49,920                     |
| -4-2008 (            |                                        | Purchas               |           |              | 12,480                     |
|                      | HP India Ltd.,                         | Purchas               |           |              | 1,03,500                   |
|                      | HDFC Bank                              | Contra                | 2         |              | 50,000                     |
| i-4-2008 <b>I</b>    | InfoSoft Solutions                     | Receipt               | 4         |              | 32,937                     |
| -4-2008 (            | Computer Junction                      | Sales                 | 3         | 14,560.00    |                            |
| 5-4-2008 <b>I</b>    | NextGen Systems                        | Purchas               | e 6       |              | 72,800                     |
| -4-2008 N            | Vinayaga Ťrading Corporation           | Purchase Ord          | er 1      |              | 1,97,870                   |
|                      | Travelling & Conveyance                | Paymen                | nt 1      | 1,500.00     |                            |
| -4-2008 (            | Chandra Timbers                        | Purchas               |           |              | 12,10,78                   |
| -4-2008 N            | Vinayaga Trading Corporation           | Purchas               | e 8       |              | 2,05,785                   |
|                      | Wireless Mouse                         | Receipt Not           | e 1       | 10 Nos       | _,,_                       |
| -4-2008              | Janata Timbers                         | Sales                 | 4         | 4,90,437,00  |                            |
|                      | NextGen Systems                        | Paymen                |           | 28,000.00    |                            |
|                      | Arvind Kumar                           | Receipt               | 5         | 20,000.00    | 15.000                     |
|                      | Arvind Kumar                           | Sales                 | 5         | 26,000.00    | 13,000                     |
|                      | Assembled PIV                          | Delivery No           |           | 20,000.00    | 10 (                       |
|                      | Assembled PIV                          | Mfg Journa            |           | 10 Nos       | 101                        |
|                      | New Era Computers                      | Paymer                |           | 2,920.00     |                            |
|                      | Universal Systems                      | Fayiner<br>Sales      | n 5       | 2,31,300.00  |                            |
|                      | Universal Systems<br>New Era Computers | Sales<br>Purchas      |           | 2,31,300.00  | 10,920                     |
|                      | New Era Computers<br>Arvind Kumar      |                       |           |              |                            |
| 2-4-ZUUG #           | Arvina Kumar                           | Receipt               | 6         |              | 10,000                     |
|                      |                                        |                       |           |              | 971 more .                 |

Figure 1.11 Day Book

### 1.2.9 General Ledger

As discussed earlier, you can define the Chart of Accounts i.e. - maintain groups, ledger masters etc., as required by your business and maintain detailed ledger system, for both Personal and Nominal Accounts.

### 1.3 Statements of Accounts

Tally.ERP 9 provides you capability to generate, print, mail or upload various Financial Statements and reports viz., Balance Sheet, Profit & Loss A/c, Trial Balance, Cash Flow, Fund Flow, Receivables, Payables & Stock Statements and so on.

### 1.3.1 Receivables and Payables Management

Accounts Receivables are the amounts that you are to receive from the sundry debtors while Accounts Payables are the amounts you have to pay to sundry creditors. Tally.ERP 9 provides complete bill wise information of amounts receivable as well as payable, either on party wise, group wise or Billwise. This feature tracks bills, payments/receipts including advances on one-to-one basis.

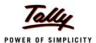

### To view Outstandings:

- Set Maintain Bill-wise Details to Yes in F11: Accounting Features
- Create a Party (Ledger A/c) under Sundry Debtors / Sundry Creditors group
- Set Maintain balances bill by bill to Yes for the parties during ledger creation
- Go to Gateway of Tally > Accounting Vouchers > Sales (F8) or Purchase (F9) accordingly and enter the transaction by specifying a Bill reference No. along with due dates for the amount to be received or paid in the Bill Allocations for screen(you can also break up the amount into multiple reference numbers with different due dates)

### To view Receivables / Payables Reports

Go to Gateway of Tally > Display > Statement of Accounts > Outstandings > Receivables (to view due to the company).

The report displays bill-by-bill outstanding for all the parties with the pending amount alongwith the due date.

| Bills Outstanding     | Universal Enterprises         | Ctrl + M                         |
|-----------------------|-------------------------------|----------------------------------|
| Bills Receivable      |                               | 1-Apr-2008 to 31-Mar-20          |
| Date Ref. No.         | Partys' Name                  | Pending Due on Over              |
|                       |                               | Amount by a                      |
|                       |                               |                                  |
| 5-Apr-2008 2          | Computer Junction             | <b>14,560.00</b> 4√Jur⊢2008 3    |
| <b>4-Apr-2008</b> 071 | Global Traders                | 1, <b>50,356.00</b> 1-May-2008 3 |
| 5-Apr-2008 8          | Amar Computer Peripherals     | <b>15,000.00</b> 25-Apr-2008 3   |
| <b>0-Apr-2008</b> 9   | Supreme Computers Peripherals | <b>12,656.25</b> 15-May-2008 3   |
| -May-2008 8           | Horizon Systems               | <b>42,736.00</b> 31-May-2008 3   |
| -May-2008 1254        | Adview Consultants            | <b>12,000.00</b> 5-May-2008 3    |
| i-May-2008 10         | Arvind Kumar                  | <b>14,852.00</b> 4-Jun-2008 3    |
| i-May-2008 9          | Computer Junction             | <b>52,000.00</b> 4-Jun-2008 3    |
| 5-May-2008 20         | Hindustan Timbers             | <b>5,97,724.88</b> 25-May-2008 3 |
| Jun-2008 23           | Janata Timbers                | <b>5,76,061.00</b> 5-Jun-2008 2  |
| <b>8-Jun-2008</b> 32  | S.V.S Computers               | <b>89,437.50</b> 28-Jun-2008 2   |
| 2-Jul-2008 24         | Computer Junction             | <b>79,040.00</b> 1-Aug-2008 2    |
| 7-Jul-2008 22         | Prism Softlinks               | <b>16,875.00</b> 6-Aug-2008 2    |
| <b>19-Jul-2008</b> 23 | Venkateshwara Softwares       | <b>59,725.00</b> 19-Jul-2008 2   |
| 26-Jul-2008 25        | Step-in Computers             | <b>32,500.00</b> 26-Jul-2008 2   |
| 27-Aug-2008 27        | Sterling Business Solutions   | 14,062.50 27-Aug-2008 2          |
| 3-Sep-2008 29         | Futura Systems                | 90.00 3-Sep-2008 2               |
| Sep-2008 NEC/INV/0    | 1043 New Era Computers        | 707.00 5-Oct-2008 7              |
| 15-Sep-2008 30        | Amar Computer Peripherals     | <b>4,680.00</b> 15-Sep-2008 7    |
| 21-Sep-2008 31        | Office Automation Systems     | 79,750.00 21-Sep-2008 7          |
| 3-Oct-2008 33         | Gaitonde Traders              | <b>53,125.00</b> 8-Oct-2008 7    |
| 18-0ct-2008 1397      | Adview Consultants            | 3,000.00 18-Oct-2008 7           |
| 25-Oct-2008 35        | Prism Softlinks               | 9,659.50 25-Oct-2008 7           |
| 5-0ct-2008 51         | Universal Systems             | 2,600.00 9-Dec-2008 7            |
| -Nov-2008 70          | Nirmaan Timbers               | 11,58,298.88 6-Nov-2008 2        |
| 22-Nov-2008 52        | AVT Computers                 | 58,388.00 22-Nov-2008 7          |
| 25-Nov-2008 74        | Hindustan Timbers             | 5,66,865.00 25-Nov-2008 2        |
| 7 <b>-Nov-2008</b> 38 | Futura Systems                | <b>67,500.00</b> 27-Nov-2008 7   |
|                       |                               | 19 more .                        |
|                       |                               | 93,18,106.02                     |

Figure 1.12 Bills Outstanding Report - Bills Receivables

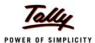

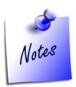

To view amounts payable by your company, select **Payables** in the **Outstandings** menu. You can also toggle between **Payables** or **Receivables** reports, by clicking **F4**.

### To view individual Party wise outstanding,

Select Ledger in the Outstandings menu,

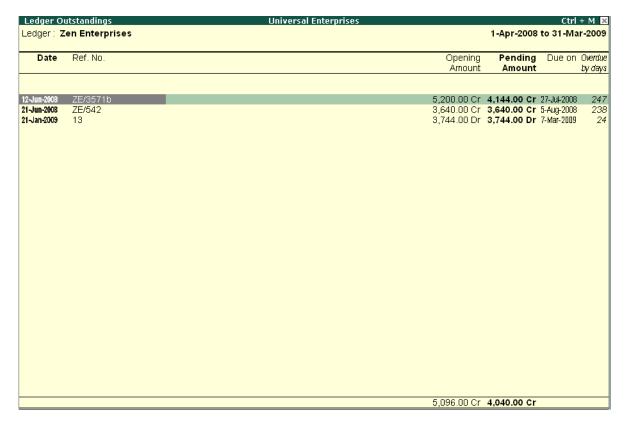

Figure 1.13 Ledger Outstandings Report

You will get a report displaying bill-by-bill details of all outstandings for the concerned party along with the total outstanding amount. You can also view details of cleared bills, by using the options in the button bars.

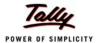

### To View Group Outstanding Reports:

□ Select **Group** in the **Outstandings** menu and then select the specific **group** or **sub group**.

| Group Outstandings            | Universal Enterprises |                  | Ctrl + M          |
|-------------------------------|-----------------------|------------------|-------------------|
|                               |                       | South De         |                   |
|                               |                       | Universal Er     |                   |
|                               |                       | 1-Apr-2008 to 3  |                   |
|                               | _                     | Pending<br>Debit | j Bills<br>Credit |
|                               |                       | Debit            | Credit            |
| All India Computer Institute  |                       | 25,320.00        |                   |
| Amar Computer Peripherals     |                       | 19,680.00        |                   |
| Arvind Kumar                  |                       | 40,852.00        | 41,360.0          |
| AVT Computers                 |                       | 58,388.00        |                   |
| Computer Junction             |                       | 1,45,600.00      | 51,940.0          |
| Fortune Computer Services     |                       | 240.00           |                   |
| Futura Systems                |                       | 67,590.00        |                   |
| Gaitonde Traders              |                       | 53,125.00        |                   |
| Global Traders                |                       | 3,17,918.00      |                   |
| Horizon Systems               |                       | 42,736.00        |                   |
| Office Automation Systems     |                       | 79,750.00        |                   |
| Prism Softlinks               |                       | 26,534.50        |                   |
| Silverplus Computers          | •                     | 12,86,800.00     |                   |
| Step-in Computers             |                       | 32,500.00        |                   |
| Sterling Business Solutions   |                       | 14,062.50        |                   |
| Supreme Computers Peripherals |                       | 12,656.25        |                   |
| S.V.S Computers               |                       | 89,437.50        | 93,015.0          |
| Venkateshwara Softwares       |                       | 59,725.00        |                   |
|                               |                       |                  |                   |
|                               |                       |                  |                   |
|                               |                       |                  |                   |
|                               |                       |                  |                   |
|                               |                       |                  |                   |
|                               |                       |                  |                   |
|                               |                       |                  |                   |
|                               |                       |                  |                   |
|                               | 24                    | 4,06,914.75      | 1,86,315.0        |

Figure 1.14 Group Outstandings Report

You can also view **Ageing Analysis** of Oustandings, by defining various ranges of periods and view outstanding across the specified time slabs. **For eg.**, you can specify 0 to 30 days, 30 to 45 days and 45 to 75 days and so on.

# To View Ageing Analysis Report

# Go to Gateway of Tally > Display > Outstandings > Receivables or Payables

Select F6 (Age wise)

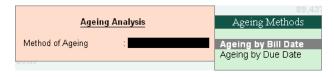

Figure 1.15 Ageing Methods

Specify Ageing Methods and the Periods

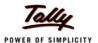

| Bills Outstanding                |                                                         | Universal Enterprises    | Ctrl + M                                            |
|----------------------------------|---------------------------------------------------------|--------------------------|-----------------------------------------------------|
| Bills Receivable                 |                                                         |                          | 1-Apr-2008 to 31-Mar-200                            |
| Date Ref. No.                    | Partys' Name                                            |                          | < 60 days) 60 to 90 days 90 to 120 days (> 120 days |
|                                  |                                                         | Amount                   |                                                     |
| 5-Apr-2008 2                     | Commutes lumation                                       | 44 500 00                | 44 500 0                                            |
| 24-Apr-2008 ⊘71                  | Computer Junction Global Traders                        | 14,560.00<br>1,50,356.00 | 14,560.0<br>1,50,356.0                              |
| 5-Apr-2008 8                     | Amar Computer Peripherals                               | 1,50,556.00              | 1,50,536.0                                          |
| :::-Apr-2008 6<br>10-Apr-2008 9  | Amar Computer Peripherals Supreme Computers Peripherals | 12,656,25                | 12,656,2                                            |
|                                  | Supreme computers reinfinerals<br>Horizon Systems       | 42,736.00                | 42,736.                                             |
| -May-2008 8<br>-May-2008 1254    | Adview Consultants                                      | 12,000.00                | 42,736.0<br>12,000.0                                |
| i-May-2006 1254<br>i-May-2008 10 | Adview Consultants Arvind Kumar                         | 14.852.00                | 12,000.1                                            |
| -May-2008 10                     | Computer Junction                                       | 52,000.00                | 52,000.                                             |
| 5-May-2008 20                    | Hindustan Timbers                                       | 5,97,724.88              | 5,97,724.3                                          |
| Jun-2008 23                      | Janata Timbers                                          | 5.76.061.00              | 5,76,061.                                           |
| 8-Jun-2008 32                    | S.V.S Computers                                         | 89,437.50                | 89,437.                                             |
| Jul-2008 24                      | Computer Junction                                       | 79,040.00                | 79.040.                                             |
| -Jul-2008 22                     | Prism Softlinks                                         | 16,875.00                | 16,875.                                             |
| 9-Jul-2008 23                    | Venkateshwara Softwares                                 | 59,725.00                | 59.725.                                             |
| 6-Jul-2008 25                    | Step-in Computers                                       | 32,500.00                | 32,500.                                             |
| 7-Aug-2008 27                    | Sterling Business Solutions                             | 14.062.50                | 14.062.                                             |
| -Sep-2008 29                     | Futura Systems                                          | 90.00                    | 90.                                                 |
|                                  | 43 New Era Computers                                    | 707.00                   | 707.                                                |
| 5-Sep-2008 30                    | Amar Computer Peripherals                               | 4.680.00                 | 4,680.                                              |
| 1-Sep-2008 31                    | Office Automation Systems                               | 79,750.00                | 79,750.                                             |
| -Oct-2008 33                     | Gaitonde Traders                                        | 53.125.00                | 53.125.                                             |
| 8-Oct-2008 1397                  | Adview Consultants                                      | 3,000.00                 | 3,000.                                              |
| 5.0ct-2008 35                    | Prism Softlinks                                         | 9,659,50                 | 9,659.                                              |
| 5-Oct-2008 51                    | Universal Systems                                       | 2,600.00                 | 2,600.                                              |
| -Nov-2008 70                     | Nirmaan Timbers                                         | 11,58,298.88             | 11,58,298.                                          |
| 2-Nov-2008 52                    | AVT Computers                                           | 58,388.00                | 58,388.                                             |
| 5-Nov-2008 74                    | Hindustan Timbers                                       | 5,66,865.00              | 5,66,865.                                           |
| 7-Nov-2008 38                    | Futura Systems                                          | 67,500.00                | 67,500.                                             |
|                                  |                                                         |                          | 19 more                                             |
|                                  |                                                         | 93.18.106.02 3           | 9,84,118.13 6,41,870.38 9,07,868.00 37,84,249.      |

Figure 1.16 Ageing Analysis Report

You may also view the Ageing Analysis report by due date or by bill date.

### 1.3.2 Group Summaries

The group summary statement shows the closing balances of the accounts of a selected group for a specified period up to the current date. The default view is that of sub-groups within a group.

To view **Group Summary**,

### Go to Gateway of Tally > Display > Account Books > Group Summary

- Select a **Group** (Sundry Debtors / Sundry Creditors or any other group or you may select
   **Primary** to display summary for all the groups)
- Press Alt+F1 for detailed view

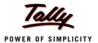

| Group Summary                 | Universal Enterprises |             | Ctrl + M    |
|-------------------------------|-----------------------|-------------|-------------|
|                               |                       | Sundry D    |             |
|                               |                       | niversal En |             |
| Particulars                   | 1-A                   |             | 81-Mar-2009 |
|                               |                       | Closing B   |             |
|                               |                       | Debit       | Credit      |
|                               |                       |             |             |
| East Debtors                  |                       | 33,900.00   |             |
| Universal Systems             | 2,                    | 33,900.00   |             |
| North Debtors                 |                       | 30,800.00   |             |
| Computer World                |                       | 30,800.00   |             |
| South Debtors                 | 22,                   | 24,685.25   | 4,085.5     |
| All India Computer Institute  |                       | 25,320.00   |             |
| Amar Computer Peripherals     |                       | 19,680.00   |             |
| Arvind Kumar                  |                       |             | 508.0       |
| AVT Computers                 |                       | 58,388.00   |             |
| Computer Junction             |                       | 93,660.00   |             |
| Fortune Computer Services     |                       | 34,240.00   |             |
| Futura Systems                |                       | 67,590.00   |             |
| Gaitonde Traders              |                       | 53,125.00   |             |
| Global Traders                | 3,                    | 17,918.00   |             |
| Horizon Systems               |                       | 42,736.00   |             |
| Office Automation Systems     |                       | 79,750.00   |             |
| Prism Softlinks               |                       | 26,534.50   |             |
| Silverplus Computers          |                       | 86,800.00   |             |
| Step-in Computers             |                       | 32,500.00   |             |
| Sterling Business Solutions   |                       | 14,062.50   |             |
| Supreme Computers Peripherals |                       | 12,656.25   |             |
| S.V.S Computers               |                       |             | 3,577.6     |
| Venkateshwara Softwares       |                       | 59,725.00   |             |
| Sundry Debtors - Overseas     |                       | 14,949.80   |             |
| Fuzitsy Systems               |                       | 14,949.80   |             |
|                               |                       |             | 5 more      |
| Grand Total                   | 61,4                  | 5,422.18    | 4,085.5     |

Figure 1.17 Group Summary

### 1.3.3 Columnar Reports

Tally.ERP 9 provides columnar reports for transactions of Sales, Purchase and Journal as well as specific Ledgers and Cash / Bank Books.

### To view Columnar Reports,

### Go to Gateway of Tally > Display > Account Books

- Select a register (Sales/Purchase/Journal).
- Drill down to the List of Vouchers
- Press F5 to view columnar reports as shown in the figure below (This is an option to choose the ledger accounts or configure the columns to contain the required information)

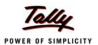

| Voucher     | Register                      |         |         | Universa  | Enterprises   |                |              |                      | C             | trl + M 🕨          |
|-------------|-------------------------------|---------|---------|-----------|---------------|----------------|--------------|----------------------|---------------|--------------------|
| List of All | Sales Vouchers                |         |         |           |               |                |              | 1-A                  | pr-2008 to 31 | -Mar-2009          |
| Date        | Particulars                   | Voucher | Vch No. | Quantity  | Rate          | Gross Total    | Interstate   | Transpor-            | CST Tax @     | Sales              |
|             |                               | Туре    |         |           |               |                | Sales @ 4%   | tation &<br>Packagi- | 4%            | AMC for<br>Compute |
|             |                               |         |         |           |               |                |              | ng                   |               | rs                 |
|             |                               |         |         |           |               |                |              |                      |               |                    |
|             |                               |         |         |           |               |                |              |                      |               | 10ге →             |
|             | Computer Junction             | Sales   | 1       | 2 Nos     | 24,000.00/Nos | 51,420.00      | 48,000.00    | 1,500.00             | 1,920.00      |                    |
|             | InfoSoft Solutions            | Sales   | 2       |           |               | 32,937.60      |              |                      |               | 30,000.00          |
|             | Computer Junction             | Sales   | 3       | 1,610 Nos |               | 14,560.00      |              |                      |               |                    |
|             | Janata Timbers                | Sales   | 4       | 50 MT     | 8,500.00/MT   | 4,90,437.00    |              |                      |               |                    |
|             | Arvind Kumar                  | Sales   | 5       |           | 25,000.00/Nos | 26,000.00      |              |                      |               |                    |
|             | Universal Systems             | Sales   | 6       |           | 22,000.00/Nos | 2,31,300.00    | 2,20,000.00  | 2,500.00             | 8,800.00      |                    |
|             | Hindustan Timbers             | Sales   | 7       | 30 MT     | 9,000.00/MT   | 3,11,572.13    |              |                      |               |                    |
|             | Global Traders                | Sales   | 8       | 35-0 Box  | 200.00/Box    | 7,280.00       |              |                      |               |                    |
|             | Global Traders                | Sales   | 9       | 5 Nos     |               | 10,400.00      |              |                      |               |                    |
|             | Amar Computer Peripherals     | Sales   | 10      |           | 12,000.00/Nos | 1,33,125.00    |              |                      |               |                    |
|             | Silverplus Computers          | Sales   | 11      |           | 22,000.00/Nos | 4,61,100.00    |              |                      |               |                    |
|             | Supreme Computers Peripherals | Sales   | 12      | 15 Nos    | 11,000.00/Nos | 1,85,625.00    |              |                      |               |                    |
|             | Modern Advertisers            | Sales   | 13      |           |               | 5,612.00       |              |                      |               |                    |
|             | Horizon Systems               | Sales   | 14      | 298 Nos   | 363.76/Nos    | 1,12,736.00    |              |                      |               |                    |
|             | Office Automation Systems     | Sales   | 15      | 15 Nos    |               | 1,24,875.00    |              |                      |               |                    |
|             | Computer Junction             | Sales   | 16      |           | 25,000.00/Nos | 1,59,500.00    | 1,50,000.00  | 3,500.00             | 6,000.00      |                    |
|             | Arvind Kumar                  | Sales   | 17      | 113 Nos   | 695.13/Nos    | 81,692.00      |              |                      |               |                    |
|             | Computer World                | Sales   | 18      |           | 24,000.00/Nos | 3,76,900.00    |              | 2,500.00             | 14,400.00     |                    |
|             | Nirmaan Timbers               | Sales   | 19      | 60 MT     |               | 5,98,510.13    |              |                      |               |                    |
|             | Worldwide Computers           | Sales   | 20      |           | 25,000.00/Nos | 6,52,500.00    | 6,25,000.00  | 2,500.00             | 25,000.00     |                    |
|             | Hindustan Timbers             | Sales   | 21      | 60 MT     | 8,600.00/MT   | 5,97,724.88    |              |                      |               |                    |
|             | Modern Advertisers            | Sales   | 22      |           |               | 7,640.48       |              |                      |               |                    |
|             | AVT Computers                 | Sales   | 23      |           | 12,000.00/Nos | 81,000.00      |              |                      |               |                    |
| 5-Jun-2008  | Janata Timbers                | Sales   | 24      | 900 MT    | 600.00/MT     | 5,76,061.00    |              |                      |               |                    |
|             |                               |         |         |           |               |                |              |                      | 00            |                    |
|             |                               |         |         |           |               | 2 45 40 505 42 | 00.54.005.00 | 05.000.00            |               | more J             |
|             | Grand Total                   |         |         |           |               | 3,45,16,595.42 | 60,54,625.00 | p5,000.00            | 2,56,585.00   | 65 JUUU.UL         |

Figure 1.18 Columnar Sales Register

Different type of reports can be generated for each of the primary statement/ report generated in Tally.ERP 9. It is to be noted that Tally.ERP 9 provides the columnar comparison of data for different periods and budgets only for the Group Summary.

### 1.4 Credit Limits

Tally.ERP 9 provides you with the feature to set threshold limits for the trading transactions with your Sundry Debtors. On setting the Credit Limits, transactions beyond the specified limit are restricted. This feature is very significant in reducing potential bad debts.

To activate Credit limits,

Set Maintain Budgets & Controls to Yes in F11: Accounting Features

To set Credit limits,

Go to Gateway of Tally > Accounts Info. > Ledgers > Credit Limits,

- Select the required Group.
- Specify the Credit limit for each ledger account and the applicable credit period

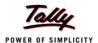

| Multi      | Ledger Limit Alteration Universal Enterprises | Ctrl + M                      |
|------------|-----------------------------------------------|-------------------------------|
| Unde       | r Group : Sundry Debtors                      | 1-Apr-2008 to 31-Mar-200      |
|            |                                               |                               |
| S.No.      | Name of Ledger                                | Credit Limit Credit Peri      |
| ↑ <b>4</b> | more                                          |                               |
| 5.         | Batliwala & Co.                               | 7,00,000.00 Dr   30 Day       |
| 6.         | Best Systems Pvt Ltd                          | 7,50,000.00 Dr   45 Day       |
| 7.         | Bright Traders                                | 4,00,000.00 Dr                |
| 8.         | Computer Junction                             | 5,00,000.00 Dr   60 Day       |
| 9.         | Computer World                                | <b>32,00,000.00 Dr</b> 45 Day |
| 10.        | Fortune Computer Services                     | 12,00,000.00 Dr   30 Day      |
| 11.        | Futura Systems                                | 5,00,000.00 Dr   45 Day       |
| 12.        | Fuzitsy Systems                               | 10,00,000.00 Dr               |
| 13.        | Gaitonde Traders                              | 3,00,000.00 Dr   60 Day       |
| 14.        | Global Traders                                | 5,00,000.00 Dr   30 Day       |
| 15.        | Hindustan Timbers                             | 45,00,000.00 Dr   45 Day      |
|            | Horizon Systems                               | 7,50,000.00 Dr   30 Day       |
| 17.        | InfoSoft Solutions                            | 8,00,000.00 Dr   60 Day       |
| 18.        | Janata Timbers                                | 12,00,000.00 Dr   30 Day      |
| 19.        | K.P.Bhutia                                    | 5,00,000.00 Dr   30 Day       |
| 20.        | Manjunath Systems                             | 8,00,000.00 Dr   45 Day       |
| 21.        | M.M.Lal                                       | 5,00,000.00 Dr   30 Day       |
| 22.        | Modern Advertisers                            | 12,00,000.00 Dr   45 Day      |
| 23.        | Nirmaan Timbers                               | 3,00,000.00 Dr   30 Day       |
| 24.        | Office Automation Systems                     | 10,00,000.00 Dr   45 Day      |
| 25.        | Prism Softlinks                               | 9,00,000.00 Dr 60 Day         |
| 26.        | Silverplus Computers                          | 54,00,000.00 Cr 45 Day        |
| 27.        | Soft Stop                                     | 15,00,000.00 Dr 30 Day        |
| 28.        | Step-in Computers                             | 30,00,000.00 Dr 45 Day        |
| 29.        | Sterling Business Solutions                   | 9,00,000.00 Dr 30 Day         |
| 30.        | Supreme Computers Peripherals                 | 2,50,000.00 Dr 15 Day         |
| 31.        | S.V.S Computers                               | 3,00,000.00 Dr 30 Day         |
| 32.        | Universal Computers                           | 4,50,000 00 Dr 60 Day         |
| 33.        | Universal Systems                             |                               |
| 34.        | Venkateshwara Softwares                       | Accept?                       |
| 35.        | Worldwide Computers                           |                               |
|            | ·                                             | Yes or No                     |

Figure 1.19 Credit Limits for Ledger Accounts

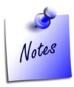

You can also define the **Credit Limits** for individual ledger accounts at the time of **creation /Alteration**, in the **Ledger Master screen**.

### 1.5 Bank Reconciliation

Tally.ERP 9 provides you the facility to reconcile the transactions of your Bank Book with the Bank Statement and instantly displays the Balance at Bank and as per the Bank Book, this facility significantly helps in planning your payouts. The reconciliation of bank transaction using the reconcile feature is very simple and easy to use, by simply entering the date of debit / credit of a particular transaction in the Bank.

To view Bank Reconciliation Statement:

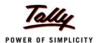

### Go to Gateway of Tally > Display > Account Books > Cash/Bank Book

- Select the required Bank Account and press Enter on the required month (or F2 and specify the required period from which you want to reconcile your bank accounts)
- Press F5: Reconcile
- **Enter** the **date of clearing** (date on which the transaction is being debited / credited) from the Bank Statement.

| Bank Reconciliation                        | Universal Enterprises           |           |            |               | Ctrl + M      |
|--------------------------------------------|---------------------------------|-----------|------------|---------------|---------------|
| _edger: HDFC Bank                          |                                 |           |            | 1-Jun-2008 to | o 30-Jun-2008 |
| <u> </u>                                   | (Reconciliation - All Vouchers) |           |            |               |               |
| Date Particulars                           | ,                               | Vch Type  | Bank Date  | Debit         | Cred          |
| 22 more                                    |                                 |           |            |               |               |
| 2-4-2008 Cash                              |                                 | Contra    | 2-4-2009   |               | 20,000.0      |
| 2-4-2008 Capital                           |                                 | Receipt   | 2-4-2009   | 55,00,000.00  |               |
| 5-4-2008 Cash                              |                                 | Contra    | 2-4-2009   |               | 50,000.0      |
| 2-4-2008 Computer Junction                 |                                 | Receipt   | 5-4-2009   | 50,440.00     |               |
| 3-4-2008 NextGen Systems                   |                                 | Payment . | 15-4-2009  |               | 28,000.0      |
| 3-4-2008 NextGen Systems                   |                                 | Payment   | 17-4-2009  |               | 4,680.0       |
| B-4-2008 New Buzz Traders                  |                                 | Payment   | 22-4-2009  |               | 4,500.0       |
| 26-4-2008 Hyundai Motors (I) Pvt. Ltd.,    |                                 |           | 30-4-2009  |               | 2,00,000.0    |
| 3D-4-2008 Travelling & Conveyance          |                                 | Payment   | 3-5-2009   |               | 21,650.0      |
| 3D-4-2008 Assembling Charges               |                                 | Payment   | 3-5-2009   |               | 1,520.0       |
| 3-5-2008 Canara Bank                       |                                 | Contra    | 3-5-2009   |               | 2,00,000.0    |
| 3-5-2008 Jet Roadways (P) Ltd.,            |                                 | Payment   | 12-5-2009  |               | 8,000.0       |
| 7-5-2008 Canara Bank                       |                                 | Contra    | 17-5-2009  |               | 3,00,000.0    |
| 15-5-2008 Office Automation Systems        |                                 | Receipt   | 20-5-2009  | 1,00,000.00   |               |
| 25-5-2008 Cholamandalam Auto Finance Coy., |                                 | Payment   | 30-5-2009  |               | 19,603.6      |
| 3D-5-2008 Cash                             |                                 | Contra    | 30-5-2009  |               | 1,00,000.0    |
| 29-5-2008 DRDO, Bangalore                  |                                 | Receipt   | 3-6-2009   | 1,00,000.00   |               |
| 31-5-2008 Assembling Charges               |                                 | Payment   | 4-6-2009   |               | 1,520.0       |
| 31-5-2008 DRDO, Bangalore                  |                                 | Receipt   | 4-6-2009   | 2,31,300.00   |               |
| 6-6-2008 Jain Realtors                     |                                 | Payment   | 12-6-2009  |               | 4,00,000.0    |
| 3-6-2008 Jet Roadways (P) Ltd.,            |                                 | Payment   | 15-6-2009  |               | 8,500.0       |
| B-6-2008 Top Computers                     |                                 | Payment   | 22-6-2009  |               | 3,65,840.0    |
| 22-6-2008 TVS Electronics (I) Ltd.,        |                                 | Payment   | 26-6-2009  |               | 2,00,000.0    |
| 29-6-2008 Cash                             |                                 | Contra    | 29-6-2009  |               | 1,00,000.0    |
| 25-6-2008 Cholamandalam Auto Finance Coy., |                                 | Payment   | 30-6-2009  |               | 19,603.6      |
| 3D-6-2008 Assembling Charges               |                                 |           | 3-7-2009   |               | 1,520.0       |
| 3D-6-2008 DRDO, Bangalore                  |                                 |           | 4-7-2009   | 5,00,000.00   |               |
| 3D-6-2008 DRDO, Bangalore                  |                                 | Receipt   | 4-7-2009   | 2,00,000.00   |               |
|                                            |                                 |           |            |               |               |
|                                            | Balance as per                  | r Compar  | ny Books : | 26,11,264,33  |               |
|                                            | Amounts not                     |           |            | 66.94.992.48  | 37,83,728.1   |
|                                            |                                 |           | er Bank :  | ,,            | 3.00.000.0    |

Figure 1.20 Bank Reconciliation Report

After reconciliation, you may also toggle to other reports, by pressing the relevant buttons from the Button Bar.

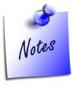

You may also specify the **effective date of reconciliation in** the **Bank Ledger Master** to predefine the date of reconciliation for transaction starting from where you want to reconcile.

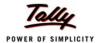

# 1.6 Flexible Reporting

Tally.ERP 9 can be used to generate financial reports, accounting reports, inventory reports, statutory reports and management control reports.

### 1.6.1 Bird's eye View/ Drill Down Display:

Tally.ERP 9's unique features provide you with the required information at a glance. For example-Ratio Analysis and Statistics provide you with wealth of information for decision making in a single screen.

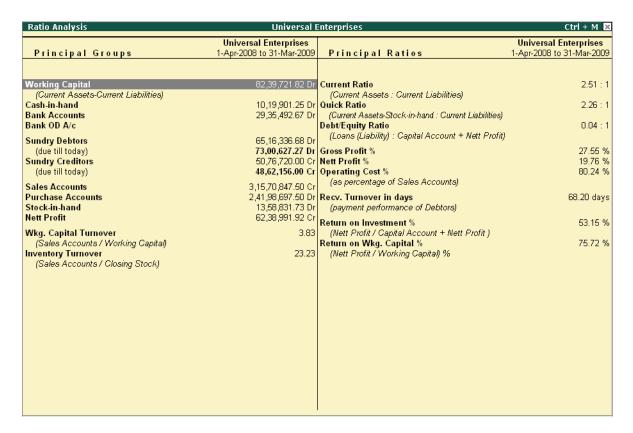

Figure 1.21 Ratio Analysis

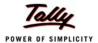

The **Statistics** showing list of masters and vouchers will appear as shown:

| Statistics                                                                                                    | Universal I                                                     | Enterprises                                                                                                    | Ctrl + M                                                                 |
|----------------------------------------------------------------------------------------------------|-----------------------------------------------------------------|----------------------------------------------------------------------------------------------------|--------------------------------------------------------------------------|
| Types of Vouchers                                                                                                    | <b>Universal Enterprises</b><br>1-Apr-2008 to 31-Mar<br>-2009   | Types of Accounts                                                                                                    | <b>Universal Enterprises</b><br>1-Apr-2008 to 31-Mar<br>-2009            |
| Attendance Bank Payment Commercial Invoice Contra Credit Note Debit Note Delivery Note Excise - Purchase Excise - Sales Journal Memorandum Mfg Journal Payment | -2009  23  0 0 30 3 4 25 0 0 91 2 23 378                        | Groups Ledgers Cost Categories Cost Centres Stock Groups Stock Categories Stock Items Godowns Voucher Types Units Currencies Budgets & Scenarios Attendance/Production Types Employee Groups | -2009<br>59<br>250<br>4<br>5<br>9<br>11<br>33<br>6<br>25<br>12<br>2<br>7 |
| Payroll Physical Stock Purchase Purchase Order Receipt Receipt Note Rejections In Rejections Out Reversing Journal Sales Sales Order Stock Journal             | 37<br>0<br>96<br>24<br>117<br>23<br>1<br>2<br>1<br>117<br>1 117 | Employees                                                                                                    | 6                                                                        |
| Total                                                                                                    | 1,001                                                           |                                                                                                    |                                                                          |

Figure 1.22 Statistics

### 1.6.2 Drill Down Display

Tally.ERP 9 allows you to drill down from any report to its various lower levels till the voucher level. For e.g. you can view a Balance Sheet report and select a required group from it and drill down to the voucher level. Any changes made by you in the voucher (i.e. if allowed by current security levels), are reflected real time at all levels.

### 1.6.3 Date based Reporting

In Tally.ERP 9, you can generate reports by selecting a particular date or a date range. You can also compare reports of two selected periods, months or financial years. Reports in Tally.ERP 9 are generated based on the transaction date and not on the date of actual entry thereby ensuring accurate representation of information. Tally.ERP 9's unique and simple approach to reconcile bank statements is based on date of transaction and realisation.

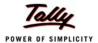

### 1.6.4 Voucher and Cheque Printing

Tally.ERP 9 provides you with a facility to print all types of vouchers. You can print a voucher on save or you can print it later. It is also possible to print formal receipts and cheques. The real benefit for a user is that you issue cheques to parties only after accounting the payment transactions

### To activate Cheque printing,

Go to Gateway of Tally > F11: Features > F1: Accounting Features

- Set Enable Cheque Printing to Yes
- Enable Set/Alter Cheque Printing Configuration to Yes
- Enter the Company Name on the Cheque (if cheque is not preprinted with Company Name)
- Enter the Bank Name (as created in the Ledgers)

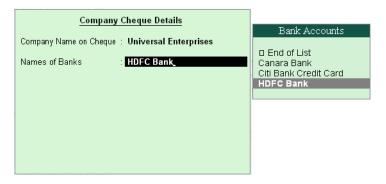

Figure 1.23 Company Cheque Details Screen

### Enter the Cheque Dimensions

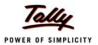

| Cheque Printing Configuration  (All Dimensions in mm only)                                                                                                    |                               |
|----------------------------------------------------------------------------------------------------|-------------------------------|
| Width of Cheque                                                                                                    | : 204                         |
| Height of Cheque                                                                                                    | : 92                          |
| Distance of Date Line from Top Edge                                                                                                    | : 9                           |
| Starting Location of Date from Left Edge                                                                                                    | : 160                         |
| Distance of Party's Name Line from Top Edge                                                                                                    | : 20                          |
| Starting Location of Name from Left Edge                                                                                                    | : 14                          |
| Width of Name area                                                                                                    | : 170                         |
| Distance of 2nd Amt-in-words Line from Top Edge                                                                                                    | : 40.50                       |
| Height (gap) of Amt-in-words Line                                                                                                    | : 6                           |
| Starting Location of Amt-in-words from Left Edge                                                                                                    | : 33                          |
| Width of Amt-in-words area                                                                                                    | : 100                         |
| Distance of Amt-in-figures Line from Top Edge                                                                                                    | : 36                          |
| Starting Location of Amt-in-figures from Left Edge                                                                                                    | : 153                         |
| Width of Amt-in-figures area                                                                                                    | : 39                          |
| Distance of Company Signature Bottom Line from Top Edge<br>Starting Location of Signature from Left Edge<br>* Width of Signature area<br>* Height of Signature area<br>(* mandatory to save configuration) | : 65<br>: 140<br>: 50<br>: 19 |
| Salutation of 1st Signatory (if 2 signatories)                                                                                                    | : Secretary                   |
| Salutation of 2nd or Single Signatory                                                                                                    | : Managing Director           |

Figure 1.24 Cheque Printing Configuration Screen

Tally.ERP 9 allows you the flexibility to specify the payee's name other than the ledger account under which the payment is accounted. Once the voucher is saved, Tally.ERP 9 prompts you to print the cheque.

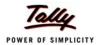

# Lesson 2: Why is Tally the best for basic Financial Management?

Tally.ERP 9 provides you the capability to generate various financial statements and Management Information system reports, thereby facilitating better management, effective control and well-informed decisions. Following are the some of salient features, which makes Tally.ERP 9 best for basic financial management.

- Fund Flows
- Receivables Turnover (Payment performance of debtors)
- Branch Accounting
- Flexible Period Accounting
- Budgeting and Control
- Cost centers / Profit centers with multiple Cost Categories
- Ratio Analysis
- Scenario Management

### 2.1 Fund Flows

A **Fund Flow statement** reflects the movement in sources and application of funds which impacts the business's working capital and cash position. It includes operational funds, increase and decrease in inventories, creditors/debtors. This statement reveals the sources of the Funds and their applications. Tally.ERP 9 tracks automatically all transactions entered and readily provides a Funds Flow Statement.

To view Fund Flow Statement,

Go to Gateway of Tally > Display > Cash / Funds Flow > Funds Flow

- Select any month
- Press Enter

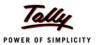

| Funds Flow Summary                                 | Universal I                                                   | Interprises                                                  | Ctrl + M 🔀                                                                                                    |
|----------------------------------------------------|---------------------------------------------------------------|--------------------------------------------------------------|----------------------------------------------------------------------------------------------------|
| Sources                                            | <b>Universal Enterprises</b><br>1-Mar-2009 to 31-Mar<br>-2009 | Applications                                                 | <b>Universal Enterprises</b><br>1-Mar-2009 to 31-Mar<br>-2009                                                                         |
| Fixed Assets                                       | 6,02,622.20<br><u>6,02,622.20</u>                             | Loans (Liability)<br>Nett Loss<br>Unadjusted Forex Gain/Loss | 39,121.27<br>39,121.27<br>                                                                                                    |
|                                                    |                                                               |                                                              |                                                                                                    |
|                                                    |                                                               |                                                              |                                                                                                    |
| Total Particulars                                  | 1 more ↓<br>6,02,622.20                                       | Total                                                        | 1 more ↓<br>1,47,550.58                                                                                                    |
| Current Assets Current Liabilities Working Capital |                                                               | 1,36,18,112.11 D<br>_58,33,461.91 C                          | e Closing Balance Wkg Cap Increase<br>r 1,36,79,562.33 Dr 61,450.22<br>r 54,39,840.51 Cr 3,93,621.40<br>r 82,39,721.82 Dr 4,55,071.62 |

Figure 2.1 Funds Flow Summary

# 2.2 Payment performance of Debtors (Receivables Turnover)

Tally.ERP 9 tracks the payment performance of all debtors and generates report containing information in respect of average time taken by the debtors to pay back their debts. The payment performance of debtors is calculated in two ways.

 Using Receivables formula: Tally.ERP 9 calculates the payment performance of your debtors using the following formula,

Payment performance by formula: (closing balance / total sales) \* nos of days

Or calculates the performance of the debtors using the actual bill cleared date.

To view Receivables turnover,

Go to Gateway of Tally > Ratio Analysis

- Select Recv. Turnover in days (payment performance of Debtors)
- Press Alt+F1 for detailed view

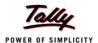

| Group Payment Performance    | Universal Enterprises |                | Ctrl + M 🔀        |
|------------------------------|-----------------------|----------------|-------------------|
|                              |                       | Sundry Debtors |                   |
|                              |                       | Universal E    |                   |
| Particulars                  |                       |                | 31-Mar-2009       |
|                              |                       | Receivables    | Using Actual Bill |
|                              | Fc                    | ormula         | Clearance Dates   |
|                              |                       |                |                   |
| East Debtors                 |                       | 64.47 days     | 68.67 days        |
| K.P.Bhutia                   |                       |                |                   |
| M.M.Lal                      |                       |                | 2.00 days         |
| Universal Systems            |                       | 64.91 days     | 102.00 days       |
| North Debtors                |                       | 6.06 days      | 104.00 days       |
| Computer World               |                       | 6.06 days      | 104.00 days       |
| South Debtors                |                       | 87.89 days     | 88.53 days        |
| All India Computer Institute |                       | 153.21 days    | oo.oo aayo        |
| Amar Computer Peripherals    |                       | 44.27 days     |                   |
| Arvind Kumar                 |                       | 0.08 days      | 132.00 days       |
| AVT Computers                |                       | 102.92 days    | 64.67 days        |
| Best Systems Pvt Ltd         |                       | 1              |                   |
| Computer Junction            |                       | 96.45 days     |                   |
| Fortune Computer Services    |                       | 57.00 days     | 103.50 days       |
| Futura Systems               |                       | 277.75 days    |                   |
| Gaitonde Traders             |                       | 118.87 days    | 147.00 days       |
| Global Traders               |                       | 340.05 days    |                   |
| Horizon Systems              |                       | 138.36 days    |                   |
| Manjunath Systems            |                       |                | 23.00 days        |
| Office Automation Systems    |                       | 116.55 days    | 201.00 days       |
| Prism Softlinks              |                       | 45.78 days     |                   |
| Silverplus Computers         |                       | 127.39 days    | 89.43 days        |
| Soft Stop                    |                       |                | 129.00 days       |
| Step-in Computers            |                       | 58.58 days     |                   |
| Sterling Business Solutions  |                       | 144.84 days    |                   |
|                              |                       |                | 15 more↓          |
| Performance for the Group    |                       | 68.20 days     | 50.35 days        |

Figure 2.2 Payment Performance of Debtors

# 2.3 Branch Accounting

Tally.ERP 9 provides you a seamless way of handling branch accounts. Transactions between branches or offices are accounted by debiting the receiving branches accounts and crediting the branches providing the service/products. These accounting entries result in a nil effect on the HO's account books when the branch accounts are consolidated. If there is a difference in the account, it is reconciled through a process of branch reconciliation.

For example, create two branch ledgers, **Branch A** and **Branch B**. You may account the transfer of funds from **Branch A** to **Branch B** in the books of accounts, by debiting **Branch B** which in turn, credits **Branch A** in its books. There is no net effect on the combined books, when the accounts of the two branches are consolidated.

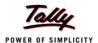

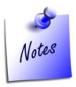

**Branch Account Ledgers** are required to be created under the **Branch** / **Divisions** Group.

# 2.4 Flexible Period Accounting

Tally.ERP 9 is one of the most flexible accounting packages available and this can be illustrated by the fact that it can handle multiple periods in a single company. Once a company is created you can specify any range of dates and obtain reports for that period. These date range can also be across multiple financial years. i.e. you can get a report for monthly, quarterly, half-yearly or annually or for 18 months or 24 months and so on.

#### **Example:**

Go to Gateway of Tally > Profit & Loss A/c.

Select F2: Period and specify the date range to view the report.

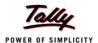

| Profit & Loss A/c                                                        | Universal Enterprises                                        | Ctrl + M 🗵                                                         |
|--------------------------------------------------------------------------|--------------------------------------------------------------|--------------------------------------------------------------------|
| Particulars                                                              | Universal Enterprises<br>1-Apr-2008 to 30-Jun<br>-2008       | Universal Enterprises<br>1-Apr-2008 to 30-Sep<br>-2008             |
| Trading Account:                                                         |                                                              |                                                                    |
| Sales Accounts                                                           | 64,81,775.00                                                 |                                                                    |
| Cost of Sales : Opening Stock Add: Purchase Accounts Less: Closing Stock | 51,97,613.09<br>83,47,275.00<br>31,57,971.91<br>51,89,303.09 | 1,03,45,434.09<br>1,27,51,397.50<br>24,22,573.41<br>1,03,28,814.09 |
| Direct Expenses                                                          | 8,310.00                                                     | 16,620.00                                                          |
| Gross Profit :                                                           | 12,84,161.91                                                 | 24,88,165.91                                                       |
| Income Statement:                                                        |                                                              |                                                                    |
| Indirect Incomes                                                         |                                                              |                                                                    |
|                                                                          | 12,84,161.91                                                 | 24,88,165.91                                                       |
| Indirect Expenses                                                        | 3,91,873.43                                                  | 8,22,096.49                                                        |
| Nett Profit :                                                            | 8,92,288.48                                                  | 16,66,069.42                                                       |
|                                                                          |                                                              |                                                                    |
|                                                                          |                                                              |                                                                    |

Figure 2.3 Flexible Period Accounting Report

# 2.5 Budgeting and Control

Businesses need to control their expenses based on income levels and monitor variances. Budgets in Tally.ERP 9 helps you compare the actual financial performance versus budgeted figures and obtain variance reports. You can define multiple budgets (e.g. Optimistic Budget, Realistic Budget) or even create budgets for different periods. The budget values can be defined for each Group as well as for all Ledgers.

To configure for budgets,

Go to Gateway of Tally > F11: Features > F1: Accounting Features

Set parameter Maintain Budgets and Controls to Yes

To create budgets,

Go to Gateway of Tally > Accounts Info. > Budgets > Create

- Specify a name for the budget
- Specify a date range for the budget

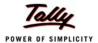

Set Yes to Groups / Ledgers and assign budget to selected groups/ledgers

#### To view budget reports,

- Select any report (Balance Sheet, Profit and Loss A/c, Trial Balance)
- Select Alt + C (New Column)
- Specify details for period, Currency and Method of Stock Valuation. (Default or as per requirement)
- Select the created budget name for Types of Value to show
- □ Set Show Variance to No

| Profit & Loss A/c Unive           | rsal Enterprises              |                   | Ctrl + M      |
|-----------------------------------|-------------------------------|-------------------|---------------|
|                                   | Universal Enterprises         | Universal E       |               |
| <b>.</b>                          | Actuals                       | Expenditu         |               |
| Particulars                       | 1-Apr-2008 to 31-Mar<br>-2009 | 1-Apr-2008<br>-20 |               |
| 28 more                           | -2009                         | -20               | 09            |
| III 20 III 010                    |                               |                   |               |
| Profit on Sale of Assets          |                               |                   |               |
| Profit on Sale of Fixed Assets    |                               |                   |               |
|                                   | 86,97,741.73                  |                   | 24,000.0      |
| ndirect Expenses                  | 24.58,749.81                  |                   | 2,50,000.0    |
| Depreciation on Fixed Assets      | 6,02,622.20                   |                   |               |
| Interest & Finance Charges        | 55,519.37                     |                   |               |
| Operating Expenses                | 3,33,568.75                   | 1,24,000.00       |               |
| Salaries & Remuneration Paid      | 12,79,165.00                  | 7,00,000.00       |               |
| Selling & Distribution Expenses   | 19,400.00                     | 5,000.00          |               |
| Employer ESI Contributions        | 8,668.00                      |                   |               |
| Employer PF Contributions         | 44,596.49                     |                   |               |
| Bonus                             | 50,000.00                     | 40.000.00         |               |
| Business Promotion Expenses       | 25,500.00                     | 10,000.00         |               |
| Depreciation Discount             |                               |                   |               |
| Insurance Premium                 |                               |                   |               |
| Interest Due                      |                               |                   |               |
| Interest & Finance Charges        |                               |                   |               |
| Interest on Partner's Capital A/c |                               |                   |               |
| Legal Fees                        | 16,500.00                     |                   |               |
| Miscellaneous Expenses            | 13,210.00                     | 8,000.00          |               |
| PF Employers                      |                               |                   |               |
| Repairs & Maintenance             |                               | 3,000.00          |               |
| Research & Development Expenses   | 10,000.00                     |                   |               |
| Rounding Off                      |                               |                   |               |
| Nett Profit :                     | 62,38,991.92                  |                   | (-)2,74,000.0 |
|                                   |                               |                   | .,            |

#### **Variance Analysis**

Once you have created Budgets, you can view the Variance Analysis Report which provides information on the difference between the actual versus the budgeted figures. This report helps management to figure out variances and work to remedy the situation with the ability to drill down to the voucher level the user is able to understand which particular transaction or group of transaction brought about the variation.

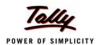

To view a variance analysis report, you may set the option **Show Variance** to **Yes**, as explained above or follow the steps given below:

#### Go to Gateway of Tally > Display > Trial Balance/Account Books (Group Summary)

Select the Budget Variance (Alt + B) - Type of budget

| Trial Balance                                    |                                  | Unis        | versal Enterpr                                | ises                                      |              |                           | Ctrl + M 🛚 🗙                 |
|--------------------------------------------------|----------------------------------|-------------|-----------------------------------------------|-------------------------------------------|--------------|---------------------------|------------------------------|
| Particulars                                      | Universal E<br>1-Apr-2008<br>-20 | to 31-Mar   |                                               | rersal Enterprises<br>2008 to 31-Mar-2009 | ı            |                           | Enterprises<br>o 31-Mar-2009 |
|                                                  | Expenditu                        | re Budget   |                                               | Actuals                                   |              | Expenditure B             | udget Variance               |
|                                                  | Closing                          |             |                                               | osing Balance                             |              |                           | Balance                      |
|                                                  | Debit                            | Credit      | Debit                                         | Credi                                     | t            | Debit                     | Credit                       |
|                                                  |                                  |             |                                               |                                           |              |                           |                              |
| Capital Account                                  |                                  |             |                                               | 55,00,000.00                              |              |                           |                              |
| Loans (Liability)<br>Current Liabilities         |                                  |             | 1,35,769.86                                   | 4,63,216.03<br>55,75,610.37               |              |                           |                              |
| Fixed Assets<br>Investments<br>Current Assets    |                                  |             | 40,65,111.88<br>5,00,000.00<br>1,24,09,735.66 | 6,02,622.20<br>89,005.06                  |              |                           |                              |
| Sales Accounts Purchase Accounts Direct Expenses | 34,000.00                        | 10,000.00   | 2,41,9 <b>2</b> ,697.50<br>33.240.00          | <b>3,15,70,847.50</b><br>17.76%           | 3,15,708.49% | 760.00 2.235%             | 3,15,60,847.50 35508.4750    |
| Indirect Expenses<br>Profit & Loss A/c           | 2,50,000.00                      | 2,74,000.00 | 24,62,249.81                                  |                                           |              | (+22,12,249.81 ()884.899% |                              |
|                                                  |                                  |             |                                               |                                           |              |                           |                              |
|                                                  |                                  |             |                                               |                                           |              |                           |                              |
|                                                  |                                  |             |                                               |                                           |              |                           |                              |
|                                                  |                                  |             |                                               |                                           |              |                           |                              |
|                                                  |                                  |             |                                               |                                           |              |                           |                              |
|                                                  |                                  |             |                                               |                                           |              |                           |                              |
|                                                  |                                  |             |                                               |                                           |              |                           |                              |
| Grand Total                                      | 2,84,000.00                      | 2,84,000.00 | 4,38,04,804.71 1                              | 5,424.23% 4,38,04,801.16                  | 15,424.23%   | (-)22,11,489.81           | 3,12,86,847.50               |

Figure 2.4 Budget Variance Report

To view the variance report in detailed mode, press Alt+F1 from the above report.

# 2.6 Cost centers / Profit centers with multiple Cost Categories

In Tally.ERP 9 you can allocate transactions (especially those which are revenue in nature) to particular Cost Centres, which will help you in extracting reports for that Cost Centre (Profit Centre). Cost Centers could generally be a Unit / Division / Department / Function / Activity etc in the organization or even Sales Executives, to which transactions (generally transactions which are revenue in nature) are allocated.

You can also compare one cost centre with the other. Hence cost centers will provide the management with information regarding their performance. With cost categories enabled, parallel allocation of the same expense is possible between different cost centres.

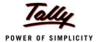

To view Cost Centre Break-Up,

# Go to Gateway of Tally > Display > Statements of Accounts > Cost Centres > Cost Centre Break-Up

| Breakup of Cost Centre              | Universal Enterprises |             |                                                       | Ctrl + M 🗶     |
|-------------------------------------|-----------------------|-------------|-------------------------------------------------------|----------------|
| Particulars                         |                       | Univ        | entre: Administ<br>rersal Enterpri<br>2008 to 31-Mar- | ses            |
|                                     |                       | Transac     |                                                       | Closing        |
|                                     |                       | Debit       | Credit                                                | Balance        |
|                                     |                       |             |                                                       |                |
| Current Liabilities                 |                       | 2.47.357.63 | 2,58,633.73                                           | 11.276.10 Cr   |
| EDLI Admin Charges @ 0.01%          |                       | 10.21       | 11.31                                                 | 1.10 Cr        |
| EDLI Contribution @ 0.5%            |                       | 38.00       | 42.00                                                 |                |
| Employee's ESI Contribution @ 1.75% |                       | 1,124.00    | 1,124.00                                              |                |
| Employee's PF Contribution @ 12%    |                       | 12,245.00   | 13,565.00                                             |                |
| ESI Payable                         |                       | 3,049.00    | 3,049.00                                              |                |
| PF Admin Charges @ 1.10%            |                       | 1,122.42    | 1,243.42                                              |                |
| PF Payable                          |                       | 12,245.00   | 12,245.00                                             |                |
| Professional Tax                    |                       | 2,570.00    | 2,540.00                                              | 30.00 Dr       |
| Salary Payable                      |                       | 2,14,954.00 | 2,24,814.00                                           | 9,860.00 Cr    |
| Indirect Expenses                   |                       | 2,57,337.00 |                                                       | 2,57,337.00 Dr |
| Salaries & Remuneration Paid        |                       | 2,32,043.00 |                                                       | 2,32,043.00 Dr |
| Employer ESI Contributions          |                       | 3,049.00    |                                                       | 3,049.00 Dr    |
| Employer PF Contributions           |                       | 12,245.00   |                                                       | 12,245.00 Dr   |
|                                     |                       | ,           |                                                       | ,              |
|                                     |                       |             |                                                       |                |
|                                     |                       |             |                                                       |                |
|                                     |                       |             |                                                       |                |
|                                     |                       |             |                                                       |                |
|                                     |                       |             |                                                       |                |
|                                     |                       |             |                                                       |                |
|                                     |                       |             |                                                       |                |
|                                     |                       |             |                                                       |                |
|                                     |                       |             |                                                       |                |
|                                     |                       |             |                                                       |                |
|                                     |                       |             |                                                       |                |
| Grand Total                         |                       | 5.04.694.63 | 2.58.633.73                                           | 2,46,060.90 Dr |

Figure 2.5 Cost Centre Break-up Report

#### 2.6.1 Cost Category

In many cases, you would like to allocate a transaction to more than one cost centres. Especially, if you want to track revenue either based on location and person or brand and type of product, Tally.ERP 9 provides you a facility called Cost Categories. This facility enables you to allocate costs to parallel sets of cost centres i.e., the same amount can be allocated to more than one cost centre.

**For example.,** Create two categories, one by the name of **Administration** and another by the name **Accounts** under **Primary Cost Category**. Create Employees or persons under the respective cost categories and enter a payment transaction for a ledger account for which cost centres are applicable.

Select the relevant Cost Category and Cost Centre during Voucher Entry

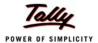

To view Cost Category summary,

# Go to Gateway of Tally > Display > Statements of Accounts > Cost Centres > Category Summary

| Cost Category Summary | Universal Enterprises |                |                                                    | Ctrl + M     |  |  |
|-----------------------|-----------------------|----------------|----------------------------------------------------|--------------|--|--|
| Particulars           |                       |                | Universal Enterprises<br>1-Apr-2008 to 31-Mar-2009 |              |  |  |
|                       |                       | Transa         | ctions                                             | Closing      |  |  |
|                       |                       | Debit          | Credit                                             | Balance      |  |  |
|                       |                       |                |                                                    |              |  |  |
| Branch Office         |                       | 331.90         |                                                    | 331.90       |  |  |
| Salaries              |                       | 331.90         |                                                    | 331.90       |  |  |
| Primary Cost Category |                       | 26,49,951.49   | 13,52,429.49                                       | 12,97,522.00 |  |  |
| Accounts              |                       | 2,27,804.75    | 1,20,126.25                                        | 1,07,678.50  |  |  |
| Accounts              |                       |                |                                                    |              |  |  |
| Rahul                 |                       | 2,27,804.75    |                                                    | 1,07,678.50  |  |  |
| Administration        |                       | 5,04,694.63    | 2,58,633.73                                        | 2,46,060.90  |  |  |
| Administration        |                       |                |                                                    |              |  |  |
| Suresh                |                       | 1,61,275.13    |                                                    | 77,646.05    |  |  |
| Vijay Kumar           |                       | 3, 43, 419.50  |                                                    | 1,68,414.85  |  |  |
| Sales                 |                       | 19,17,452.11   | 9,73,669.51                                        | 9,43,782.60  |  |  |
| Sales                 |                       |                |                                                    |              |  |  |
| Ajay                  |                       | 3, 88, 396. 05 |                                                    | 1,87,393.25  |  |  |
| Mahesh                |                       | 14,67,441.15   |                                                    | 7,25,672.35  |  |  |
| Rajesh                |                       | 61,614.91      | 30,897.91                                          | 30,717.00    |  |  |
|                       |                       |                |                                                    |              |  |  |
|                       |                       |                |                                                    |              |  |  |
|                       |                       |                |                                                    |              |  |  |
|                       |                       |                |                                                    |              |  |  |
|                       |                       |                |                                                    |              |  |  |
|                       |                       |                |                                                    |              |  |  |
|                       |                       |                |                                                    |              |  |  |
|                       |                       |                |                                                    |              |  |  |
|                       |                       |                |                                                    |              |  |  |
|                       |                       |                |                                                    |              |  |  |
|                       |                       |                |                                                    |              |  |  |
|                       |                       |                |                                                    |              |  |  |
|                       |                       |                |                                                    |              |  |  |

Figure 2.6 Cost Category Summary Report

# 2.7 Ratio Analysis

Ratio Analysis is an indicator on the operating performance of your business and provides information on critical ratios in a single report. You can analyze the ratios and the business performance using this information, viz., operating cost percentage, return on working capital and so on, to aid critical decisions making. Not only does the internal management find the information useful, but also external agencies like banks, financial institutions etc.

To View Ratio Analysis Report,
Go to Gateway of Tally > Ratio Analysis

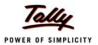

| Ratio Analysis                                                                                                    | Universal I                                                                                                    | Interprises                                                                                                    | Ctrl + M 🔀                                                                    |
|----------------------------------------------------------------------------------------------------|----------------------------------------------------------------------------------------------------|----------------------------------------------------------------------------------------------------|-------------------------------------------------------------------------------|
| Principal Groups                                                                                                    | Universal Enterprises<br>1-Apr-2008 to 31-Mar-2009                                                                                                    | Principal Ratios                                                                                                    | Universal Enterprises<br>1-Apr-2008 to 31-Mar-2009                            |
| Working Capital (Current Assets-Current Liabilities) Cash-in-hand Bank Accounts Bank OD A/c Sundry Debtors (due till today) Sundry Creditors (due till today) Sales Accounts Purchase Accounts Stock-in-hand Nett Profit Wkg. Capital Turnover (Sales Accounts / Working Capital) Inventory Turnover (Sales Accounts / Closing Stock) | 82,39,721.82 Dr<br>10,19,901.25 Dr<br>29,35,492.67 Dr<br>65,16,336.68 Dr<br>73,00,627.27 Dr<br>50,76,720.00 Cr<br>48,62,156.00 Cr<br>3,15,70,847.50 Cr<br>2,41,98,697.50 Dr<br>13,58,831.73 Dr | Current Ratio (Current Assets : Current Liabilities) Quick Ratio (Current Assets-Stock-in-hand : Current Liabilities) Debt/Equity Ratio (Loans (Liability) : Capital Account + Nett Profit) Gross Profit % | 2.51 : 1 2.26 : 1 0.04 : 1 27.55 % 19.76 % 80.24 % 68.20 days 53.15 % 75.72 % |

Figure 2.7 Ratio Analysis Report

# 2.8 Scenario Management

Scenario Management is the management tool provided in Tally.ERP 9 with the help of which you can create multiple scenarios for the purpose of forecasting or to view provisional reports. This can be done by selectively including certain types of vouchers, which will in no way affect the regular books. The vouchers that are used in scenario management are

- 1. Optional Vouchers
- 2. Memorandum Vouchers
- 3. Reversing Journals

To configure for **Scenarios**,

Go to Gateway of Tally > F11: Features > F1: Accounting Features

Set Use Reversing Journals and Optional Vouchers to Yes

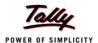

#### To create a **Scenario**:

#### Go to Gateway of Tally > Accounts Info. > Scenarios > Create

- Specify the name of the scenario
- Set parameter Include Actuals to Yes/No (as required)
- Set parameters relating to Exclude forex gains/loss and Exclude inventory tracking to Yes/No (as required)
- Specify the voucher types to be included/excluded (Use Exclude option only for those Voucher Types that have been included previously).

#### To view **Scenarios**.

- □ Select any report (Balance Sheet, Profit and Loss A/c, Cost Centre and so on)
- □ Select Alt + C (New Column)
- □ Select the scenario
- Set parameter Show Variance to Yes/No

| Profit & Loss A/c                                                                    | Universal Enterprises                                     | Ctrl + M                   |
|--------------------------------------------------------------------------------------|-----------------------------------------------------------|----------------------------|
| Particulars                                                                          | Universal Enterp<br>Actuals<br>1-Apr-2008 to 31-<br>-2009 | Scenario 2                 |
| Trading Account :                                                                    |                                                           |                            |
| Sales Accounts                                                                       | 3,15,70                                                   | ),847.50 3,75,000.         |
| CST Sales<br>Local Sales<br>Advertisement Charges<br>Cash Sales                      | 60, 30, 125. DO<br>2,46,85,830.00                         |                            |
| Cash Sales<br>Sales @ 20%<br>Sales - Advertising Services<br>Sales AMC for Computers | 2,88,000.00<br>56,550.00<br>65,000.00                     |                            |
| Sales - Exports<br>Sales Bills to Make                                               | 70,342.50<br>3,75,000.00                                  | 3,75,000.00                |
| Cost of Sales : Opening Stock Add: Purchase Accounts Less: Closing Stock             | 2,28,73<br>2,41,98,697.50<br>13,58,831.73                 | 2,70,469<br>(·)2,70,489.65 |
| Direct Expenses Assembling Charges Carriage Inwards                                  | 2,28,39,865.77<br>33,240.00<br>18,240.00<br>15,000.00     | 2,70,469.65                |
| Gross Profit :                                                                       |                                                           | 741.73 1,04,530            |
| Income Statement:                                                                    |                                                           |                            |
| Excess Provision No Longer Required<br>Incomes From Retail Trade<br>Interest Accrued |                                                           |                            |
| interest Accided                                                                     |                                                           | 29 more .                  |

Figure 2.8 Profit & Loss A/c with Scenario

Reversing Journals and Optional vouchers are both non-accounting vouchers and hence will not affect your books of accounts in any manner. The reversing Journal is a separate Voucher Type.

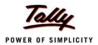

This voucher is effective only when called for in reports as a part of the scenario management. In case of Reversing Journals, you can specify the date till which it is applicable.

#### To enter a Reversal Journal,

#### Go to Gateway of Tally > Accounting Vouchers > F10: Rev Jrnl.

Complete the transaction and specify a date till which it is applicable

#### To select an optional voucher,

- Go to Gateway of Tally > Accounting Vouchers >
- □ Press Ctrl + L: Optional to mark the chosen voucher as optional

This voucher is used when you have to enter a transaction but have incomplete information or the transaction is not yet completed. It can be regularized at any time, by going into the alteration mode and clicking on **Regular (Ctrl+L)** option.

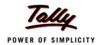

# Lesson 3: Why is Tally the best for advanced Financial Management?

Tally.ERP 9 provides you the capability to generate numerous advanced and critical Management Information system reports and analytical tools, thereby facilitating better management, effective control and well-informed decisions. Following are the some of salient features, which makes Tally.ERP 9 best for advanced financial management.

- Multiple companies
- Multi-Currency
- Multiple Financial year
- Multi-columnar reporting
- Memo Vouchers
- Post dated Vouchers
- User defined Vouchers
- Sales and Purchase extracts
- Cash Flows
- Daily Balance & Transaction Values
- Interest calculations
- Percentage Based Reporting

# 3.1 Multiple companies

In Tally.ERP 9 you can create and maintain multiple companies. Not only, can you maintain all the companies / branch companies in Tally.ERP 9, but you can also maintain your personal accounts as well. Tally.ERP 9 allows to handle Companies concurrently i.e. You can load more than one company and work on one or all of the companies loaded simultaneously, by toggling between them, as and when required.

Tally.ERP 9 also allows you to make use of group company feature wherein you can create a group company with member companies and generate consolidated reports for the entire group as well as individual constituent company.

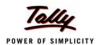

To create Multiple Companies,

Go to Gateway of Tally > Create Company,

- Specify Company Name and other related details
- Once you create a company, create another new company (from Gateway of Tally > Alt + F3 (Company Info.) and specify the details as explained

To create **Group Company**,

Go to Gateway of Tally >Company Info. (Alt+ F3) >Create Group Company

- Specify name of the Group Company and other information.
- Select companies (already created) to be grouped together

A group company is automatically created, once you have created more than one company. Now, you can load and work on any one of the companies.

#### 3.2 Multi-Currency

Many Organizations have transactions in more than one currency. Such transactions have to be recorded either in the base (home) currency or in the foreign currency. If the transactions are recorded in home currency, the rate at which the foreign currency is exchanged should be recorded as well.

Tally.ERP 9 allows you create and transact in multiple currencies. Tally.ERP 9 uses the term base currency for the currency in which your account books are kept. Foreign Exchange is used interchangeably with foreign currency. The base currency is specified while creating the company.

Tally.ERP 9 makes it easy to manage multiple currencies, automatic calculations of exchange rates, automatic conversion of any currency used to record a transaction to the currency of the account, etc. You can generate an invoice for your foreign customers in their currency and also receive payments in the same or different currency. The impact of gain or loss in Forex is reflected immediately. You can also view and print Reports and Ledger Accounts in the currency of the transaction that has been entered or base currency.

To use Multi-currency feature,

Step 1: Enable Multi-Currency Feature

Go to Gateway of Tally > F11: Features > F1: Accounting Features

Set Allow Multi Currency to Yes

Step 2 : Create Multi-Currency

Go to Gateway of Tally > Accounts Info. > Currencies > Create

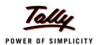

Enter the Currency Symbol and other details

#### Step 3 : Define Rate of Exchange

#### Go to Gateway of Tally > Accounts Info > Currencies > Rate of Exchange.

Specify the Date for Rate of Exchange and other details (Standard, Selling and Buying).

You can now enter transactions in the currency of your choice.

#### To view report in Multi-Currencies,

- Select any report (i.e., Balance Sheet, Profit and Loss A/c, Trial Balance or any other report)
- □ Select Alt + C (New Column)
- Select the required currency (in which you want to view the report)
- Specify the Rate of Exchange for the selected currency and press Enter

| Profit & Loss A/c            | Universal Enterprises | Ctrl + M                        |
|------------------------------|-----------------------|---------------------------------|
|                              | Universal Enterprises | Universal Enterprises           |
|                              | (in Indian Rupees )   | (in US Dollar @ \$ 1/Rs.        |
| Particulars                  | 1-Apr-2008 to 31-Mar  | 42.50 )<br>1-Apr-2008 to 31-Mar |
| raiticulais                  | -2009                 | -2009                           |
|                              |                       |                                 |
| Trading Account :            |                       |                                 |
| Sales Accounts               | 3,15,70,847.50        | \$ 742,843.4                    |
| CST Sales                    | 60,30,125.00          | \$ 141,885.29                   |
| Local Sales                  | 2,46,85,830.00        | \$ 580,843.06                   |
| Sales @ 20%                  | 2,88,000.00           | \$ 6,776.47                     |
| Sales - Advertising Services | 56,550.00             | \$ 1,330.59                     |
| Sales AMC for Computers      | 65,000.00             | \$ 1,529.41                     |
| Sales - Exports              | 70,342.50             | \$ 1,655.12                     |
| Sales Bills to Make          | 3,75,000.00           | \$ 8,823.53                     |
| Cost of Sales:               | 2,28,73,105.77        | \$ 538,190.7                    |
| Opening Stock                |                       |                                 |
| Add: Purchase Accounts       | 2,41,98,697.50        | \$ 569,381.12                   |
| Less: Closing Stock          | 13,58,831.73          | \$ 31,972.51                    |
| · ·                          | 2,28,39,865.77        | \$ 537,408.61                   |
| Direct Expenses              | 33,240.00             | \$ 782.12                       |
| Assembling Charges           | 18,240.00             | \$ 429.18                       |
| Carriage Inwards             | <u>15,000.00</u>      | \$ 352.94                       |
| Gross Profit :               | 86,97,741.73          | \$ 204,652.7                    |
| Income Statement:            |                       |                                 |
| Indirect Incomes             |                       |                                 |
|                              | 86,97,741.73          | \$ 204,652.7                    |
| Indirect Expenses            | 24,58,749.81          | \$ 57.852.9                     |
| Depreciation on Fixed Assets | 6,02,622.20           | \$ 14,179.35                    |
|                              |                       | 13 more                         |

Figure 3.1 Profit & Loss Account in Multi-Currency

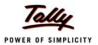

#### 3.3 Multiple financial year

In Tally.ERP 9, you can have any number of financial years for one company. At the time of creating the company, it is necessary for you to mention the beginning of the financial year. Thereafter, you can maintain accounts for any number of periods. For example, assume you have created a Company starting from 1st of April 2008. Now, if you wish to change to the next financial year, you have to select <u>F2</u>: Period(Alt+F2), from Gateway of Tally and specify the date range as 1-4-2009 to 31-3-2010 and continue with the transactions for the next financial year.

Once you have information for multiple years in a single company you can easily toggle between different financial periods, by selecting <u>F2</u>: Period(Alt+F2) option or can view reports for a period which could span across multiple financial years, for e.g. you can view a report consisting of transactions for the second half of the previous financial year and first half the current financial year.

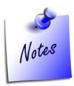

In the new financial year, the non revenue closing balances (Balance Sheet values) are automatically brought forward as opening balance for the current financial year. Also if, for some reason due to Audit entries the values are affected in the previous financial year, the changed values are updated automatically in the current financial year.

# 3.4 Multi-columnar reporting

In Tally.ERP 9, you can compare information using multi-columnar reports. You can view / compare information for multiple periods (year, month, quarter or any specified period), multiple currencies and so on for the same company or compare information for two or more companies in the same screen without toggling between different periods / companies. This flexibility and ease in comparison of information will help you to do meaningful analysis and bring out any exceptions immediately.

#### To view a Multi-Columnar Report

- Select any report (e.g. Balance Sheet)
- Select (Alt + N) Auto Column
- Select any option (company, year, month, quarter etc) and press Enter

Tally.ERP 9 now displays comparisons based on the option selected.

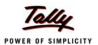

| Universal Enterprises<br>as at 30-Jun-2008<br>55,00,000.00<br>7,13,000.00<br>2,76,500.00<br>5,00,000.00<br>6,66,500.00<br>4,00,000.00 | Universal Enterprises<br>as at 30-Sep-2008<br>55,00,000.00<br>7,13,000.00<br>2,76,500.00<br>15,00,000.00<br>5,65,500.00 | Universal Enterprises<br>as at 31-Dec-2008<br>55,00,000.00<br>7,13,000.00<br>2,76,500.00<br>15,00,000.00 | Universal Enterprises<br>as at 31-Mar-2009<br>55,00,000.0<br>7,13,000.00<br>2,76,500.00 |
|----------------------------------------------------------------------------------------------------|----------------------------------------------------------------------------------------------------|----------------------------------------------------------------------------------------------------|-----------------------------------------------------------------------------------------|
| 7, 13, 000. 00<br>2, 76, 500. 00<br>5, 00, 000. 00<br>5, 65, 500. 00<br>4, 00, 000. 00                                                | 7,13,000.00<br>2,76,500.00<br>15,00,000.00                                                                              | 7,13,000.00<br>2,76,500.00                                                                               | 7,13,000.00                                                                             |
| 7, 13, 000. 00<br>2, 76, 500. 00<br>5, 00, 000. 00<br>5, 65, 500. 00<br>4, 00, 000. 00                                                | 7,13,000.00<br>2,76,500.00<br>15,00,000.00                                                                              | 7,13,000.00<br>2,76,500.00                                                                               | 7,13,000.00                                                                             |
| 2, 76, 500.00<br>5,00,000.00<br>5,65,500.00<br>4,00,000.00                                                                            | 2,76,500.00<br>15,00,000.00                                                                                             | 2,76,500.00                                                                                              | 1 1 1                                                                                   |
| 4, 75, 500. 00<br>5, 69, 500. 00                                                                                                    | 5,85,500.00<br>14,00,000.00<br>4,75,500.00<br>5,69,500.00                                                               | 5,65,500.00<br>14,00,000.00<br>4,75,500.00<br>5,69,500.00                                                | 15,00,000.00<br>5,65,500.00<br>14,00,000.00<br>4,75,500.00<br>5,69,500.00               |
| 5,57,277.46                                                                                                    | 4.93.643.65                                                                                                    |                                                                                                    | 4.63.216.0                                                                              |
| 5,42,407.46<br>14,870.00                                                                                                    | 4,89,543.65<br>4,100.00                                                                                                 | 5,07,679.84<br>10,600.00                                                                                 | 4,43,316.03<br>19,900.00                                                                |
| 52,26,280.47                                                                                                    | 67,07,388.60                                                                                                    | 41,33,233.49                                                                                             | 54, 39,840.                                                                             |
| )3,84,388.63<br>4,36,342.00                                                                                                    | (·)2,21,038.83<br>67,60,047.50                                                                                          | 1,12,691.23<br>38,58,109.50                                                                              | 65,206.54<br>91,618.38<br>50,76,720.00                                                  |
| 210.00<br>1,74,117.10                                                                                                    | 210.00<br>1,68,169.93                                                                                                   | 210.00<br>1,62,222.76                                                                                    | 210.00<br>1,56,275.59                                                                   |
|                                                                                                    |                                                                                                    |                                                                                                    | 49,810.00<br>25 more                                                                    |
| 1                                                                                                    |                                                                                                    | = 1 = 1 = 1                                                                                              | =15155                                                                                  |

Figure 3.2 Data Comparison across Multiple Periods

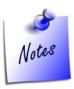

You can also select a date range, by pressing Alt+C (New Column) and specifying the period and then compare data of companies

#### 3.5 Memo Vouchers

Memo Vouchers are non-accounting vouchers and entries passed using such vouchers do not affect the books of accounts. Memo vouchers are used when you have to make suspense payments or make a transaction for which you do not have complete information.

In Tally.ERP 9, such vouchers are not posted to ledgers but stored in a separate register. However, you may modify or convert memo vouchers to regular vouchers, when you decide to bring them into your books.

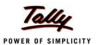

To enter a Memo Voucher,

#### Go to Gateway of Tally >Accounting Vouchers

- Press Ctrl+F10 (F10:Memos)
- Complete the transaction and save

Memo Vouchers can be effectively used in creating Scenarios. Entries made through these vouchers become a part of a scenario management and you can view reports on the scenarios by including memo vouchers.

To view the **Memorandum Register**,

#### Go to Gateway of Tally > Display > Exception Reports > Memorandum Vouchers

Select a month or Click F2: Period to specify a date range for viewing the report for different periods.

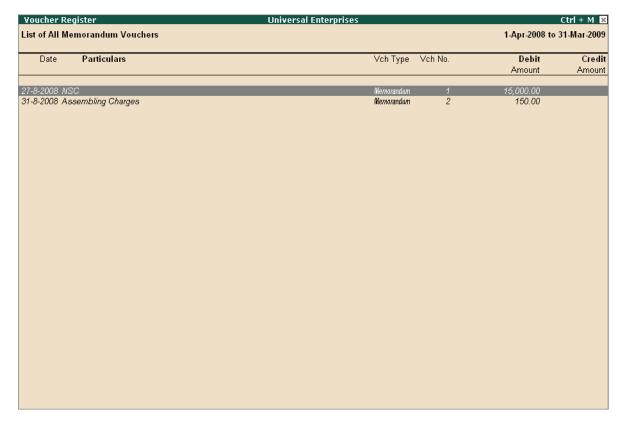

Figure 3.3 Memorandum Vouchers Register

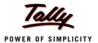

#### 3.6 Post dated Vouchers

Tally.ERP 9 provides the capability to enter vouchers in advance for future transactions, that are definite in nature. The vouchers marked as **Post dated** does not affect the books of accounts till the date specified in the voucher. This facility is extremely useful when the user has issued or received post-dated cheques and does not need to modify the voucher to reflect the transaction on a particular date.

To enter a Post dated Voucher,

Go to Gateway of Tally >Accounting Vouchers > select F5: Payment

- Click Ctrl + T (Post Dated)
- Complete the transaction and save

To view Post dated vouchers,

Go to Gateway of Tally > Display > Exception Reports > Post-Dated Vouchers

Select a month or Click F2: Period to specify a date range for viewing the report for different periods.

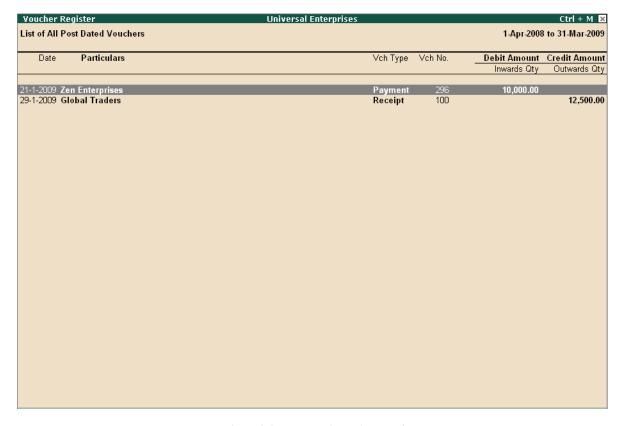

Figure 3.4 Post Dated Vouchers Register

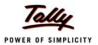

#### 3.7 User defined Vouchers

Tally.ERP 9 provides 18 predefined vouchers and also allows you to create new Accounting as well as Inventory vouchers types, as per your requirements. For example, you can further classify payment vouchers by creating vouchers by the name **Bank Payment** and **Cash Payment** Vouchers. You can also set the voucher numbering as per your needs, which can be either automatic numbering or manual numbering or have no numbering at all. Further, you can also assign **Prefix** and **Suffix** for voucher numbers and choose to restart numbering either from beginning of the year or month and so on.

To create a new Voucher Type,

#### Go to Gateway of Tally > Accounts Info. > Voucher Types > Create

Enter the voucher name, type, specify the method of numbering, activate or deactivate the other functions as per needs.

#### 3.8 Sales and Purchase extracts

In Tally.ERP 9, you can generate extract of the report on Sales and Purchase Registers. The extract report provides you consolidated figures for both debit and credit balances for all groups and ledgers. With this report you get the complete Sales / Purchase Turnover figures for any period.

To generate Extract of Purchase Register,

Go to Gateway of Tally > Display > Accounts Books > Purchase Register

- Select any month
- □ Click **F6: Extract**

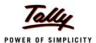

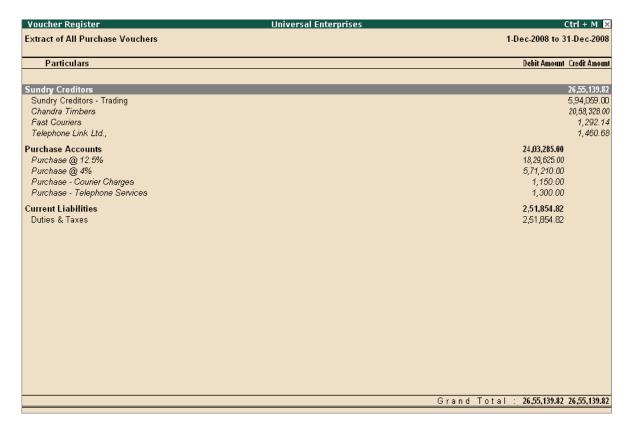

Figure 3.5 Purchase Extract Report

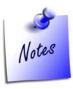

To generate day-wise extract of Purchase, in **F12: Configure** of the **Purchase Register** screen, set **Periodicity to use** to **Daily**.

#### 3.9 Cash Flows

Tally.ERP 9 provides you with a cash flow statement to track the movement of cash flow i.e. cash inflows as well as cash outflows (both cash & bank included) of your business. The report also displays a net flow for any period.

To View Cash Flow Summary,

Go to Gateway of Tally > Display > Cash/Funds Flow > Cash Flow

Select a month

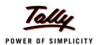

| Cash Flow Summary                                                                                                    | Cash Flow Summary Universal Enterprises                       |                                                                                                    |                                                                                                    |                                               |  |
|----------------------------------------------------------------------------------------------------|---------------------------------------------------------------|----------------------------------------------------------------------------------------------------|----------------------------------------------------------------------------------------------------|-----------------------------------------------|--|
| Inflow                                                                                                    | <b>Universal Enterprises</b><br>1-Jan-2009 to 31-Jan<br>-2009 | Outflow                                                                                                    | 1-Jan-2009                                                                                                    | <b>I Enterprises</b><br>09 to 31-Jan<br>2009  |  |
| Loans (Liability) Unsecured Loans Current Liabilities Duties & Taxes Current Assets Sundry Debtors Sales Accounts Local Sales | 30,000.00<br>496.00<br>41,83,548.01<br>12,400.00<br>1 more    | EDLI Admin Charges @ 0.01% EDLI Contribution @ 0.5% Employee's ESI Contribution @ 1.75% Employee's PF Contribution @ 12% ESI Payable Interest on Car Loan A/c PF Admin Charges @ 1.10% PF Payable Professional Tax Salary Payable  Direct Expenses Assembling Charges Indirect Expenses Operating Expenses | 17,621.27  88,090.00 7,07,052.61 2.90 10.00 258.00 3,480.00 699.00 1,982.39 319.00 3,480.00 670.00 1,06,392.00  1,520.00  10,227.75 | 17,621.2<br>9,12,435.9<br>1,520.0<br>10,227.7 |  |
| Total                                                                                                    | 42,26,444.0                                                   |                                                                                                    |                                                                                                    | 9,41,804.92                                   |  |
|                                                                                                    | Nett Inflo                                                    | w: 32,84,639.09                                                                                                    |                                                                                                    |                                               |  |

Figure 3.6 Cash Flow Summary

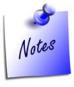

- □ To generate Daily Cash Flow Statement, press F4.
- □ To view information on the average cash inflow/out flow for any period, in F12: Configure, activate average details.

# 3.10 Daily Balance & Transaction Values

You can view cash/ bank books and ledgers on a day-wise basis to get information on the total transaction value and closing balances. You can also view daily average details as well as high and low details for the month in the same report.

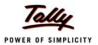

To View Daily Break Up of Cash/Bank Books or Ledger,

#### Go to Gateway of Tally > Display > Accounts Books > Cash/Bank Books or Ledger

- Select the ledger account (Bank/Cash or any other ledger)
- From the Ledger Monthly Summary report, select a particular month and press Enter
- In the Ledger Vouchers screen
  - Click **F6: Dly Brk-up**
  - Click F12: Configure, set Show Average Details and Show High/Low Details to Yes

| Universal Enterprises |                       |                                                                                                    | Ctrl + M 🛚 🗙                                                                         |
|-----------------------|-----------------------|----------------------------------------------------------------------------------------------------|--------------------------------------------------------------------------------------|
|                       | 1-Oc                  | t-2008 to 31-Oct-2                                                                                                    | 008                                                                                  |
|                       |                       |                                                                                                    | Closing                                                                              |
|                       | Debit                 | Credit                                                                                                    | Balance                                                                              |
|                       |                       |                                                                                                    |                                                                                      |
|                       |                       |                                                                                                    | 6,47,906.00 Dr                                                                       |
|                       |                       | 1,501.00                                                                                                    | 6,46,405.00 Dr                                                                       |
|                       |                       | ·                                                                                                    | 6,46,405.00 Dr                                                                       |
|                       | 25,000.00             |                                                                                                    | 6,71,405.00 Dr                                                                       |
|                       |                       |                                                                                                    | 6,71,405.00 Dr                                                                       |
|                       |                       |                                                                                                    | 6,71,405.00 Dr                                                                       |
|                       | 50,000.00             |                                                                                                    | 7,21,405.00 Dr                                                                       |
|                       |                       | 31,890.00                                                                                                    | 6,89,515.00 Dr                                                                       |
|                       |                       |                                                                                                    | 6,89,515.00 Dr                                                                       |
|                       |                       | 2,569.00                                                                                                    | 6,86,946.00 Dr                                                                       |
|                       |                       |                                                                                                    | 6,86,946.00 Dr                                                                       |
|                       |                       |                                                                                                    | 6,86,946.00 Dr                                                                       |
|                       |                       |                                                                                                    | 6,86,946.00 Dr                                                                       |
|                       |                       |                                                                                                    | 6,86,946.00 Dr                                                                       |
|                       |                       | 25,118.00                                                                                                    | 6,61,828.00 Dr                                                                       |
|                       |                       |                                                                                                    | 6,61,828.00 Dr                                                                       |
|                       |                       |                                                                                                    | 6,61,828.00 Dr                                                                       |
|                       |                       |                                                                                                    | 6,61,828.00 Dr                                                                       |
|                       | 1,00,000.00           | 460.00                                                                                                    | 7,61,368.00 Dr                                                                       |
|                       |                       |                                                                                                    | 7,61,368.00 Dr                                                                       |
|                       |                       |                                                                                                    |                                                                                      |
|                       | 1,85,000.00           | 97,622.00                                                                                                    | 7,61,368.00 Dr                                                                       |
|                       | 5,967.74              | 3,149.10                                                                                                    | 6,75,284.06 Dr                                                                       |
|                       | (dt. 30-Oct-2008)     |                                                                                                    |                                                                                      |
|                       | 1,00,000.00           |                                                                                                    | 7,61,368.00 Dr                                                                       |
|                       | (dt. 7-Oct-2008)      | (dt. 5-Oct-2008)                                                                                                    | (dt. 13-Oct-2008)                                                                    |
|                       | 10,000.00             | 399.00                                                                                                    | 6,46,405.00 Dr                                                                       |
|                       | Universal Enterprises | 1,00,000.00  1,85,000.00  1,85,000.00  1,00,000.00  1,00,000.00  1,00,000.00  1,00,000.00  1,00,000.00  1,00,000.00  1,00,000.00  1,00,000.00  1,00,000.00  1,00,000.00  1,00,000.00  1,00,000.00  1,00,000.00  1,00,000.00 | Cash   Universal Enterprise   1-Oct-2008 to 31-Oct-2   Transactions   Debit   Credit |

Figure 3.7 Daily Breakup of Ledger

Tally.ERP 9 displays a screen showing the **Average** as well as **High and Low details** for the selected ledger. From the above report, you can also drill down to voucher level for any kind of verification/alteration.

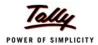

#### 3.11 Interest Calculations

Tally.ERP 9 provides a powerful capability to calculate interest on outstanding balance amounts and oustanding bills/invoices/ transactions (Receivables and payables) or on any delayed payments so on.

You can view the impact of interest accumulated against each ledger and also against each transaction. Although, Tally.ERP 9 provides exhaustive information on interest implications, the interest amounts are not brought into books. You may choose to book the interest calculated as per your requirements. Interest is calculated either on simple or compound basis and accounted into the books, by using debit notes for interest receivables and credit notes for interest payable.

The Activate Interest Calculation field is displayed in the Ledger Creation screen only, if Activate Interest Calculations is set to Yes in F11: Accounting Features. Set this field to Yes for each specific ledger account for which interest is to be calculated.

#### **Step 1: Enable Interest Calculation**

In F11: Accounting Features, set parameter Activate Interest Calculation (use advanced parameters) to Yes

#### Step 2: Enable Ledger for Interest Calculation

Go to Gateway of Tally > Accounts Info->Ledger-> Alter.

- Select a ledger for which interest calculation has to be activated.
- Set Activate Interest Calculation to Yes (Set this field to Yes for each specific ledger account for which interest is to be calculated.
- Specify information regarding Rate of interest (%) and Style as per requirements

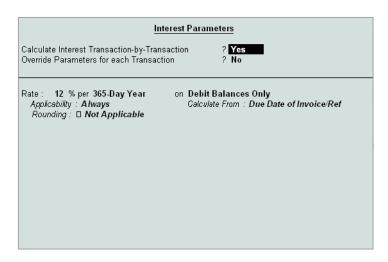

Figure 3.8 Interest Calculation Parameters

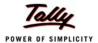

Tally.ERP 9 automatically calculates interest for ledgers for which interest calculations option is activated.

To view Interest Calculation Report,

Go to Gateway of Tally > Display > Statements of Accounts > Interest Calculations > Receivables / Payables/Ledger

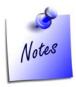

To specify or change the rate of interest at the time of entering the transaction, set **Override Parameters for each Transaction** to **Yes** in the **Ledger creation** mode.

## 3.12 Percentage Based Reporting

In Tally.ERP 9, you can generate percentage based reporting for financial statements like Balance Sheet, Profit & Loss, Cash Flow, Sales register etc. For example, to view percentages for all groups in the Balance Sheet, set **Show Percentages** to **Yes** in **F12:Configure**.

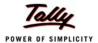

| Balance Sheet                                                                                                    |                                                                                                    | Universal                                                                                          | Enterprises                                                                                                    |                                                                                                    | Ctrl + N                                                    | M ×    |
|----------------------------------------------------------------------------------------------------|----------------------------------------------------------------------------------------------------|----------------------------------------------------------------------------------------------------|----------------------------------------------------------------------------------------------------|----------------------------------------------------------------------------------------------------|-------------------------------------------------------------|--------|
| Liabilities                                                                                                    |                                                                                                    | al Enterprises<br>31-Mar-2009                                                                      | Assets                                                                                                    |                                                                                                    | al Enterprises<br>31-Mar-2009                               |        |
| Capital Account Current A/c Balasubramanian's Share Capital A/c Kavitha's Share Capital A/c Mohan's Share Capital A/c Priya Ganesh's Share Capital A/c Suresh's Share Capital A/c Suresh's Share Capital A/c Vijayakumar's Share Capital A/c Loans (Liability) Unsecured Loans HDFC Silver Credit Card Current Liabilities Duties & Taxes Provisions Sundry Creditors EDLI Admin Charges @ 0.01% EDLI Contribution @ 0.5% Employee's ESI Contribution @ 1.75% Employee's PF Contribution @ 1.75% Employee's PF Contribution @ 12% ESI Payable Interest on Car Loan A/c PF Admin Charges @ 1.10% PF Payable Professional Tax Salary Payable Profit & Loss A/c | 7,13,000.00<br>2,76,500.00<br>15,00,000.00<br>5,65,500.00<br>4,75,500.00<br>5,69,500.00<br>4,43,316.03<br>19,900.00<br>65,206.54<br>91,618.38<br>50,76,720.00<br>1,56,275.59 | 31-Mar-2009<br>55,00,000.00 31.18<br>4,63,216.03 2.639<br>54,39,840.51 30.83<br>62,38,991.92 35.36 | Fixed Assets  Accumulated Depreciation on Fixed Assets Land & Building Plant & Machinery Airconditioner Computers & Peripherals Furniture & Fixtures Motor Car - Hyundai GLX Investments Investments NSC Current Assets Colosing Stock Loans & Advances (Asset) Sundry Debtors Cash-in-hand Bank Accounts Advance Tax | ()6,02,622.20<br>14,00,000.00<br>15,25,000.00<br>21,500.00<br>90,460.00<br>1,22,420.00<br>9,05,731.88<br>5,00,000.00<br>13,58,831.73<br>15,99,000.00<br>65,16,336.68<br>10,19,901.25<br>29,35,492.67<br>2,50,000.00 | 31-Mar-2009 34,62,489.68 19 5,00,000.00 2 1,36,79,562.33 77 | 2.83 9 |
|                                                                                                    |                                                                                                    | 3 more                                                                                             |                                                                                                    |                                                                                                    |                                                             |        |
| Total                                                                                                    |                                                                                                    | 1,76,42,052.01 10D 9                                                                               | Total                                                                                                    |                                                                                                    | 1,76,42,052.01 10                                           | OD %   |

Figure 3.9 Balance Sheet with Percentages

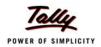

# Lesson 4: Why Tally is best for basic Inventory Management?

Tally.ERP 9 provides you the capability to record inventory transactions without changing the way you do your business. It provides numerous predefined Inventory vouchers to suit your business requirements and flexibility to create unlimited stock items, use simple to complex conversion units and generate invoices with the required information and dimensions.

Following are the some of salient features, which makes Tally. ERP 9 best for basic inventory management.

- Flexible units of Measure
- Flexible Invoicing
- Unlimited Grouping & Categorization of Stock items
- Voucher Classes to expedite voucher Entry
- Separate Actual and Billed Quantities
- Gross Profits and Consumption Report
- Use Stock Item Names and / or Part Numbers
- POS Invoicing

#### 4.1 Flexible units of Measure

The instances of stock items being measured in different Units of Measure are common. In Tally.ERP 9 you can define multiple units as per your requirements. It is also possible that an item could be transacted in one or more units of measure, for e.g. Sugar is purchased in tons and sold in either kgs or packets. Tally.ERP 9 allows you to transact in all the three units of measure for the same item. This configuration allows you to maintain stock items in both **Main Units** as well as **Alternate Units**.

Tally.ERP 9 allows creation of **compound** as well as **alternate** units for a stock item. You can define a Compound unit as a relation between of two simple Units, for e.g. create a compound unit namely, **Ton of 100 kgs**. You can view Stock Summary report in **Tail Units** also (here in this case, **kgs**)

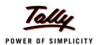

To create Units of Measure,

Go to Gateway of Tally > Inventory Info. > Units of Measure > Create

- Select Unit Type
- Specify Unit name

To activate and create Alternate Units.

Go to Gateway of Tally > Inventory Info. > Inventory Info > Stock Item > Create

- Press F12: Configure (Inventory Info.) and activate Use ALTERNATE UNITS for Stock Items
- Enter Alternate Units

To create **Compound Units**, create two simple units of measure (as mentioned earlier) and then Go to **Gateway of Tally > Inventory Info. > Units of Measure->Create.** 

- Select Unit Type as Compound
- Select First Unit and enter Conversion units
- Select the Second Unit

To view Reports in Alternative Units,

Go to Gateway of Tally > Stock Summary

- Press F12: Configure, set Show Opening balance, Goods Inwards, Goods Outwards and Closing Balance to Yes
- Set Show using Alternate Units to Yes

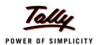

| Stock Summary               |                                                | Universal Ente        | erprises       |                        |                | (                                     | trl + M 🗵     |
|-----------------------------|------------------------------------------------|-----------------------|----------------|------------------------|----------------|---------------------------------------|---------------|
|                             |                                                |                       |                | Enterprises            |                |                                       |               |
| Particulars                 | 0 : 0 !                                        | 1-<br>Inwards         |                | 31-Mar-2009<br>Outward |                | CL : D.I                              |               |
|                             | Opening Balance<br>Quantity (Alt. Units) Value | Quantity (Alt. Units) | ;<br>Value     | Quantity (Alt. Units)  |                | Closing Bala<br>Quantity (Alt. Units) | ince<br>Value |
|                             | Quantity (Ani. Ormay Value                     | Guantity (An. Orma)   | value          | Guantity (An. Orma)    | value          | Guantity (All. Orkidy                 | value         |
|                             |                                                |                       |                |                        |                |                                       |               |
| Accessories                 |                                                | 9,600 Nos             | 67,370.00      | 8,805 Nos              | 87,252.00      | 795 Nos                               | 15,792.76     |
| CDROM Disks 100s            |                                                | 20 Вох                | 9,000.00       |                        | 10,500.00      |                                       | 2,250.00      |
| CDROM Disks 10s             |                                                | 49 Box                | 7,940.00       |                        | 9,765.00       |                                       | 231.25        |
| COROM Jackets               |                                                | 500 Box               | 7,500.00       |                        | 10,995.00      |                                       | 75.00         |
| Dust Covers                 |                                                | 615 Nos               | 22,733.00      |                        | 35,930.90      |                                       | 2,772.32      |
| Floppy Disk                 |                                                | 10 Box (100 Nos)      | .,             |                        | 750.00         |                                       | 400.00        |
| КеуВоага                    |                                                | 10 Nos                | 5,500.00       |                        |                | 10 Nos                                | 5,500.00      |
| Mouse                       |                                                | 10 Nos                | 4,000.00       |                        |                | 10 Nos                                | 4,000.00      |
| Mouse Pad                   |                                                | 1,375 Nos             | · ·            | 1,295 Nos              | 19,311.10      |                                       | 564.19        |
| Components                  |                                                |                       | 79,01,690.00   |                        | 80,03,602.10   |                                       | 2,573.22      |
| USB Pen Drives 64 MB        |                                                | 442 Nos               | 6,73,920.00    |                        | 6,72,273.50    |                                       | 1,524.71      |
| Wireless Keyboard           |                                                | 534 Nos               | 3,69,770.00    |                        | 4,26,194.65    |                                       | 692.45        |
| Wireless Mouse              |                                                | 619 Nos               | 2,20,400.00    |                        | 2,87,187.20    |                                       | 356.06        |
| Computers                   |                                                | 532 Nos               | 95,26,993.70   |                        | 1,21,75,500.00 |                                       |               |
| IBM                         |                                                | 13 Nos                | 2,24,000.00    | 12 Nos                 | 2,99,500.00    | 1 Nos                                 |               |
| Defective Items             |                                                |                       | 600.00         |                        |                |                                       | 600.00        |
| CDROM Disks 10s - Defective |                                                | 5 Box                 | 600.00         |                        |                | 5 Box                                 | 600.00        |
| Dot Matrix Printers         |                                                |                       | 5,38,000.00    |                        | 7,16,200.00    |                                       | 14,000.00     |
| TVS MSP 245 132 Col Printer |                                                | 30 Nos                | 2,43,000.00    |                        | 3,29,000.00    |                                       | 8,100.00      |
| TVS MSP 245 80 Col Printer  |                                                | 50 Nos                | 2,95,000.00    | 49 Nos                 | 3,87,200.00    | 1 Nos                                 | 5,900.00      |
| Laser Jet Printers          |                                                |                       | 8,80,000.00    |                        | 10,91,500.00   |                                       | 17,400.00     |
| HP Laserjet 1010 Series     |                                                | 60 Nos                | 5,52,000.00    |                        | 7,05,000.00    | 1 Nos                                 | 9,200.00      |
| Samsung Laserjet 1500       |                                                | 40 Nos                | 3,28,000.00    | 39 Nos                 | 3,86,500.00    | 1 Nos                                 | 8,200.00      |
| IMFL                        |                                                | 500 Lts               | 2,00,000.00    | 480 Lts                | 2,88,000.00    | 20 Lts                                | 8,000.00      |
| Main Location               |                                                | 500 Lts               | 2,00,000.00    | 480 Lts                | 2,88,000.00    | 20 Lts                                | 8,000.00      |
|                             |                                                |                       |                |                        |                | 4                                     | more ↓        |
| Grand Total                 |                                                |                       | 3.12.80.466.20 |                        | 3,85,07,054.10 |                                       | 13,58,831.73  |
| Grand Total                 |                                                |                       | V,12,00,400.20 |                        | 0,00,01,004.10 |                                       | 10,00,001.70  |

Figure 4.1 Stock Summary with Alternate Units

## 4.1.1 Tail Units

#### Go to Gateway of Tally > Stock Summary

 Press F12: Configure and set Show Tail Units of Compound Units to Yes. Now, Tally.ERP 9 displays compound units of stock items in Tail units.

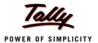

| Stock Summary               | Un                    | iversal Enter | orises                |           |                                 |          | Ctrl + M 🛚 🗙 |
|-----------------------------|-----------------------|---------------|-----------------------|-----------|---------------------------------|----------|--------------|
|                             | Universal Enterprises |               |                       |           |                                 |          |              |
| Particulars                 | Opening Balance       | Inw           | 1-Apr-2008 to<br>ards |           | 31-Mar-2009 Outwards Closing Ba |          | Balance      |
|                             | Quantity Value        | Quantity      | Value                 | Quantity  | Value                           | Quantity | Value        |
|                             | Í                     |               |                       |           |                                 |          |              |
|                             |                       |               |                       |           |                                 |          |              |
| Accessories                 |                       | 9,600 Nos     | 67,370.00             | 8,805 Nos | 87,252.00                       | 795 Nos  | 15,792.76    |
| CDROM Disks 100s            |                       | 2,000 Nos     | 9,000.00              | .,        | 10,500.00                       | 500 Nos  | 2,250.00     |
| CDROM Disks 10s             |                       | 490 Nos       | 7,940.00              |           | 9,765.00                        | 30 Nos   | 231.25       |
| CDROM Jackets               |                       | 5,000 Nos     | 7,500.00              |           | 10,995.00                       |          | 75.00        |
| Dust Covers                 |                       | 615 Nos       | 22,733.00             |           | 35,930.90                       |          | 2,772.32     |
| Floppy Disk                 |                       | 100 Nos       | 1,000.00              | 60 Nos    | 750.00                          | 40 Nos   | 400.00       |
| KeyBoard                    |                       | 10 Nos        | 5,500.00              |           |                                 | 10 Nos   | 5,500.00     |
| Mouse                       |                       | 10 Nos        | 4,000.00              |           |                                 | 10 Nos   | 4,000.00     |
| Mouse Pad                   |                       | 1,375 Nos     | 9,697.00              | 1,295 Nos | 19,311.10                       | 80 Nos   | 564.19       |
| Components                  |                       |               | 79,01,690.00          |           | 80,03,602.10                    |          | 2,573.22     |
| USB Pen Drives 64 MB        |                       | 442 Nos       | 6,73,920.00           | 441 Nos   | 6,72,273.50                     | 1 Nos    | 1,524.71     |
| Wireless Keyboard           |                       | 534 Nos       | 3,69,770.00           |           | 4,26,194.65                     |          | 692.45       |
| Wireless Mouse              |                       | 619 Nos       | 2,20,400.00           | 618 Nos   | 2,87,187.20                     | 1 Nos    | 356.06       |
| Computers                   |                       | 532 Nos       | 95,26,993.70          | 531 Nos   | 1,21,75,500.00                  | 1 Nos    |              |
| IBM                         |                       | 13 Nos        | 2,24,000.00           | 12 Nos    | 2,99,500.00                     | 1 Nos    |              |
| Defective Items             |                       |               | 600.00                |           |                                 |          | 600.00       |
| CDROM Disks 10s - Defective |                       | 50 Nos        | 600.00                |           |                                 | 50 Nos   | 600.00       |
| Dot Matrix Printers         |                       |               | 5,38,000.00           |           | 7,16,200.00                     |          | 14,000.00    |
| TVS MSP 245 132 Col Printer |                       | 30 Nos        | 2,43,000.00           | 29 Nos    | 3,29,000.00                     | 1 Nos    | 8,100.00     |
| TVS MSP 245 80 Col Printer  |                       | 50 Nos        | 2,95,000.00           | 49 Nos    | 3,87,200.00                     | 1 Nos    | 5,900.00     |
| Laser Jet Printers          |                       |               | 8.80.000.00           |           | 10.91.500.00                    |          | 17,400.00    |
| HP Laserjet 1010 Series     |                       | 60 Nos        | 5,52,000.00           | 59 Nos    | 7,05,000.00                     | 1 Mos    | 9,200.00     |
| Samsung Laserjet 1500       |                       | 40 Nos        | 3,28,000.00           | 39 Nos    | 3,86,500.00                     | 1 Nos    | 8,200.00     |
| IMFL                        |                       | 500 Lts       | 2,00,000.00           | 480 Lts   | 2,88,000.00                     | 20 Lts   | 8,000.00     |
| Main Location               |                       | 500 Lts       | 2,00,000.00           | 480 Lts   | 2,88,000.00                     | 20 Lts   | 8,000.00     |
|                             |                       |               | .,,                   |           | -,,                             |          | ·            |
| Count Total                 |                       |               | 10.00.400.00          |           | 0.05.07.054.40                  |          | 4 more ↓     |
| Grand Total                 |                       | ,             | 3,12,80,466.20        |           | 3,85,07,054.10                  |          | 13,58,831.73 |

Figure 4.2 Stock Summary with Tail Units

# 4.2 Flexible Invoicing

In Tally.ERP 9, you have flexibility to invoice items or ledger accounts directly to generate sales invoices. The details that you can include or exclude in an invoice is based on the business needs for instance, you may want to print batch number, Manufacturing as well as expiry date, additional description for items, show discounts on the invoice and so on.

#### 4.2.1 Sales Invoice

To enter an Invoice,

Go to Gateway of Tally > Accounting Vouchers > Select Sales (F8)

- Press F12: Configure, to activate or deactivate the features as per requirements
- Enter all relevant information and save the voucher.
- Press Alt + P (P: Print)

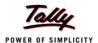

|                                                                                                    |                                             | VOICE          |                                          | Dated                |             |                    |  |  |
|----------------------------------------------------------------------------------------------------|---------------------------------------------|----------------|------------------------------------------|----------------------|-------------|--------------------|--|--|
| Universal Enterprises Plot No. 113 & 114, Industrial Estate, Hongasandra, Hosur Main Road Bangalore |                                             |                | Invoice No.<br>100                       |                      |             |                    |  |  |
|                                                                                                    |                                             |                |                                          |                      |             | 1                  |  |  |
|                                                                                                    |                                             | Delivery Note  | 9                                        |                      |             | of Payment         |  |  |
|                                                                                                    |                                             | O              |                                          | 60 Day               |             |                    |  |  |
|                                                                                                    |                                             | Supplier's Ri  | Supplier's Ref.                          |                      |             | Other Reference(s) |  |  |
| E-                                                                                                  | mail : sales@universalenterprises.com       | Dimonto Ondo   | Buyer's Order No.  Despatch Document No. |                      |             |                    |  |  |
| Вι                                                                                                  | ıyer                                        | Buyers Orde    |                                          |                      |             |                    |  |  |
|                                                                                                    | ll India Computer Institute                 | Deensteh Doo   |                                          |                      |             | Dated              |  |  |
|                                                                                                    | ?3, lst Main                                | Despatember    |                                          |                      |             |                    |  |  |
|                                                                                                    | adiwala                                     | Despatched th  | muah                                     | Destina              | Destination |                    |  |  |
| В                                                                                                   | angalore - 5600 68.                         | Loopania       |                                          |                      |             | Destination        |  |  |
|                                                                                                    |                                             | 7              |                                          |                      |             |                    |  |  |
|                                                                                                    |                                             | Terms of Deli  | very                                     |                      |             |                    |  |  |
|                                                                                                    |                                             |                |                                          |                      |             |                    |  |  |
|                                                                                                    |                                             |                |                                          |                      |             |                    |  |  |
|                                                                                                    |                                             |                |                                          |                      |             |                    |  |  |
|                                                                                                    |                                             |                |                                          |                      |             |                    |  |  |
|                                                                                                    |                                             |                |                                          |                      |             |                    |  |  |
| S                                                                                                   | Description of Goods                        |                | Quantity                                 | Rate                 | per         | Amount             |  |  |
| Na                                                                                                  | ·                                           |                | ·                                        |                      | ·           |                    |  |  |
| 4                                                                                                   | UD E4C4EA                                   |                | 45 N                                     | 4 500 00             | NIOO        | 22 500 0           |  |  |
| 1                                                                                                   | HP 51645A                                   |                | 15 Nos                                   | 1,500.00             |             | 22,500.0           |  |  |
| 2                                                                                                   | HP - 27<br>HP - 28                          |                | 10 Nos<br>20 Nos                         | 1,150.00<br>1,200.00 |             | 11,500.0           |  |  |
| J                                                                                                   | HP - 28                                     |                | ZU NOS                                   | 1,200.00             | MUS         | 24,000.0           |  |  |
|                                                                                                    |                                             |                |                                          |                      |             | 58,000.0           |  |  |
|                                                                                                    | 0"                                          | tput VAT @ 4%  |                                          | 1                    | %           | 2,320.0            |  |  |
|                                                                                                    | Ou Ou                                       | tput VAI @ 478 |                                          | 4                    | /°          | 2,320.0            |  |  |
|                                                                                                    |                                             |                |                                          |                      |             |                    |  |  |
|                                                                                                    |                                             |                |                                          |                      |             |                    |  |  |
|                                                                                                    |                                             |                |                                          |                      |             |                    |  |  |
|                                                                                                    |                                             |                |                                          |                      |             |                    |  |  |
|                                                                                                    |                                             |                |                                          |                      |             |                    |  |  |
|                                                                                                    |                                             |                |                                          |                      |             |                    |  |  |
|                                                                                                    |                                             |                |                                          |                      |             |                    |  |  |
|                                                                                                    |                                             |                |                                          |                      |             |                    |  |  |
|                                                                                                    |                                             |                |                                          |                      |             |                    |  |  |
|                                                                                                    |                                             | Total          | 45 Nos                                   |                      |             | 60,320.0           |  |  |
| A٢                                                                                                  | ngunt Chargeable (in words)                 |                | •                                        |                      |             | E. & O             |  |  |
| R                                                                                                   | s. Sixty Thousand Three Hundred Twenty Only |                |                                          |                      |             |                    |  |  |
|                                                                                                    |                                             |                |                                          |                      |             |                    |  |  |
|                                                                                                    |                                             |                |                                          |                      |             |                    |  |  |
|                                                                                                    |                                             |                |                                          |                      |             |                    |  |  |
|                                                                                                    |                                             |                |                                          |                      |             |                    |  |  |
|                                                                                                    |                                             |                |                                          |                      |             |                    |  |  |
|                                                                                                    |                                             |                |                                          |                      |             |                    |  |  |
|                                                                                                    |                                             |                |                                          |                      |             |                    |  |  |
|                                                                                                    |                                             |                |                                          |                      |             |                    |  |  |
|                                                                                                    |                                             |                |                                          |                      |             |                    |  |  |
|                                                                                                    |                                             |                |                                          |                      |             |                    |  |  |
|                                                                                                    |                                             |                |                                          |                      |             |                    |  |  |
|                                                                                                    | yer's Local Sales Tax No. ; 11225487954     |                |                                          |                      |             |                    |  |  |
| D                                                                                                   | eclaration                                  | _              |                                          | for                  | Unive       | rsal Enterprise    |  |  |
| D:                                                                                                  |                                             | е              |                                          | for                  | Unive       | rsal Enterpris     |  |  |

This is a Computer Generated Invoice

Figure 4.3 Printed Sales Invoice

## 4.2.2 Separate Discount Column on Invoices

Tally.ERP 9 allows the user to enter discount for each and every Stock Item and also automatically calculates and displays the discounted value in the invoice.

To activate discount column in Invoicing

Press F11: Inventory Features > Set Separate discount columns for Invoices to Yes

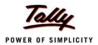

#### 4.2.3 Purchase Invoices

Tally.ERP 9 provides the option to enter purchase transactions in invoice format and hence entering vendor invoices is made easy. When you enter purchase detailw in the invoice format, the stock items selected are automatically updated in the stock summary. You can apportion additional expenses, like taxes, freight etc., to stock items which affects their valuations.

To enable Purchase Invoices in Invoice Format,

 Press F11: Inventory Features > Enable Allow Invoicing and Enter Purchases in Invoice Format to Yes

To enter Purchase Invoices in Invoice Format,

Go to Gateway of Tally > Accounting Vouchers > Select Purchase (F9)

- Select Party's A/c Name
- Select Stock Items
- Specify Qty and Rate, the value is automatically calculated
- Select taxes, freight & other expenses (if any).

## 4.3 Unlimited Grouping & Categorization of Stock items

Tally.ERP 9 allows unlimited grouping of stock Items to Stock Groups or subgroups at any point of time. It also allows to categorize stock items based on their specific nature or type or brand in order to generate customised inventory reports.

#### 4.3.1 Stock Group

In Tally.ERP 9, you can classify all common stock items to a single group, for instance Raw materials, Components Consumables, Desktop computers, Scanners etc. Grouping of stock items facilitates effective and substantive reporting on stock items. In Tally.ERP 9, you can create unlimited levels of groups for in-depth analysis.

#### To create **Stock Groups**

Go to Gateway of Tally > Inventory Info. > Stock Groups > Create

- Enter Name for the Group (Specify the parent group of the current group).
- Enter other details and save screen

To view Stock Group Summary Reports,

Go to Gateway of Tally > Display > Inventory Books > Group Summary

Select any group or select Primary to display all Stock Groups

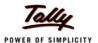

| Stock Summary               | Universal Enterprises |                                                    |             | Ctrl + M         |
|-----------------------------|-----------------------|----------------------------------------------------|-------------|------------------|
| Particulars                 |                       | Universal Enterprises<br>1-Apr-2008 to 31-Mar-2009 |             |                  |
|                             |                       | CI                                                 | osing Balaı |                  |
|                             |                       | Quantity                                           | Rate        | Value            |
|                             |                       |                                                    |             |                  |
| Accessories                 |                       | 795 Nos                                            | 19.87       | 15,792.7         |
| CDROM Disks 100s            |                       | 5 Box                                              | 450.00      | 2,250.0          |
| CDROM Disks 10s             |                       | 3 Вох                                              | 77.08       | 231.2            |
| CDROM Jackets               |                       | 5 Box                                              | 15.00       | 75.0             |
| Dust Covers                 |                       | 75 Nos                                             | 36.96       | 2,772.3          |
| Floppy Disk                 |                       | 4 Box                                              | 100.00      | 400.0            |
| KeyBoard                    |                       | 10 Nos                                             | 550.00      | 5,500.0          |
| Mouse                       |                       | 10 Nos                                             | 400.00      | 4,000.0          |
| Mouse Pad                   |                       | 80 Nos                                             | 7.05        | 564.1            |
| Components                  |                       |                                                    |             | 2,573.2          |
| USB Pen Drives 64 MB        |                       | 1 Nos                                              | 1,524.71    | 1,524.           |
| Wireless Keyboard           |                       | 1 Nos                                              | 692.45      | 692.             |
| Wireless Mouse              |                       | 1 Nos                                              | 356.06      | 356.0            |
| Computers                   |                       | 1 Nos                                              |             |                  |
| IBM <sup>*</sup>            |                       | 1 Nos                                              |             |                  |
| Defective Items             |                       |                                                    |             | 600.0            |
| CDROM Disks 10s - Defective |                       | 5 Box                                              | 120.00      | 600.0            |
| Dot Matrix Printers         |                       |                                                    |             | 14,000.0         |
| TVS MSP 245 132 Col Printer |                       | 1 Nos                                              | 8,100.00    | 8,100.0          |
| TVS MSP 245 80 Col Printer  |                       | 1 Nos                                              | 5,900.00    | 5,900.0          |
|                             |                       | 7 71003                                            | 3,000.00    | •                |
| Laser Jet Printers          |                       | d Na-                                              | 0.200.00    | <b>17,400.</b> 0 |
| HP Laserjet 1010 Series     |                       | 1 Nos<br>1 Nos                                     | 9,200.00    |                  |
| Samsung Laserjet 1500       |                       |                                                    | 8,200.00    | 8,200.           |
| MFL                         |                       | 20 Lts                                             | 400.00      | 8,000.0          |
| Main Location               |                       | 20 Lts                                             | 400.00      | 8,000.1          |
|                             |                       |                                                    |             | 4 more           |
| Grand Total                 |                       |                                                    |             | 13,58,831.7      |

Figure 4.4 Stock Group Summary

#### 4.3.2 Stock Category

In many cases, you may want to classify stock items which are similar in nature but are grouped under different Stock Groups. Tally.ERP 9 provides you a feature namely, **Stock Categories**, which allows parallel classification of stock items to separate categories besides grouping.

For example, you may group Television sets of different sizes based on their size viz., TV's of 14 inches, 21 inches, 29 inches and so on. But however, if you require reports on, which brand sells more. In such cases, you require parallel classification of stock items to stock categories viz., Sony, Panasonic, LG, Samsung, Philips, etc.

In Tally.ERP 9 you can create stock items and group under the respective groups and parallely classify them under the respective Stock Categories. You could however, interchange the stock category or stock group based on your convenience and reporting requirements.

To enable Stock categories,

Go to Gateway of Tally > F11: Inventory Features

Set Maintain Stock Categories to Yes

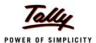

To create Stock Categories,

Go to Gateway of Tally > Inventory Info. > Stock Categories > Create

- Specify the Name for the Category
- Select Primary or the parent Stock Category from the list

To view Stock Category Report,

Go to Gateway of Tally > Display > Statements of Inventory > Categories

Select the required Stock Category or select Primary to display all Stock Categories

| Stock Category Summary              | Universal Enterprises |                       |                  | Ctrl + M   |  |
|-------------------------------------|-----------------------|-----------------------|------------------|------------|--|
|                                     |                       | Universal Enterprises |                  |            |  |
| Particulars                         |                       |                       | 2008 to 31-M     |            |  |
|                                     |                       |                       | osing Balaı      |            |  |
|                                     |                       | Quantity              | Rate             | Value      |  |
|                                     |                       |                       |                  |            |  |
| Accessories                         |                       | 795 Nos               | 19.87            | 15,792.    |  |
| CDROM Disks 100s                    |                       | 5 Box                 | 450.00           | 2,250.     |  |
| CDROM Disks 10s                     |                       | 3 <i>Box</i>          | 77.08            | 231        |  |
| CDROM Jackets                       |                       | 5 Вох                 | 15.00            | 75         |  |
| Dust Covers                         |                       | 75 Nos                | 36.96            | 2,772      |  |
| Floppy Disk                         |                       | 4 Box                 | 100.00           | 400        |  |
| KeyBoard                            |                       | 10 Nos                | 550.00           | 5,500      |  |
| Mouse<br>Mouse Pad                  |                       | 10 Nos                | 400.00           | 4,000      |  |
|                                     |                       | 80 Nos                | 7.05             | 564        |  |
| onsumables                          |                       | 3 Nos                 | 857.74           | 2,573      |  |
| USB Pen Drives 64 MB                |                       | 1 Nos                 | 1,524.71         | 1,52       |  |
| Wireless Keyboard<br>Wireless Mouse |                       | 1 Nos<br>1 Nos        | 692.45<br>356.06 | 692<br>356 |  |
|                                     |                       |                       |                  |            |  |
| efective Items                      |                       | 5 Box                 | 120.00           | 600        |  |
| CDROM Disks 10s - Defective         |                       | 5 Box                 | 120.00           | 60         |  |
| ewlett Packard                      |                       | 1 Nos                 | 9,200.00         | 9,20       |  |
| HP Laserjet 1010 Series             |                       | 1 Nos                 | 9,200.00         | 9,20       |  |
| M                                   |                       | 1 Nos                 |                  |            |  |
| IBM PIV                             |                       | 1 Nos                 |                  |            |  |
| amsung                              |                       | 1 Nos                 | 8,200.00         | 8,200      |  |
| Samsung Laserjet 1500               |                       | 1 Nos                 | 8,200.00         | 8,200      |  |
| VS Electronics                      |                       | 2 Nos                 | 7,000.00         | 14,000     |  |
| TVS MSP 245 132 Col Printer         |                       | 1 Nos                 | 8,100.00         | 8,100      |  |
| TVS MSP 245 80 Col Printer          |                       | 1 Nos                 | 5,900.00         | 5,900      |  |
| 1FL                                 |                       | 20 Lts                | 400.00           | 8,000      |  |
|                                     |                       |                       |                  | 5 more .   |  |
| Grand Total                         |                       |                       |                  | 13,58,831  |  |

Figure 4.5 Stock Category Summary

# 4.4 Voucher Classes to expedite voucher Entry

Tally.ERP 9 provides an option to automate and expedite voucher entry with the help of Voucher Classes. You can use this facility for most voucher types (e.g. Payment, Receipt, Sales etc) to make data entry easier and faster. This facility acts as a control, to restrict users from choosing any other ledger accounts other than those to which the transaction needs to be posted and thereby minimizes errors during data entry.

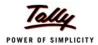

For example, you may create Voucher Class under Receipt Voucher Type to automate Bank Receipts or Bank Payments under Payment Voucher Type. You will find the procedure for creating voucher classes for Bank Receipts is the same as that for Bank Payments. The only precaution is that during transactions, you have to enter the details on the credit side only.

#### 4.4.1 Voucher Classes for Sales Invoice

Voucher classes for invoices can be used to significantly automate ledger entries where tax calculations, additional charges, rounding off etc., are involved. You can also specify percentages for additional accounting allocations like taxes, freight and other charges. Based on the values / percentages entered, the total amount is automatically calculated and prefilled in the respective fields.

To create Voucher Class,

Go to Gateway of Tally > Accounts Info. > Voucher Types > Alter

- Select Sales Voucher Type
- □ Tab down to **Name of class** field and specify the name
- Select the required groups under Exclude these Groups and Include these Groups
- Specify the allocations in % between Sales and Tax Ledgers in Default Accounting Allocations for each item in Invoice.
- Select additional Ledger accounts which are involved in the voucher entry viz., Tax,
   Freight, Discount etc., and specify the type of calculation and other details in Additional Accounting Entries

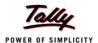

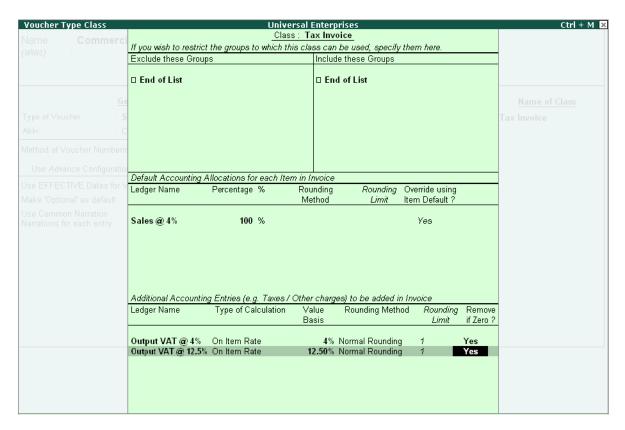

Figure 4.6 Sales Voucher Class

To enter transaction using Voucher Class,

#### Go to Gateway of Tally > Accounting Vouchers > F8 (Sales)

- Select the required Voucher
- Select the required Voucher Class from Voucher Class List
- Enter the Party and Stock Details
- The Accounting allocations are automatically done, as defined in Voucher class
- Complete and save the transaction

# 4.5 Separate Actual and Billed Quantities

There are situations when you have to invoice the customer for a particular quantity but actually supply a different quantity. Tally.ERP 9 allows you to handle such situations with the hlep of **Use different Actual and Billed Qty** option. Using this option, you can specify different acutally and billed quantities in the same invoice. The Actual quantity updates the stock balances and Billed quantities affect the books of accounts. This feature is widely used to record supply of free items. further, this option will be useful when you have to supply free item(s) for sale of a fixed number of goods or if you have to supply free samples to your customer.

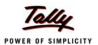

To enable Actual and Billed Quantity in Invoices,

Press F11: Inventory Features, set Use different Actual and Billed Qty to Yes

To enter Actual and Billed Quantity in Invoices,

Go to Gateway of Tally > Accounting Vouchers > F8 (Sales in Invoice mode)

- Enter quantities under Actual and Billed Qty columns
- Specify the Rate & other details
- Save transaction.

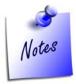

The **Actual Qty** affects the stock balances while the **Billed Qty** affects only the Books of Accounts.

# 4.6 Gross Profits and Consumption Report

Consumption basically means, the quantity / value of materials used (consumed) in the process of manufacturing, selling or written off. Tally.ERP 9 automatically tracks the movement of materials consumed. You can view the consumption report along with gross profit for every item.

To view Consumption Report,

Go to Gateway of Tally > Stock Summary > F7 (Show Profits)

Press Alt+F1 for detailed mode

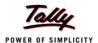

| Stock Summary               | Univ      | ersal Enterpri:                                    | ses            |                   |             | Ctrl + M ×   |  |  |
|-----------------------------|-----------|----------------------------------------------------|----------------|-------------------|-------------|--------------|--|--|
| Particulars                 |           | Universal Enterprises<br>1-Apr-2008 to 31-Mar-2009 |                |                   |             |              |  |  |
|                             |           |                                                    | utwards        |                   |             | Balance      |  |  |
|                             | Quantity  | Value                                              | Consumption    | Gross Profit Per  | % Quantity  | Value        |  |  |
|                             |           |                                                    |                |                   |             |              |  |  |
| Accessories                 | 8,805 Nos | 87,252.00                                          | 51,577.24      | 35,674.76 40.8    | 9 % 795 Nos | 15,792.76    |  |  |
| CDROM Disks 100s            | 15 Box    | 10,500.00                                          | 6,750.00       | 3,750.00 35.7     | 1 % 5 Box   | 2,250.00     |  |  |
| CDROM Disks 10s             | 46 Box    | 9,765.00                                           | 7,708.75       | 2,056.25 21.0     | 3 Box       | 231.25       |  |  |
| CDROM Jackets               | 495 Box   | 10,995.00                                          | 7,425.00       | 3,570.00 32.4     | '% 5 Box    | 75.00        |  |  |
| Dust Covers                 | 540 Nos   | 35,930.90                                          | 19,960.68      | 15,970.22 44.4    |             | 2,772.32     |  |  |
| Floppy Disk                 | 6 Вох     | 750.00                                             | 600.00         | 150.00 20.0       | ) % 4 Box   |              |  |  |
| KeyBoard                    |           |                                                    |                |                   | 10 Nos      | -,           |  |  |
| Mouse                       |           |                                                    |                |                   | 10 Nos      | .,           |  |  |
| Mouse Pad                   | 1,295 Nos | 19,311.10                                          | 9,132.81       | 10,178.29 52.7    | 1% 80 Nos   | 564.19       |  |  |
| Components                  |           | 80,03,602.10                                       | 78,99,116.78   | 1,04,485.32 1.3   | I %         | 2,573.22     |  |  |
| USB Pen Drives 64 MB        | 441 Nos   | 6,72,273.50                                        | 6,72,395.29    | (-)121.79 (-)0.0  | 2% 1 Nos    | 1,524.71     |  |  |
| Wireless Keyboard           | 533 Nos   | 4,26,194.65                                        | 3,69,077.55    | 57,117.10 13.4    | )% 1 Nos    | 692.45       |  |  |
| Wireless Mouse              | 618 Nos   | 2,87,187.20                                        | 2,20,043.94    | 67,143.26 23.3    | 3 % 1 Nos   | 356.06       |  |  |
| Computers                   | 531 Nos   | 1,21,75,500.00                                     | 95,26,993.70   | 26,48,506.30 21.7 | 5 % 1 Nos   |              |  |  |
| IBM                         | 12 Nos    | 2,99,500.00                                        | 2,24,000.00    | 75,500.00 25.2    | % 1 Nos     |              |  |  |
| Defective Items             |           |                                                    |                |                   |             | 600.00       |  |  |
| CDROM Disks 10s - Defective |           |                                                    |                |                   | 5 Box       | 600.00       |  |  |
| Dot Matrix Printers         |           | 7,16,200.00                                        | 5,24,000.00    | 1,92,200.00 26.8  | 1 %         | 14,000.00    |  |  |
| TVS MSP 245 132 Col Printer | 29 Nos    | 3,29,000.00                                        | 2,34,900.00    | 94,100.00 28.6    | )% 1 Nos    | 8,100.00     |  |  |
| TVS MSP 245 80 Col Printer  | 49 Nos    | 3,87,200.00                                        | 2,89,100.00    | 98,100.00 25.3    | 1 % 1 Nos   | 5,900.00     |  |  |
| Laser Jet Printers          |           | 10,91,500.00                                       | 8,62,600.00    | 2,28,900.00 20.9  | 7 %         | 17,400.00    |  |  |
| HP Laserjet 1010 Series     | 59 Nos    | 7,05,000.00                                        | 5,42,800.00    | 1,62,200.00 23.0  | % 1 Nos     | 9,200.00     |  |  |
| Samsung Laserjet 1500       | 39 Nos    | 3,86,500.00                                        | 3,19,800.00    | 66,700.00 17.2    | 3% 1 Nos    | 8,200.00     |  |  |
| IMFL                        | 480 Lts   | 2,88,000.00                                        | 1,92,000.00    | 96,000.00 33.3    | 1% 20 Lts   | 8,000.00     |  |  |
| Main Location               | 480 Lts   | 2,88,000.00                                        | 1,92,000.00    | 96,000.00 33.3    | 1 % 20 Lts  | 8,000.00     |  |  |
|                             |           |                                                    |                |                   |             | 4 more ⊥     |  |  |
| Grand Total                 |           | 3.85.07.054.10                                     | 2.99.21.634.47 | 85.85.419.63 22.3 | ) %         | 13.58.831.73 |  |  |

Figure 4.7 Gross Profits and Consumption Report

#### 4.7 Use Stock Item Names and / or Part Numbers

Stock items can be created in Tally.ERP 9 by specifying their actual names as well as by their Part Numbers. This makes it convenient for many users dealing in certain industries (like Computer/ Automobile Industries) where items are generally identified by their Part Nos. You can also view reports for all stock items with their actual names or by part numbers or both.

To create Part Number for a Stock Item

Go to Gateway of Tally > Inventory Info. > Stock item > Alter (Create, if the Item is not existing)

- Select the required Stock item
- Press F12: Configure and set Use PART NUMBERS for Stock Items to Yes
- A new field Part No is displayed in Stock Item Creation/Alteration screen

Specify the part numbers as well as actual names for the stock items created/altered.

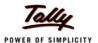

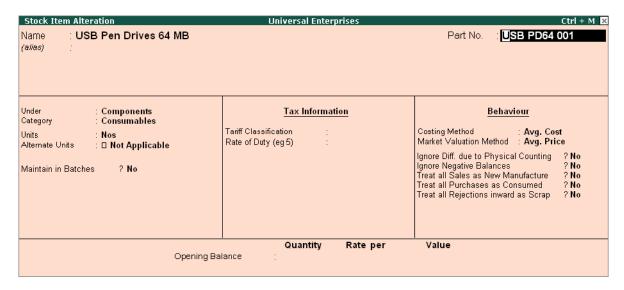

Figure 4.8 Stock Item with Part Number

To view Stock reports with Part Number,

Go to **Gateway of Tally > Stock Summary** (or any other Inventory reports)

- Press F12: Configure, and set Appearance of Stock Item Names as Part No. Only
- Press Enter to save.

Now the stock items are displayed as Part Nos instead of their names.

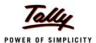

| Stock Summary               | Universal Enterprises |              |                                                    | Ctrl + M    |  |
|-----------------------------|-----------------------|--------------|----------------------------------------------------|-------------|--|
| Particulars                 |                       |              | Universal Enterprises<br>1-Apr-2008 to 31-Mar-2009 |             |  |
|                             |                       | CI           | osing Balar                                        |             |  |
|                             |                       | Quantity     | Rate                                               | Value       |  |
| Accessories                 |                       | 795 Nos      | 19.87                                              | 15,792.7    |  |
| CDROM Disks 100s            |                       | 5 Box        | 450.00                                             | 2,250.0     |  |
| CDROM Disks 10s             |                       | 3 <i>Box</i> | 77.08                                              | 231.2       |  |
| CDROM Jackets               |                       | 5 Box        | 15.00                                              | 75.0        |  |
| Dust Covers                 |                       | 75 Nos       | 36.96                                              | 2,772.3     |  |
| Floppy Disk                 |                       | 4 Box        | 100.00                                             | 400.0       |  |
| KeyBoard                    |                       | 10 Nos       | 550.00                                             | 5,500.0     |  |
| Mouse                       |                       | 10 Nos       | 400.00                                             | 4,000.      |  |
| Mouse Pad                   |                       | 80 Nos       | 7.05                                               | 564.        |  |
| Components                  |                       |              |                                                    | 2,573.      |  |
| USB PD64 001                |                       | 1 Nos        | 1,524.71                                           | 1,524.      |  |
| WK101 012                   |                       | 1 Nos        | 692.45                                             | 692.        |  |
| WM Op256                    |                       | 1 Nos        | 356.06                                             | 356.        |  |
| Computers                   |                       | 1 Nos        |                                                    |             |  |
| IBM                         |                       | 1 Nos        |                                                    |             |  |
| Defective Items             |                       |              |                                                    | 600.        |  |
| CDROM Disks 10s - Defective |                       | 5 Box        | 120.00                                             | 600.        |  |
| Dot Matrix Printers         |                       |              |                                                    | 14,000.     |  |
| TVS MSP 245 132 Col Printer |                       | 1 Nos        | 8,100.00                                           | 8,100.      |  |
| TVS MSP 245 80 Col Printer  |                       | 1 Nos        | 5,900.00                                           | 5,900.      |  |
| Laser Jet Printers          |                       |              |                                                    | 17,400.     |  |
| HP Laserjet 1010 Series     |                       | 1 Nos        | 9,200.00                                           | 9,200.      |  |
| Samsung Laserjet 1500       |                       | 1 Nos        | 8,200.00                                           | 8,200.      |  |
| IMFL                        |                       | 20 Lts       | 400.00                                             | 8,000.      |  |
| Main Location               |                       | 20 Lts       | 400.00                                             | 8,000.      |  |
|                             |                       |              |                                                    | 4 more      |  |
| Grand Total                 |                       |              |                                                    | 13,58,831.7 |  |

Figure 4.9 Stock Summary with Part Number

# 4.8 POS Invoicing

A **Point of Sale** is either a retail shop, a check-out counter in a shop or any other location where sales transactions take place. Tally.ERP 9's POS feature is fully integrated with Accounts and inventory functions. You can POS Invoice with Cash and Credit/Debit card transactions and effectively manage gift coupons, vouchers, discount coupons etc.

The POS feature in Tally.ERP 9 enables you to print invoices in continuous or 40 column modes. It automates your data entry and calculations during invoicing. You can also generate standard and POS specific reports such as Cash Registers, POS Registers, and Inventory Reports etc.

#### To activate POS Invoicing,

Go to Gateway of Tally > Accounts Info. > Vouchers Type > Create

- Type name of the voucher type
- Select Sales as voucher type and other details
- Set Use for POS Invoicing to Yes
- Type the details in Message 1 & Message 2
- Specify the details in **Default Print Title** and save screen

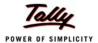

#### To record POS transaction,

#### Go to Gateway of Tally > Accounting Vouchers > F8: Sales

- Select name of the POS Invoice
- Enter details of the voucher
- Save screen

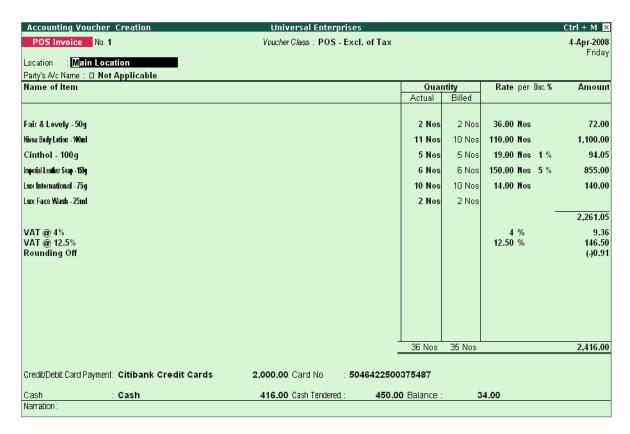

Figure 4.10 POS Invoice

#### To view POS Register,

#### Go to Gateway of Tally > Display > Account Books > POS Register

You can view the sales made through Gift Vouchers, Credit/Debit Card Payment, Cheque, Cash and Total details.

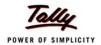

# Lesson 5: Why Tally is the best for advanced Inventory Management?

Tally.ERP 9 provides you the capability to record inventory transactions without changing the way you do your business. It provides predefined Inventory vouchers to suit your business requirements besides allowing you to create userdefined voucher types and flexibility to track your inventory at any point/stage/process and numerous other features.

Following are the some of salient features, which makes Tally.ERP 9 best for advanced inventory management.

- Stock Query
- Multiple Warehouses / Locations:
- Sub-Godowns
- Stock transfers to Godowns
- Multiple Stock Valuation
- Batch-wise / Lot-wise & Expiry Date Handling
- Sales and Purchase Order Processing
- Tracking Inventory
- Rejection In and Rejection Out
- Additional Costs Incurred on Purchase
- Unlimited Stock Item Classification
- Bill of Materials
- Tracking Additional Cost of Manufacturing
- Job Costing
- Stock Ageing Analysis
- Batch Related Stock Ageing
- Price List with Multi Price levels
- Reorder Levels
- Movement Analysis (Partywise/ Itemwise/ Stock Groupwise)
- Profitability Analysis (Stock Groupwise / Stock Itemwise / Invoicewise / Locationwise)

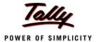

# 5.1 Stock Query

Stock query offers an option for the user to get a good idea of what is the stock position of a particular item as well as items that belong to the same category or group. The stock query report displays not only the item but also items within the same category or group. It displays the Stock Item details such as closing stock quantities and value and also in which Godown it is available, standard selling price, Last purchase and sale quantity and prices, batch details. The user can configure the screen to show remarks also.

In F12: Configure screen of the Stock Item, activate all the related parameters to Yes as shown

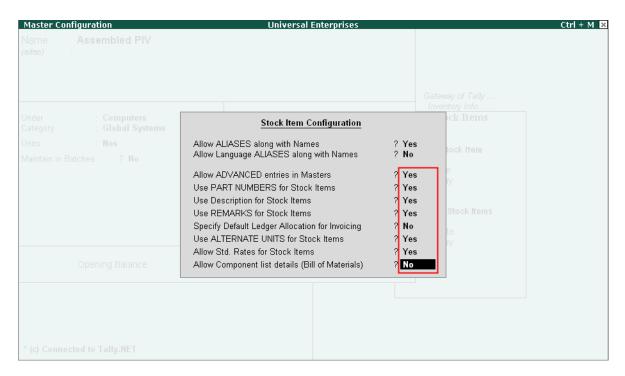

Figure 5.1 Stock Item Master - F12 Configuration

Enter the required details in the stock item alteration screen as shown here.

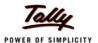

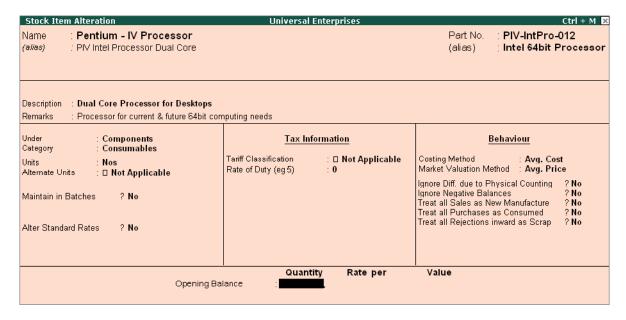

Figure 5.2 Stock Item Master

To view Stock Query Report,

Go to Gateway of Tally > Display > Statements of Inventory > Stock Query

Select Item from List of Items, the Stock Query report will appear

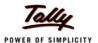

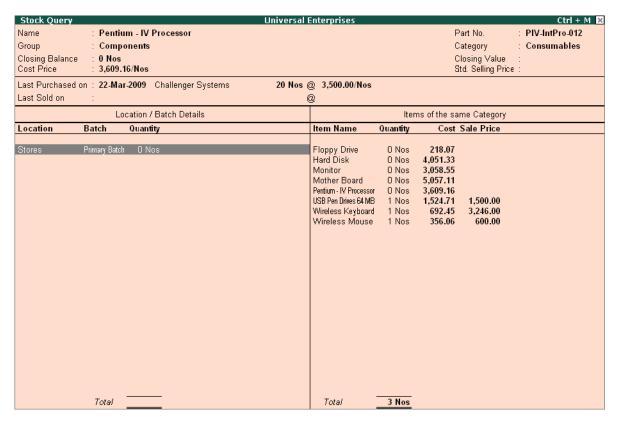

Figure 5.3 Stock Query Report

Select F4 (Item) to change to another item or use arrow keys to move to the category pane to select another item displayed

The **Stock Query** report provides you all details of closing balances & value, cost, standard and last sale prices, purchase costs and dates. In addition, activate these parameters in **F12: Configure** to see details like Remarks, Part No with alias;

- Show Related items of same Group to Yes
- Show all Aliases of the item to Yes
- Show Remarks of the item to Yes

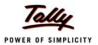

### 5.2 Multiple Warehouses / Locations

A Warehouse/Godown is a place where stocks/materials are stored. It could be either locations or even Storage racks. Your company could be maintaining multiple warehouses/godowns and hence would require stock statements for the individual warehouses. Tally.ERP 9 offers you the capability of maintaining multiple Godowns/Locations (Warehouses). It allows you to create multiple Godowns (warehouses) and at the time of accounting an inventory transaction (sales, purchase, stock Journal etc), you can specify Godowns for stock items to be stored or despatched.

**For Example.**, if you enter a purchase transaction, you will have to specify the Godown where the item will be stored and in the similar manner while entering a sales transaction, you will have to specify the godown from where the goods are issued. Tally.ERP 9 also allows you to transfer materials from one godown to another. You can view stock reports for a godown or compare a godown with another and also get a consolidated stock report.

You can also create godowns to keep track of items issued for job works / Sub-contracts and record the items issued to and received from job works. Each Job Work / Sub-Contract is treated as a godown. You can also track the third party stocks viz., details of stocks sent, consumed and balance lying with the Job Work Godown.

#### To Enable Multiple Godowns,

Press F11: Inventory Features, set Maintain Multiple Godowns to Yes

#### To create a Godown.

Go to Gateway of Tally > Inventory Info. > Godowns > Create

- Enter godown Name and other details
- Save screen

#### To view Godown Summary Report,

Go to Gateway of Tally > Display > Statements of Inventory > Godowns

- Select any Godown or Primary from the List of Godowns
- Tally.ERP 9 displays Stock Summary for that particular Godown

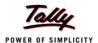

| Godown Summary         | Universal Enterprises |                                                    |            | Ctrl + M 🛚 🖰 |  |
|------------------------|-----------------------|----------------------------------------------------|------------|--------------|--|
| Particulars            |                       | Universal Enterprises<br>1-Apr-2008 to 31-Mar-2009 |            |              |  |
|                        |                       |                                                    | osing Bala |              |  |
|                        |                       | Quantity                                           | Rate       | Value        |  |
|                        |                       |                                                    |            |              |  |
| Defective Goods Stores |                       | 61 Nos                                             | 11.80      |              |  |
| Accessories            |                       | 6 Box                                              | 120.00     | 720.00       |  |
| Computers              |                       | 1 Nos                                              |            |              |  |
| Main Location          |                       |                                                    |            | 13,08,465.75 |  |
| IMFL                   |                       | 20 Lts                                             | 400.00     | 8,000.00     |  |
| Timber                 |                       | 200 MT                                             |            | 12,72,965.75 |  |
| Timber - OTFL          |                       | 100 MT                                             | 275.00     | 27,500.00    |  |
| Stores                 |                       | 792 Nos                                            | 62.68      |              |  |
| Accessories            |                       | 735 Nos                                            | 20.51      | 15,072.76    |  |
| Components             |                       | 3 Nos                                              | 857.74     | 2,573.22     |  |
| Defective Items        |                       | 5 Box                                              | 120.00     | 600.00       |  |
| Dot Matrix Printers    |                       | 2 Nos                                              | 7,000.00   | 14,000.00    |  |
| Laser Jet Printers     |                       | 2 Nos                                              | 8,700.00   | 17,400.00    |  |
|                        |                       |                                                    |            |              |  |
|                        |                       |                                                    |            |              |  |
|                        |                       |                                                    |            |              |  |
|                        |                       |                                                    |            |              |  |
|                        |                       |                                                    |            |              |  |
|                        |                       |                                                    |            |              |  |
|                        |                       |                                                    |            |              |  |
|                        |                       |                                                    |            |              |  |
|                        |                       |                                                    |            |              |  |
|                        |                       |                                                    |            |              |  |
|                        |                       |                                                    |            |              |  |
|                        |                       |                                                    |            |              |  |
|                        |                       |                                                    |            |              |  |
|                        |                       |                                                    |            |              |  |
| Grand Total            |                       | 853 Nos                                            |            | 13,58,831.73 |  |

Figure 5.4 Godown Summary Report

Tally.ERP 9 allows you to compare multiple Godowns. To compare Godowns,

#### Go to Gateway of Tally > Display > Statements of Inventory > Godowns

- Select any Godown from the List of Godowns
- Press New Column (Alt + C)
- Select another godown from List of Godowns, Tally.ERP 9 now displays Godowns details in a columnar format
- Or you may also press Alt+N and select Godowns from Column Details drop down
- □ Set Total Column to Yes

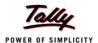

Tally.ERP 9 displays all Godowns in columnar format and also displays total column.

| Godown Summary              | Universal Enterprises                                               | ;                                                            |                                                        | Ctrl + M 🔀         |  |
|-----------------------------|---------------------------------------------------------------------|--------------------------------------------------------------|--------------------------------------------------------|--------------------|--|
| Particulars                 | Main Location<br>Universal Enterprises<br>1-Apr-2008 to 31-Mar-2009 | Office<br>Universal Enterprises<br>1-Apr-2008 to 31-Mar-2009 | Stores Universal Enterprises 1-Apr-2008 to 31-Mar-2009 |                    |  |
|                             | Closing Balance Quantity Rate Value                                 | Closing Balance                                              | Closing Bala                                           |                    |  |
|                             | Quantity Rate Value                                                 | Quantity Rate Value                                          | Quantity Rate                                          | Value<br>more →    |  |
| Accessories                 |                                                                     |                                                              | 735 Nos 20.51                                          | 15,072.76          |  |
| CDROM Disks 100s            |                                                                     |                                                              | 5 Box 450.00                                           | 2,250.00           |  |
| CDROM Disks 10s             |                                                                     |                                                              | (-)3 Box 162.92                                        | (-)488.75          |  |
| CDROM Jackets               |                                                                     |                                                              | 5 Box 15.00                                            | 75.00              |  |
| Dust Covers                 |                                                                     |                                                              | 75 Nos 36.96                                           | 2,772.32           |  |
| Floppy Disk                 |                                                                     |                                                              | 4 Box 100.00<br>10 Nos 550.00                          | 400.00<br>5,500.00 |  |
| KeyBoard<br>Mouse           |                                                                     |                                                              | 10 Nos 550.00<br>10 Nos 400.00                         | 4,000.00           |  |
| Mouse Pad                   |                                                                     |                                                              | 80 Nos 7.05                                            | 564.19             |  |
| Components                  |                                                                     |                                                              | 3 Nos 857.74                                           | 2.573.22           |  |
| USB Pen Drives 64 MB        |                                                                     |                                                              | 1 Nos 1,524,71                                         | 1.524.71           |  |
| Wireless Keyboard           |                                                                     |                                                              | 1 Nos 692.45                                           | 692.45             |  |
| Wireless Mouse              |                                                                     |                                                              | 1 Nos 356.06                                           | 356.06             |  |
| Computers IBM               |                                                                     |                                                              |                                                        |                    |  |
| Defective Items             |                                                                     |                                                              | 5 Box 120.00                                           | 600.00             |  |
| CDROM Disks 10s - Defective |                                                                     |                                                              | 5 Box 120.00                                           | 600.00             |  |
| Dot Matrix Printers         |                                                                     |                                                              | 2 Nos 7,000.00                                         | 14.000.00          |  |
| TVS MSP 245 132 Col Printer |                                                                     |                                                              | 1 Nos 8,100.00                                         | 8,100.00           |  |
| TVS MSP 245 80 Col Printer  |                                                                     |                                                              | 1 Nos 5,900.00                                         | 5,900.00           |  |
| IMFL                        | 20 Lts 400.00 8.000.00                                              |                                                              |                                                        | -,                 |  |
| Laser Jet Printers          | 25 225 400.00 0,000.00                                              |                                                              | 2 Nos 8,700.00                                         | 17,400.00          |  |
| HP Laserjet 1010 Series     |                                                                     |                                                              | 1 Nos 9,200.00                                         | 9,200.00           |  |
| Samsung Laserjet 1500       |                                                                     |                                                              | 1 Nos 8,200.00                                         | 8,200.00           |  |
| Timber                      | 200 MT 6,364.83 12,72,965.75                                        |                                                              |                                                        |                    |  |
|                             | 2,131.00 12,12,000.10                                               |                                                              |                                                        | 1 more 1           |  |
| Grand Total                 | 13,08,465.75                                                        |                                                              | 792 Nos                                                | 49,645.98          |  |

Figure 5.5 Comparative Godown Summary

#### 5.3 Sub-Godowns

Using Tally.ERP 9, you can create Sub-Godowns (multiple levels of Godowns). While creating sub-Godowns you have to specify name and the parent Godown under which it has to be created. Tally.ERP 9 also allows you to create Virtual Godowns. Virtual Godowns do not allow storage of materials. They are useful when a city has more than one warehouse Godowns, e.g. in a city where you have 2 warehouses you can have Godown such as Jayanagar or Indiranagar and Bangalore being the city is setup as Godown where **Allow Storage of Material** is set to **No**. In this case, Bangalore is a virtual godown, logically as it does not exist, but still you can generate a stock statement for Bangalore godown.

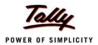

#### 5.4 Stock transfers to Godowns

Tally.ERP 9 allows you to transfer materials from one Godown to another. The transfer of materials is done using Stock Journals. Tally.ERP 9 also provides you the facility to create voucher class, which help in simplifying the transfer of materials between godowns.

To transfer materials (Stock Transfer),

Go to Gateway of Tally > Inventory Vouchers > Alt+F7 (Stock Journal)

- Select Stock Item in Source column and the Godown particulars
- Select Stock Item and Godown particulars in Destination column

To transfer materials using Voucher Classes,

**Step 1: Create Voucher Class** 

Go to Gateway of Tally > Accounts Info./Inventory Info. > Voucher Types > Alter

- Select Stock Journal, tab down to Name of Class field and specify Class name (e.g. Godown Transfer)
- Set Use Class for Inter-Godown Transfers to Yes

#### Step 2: Create Stock Transfer Journal Voucher

Go to Gateway of Tally > Inventory Vouchers > Alt+F7 (Stock Journal)

- Select Godown Transfer Class from Voucher Class List
- Select Destination Godown details, stock items, Source Godown

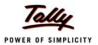

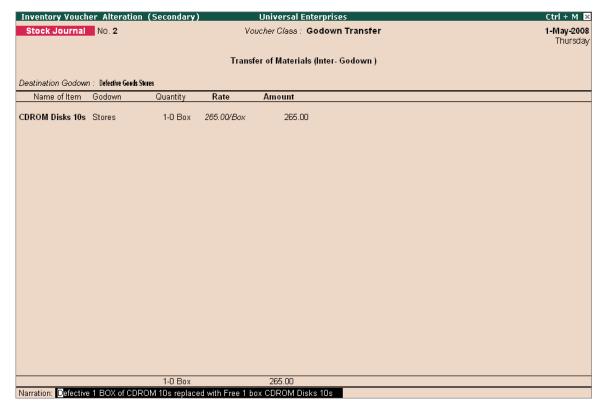

Figure 5.6 Transfer of Materials using Voucher Class

# 5.5 Multiple Stock Valuation

In Tally.ERP 9, you can evaluate the value of inventories using multiple Stock Valuation methods viz., Average Cost, Average price, Last Purchase cost, Last Sales price, FIFO etc. Tally.ERP 9 offers you the flexibility to have different stock valuation methods for every item or the entire stock of the company which is valued based on the specific type of costing method, chosen at the time of reporting. The user is allowed to view different methods of stock valuations in multiple columns.

To set Valuation Method for a stock item,

Go to Gateway of Tally > Inventory Info. > Stock Items > Alter

- □ Select the Stock Item
- Press F12: Configure and set Allow ADVANCED entries in Masters to Yes
- In Stock Item Alteration, specify the required Costing Method

To view Stock Summary in different Valuation Methods,

Go to Gateway of Tally > Stock Summary

Select Auto Column (Alt+N) and select the required Stock valuation methods in Auto repeat columns.

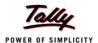

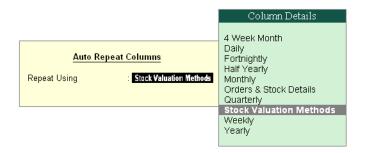

Figure 5.7 Stock Valuation Methods selection

The Stock Summary report will now display value of inventories in different Stock Valuation Methods,

| Stock Summary               | Uı       | niversal E                | Interprises |          |                                         |              |                                                    | (         | Ctrl + M 🗵  |
|-----------------------------|----------|---------------------------|-------------|----------|-----------------------------------------|--------------|----------------------------------------------------|-----------|-------------|
| Particulars                 |          | rsal Enter<br>108 to 31-N |             |          | e <mark>rsal Ente</mark><br>008 to 31-l |              | Universal Enterprises<br>1-Apr-2008 to 31-Mar-2009 |           |             |
|                             | ·        | Default                   |             |          | FIFO                                    |              | LIFO Perpetual                                     |           |             |
|                             |          | sing Bala                 |             |          | sing Bala                               |              |                                                    | sing Bala |             |
|                             | Quantity | Rate                      | Value       | Quantity | Rate                                    | Value        | Quantity                                           | Rate      | Value       |
|                             |          |                           |             |          |                                         |              |                                                    | 8         | тоге →      |
| Accessories                 | 795 Nos  | 19.87                     | 15,792.76   | 795 Nos  | 19.67                                   | 15,641.25    | 795 Nos                                            | 19.69     | 15,656.25   |
| CDROM Disks 100s            | 5 Box    | 450.00                    | 2,250.00    | 5 Box    | 450.00                                  | 2,250.00     | 5 Box                                              | 450.00    | 2,250.00    |
| CDROM Disks 10s             | 3 Вох    | 77.08                     | 231.25      | 3 Вох    | 77.08                                   | 231.25       | 3 Box                                              | 77.08     | 231.25      |
| CDROM Jackets               | 5 Box    | 15.00                     | 75.00       | 5 Box    | 15.00                                   | 75.00        | 5 Box                                              | 15.00     | 75.00       |
| Dust Covers                 | 75 Nos   | 36.96                     | 2,772.32    | 75 Nos   | 35.00                                   | 2,625.00     | 75 Nos                                             | 35.16     | 2,637.20    |
| Floppy Disk                 | 4 Box    | 100.00                    | 400.00      | 4 Box    | 100.00                                  | 400.00       |                                                    | 100.00    | 400.00      |
| KeyBoard                    | 10 Nos   | 550.00                    | 5,500.00    | 10 Nos   | 550.00                                  | 5,500.00     |                                                    | 550.00    | 5,500.00    |
| Mouse                       | 10 Nos   | 400.00                    | 4,000.00    | 10 Nos   | 400.00                                  | 4,000.00     |                                                    | 400.00    | 4,000.00    |
| Mouse Pad                   | 80 Nos   | 7.05                      | 564.19      | 80 Nos   | 7.00                                    | 560.00       | 80 Nos                                             | 7.04      | 562.80      |
| Components                  |          |                           | 2,573.22    |          |                                         | 2,550.00     |                                                    |           | 2,150.00    |
| USB Pen Drives 64 MB        | 1 Nos    | 1,524.71                  | 1,524.71    | 1 Nos    | 1,500.00                                | 1,500.00     | 1 Nos                                              | 1,200.00  | 1,200.00    |
| Wireless Keyboard           | 1 Nos    | 692.45                    | 692.45      | 1 Nos    | 700.00                                  | 700.00       | 1 Nos                                              | 600.00    | 600.00      |
| Wireless Mouse              | 1 Nos    | 356.06                    | 356.06      | 1 Nos    | 350.00                                  | 350.00       | 1 Nos                                              | 350.00    | 350.00      |
| Computers                   | 1 Nos    |                           |             | 1 Nos    |                                         |              | 1 Nos                                              |           |             |
| IBM                         | 1 Nos    |                           |             | 1 Nos    |                                         |              | 1 Nos                                              |           |             |
| Defective Items             |          |                           | 600.00      |          |                                         | 600.00       |                                                    |           | 600.00      |
| CDROM Disks 10s - Defective | 5 Box    | 120.00                    | 600.00      | 5 Box    | 120.00                                  | 600.00       | 5 Box                                              | 120.00    | 600.00      |
| Dot Matrix Printers         |          |                           | 14,000.00   |          |                                         | 14,000.00    |                                                    |           | 14,000.00   |
| TVS MSP 245 132 Col Printer | 1 Nos    | 8,100.00                  | 8,100.00    | 1 Nos    | 8,100.00                                | 8,100.00     | 1 Nos                                              | 3,100.00  | 8,100.00    |
| TVS MSP 245 80 Col Printer  | 1 Nos    | 5,900.00                  | 5,900.00    | 1 Nos    | 5,900.00                                | 5,900.00     | 1 Nos                                              | 5,900.00  | 5,900.00    |
| Laser Jet Printers          |          |                           | 17,400.00   |          |                                         | 17,400.00    |                                                    |           | 17,400.00   |
| HP Laserjet 1010 Series     | 1 Nos    | 9,200.00                  | 9,200.00    | 1 Nos    | 9,200.00                                | 9,200.00     | 1 Nos                                              | 9,200.00  | 9,200.00    |
| Samsung Laserjet 1500       | 1 Nos    | 8,200.00                  | 8,200.00    | 1 Nos    | 8,200.00                                | 8,200.00     | 1 Nos                                              | 8,200.00  | 8,200.00    |
| IMFL                        | 20 Lts   | 400.00                    | 8,000.00    | 20 Lts   | 400.00                                  | 8,000.00     | 20 Lts                                             | 400.00    | 8,000.00    |
| Main Location               | 20 Lts   | 400.00                    | 8,000.00    | 20 Lts   | 400.00                                  | 8,000.00     | 20 Lts                                             | 400.00    | 8,000.00    |
|                             |          |                           |             |          |                                         |              |                                                    |           | more 👃      |
| Grand Total                 |          | 1                         | 3,58,831.73 |          |                                         | 12,87,566.25 |                                                    | ,         | 4,81,806.25 |

Figure 5.8 Stock Summary with Different Valuation Methods

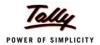

### 5.6 Batch-wise / Lot-wise & Expiry Date Handling

Tally.ERP 9 allows you to specify the Batch/Lot details for stock items in order to identify and track the required inventory, as and when required for any kind of reference/verification/sale/query and so on. it also allows you to specify the expiry dates and manufacturing dates for stock items. This feature is extremely useful in Pharmaceutical, Chemical, Food and other industries which deal in perishable / life saving items. Additionally, you can ensure that expiry date items are not available for invoicing.

#### **Step 1: Enable Batchwise Details**

To enable Batchwise details for Stock Items,

#### Go to Gateway of Tally > F11: Inventory Features

- Set Maintain Batch -wise details to Yes
- Enable Set Expiry Dates for Batches to Yes (if required)

#### **Step 2: Create Batchwise Details**

To specify Batchwise details for Stock Items,

#### Go to Gateway of Tally > Inventory Info. > Stock Item > Create/Alter

- Specify Stock Item Name and other details
- Set Maintain in Batches to Yes
- Set Track Date of Mfg to Yes
- Set Use expiry dates to Yes
- Enter Opening balance with Batch & Rate details

#### **Step 3: Create Vouchers using Batchwise**

To create voucher using **Batchwise details**, for example, while entering **Purchase entry**,

- Select the Stock Item
- Specify the Batch No., Mfg Date and Expiry Date details

#### **Step 4: Batchwise Reports**

To view Stock Reports with Batchwise details,

#### Go to Gateway of Tally > Stock Summary

- Press F12: Configure, set Expand all levels in Detailed Format to Yes and save the screen
- Press Alt + F1 for detailed mode, Tally.ERP 9 displays all stock items along with their batch details

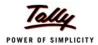

#### **Step 5: Expiry Reports**

To view Stock Reports with Expiry dates,

Go to Gateway of Tally > Display > Inventory Books > Ageing Analysis

- Select stock group and press Enter
- The Stock Ageing Analysis report displays stocks with expiry date particulars

### 5.7 Sales and Purchase Order Processing

Tally.ERP 9 facilitates Order processing right from placing the order for supply of materials and receiving an order from the customers. It provides all the required vouchers, features and options to process Purchase Orders as well as Sales Orders. Using the Order Processing functionality of Tally.ERP 9, you can also generate reports for outstanding purchase and sales orders. You may also e-mail the PO to suppliers from within Tally.ERP 9 using e-mail option.

#### Step 1: Enable Order Processing

To enable Order Processing,

Go to Gateway of Tally > F11: Inventory Features

- Set Allow Purchase Order Processing to Yes
- Set Allow Sales Order Processing to Yes

#### **Step 2: Create Purchase Order**

Go to Gateway of Tally > Inventory Vouchers > Alt+F4 (Purc Order)

- Select Party's Name from List of Ledger Accounts
- Enter Order No.
- Select Stock Item, Quantity, Rate details

Similarly, you can also create Sales Orders for orders received from Customers, by pressing (Alt+F5) voucher entry screen.

#### **Step 3: View Order Summary Report**

To view Order Summary Reports,

Go to Gateway of Tally > Display > Statements of Inventory > Purchase Order Summary / Sales Order Summary

- Press Enter to view Purchase Order / Sales Order details
- Click F7 (Due only) in overdue order details

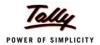

Click F4 to view orders of other items.

# 5.8 Tracking Inventory

Generally, Invoices are sent along with the goods sold. However, there are certain instances, where the goods are despatched first and then the invoices are sent later or vice versa. In such cases, the stocks balances are not updated simulnateously with the books of accounts. Tally.ERP 9 provides facility to use tracking numbers, wherein you can enter **Receipt Note** and **Delivery Notes** with tracking numbers and track the receipt and despatch of goods.

Although these vouchers do not affect your accounts they are displayed in the Profit and Loss A/c under the heading **Purchase Bills to Come** under Purchase Accounts and **Sales Bills to Make** under **Sales Accounts**.

#### **Step 1:Enable Tracking Numbers**

To enable Tracking Numbers,

Go to Gateway of Tally > F11: Inventory Features

Set Use Tracking Numbers (Delivery/Receipt Notes) to Yes

#### **Step 2: Enter Tracking Numbers**

To record Receipt Note with Tracking Numbers,

Go to Gateway of Tally > Inventory Info. > Alt+F9 (Receipt Note)

- Select Party's Name from List of Ledger Accounts
- Select Stock Items & specify Qty
- Specify Tracking Number(s)
- Complete voucher by entering all other details

In case of **Delivery Note**, press **Alt+F8** and follow the same steps (as explained above) and recall tracking nos. while raising invoices

#### Step 3: View Bills Pending Report

To view Sales Bills Pending Report,

Go to Gateway of Tally > Display > Statements of Inventory > Sales Bills Pending

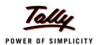

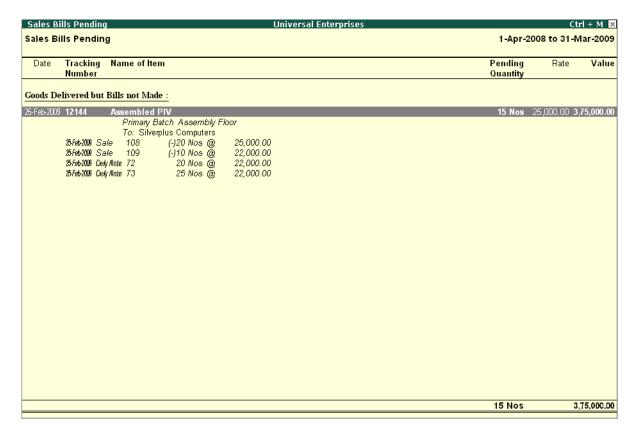

Figure 5.9 Sales Bills Pending Report

The report shows information on Goods despatched but sales invoices not generated.

# 5.9 Rejection In and Rejection Out

Materials that you purchase or sell might be returned due to damages or other reasons. Tally.ERP 9 handles rejections from the customers or to the supplier with the help of **Rejections In** (Sales returns) and **Rejections Out** (Purchase returns) Vouchers. These rejection entries update only the inventory books.

But in some cases, you would like to scrap those materials which are **Rejected In** (i.e. Sales returns), in such cases you can activate **Treat all Rejection Inwards as Scrap** to **Yes**, during stock item creation / Alteration screen.

To Enable Rejection Inward/Outward Notes,

Go to Gateway of Tally > F11: Inventory Features,

Set Use Rejection Inward/Outward Notes to Yes

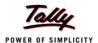

To create **Rejection Inwards Note**,

Go to Gateway of Tally > Inventory Vouchers > Ctrl+F6 (Rej In).

- Select the required Ledger Account
- Select Party Ledger
- Select the Stock Item (rejected / returned)
- Select the respective Tracking Number
- Enter the Qty and other details

Similarly, you can enter **Rejection Outwards** by selecting **Alt+F6 (Rej Out)** in Inventory Voucher entry screen and follow the same steps as explained above.

#### 5.10 Additional Costs Incurred on Purchase

When you make a purchase, you may incur additional expenses like freight, handling charges, taxes and so on. This cost is also referred to as **Landed Cost**, Tally.ERP 9 allows you to add these costs to the value of the product during voucher entry or later. These expenses are sometimes included in the Supplier Invoice or directly borne by the buyer, in such cases you have to book these expenses in order to ascertain the landed cost of the product and ultimately which will help in determining the Item pricing and your margin. In Tally.ERP 9, you may book additional cost incurred on purchases in two ways:

#### Method 1:

**Step 1: Enable Additional Cost of Purcahse** 

To enable Additional Cost of Purchase,

Go to Gateway of Tally > F11: Inventory Features

Set Track additional cost of purchase to Yes

#### Step 2: Book Additional Cost of Purchase

To enter Additional Cost of Purchase,

Go to Gateway of Tally > Accounting Vouchers > F9 (Purchase - As Voucher)

- Select an item
- Specify Qty & Rate details and press Enter

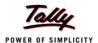

#### Tally.ERP 9 prompts for Additional Cost Details for screen for the Stock Items

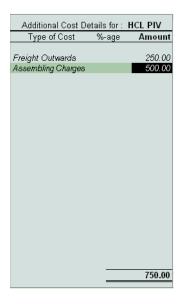

Figure 5.10 Additional Cost of Purchase

- Select Expenses ledgers like Freight, Packing and enter their rates
- Save the voucher

#### Method 2:

At times, it may happen that you have completed the purchases entry and want to book additional costs later. In such cases, follow the steps given below:

#### Go to Gateway of Tally > Accounts Info. > Ledgers > Create

In the Ledger Master creation screen, set Inventory values are affected to Yes

#### To book Additional Cost of Purchase

Go to Gateway of Tally > Accounting Vouchers > F5 (Payment)

- Select additional costs Ledger Account (e.g. Customs Duty, Taxes, Freight etc)
- Select the required Stock Item
- Enter value for Amount in Item Allocations screen
- Select other stock items and follow the same process

The above process automatically updates the value of the stock item.

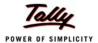

To view Report,

If you wish to view the additional cost details for stock items for purchases

Go to Gateway of Tally > Display > Inventory Books > Movement Analysis > Stock Item Analysis

- Select Stock Item from List of Items, Tally.ERP 9 displays details of item purchased
- Press Enter to drill down to get information on Qty, Basic Rate & Value, Additional cost, total value and effective rate etc.

#### 5.11 Unlimited Stock Item Classification

Tally.ERP 9 provides the flexibility to maintain unlimited stock item classification for your inventories. depending upon your nature of business / needs. If you are a manufacturing concern, you may primarily require three broad classfiications of the Stocks Groups i.e., Raw Materials, Workin-Progress & Finished Goods.

Depending upon the nature of business, you may create any number stock groups and classify stock items under them at point of time. When **Integrate Accounts with Inventory** is enabled, the closing values of inventories under each of the stock groups are automatically reported in the financial statements. However, If you have not opted to **Integrate Accounts with Inventory**, you can created Ledgers as Raw Materials, Work-in-Progress and Finished Goods Stock-in-Hand group and generate balance sheet as of a particular date.

#### 5.12 Bill of Materials

In many segments of the industries, especially in Manufacturing/Assembling organisations, there are number of components/inputs/spares that go into the manufacturing/assembling of finished Goods. Each process of manufacturing of raw materials to finished goods / intermediate goods comprises of a **List of components** known as **Bill of Materials (BoM)** containing the list of components involved in the manufacturing/assembling of the finished goods. In Tally.ERP 9, you can create a bill of materials and specify the list of items (alongwith the Godown and Quantity details) that are required for manufacturing the finished / intermediate product.

Once, the Bill of materails is created, you can use Manufacturing Journal and specify the quantity of finished goods that are to be manufactured. Tally.ERP 9, immediately selects all items required to manufacture the finished product and automatically adjusts (decreases) the stocks. You can also enter additional costs like wages, power, water charges etc, to the cost of the items used in manufacturing.

To enable Bill of Materials (BoM),

Go to Gateway of Tally > Inventory Info. > Stock Item > Create

 Press F12: Configure, set parameter Allow Component list details (Bill of Materials) to Yes

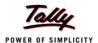

To create Bill of Materials (BoM),

- From the above Stock Item Creation screen,
- Specify Stock Item Name, Units of Measure and other details
- Set Alter Components (BoM) to Yes
- Select all Stock Items required /used for manufacture / assembly of the finished product along with Godown and Quantity details
- Save the screen

To create Manufacturing Journal Voucher,

Go to Gateway of Tally > Inventory Vouchers > Alt+F7 (Stk Jrnl)

- Select Mfg Journal
- Select the name of the finished product to be manufactured / assembled
- Select the Godown / Stores and specify the Qty

Tally.ERP 9 automatically picks up all stock items to manufacture the finished product with their costs. You can also add additional manufacturing costs like labour, power, fuel, water charges etc.

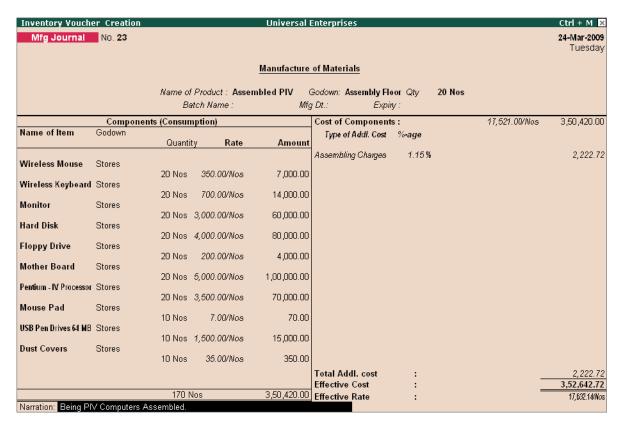

Figure 5.11 Manufacturing Journal with Bill of Materials

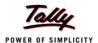

Tally.ERP 9 displays the total additional cost, effective cost and the effective rate for each finished product.

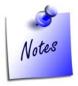

To create Manufacturing Journal Voucher Type,
Go to Gateway of Tally > Inventory Info. > Voucher Types > Create

- □ Specify Name of the Journal (Mfg Journal) and other details.
- Set parameter Use as a Manufacturing Journal to Yes

# 5.13 Tracking Additional Cost of Manufacturing

When you manufacture a product, you have to consider certain other costs like water charges, wages and electricity in addition to the cost of the component, which are added to the product cost during the process of manufacturing. In Tally.ERP 9, you can record additional costs in % or as notional value to the product cost, while entering a manufacturing Journal.

To track **Additional Costs of manufacturing**, create a **Manufacturing Journal** with BoM in the manner, as explained in the previous section.

# 5.14 Job Costing

Tally.ERP 9 facilitates tracking of cost and revenue information down to the smallest detail for any Job Work/contract undertaken or outsourced to third parties. In order to ascertain the actual costs incurred for each job, each job is assigned a job number or Job name and then Job costing systems accumulate costs separately for each product or service, based on the jobs/tasks undertaken or materials consumed, for each such product or service. In Tally.ERP 9 each Jobwork / sub-contract is created as **Godown** and **Cost Centres** are deployed to accumulate Cost / revenue for each job.

You can use Stock Journals to transfer materials from your company's godown(s) to job workers / sub-contractors location and track the consumption of goods sent for processing. This helps to keep track of the materials issued and consumed at the job work units. Additionally, you can also account for costs incurred using purchase / payments / journal vouchers.

To Enable Job Costing in Tally. ERP 9,

Go to Gateway of Tally > F11: Accounting Features

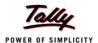

- Set Use Cost Centres for Job Costing to Yes
- Set More than ONE Payroll / Cost Category to Yes (if required)

To use Job Costing Feature in Tally.ERP 9, follow the steps given below:

#### **Step 1: Create Cost Centres for Job Costing**

Go to Gateway of Tally > Accounts Info > Cost Centres > Create

- Enter the name of the Cost Centre in the Name field
- In the Under field, select Primary from the List of Options
- Set the option Use for Job Costing to Yes. (This cost centre will then be available in the drop down for the Job Work Analysis report)
- Save the screen

#### Step 2: Create Godowns for Job Costing

Go to Gateway of Tally > Inventory Info. > Godowns > Create

- In the Godown Creation screen,
  - Allow Storage of Materials is automatically set to Yes
  - Select the required Cost Centre from the list of Cost Centres, in the Set Job/Project Name for Job Costing field
- Save to accept

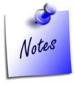

To enable Multiple Godowns in Tally.ERP 9,

□ Go to Gateway of Tally > F11 : Inventory Features > Set Maintain Multiple Godowns to Yes

#### Step 3: Create Ledgers for Job Costing

Go to Gateway of Tally > Inventory Info. > Ledgers > Create

- Enter the name of the Ledger
- Specify the Group Name in the Under field
- Set Cost Centres are applicable to Yes

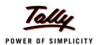

Enter other details and save to accept

# Step 4: Create Stock Journal Voucher Class for transfer and consumption Go to Gateway of Tally > Accounts / Inventory Info. > Voucher Types > Alter

- Tab down to Name of Class field and specify Transfer Class and press Enter
- Set Use Class for Inter-Godown Transfers to Yes, you will prompted back to the Name of Class field in Voucher Type creation/alteration screen
- Type Consumption Class under Name of Class and press Enter
- Set Use Class for Job Costing Consumption to Yes
- Save screen

#### **Step 5: To create Transfer Journal Voucher**

Go to Gateway of Tally > Inventory Vouchers > (Alt +F7) Stk Jrnl

- Select Transfer Class as the Voucher Class
- Select Stock Items to be sent from company's godown in Source column (left side) with
   Qty details
- Specify same items and mention Job worker's Godown details in Destination column

The **Transfer of Materails** voucher will appear as shown:

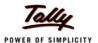

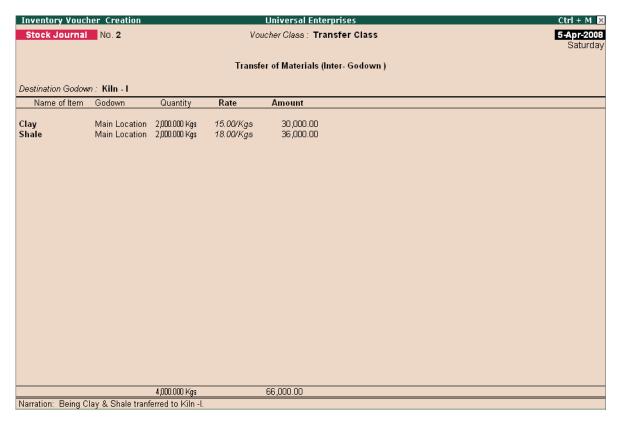

Figure 5.12 Transfer of Materails

#### Step 6: To create Consumption Journal Voucher

Go to Gateway of Tally > Inventory Vouchers > (Alt +F7) Stk Jrnl

- Select Consumption Class as the Voucher Class
- Select Stock Items consumed at the Job work Godown in the Source column with Quantity details

The Consumption of Materails voucher will appear as shown:

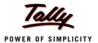

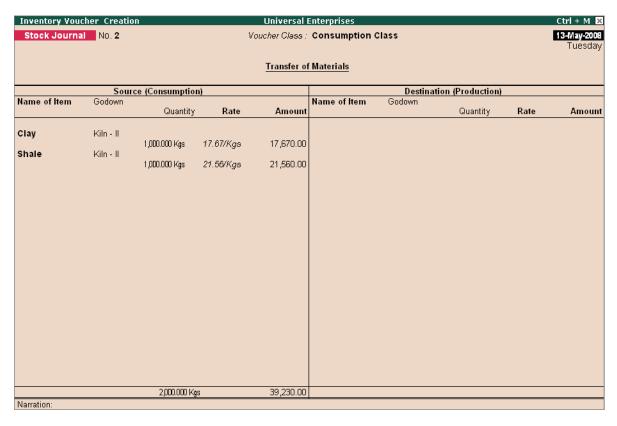

Figure 5.13 Consumption of Materials

#### **Step 7: To view Godown Summary**

#### Go to Gateway of Tally > Display > Statements of Inventory > Godowns

Select the Godown/Job Worker

You can verify the stocks lying with the job worker through the Godown Summary report.

#### Step 8: To Job Work Analysis Report

Go to Gateway of Tally > Display > Statements of Accounts > Job Work Analysis

Select the required Job and press Enter

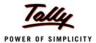

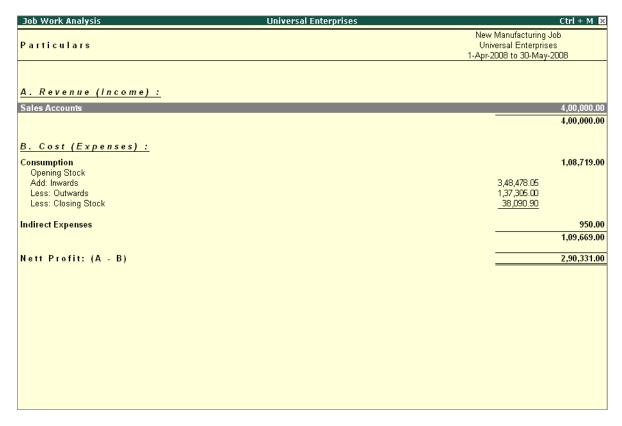

Figure 5.14 Job Work Analysis Report

You can also insert (Alt+C) columns to display costing report for other Jobs and compare margins/costing across jobs.

# 5.15 Stock Ageing Analysis

The Stock Ageing Analysis report is significant report, which is very useful to you to know, how fast the inventory of various stock items is moving. This allows your management to decide the production plan and its schedule. The report by default shows you the ageing period for each and every stock item, by date of purchase. However, you can select the style of ageing, by selecting the option **Ageing Style** (i.e. By date of Purchase, By Mfg date, By Expiry Date, To be expired).

You can also change the period of ageing, by selecting the **F6** option. Tally.ERP 9 provides you flexibility to specify combination of expiry date and ageing for monitoring goods of perishable nature / pharmaceutical industry.

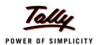

To view Stock Ageing Analysis report,

#### Go to Gateway of Tally > Display > Inventory Books > Ageing Analysis

| Stock Ageing Analysis                                                |             | ι              | Jniversal Ent                  | erprises         |                            |                         |                                    | Ctrl + M                              |
|----------------------------------------------------------------------|-------------|----------------|--------------------------------|------------------|----------------------------|-------------------------|------------------------------------|---------------------------------------|
| ltems Under : □ <b>Primary</b><br>All Batches (Aged by Date of Purci | hase)       |                |                                |                  |                            | Val                     | as at<br>ued based on A            | t <b>31-Mar-200</b><br>Actual Purchas |
| Particulars                                                          | Expiry Date | 45 to 90       |                                |                  | 80 days                    | (> 180                  |                                    | Negative Stoc                         |
|                                                                      |             | Quantity       | Value                          | Quantity         | Value                      | Quantity                | Value                              | Quantity                              |
| ↑ 17 more                                                            |             | ← 2 more       |                                |                  |                            |                         |                                    |                                       |
| IMFL<br>Main Location                                                |             |                |                                |                  |                            | <b>20 Lts</b><br>20 Lts | <b>8,000.00</b><br>8,000.00        |                                       |
| KeyBoard<br>Stores                                                   |             |                |                                |                  |                            | <b>10 Nos</b><br>10 Nos | <b>5,500.00</b><br>5,500.00        |                                       |
| Mouse<br>Stores                                                      |             |                |                                |                  |                            | <b>10 Nos</b><br>10 Nos | <b>4,000.00</b><br><i>4,000.00</i> |                                       |
| Mouse Pad<br>Stores                                                  |             |                |                                |                  |                            |                         |                                    |                                       |
| Samsung Laserjet 1500<br>Stores                                      |             |                |                                |                  |                            | 1 Nos<br>1 Nos          | <b>8,200.00</b><br>8,200.00        |                                       |
| Timber<br>Main Location                                              |             | 50 MT<br>50 MT | <b>2,75,000.00</b> 2,75,000.00 |                  |                            |                         |                                    |                                       |
| Timber - OTFL<br>Main Location                                       |             |                |                                | 100 MT<br>100 MT | <b>25,000.00</b> 25,000.00 |                         |                                    |                                       |
| TVS MSP 245 132 Col Printer<br>Stores                                |             |                |                                |                  |                            | 1 Nos<br>1 Nos          | <b>8,100.00</b><br>8,100.00        |                                       |
| TVS MSP 245 80 Col Printer<br>Stores                                 |             |                |                                |                  |                            | 1 Nos<br>1 Nos          | <b>5,900.00</b> 5,900.00           |                                       |
| USB Pen Drives 64 MB<br>Stores                                       |             |                |                                |                  |                            |                         |                                    |                                       |
| Wireless Keyboard<br>Stores                                          |             |                |                                |                  |                            |                         |                                    |                                       |
| Wireless Mouse                                                       |             |                |                                |                  |                            |                         |                                    |                                       |
| Stores                                                               |             |                |                                |                  |                            |                         |                                    |                                       |
| Constituted                                                          |             | FO MT          | 2.75.000.00                    |                  | 25.075.00                  |                         | F2 270 00                          | ()2.0 B                               |
| Grand Total                                                          |             | 50 MT          | 2,75,000.00                    |                  | 25,075.00                  |                         | 52,270.00                          | (-)3-0 B                              |

Figure 5.15 Stock Ageing Analysis Report

- Press F6, to change the period
- Press Alt + S, to change ageing style
- Press Alt + B, to get information on expired batches (Food / Pharmaceutical industry)

# 5.16 Batch Related Stock Ageing Report

Tally.ERP 9 has a facility to generate batch related stock reporting. If you look at the ageing analysis you can view items with their batches references, dates of Mfg and Expiry dates.

You can also get a report on those items whose shelf-lives have expired or likely to expire. You can move those fast by offering discounts or returning to the manufacturers (as in the case of food and medicine stocks). You can also view ageing reports for all batches.

To view Batch related Stock Ageing Report,

Go to Gateway of Tally > Display > Inventory Books > Ageing Analysis

Select any Stock Group or Primary to display all Stock Groups

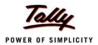

Tally.ERP 9 displays all stock items with their batch details, mfg date and expiry date. Using (Alt+B) Expired batches, you can view those items that are past their expiry dates.

#### **5.17 Price List with Multi Price levels**

Tally.ERP 9 allows you to predefine multiple levels of price lists. For e.g. you can define price lists for Distributors, Dealers and Retailers. While defining the price lists Tally.ERP 9 displays the cost price as well as last price (historical data) for that particular stock item. This simplifies and expedites invoicing and also eliminates the possibilities of errors at the time of Invoice entry.

You can predefine price levels for parties at the time of their ledger accounts creation. When you select a particular party during entry, you have to select only the stock items and enter the qty. The related price is prefilled automatically based on the levels defined.

To define Price levels.

Go to Gateway of Tally > F11: Inventory Features

Set Use Multiple Price Levels to Yes

To define Price Lists.

Go to Gateway of Tally > Inventory Info. > Price list >

- Select any Group or All Items
- Specify rates for all items/group (You can specify different rates for different quantities of the same item discount %)

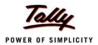

| Price | e List                      |             |                     | Universe      | al Enterprises |           |            | Ctrl + M ×            |
|-------|-----------------------------|-------------|---------------------|---------------|----------------|-----------|------------|-----------------------|
| Unde  | r Group : 🗆 All Iten        | ns          |                     |               |                |           |            |                       |
| Price | Level: Wholesale Ap         | plicable Fr | om: <b>1-0ct-20</b> | 800           |                |           |            |                       |
| S.No. | Name of Item                | Quan        | tities              | Rate          | Disc. %        | As on : 5 | 5-Oct-2004 | Cost                  |
|       |                             | From:       | Less than           |               | (if any)       | Rate      | Disc. %    | Price                 |
| 1.    | Assembled PIV               |             | 400 N               | 25,000.00/Nos |                |           |            | 1 <b>≵</b> .031.31/No |
|       |                             | 100 Nos     |                     | 25,000.00/Nos | 2 %            |           |            | 14,031.31/190         |
| 2.    | CDROM Disks 100s            |             |                     | 550.00/Box    |                |           |            | 450.00/Box            |
| 3.    | CDROM Disks 10s             |             |                     | 200.00/Box    |                |           |            | 162.04/Box            |
| 4.    | CDROM Disks 10s - Defective |             |                     |               |                |           |            | 120.00/Box            |
| 5.    |                             |             |                     |               |                |           |            | 15.00/Box             |
| 6.    |                             |             |                     |               |                | 40.00/Nos | :          | 36.96/No:             |
|       | Floppy Disk                 |             |                     |               |                |           |            | 100.00/Bo             |
|       | Floppy Drive                |             |                     |               |                |           |            | 218.07/No             |
|       | Hard Disk                   |             |                     |               |                |           |            | 4,051.33/No           |
|       | HCL Celeron                 |             |                     |               |                |           |            | 14,014.42/No          |
|       | HCL PIV                     |             |                     |               |                |           |            | 21,014.42/No:         |
|       | HP - 27                     |             |                     |               |                |           |            | 850.00/No:            |
| 13.   | HP - 28                     |             |                     |               |                |           |            | 950.00/No:            |
|       |                             |             |                     |               |                |           |            | 40 more ↓             |

Figure 5.16 Price List Creation

#### 5.18 Reorder Levels

It is essential for your company to maintain sufficient inventory levels to cater to the growing needs of your customers and smoothly run your business. In order to have adequate stocks, you have to maintain information in respect of consumption pattern and reorder levels.

Tally.ERP 9 provides you facility to maintain reorder level details for each stock item. You can define reorder levels as well as minimum order quantity for stock items based on the consumption pattern and as per requirements for a specific period (i.e. Days, Months, Weeks, and Years). Tally.ERP 9 also provides you information on stock items whose balances have gone below specified reorder levels.

To Enable Reorder Levels,

Go to Gateway of Tally > F11: Inventory Features > Set Allow Purchase Order Processing to Yes

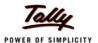

#### To specify Reorder Levels,

# Go to Gateway of Tally > Inventory Info. > Reorder Levels > All items/Groups

- Specify Reorder Quantity, Minimum Order Quantity levels, Period and Criteria details.
- Save screen

| Specify Reorder Levels                  |            |      | Universal En                          | terprises |                   |       |                | Ctrl + M 🛚        |
|-----------------------------------------|------------|------|---------------------------------------|-----------|-------------------|-------|----------------|-------------------|
| Under Group :   All                     | l Items    |      |                                       |           |                   |       | 1-Apr-20       | 08 to 31-Mar-2009 |
| Name of Item                            | Reorder    | Adva | nce Parameter for<br>(Consumption for | the last) | Minimum           | Advar | (Consumption : |                   |
|                                         | Quantity   |      | Period                                | Criteria  | Order<br>Quantity |       | Period         | Criteria          |
| ↑ 4 more<br>CDROM Disks 10s - Defective |            |      |                                       |           |                   |       |                |                   |
|                                         |            | 0    |                                       |           |                   | 0     |                |                   |
| CDROM Jackets                           | 100 Box or | 5    | Days                                  | Higher    | 50 Box o          | 5     | Days           | Higher            |
| Dust Covers                             | 200 Nos or | 5    | Days                                  | Higher    | 100 Nos 01        | 5     | Days           | Higher            |
| Floppy Disk                             | 20 Box or  | 5    | Days                                  | Higher    | 10 Box 0          | . 5   | Days           | Higher            |
| Floppy Drive                            | 10 Nos or  |      |                                       | Higher    | 5 Nos 0           |       | •              | Higher            |
| Hard Disk                               |            |      | ĺ                                     | Ĭ         |                   |       | Í              | Ŭ                 |
| HCL Celeron                             | 10 Nos or  |      | Days                                  | Higher    | 5 Nos o           |       | Days           | Higher            |
| HCL PIV                                 | 5 Nos or   | 5    | Days                                  | Higher    | 2 Nos o           | 5     | Days           | Higher            |
| HP - 27                                 | 2 Nos or   | 7    | Days                                  | Higher    | 1 Nos 01          | 7     | Days           | Higher            |
| HP - 28                                 |            | 0    |                                       |           |                   | 0     |                |                   |
| HP 51645A                               |            | 0    |                                       |           |                   | 0     |                |                   |
| III 01040A                              |            |      |                                       |           |                   |       |                |                   |
|                                         |            |      |                                       |           |                   |       |                | 40 more ↓         |

Figure 5.17 Specify Reorder Levels

#### To view Reoder Status Report,

# Go to Gateway of Tally > Display > Statements of Inventory > Reorder Status

- Select a group or Primary
- Press Enter

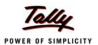

| Inventory Reorder Status                                           |                         |                        | Universal En    | terprises               |                    |                   |                       | Ctrl + M              |
|--------------------------------------------------------------------|-------------------------|------------------------|-----------------|-------------------------|--------------------|-------------------|-----------------------|-----------------------|
| ltems Under : □ <b>Primary</b><br>(all items)                      |                         |                        |                 |                         |                    |                   |                       | as at 31-Mar-20       |
| Name of Item                                                       | Closing<br>Stock        | Purc Orders<br>Pending | Sale Orders Due | Nett Available          | Re-order<br>Level  | Short fall        | Min<br>Reorder<br>Qty | Order to be<br>Placed |
|                                                                    |                         |                        |                 |                         |                    |                   |                       |                       |
| Assembled PIV                                                      |                         |                        |                 |                         | 30 Nos             | 30 Nos            | 10 Nos                | 30 Nos                |
| CDROM Disks 100s<br>CDROM Disks 10s<br>CDROM Disks 10s - Defective | 5 Box<br>3 Box<br>5 Box |                        |                 | 5 Box<br>3 Box<br>5 Box |                    |                   |                       |                       |
| CDROM Jackets<br>Dust Covers                                       | 5 Box<br>75 Nos         |                        |                 | 5 Box<br>75 Nos         | 100 Box<br>200 Nos | 95 Box<br>125 Nos | 50 Box<br>100 Nos     | 95 Box<br>125 Nos     |
| Floppy Disk<br>Floppy Drive                                        | 4 Box                   |                        |                 | 4 Box                   | 20 Box<br>10 Nos   | 16 Box<br>10 Nos  | 10 Box<br>5 Nos       | 16 Box<br>10 Nos      |
| Hard Disk<br>HCL Celeron                                           |                         |                        |                 |                         | 10 Nos<br>5 Nos    | 10 Nos<br>5 Nos   | 5 Nos<br>2 Nos        | 10 Nos<br>5 Nos       |
| HCL PIV<br>HP - 27<br>HP - 28                                      |                         |                        |                 |                         | 2 Nos              | 2 Nos             | 1 Nos                 | 2 Nos                 |
| HP 51645A                                                          | 1 Nos                   |                        |                 | 1 Nos                   |                    |                   |                       |                       |
| HP Laserjet 1010 Series<br>BM Celeron<br>BM PIV                    | 1 Nos                   |                        | 1 Nos           | 1 Nos                   | 2 Nos<br>2 Nos     | 2 Nos<br>2 Nos    | 1 Nos<br>8 Nos        | 2 Nos<br>8 Nos        |
| MFL<br>KeyBoard                                                    | 20 Lts                  |                        | 1 1405          | 20 Lts<br>10 Nos        | 10 Nos             | 2 1105            | 5 Nos                 | o Nos                 |
| Monitor<br>Mother Board                                            | 10 1403                 |                        |                 | 10 1105                 | 10 Nos<br>10 Nos   | 10 Nos<br>10 Nos  | 5 Nos                 | 10 Nos<br>10 Nos      |
| Mouse<br>Mouse Pad                                                 | 10 Nos<br>80 Nos        |                        |                 | 10 Nos<br>80 Nos        | 10 Nos<br>320 Nos  | 240 Nos           | 5 Nos<br>175 Nos      | 240 Nos               |
| Pentium - IV Processor<br>22624A for LJ 1150                       | 00 1405                 |                        |                 | 00 1105                 | 10 Nos             | 10 Nos            | 5 Nos                 | 10 Nos                |
| Samsung Laserjet 1500<br>Fimber                                    | 1 Nos<br>200 MT         |                        |                 | 1 Nos<br>200 MT         |                    |                   |                       |                       |
| Timber - OTFL                                                      | 100 MT                  |                        |                 | 100 MT                  |                    |                   |                       |                       |
|                                                                    |                         |                        |                 |                         |                    |                   |                       | 5 more                |

Figure 5.18 Reorder Status Report

Tally.ERP 9 displays complete details with closing balances, Purchase Orders Pending, Sales Order due, Reorder level, Shortfall, Min Reorder Qty and Order to be Placed etc. From this report you can drill down to details (For eg., example, you can drill down to Specify Reorder Level screen from the **Reorder level** column). To view those items below reorder levels, press (Alt + A) Reorder Only.

# 5.19 Movement Analysis (Partywise/ Itemwise/ Stock Groupwise)

Tally.ERP 9 offers you yet another important inventory management tool called Movement Analysis. With this report you can analyse the movement pattern of materials either party wise, group wise or item wise. Using this report you can analyse the price at which each supplier has supplied a particular item.

Movement Analysis of a stock group shows the total inward and outward movement of stock items with their effective rates and values for that particular group. The Movement Analysis for a party shows the inward and outward movements of all stocks with effective rate and value. Select an **item** to drill down further and Tally.ERP 9 displays transaction wise details along with a separate column for additional cost.

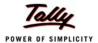

# Go to Gateway of Tally > Display > Inventory Books > Movement analysis > Stock Item Analysis

Select the required Stock Item and press Enter

| Item Movement Analysis               | Universal Enterprises |                |                                                  | Ctrl + M >               |
|--------------------------------------|-----------------------|----------------|--------------------------------------------------|--------------------------|
|                                      |                       |                | IBM PIV                                          |                          |
| Particulars                          |                       |                | Universal Enterprises<br>1-Apr-2008 to 31-Mar-20 |                          |
|                                      |                       |                | Movement Values                                  |                          |
|                                      |                       | Quantity       | Basic Rate Effective Rate                        | Value                    |
|                                      |                       |                |                                                  |                          |
| Movement Inward :                    |                       |                |                                                  |                          |
| Suppliers :                          |                       |                |                                                  |                          |
| NextGen Systems                      |                       | 5 Nos          |                                                  | 95,000.0                 |
| Top Computers                        |                       | 2 Nos          |                                                  | 39,000.0                 |
|                                      |                       | 7 Nos          | 19,142.86                                        | 1,34,000.0               |
| Movement Outward :                   |                       |                |                                                  |                          |
| Buyers:                              |                       |                |                                                  |                          |
| Computer Junction<br>Horizon Systems |                       | 5 Nos<br>1 Nos |                                                  | 1,23,500.00<br>26,000.00 |
| Tionzon dystems                      |                       | 6 Nos          | · · · · · · · · · · · · · · · · · · ·            | 1,49,500.00              |
|                                      |                       | 0 1400         | 24,010.01                                        | 1,40,000.00              |
|                                      |                       |                |                                                  |                          |
|                                      |                       |                |                                                  |                          |
|                                      |                       |                |                                                  |                          |
|                                      |                       |                |                                                  |                          |
|                                      |                       |                |                                                  |                          |
|                                      |                       |                |                                                  |                          |
|                                      |                       |                |                                                  |                          |
|                                      |                       |                |                                                  |                          |
|                                      |                       |                |                                                  |                          |
|                                      |                       |                |                                                  |                          |
|                                      |                       |                |                                                  |                          |
|                                      |                       |                |                                                  |                          |

Figure 5.19 Stock Item Movement Analysis Report

Movement analysis of stock items shows party wise inward and outward movements of stock items with basic rate and effective rate. Select any party to drill down further for more analysis

# 5.20 Profitability Analysis (Stock Groupwise / Stock Itemwise / Invoicewise / Locationwise)

Using Tally.ERP 9, you can automatically calculate the gross profit for an item based on its sale price and consumption cost. Gross profit is the difference the between sale price and the consumption value. The consumption value is calculated based on the purchase price. You can calculate gross profits for each invoice, stock item, stock group as well as items and location wise.

To view Stock Group wise,

Go to Gateway of Tally > Display > Inventory Books > Group Summary

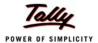

- Select Primary or any Stock Group
- Press F7 : Show profits
- Tally.ERP 9 displays sales value, consumption cost and gross profit along with percentages (%).

| Stock Summary       |           |           | Universal En   | iterprises     |                                    |        |          |       | Ctrl + M × |
|---------------------|-----------|-----------|----------------|----------------|------------------------------------|--------|----------|-------|------------|
| B I                 |           |           |                |                | al Enterprises<br>8 to 31-Mar-2009 |        |          |       |            |
| Particulars         |           |           | Outwa          | '              | Closing Balance                    |        |          |       |            |
|                     | Quantity  | Rate      | Value          | Consumption    | Gross Profit F                     | Perc % | Quantity | Rate  | Value      |
|                     |           |           |                |                |                                    |        |          |       |            |
| Accessories         | 8,805 Nos | 9.91      | 87,252.00      | 51,577.24      | 35,674.76 4                        | 0.B9 % | 795 Nos  | 19.87 | 15,792.76  |
| Components          | ,,,,,,,,, |           | 80,03,602.10   | 78,99,116.78   | 1,04,485.32 1                      |        |          |       | 2,573.22   |
| Computers           | 531 Nos   | 22,929.38 | 1,21,75,500.00 | 95,28,493.70   | 26,47,006.30 2                     | 1.74 % | 1 Nos    |       |            |
| Defective Items     |           |           |                |                |                                    |        |          |       | 600.00     |
| Dot Matrix Printers |           |           | 7,16,200.00    | 5,24,000.00    | 1,92,200.00 2                      |        |          |       | 14,000.00  |
| Laser Jet Printers  | 400 N     | 4 000 44  | 10,91,500.00   | 8,62,600.00    | 2,28,900.00 2                      |        |          |       | 17,400.00  |
| Printer Cartridges  | 180 Nos   | 1,336.11  | 2,40,500.00    | 1,83,000.00    | 57,500.00 2                        | 3.91 % |          |       |            |
|                     |           |           |                |                |                                    |        |          |       |            |
|                     |           |           |                |                |                                    |        |          |       |            |
|                     |           |           |                |                |                                    |        |          |       |            |
|                     |           |           |                |                |                                    |        |          |       |            |
|                     |           |           |                |                |                                    |        |          |       |            |
|                     |           |           |                |                |                                    |        |          |       |            |
|                     |           |           |                |                |                                    |        |          |       |            |
|                     |           |           |                |                |                                    |        |          |       |            |
|                     |           |           |                |                |                                    |        |          |       |            |
|                     |           |           |                |                |                                    |        |          |       |            |
|                     |           |           |                |                |                                    |        |          |       |            |
|                     |           |           |                |                |                                    |        |          |       |            |
|                     |           |           |                |                |                                    |        |          |       |            |
|                     |           |           |                |                |                                    |        |          |       |            |
|                     |           |           |                |                |                                    |        |          |       |            |
|                     |           |           |                |                |                                    |        |          |       |            |
|                     |           |           |                |                |                                    |        |          |       |            |
|                     |           |           |                |                |                                    |        |          |       |            |
| Grand Total         | 9,516 Nos |           | 2,23,14,554.10 | 1,90,48,787.72 | 32,65,766.38 1                     | 4.64 % | 796 Nos  |       | 50,365.98  |

Figure 5.20 Gross Profits Stock Group wise Report

To view Stock item wise,

#### Go to Gateway of Tally > Display > Inventory Books > Stock item

- Select the Stock Item
- Press F7 (Show Profit)
- Press Enter to drill down further to get transaction wise profitability (Only for outward entries).

To view Invoice Wise,

#### Go to Gateway of Tally > Display > Account Books > Sales Register

- Select a month to display sales entries
- Press F7(Show Profit)

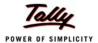

# □ Tally.ERP 9 displays **Gross Profits** (Amt & %) for sales entries

| oucher Register                  |          | Universal Ent | erprises             |                  |              | Ctrl + M               |
|----------------------------------|----------|---------------|----------------------|------------------|--------------|------------------------|
| st of All Sales Vouchers         |          |               |                      |                  | 1-De         | c-2008 to 31-Dec-20    |
| Date <b>Particulars</b>          | Vch Type | Vch No.       | Transaction<br>Value | Gross<br>Revenue | Cost         | Gross %-a<br>Profit    |
| 12-2008 <b>Cash</b>              | Sales    | 83            | 1,602.00             | 1,540.00         | 853.00       | <b>687.00</b> 44.61    |
| 2-2008 Cash                      | Sales    | 84            | 1,544.00             | 1,485.00         | 651.50       | <b>833.50</b> 56.13    |
| 2-2008 Fortune Computer Services | Sales    | 85            | 1,35,000.00          | 1,20,000.00      | 92,000.00    | 28,000.00 23.33        |
| 2-2008 Nirmaan Timbers           | Sales    | 86            | 6,40,068.00          | 6,00,000.00      | 2,75,000.00  | 3,25,000.00 54.17      |
| 12-2008 Cash                     | Sales    | 87            | 4,118.00             | 3,960.00         | 1,712.00     | 2,248.00 56.77         |
| 12-2008 Silverplus Computers     | Sales    | 88            | 2,62,500.00          | 2,52,500.00      | 1,83,571.20  | <b>68,928.80</b> 27.30 |
| 12-2008 Arvind Kumar             | Sales    | 89            | 6,96,800.00          | 6,70,000.00      | 5,46,628.37  | 1,23,371.63 18.41      |
| 12-2008 Cash                     | Sales    | 90            | 7,373.00             | 7,373.00         | 4,156.00     | 3,217.00 43.63         |
| 12-2008 Cash                     | Sales    | 91            | 4,763.00             | 4,763.00         | 3,706.00     | 1,057.00 22.1          |
| 12-2008 Janata Timbers           | Sales    | 92            | 28,35,551.25         | 24,50,000.00     | 16,21,325.00 | 8,28,675.00 33.83      |
| 12-2008 Worldwide Computers      | Sales    | 93            | 4,60,100.00          | 4,42,500.00      | 3,66,125.00  | 76,375.00 17.2         |
|                                  |          |               |                      |                  |              |                        |
|                                  |          | Total:        |                      | 45.54.121.00     | 30.95.728.07 | 14.58.392.93 32.0      |
|                                  |          |               | 50.49.419.25         |                  |              |                        |

Figure 5.21 Gross Profit Invoice Wise Screen

To view Location wise,

Go to Gateway of Tally > Display > Statements of Inventory > Godowns (Warehouses)

- Select a godown.
- Press F7 (Show Profit)

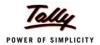

# Lesson 6: The Technology Advantage of Tally.ERP 9

#### 6.1 Behind the Scene

#### 6.1.1 High Performance Data Engine:

Tally.ERP 9 uses a recursive object oriented, flexi-field, flexi-length embedded database engine giving a compact and fast performance. The in-built database engine also ensures that you do not need to install or understand any third party database like most other applications. Tally.ERP 9 is completely maintenance free without any administration required from your side. The performance is reflected with most of the reports coming up instantly. Overall you get a smooth experience with a lower cost of ownership.

#### 6.1.2 Data Reliability and automatic recovery

Tally.ERP 9 provides a high level of reliability of data with several technologies built into it. Your data does not get corrupted even if there is a sudden machine shutdown or network breakdown or power cut. This is ensured using the concept of transaction atomicity?? which is supported by the object oriented storage. Tally.ERP 9 uses data integrity checks intensively to detect any change to your data by external means. Any corruption happening in this way will be instantly detected as the program operates the data with a timely warning to you. Besides providing a warning, Tally.ERP 9 provides you a unique capability to recover from most corruptions by allowing you to simply rewrite the data. The corrupted data is then discarded and you can continue with normal operations, at the most re-entering the corrupted transactions or masters only.

# 6.2 Internet & Data exchange

# 6.2.1 HTTP-XML based data interchange

Tally.ERP 9 uses a recursive object oriented data structure which can naturally and easily be expressed as XML. Tally.ERP 9 can export your data in XML format and can also import data coming in XML format. This is a fundamental capability of the program and can be easily used to extract data for third party applications or to pump in data from third party applications as long as it is compliant with the schema of a voucher or master.

The process can be automated since Tally.ERP 9 can run as an HTTP (Hyper text transfer protocol) server and can process requests for import or export in HTTP-XML to this server from other applications. Even third party web applications written in ASP, PHP, Java etc. can talk to

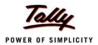

your Tally.ERP 9 running as an HTTP server and provide real-time information or remote data input. The third party application can send a request to Tally.ERP 9 to get any report in XML or even in HTML formats. Even new reports can be added by defining them in TDL (Tally Definition Language). In the same way, a master or a voucher can be created in XML and sent to Tally.ERP 9 server as an HTTP-XML request and will be processed and stored by Tally.ERP 9.

This capability has been used to provide the synchronisation capability (explained in this document later) which allows data to be replicated, exchange between multiple Tally.ERP 9 instances running at same or different locations just by configuring the same.

All Tally.ERP 9 reports can be readily exported in XML format.

```
- <ENVELOPE>
 - <DSPACCNAME>
    <DSPDISPNAME>Capital Account
   </DSPACCNAME>
 - <DSPACCINFO>
   - <DSPCLDRAMT>
     <DSPCLDRAMTA />
    </DSPCLDRAMT>

    <DSPCLCRAMT>

     <DSPCLCRAMTA>5500000.00/DSPCLCRAMTA>
    </DSPACCINFO>
  <DSPACCNAME>
    <DSPDISPNAME>Loans (Liability)
/DSPDISPNAME>
   </DSPACCNAME>
 - <DSPACCNAMES
    <DSPDISPNAME>Unadjusted Forex Gain/Loss
   </DSPACCNAME>
 - <DSPACCINFO>
   - <DSPCLDRAMT>
     <DSPCLDRAMTA />
    </DSPCLDRAMT>
   <DSPCLCRAMT>
     <DSPCLCRAMTA>3.55/DSPCLCRAMTA>
    </DSPCLCRAMT>
   </DSPACCINFO>
 </ENVELOPE>
```

Figure 6.1 XML Request -Schema for Export of Trial Balance Report

# 6.3 ODBC - Open Database Connectivity

#### 6.3.1 ODBC data access

Tally.ERP 9 provides an ODBC (Open database connectivity) driver natively which allows other applications like MS-Excel (which can use an ODBC data source) to directly pick up data from Tally.ERP 9 running as an ODBC server. This data is again real-time data and can be refreshed by such applications any time as long as Tally.ERP 9 is running. You can pick and choose the available information and design your own reports in tools like Excel. The type of data available on ODBC from Tally.ERP 9 can be extended using TDL (Tally definition Language).

ODBC compliance allows other programs to use data from Tally. ERP 9 directly.

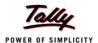

#### Procedure:

- Load Company > Press Alt+F2 (Change Period)
- Minimize Tally.ERP 9
- Open a new Excel worksheet > Data > Import External Data > Data Import
- Select Tally ODBC\_9000 as Data Source
- Click Open

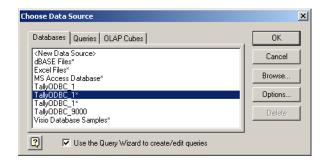

Figure 6.2 Data Source from Tally.ERP 9 in MS Excel Screen

Tally.ERP 9 connects to data source and displays Tally.ERP 9 Wizard query screen -> select the columns you would want to include in the query.

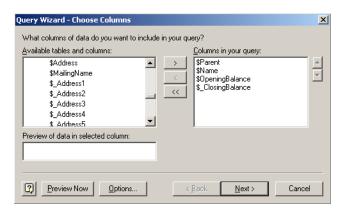

Figure 6.3 Table Selection in MS Excel Screen

Select the required columns (data). MS Excel displays the data selected.

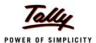

|    | A                                        | В                                   | С                           | D                            |
|----|------------------------------------------|-------------------------------------|-----------------------------|------------------------------|
| 1  | Ledger.`\$Parent` ▼                      | Ledger.`\$Name` 🔻                   | Ledger.`\$OpeningBalance` 🖃 | Ledger.`\$_ClosingBalance` 🔻 |
| 2  | I Primary                                | Profit & Loss A/c                   | 0                           | 4899529.9                    |
| 3  | Accumulated Depreciation on Fixed Assets | Accum. Dep. on P & M - II           | 0                           | 78750                        |
| 4  | Administrative Expenses                  | Subscriptions                       | 0                           | -27190                       |
| 5  | Capital Account                          | Balasubramanian's Share Capital A/c | 0                           | 713000                       |
| 6  | Sundry Creditors                         | Avanthi Constructions               | 45000                       | 45000                        |
| 7  | Sundry Creditors                         | Build Well Contractor               | 35000                       | 35000                        |
| 8  | Sundry Creditors                         | Chandra Timbers                     | 52000                       | 1661813                      |
| 9  | Sundry Creditors                         | Computer Point                      | 0                           | 644800                       |
| 10 | Sundry Creditors                         | Fast Couriers                       | 12000                       | 12000                        |
| 11 | Sundry Creditors - Non Trading           | The League Club                     | 0                           | -5000                        |
| 12 | Sundry Creditors - Trading               | ABC India (P) Ltd.,                 | 24000                       | 24000                        |
| 13 | Sundry Creditors - Trading               | Magnum Breweries                    | 12500                       | 252500                       |
| 14 | Sundry Creditors - Trading               | Mahaveer Computers                  | 41000                       | 142517                       |
| 15 | Sundry Creditors - Trading               | Maruthi Traders                     | 0                           | 217014                       |
| 16 | Sundry Debtors                           | Bangalore Scrap Merchants           | -25500                      | -88518                       |

Figure 6.4 Import of Tally.ERP 9 Ledger Data in MS Excel Screen

In a similar manner you can select other data for import into Excel and format your reports as per requirements.

# 6.4 Automatic data replication/exchange with synchronisation

Ability to synchronise data across multiple offices

Synchronisation process in Tally.ERP 9 helps you to transfer data between two or more locations. For instance, Synchronisation can be done both ways for the Head office of a company and its Branch office situated in two different locations.

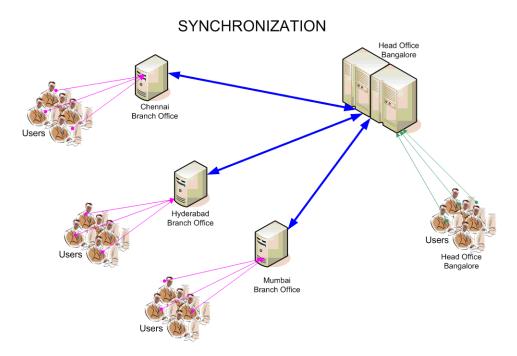

Figure 6.5 Synchronisation Process between HO & Branch Offices

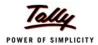

## 6.5 Security Management

## 6.5.1 Data Security

Tally.ERP 9 use of data integrity checks ensures that no external change to your data can affect it. It uses a binary encoding format of storage to prevent devious grouping of information. It also offers access to your database thru an ODBC layer, which is fully activated.

## **User-defined Security Levels**

Tally.ERP 9 offers you high levels of security. You can define multiple levels of security as per requirements and authorize users with individual passwords and rights to access specific functionality only. User with Administrator level password will have full access to all features and will set access controls for other users.

#### To activate Administrator level Password:

- The Administrator level password is activated during company creation
- Company Info screen > Create
- Type Company Name, Address and other related details
- Set the feature Use Security Control to Yes
- Specify Administrator Name, password and repeat
- Save screen

#### If the company is already created:

- Load Company > Alt+F3 (Cmp Info) > Alter
- Set the feature Use Security Control to Yes
- Specify Administrator Name, password and repeat
- Save screen

#### To create multiple levels of passwords:

Create the Administrator level password as explained earlier.

- Select Company > Type Administrator Name and password.
- Click Alt+F3 (Cmp Info) > Security Control > Types of security
- Specify Name of Security Level
- At the field Basic Facilities of, select Owner
- Specify value for Days allowed for Back Dated vouchers. (The no. of days the user is allowed to go back to enter vouchers from the current date).
- Specify value for Cut-off date for Back Dated vouchers (The last day till which the user can go back to enter transactions)

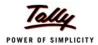

- Go to column Disallow the following Facilities -> Specify the Type of access (i.e. Full Access, Alter, Create, Create/Alter, Display, Display/Print etc)
- Go to column Allow the following Facilities and specify the details
- Save screen

Tally.ERP 9 allows you to create any number of levels.

- Select Users and Passwords under the Security Control
- Specify Name of the user, password and level
- Save screen.

## 6.6 Tally Audit

Tally audit feature provides you with Administrator rights; a capability for you to check the accuracy and correctness of the entries made by authorized users. It allows you to alter the entries if required. Once you audit the entries, Tally.ERP 9 displays for you all altered entries with the user's name who altered the entry, the date and time of alteration. The audit trail is also available in the day book where the administrator can view the alterations made.

## To activate Tally Audit:

You can activate the Tally Audit feature during the creation of the Company. If your company is already created,

- □ Click Alt+F3 (Cmp Info) ->Alter.
- Select company from List of Companies.
- Set the feature Use Security Control to Yes.
- Specify the Administrator Name & Password.
- Repeat the entry of the password.
- Activate the parameter Use Tally Audit Features to Yes.
- Save the entries made in the Company Alteration screen.

#### To audit Transactions / masters:

- Login Tally.ERP 9 as an Administrator.
- Go to Gateway of Tally > Display > Statements of Accounts > Tally Audit
- Select masters or vouchers.
- View the vouchers that are not audited.
- Select F7 (Accept one) and audit an entry or select Alt+F7 (Accept all) to audit all entries.

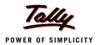

| Tally Audit<br>ist of New/ | Modified Vouchers                                                                                                    | Universal Ent                      | erprises |         | 1-Apr-2008 t           | Ctrl + M<br>to 31-Mar-200 |
|----------------------------|----------------------------------------------------------------------------------------------------|------------------------------------|----------|---------|------------------------|---------------------------|
| Date                       | Particulars                                                                                                    |                                    | Vch Type | Vch No. | <b>Debit</b><br>Amount | Cred<br>Amour             |
| 1-3-2009 O                 | Office Rent                                                                                                    |                                    | Payment  | 341     | 3,500,00               | _                         |
| C                          | Panara Bank<br>Entered By : <b>Ganesh</b><br>Altered By: <b>somesh</b> on <b>9-N</b>                                  | 3,500.00 Cr<br>lar-2009            |          |         | ,                      |                           |
|                            | anata Timbers<br>IDFC Bank<br>Entered By: <b>Rajesh</b><br>Altered By: <b>somesh</b> on <b>9-N</b>                    | 21,98,045.25 Dr<br><b>1ar-2009</b> | Receipt  | 110     |                        | 21,98,045.2               |
|                            | et Roadways (P) Ltd.,<br>Panara Bank<br>Entered By : <b>somesh</b>                                                    | 5,000.00 Cr                        | Payment  | 347     | 5,000.00               |                           |
|                            | rint Devices India<br>Purchase - Interstate<br>Entered By: <b>bharat</b><br>Altered By: <b>payal</b> on <b>9-Ma</b> i | 1,51,500.00 Dr<br>-2009            | Purchase | 95      |                        | 1,51,500.0                |
|                            | rism Softlinks<br>IDFC Bank<br>Entered By: payal                                                                      | 5,000.00 Dr                        | Receipt  | 113     |                        | 5,000.0                   |
|                            | ravelling & Conveyance<br>Pash<br>Entered By : payal                                                                  | 2,891.00 Cr                        | Payment  | 351     | 2,891.00               |                           |
|                            | lepairs & Maintenance - Guest A<br>Cash<br>Entered By : Rajesh<br>Altered By: payal on 9-Mai                          | 4,500.00 Cr                        | Payment  | 352     | 4,500.00               |                           |

Figure 6.6 Tally Audit Listing Screen

## To audit entries those have been altered:

If any entry that is audited by you is altered by a user, then Tally.ERP 9 displays the entry in the Tally Audit report.

□ Click F12: (Configure) > Set the parameter Show Entered / Altered By to Yes.

You will find a list of all entries that are altered with the names of person entering it, person altering it and date of alteration.

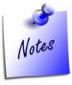

The Administrator can once again audit the entries that have been altered after verifying the same.

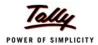

## 6.7 Tally Vault

Tally.ERP 9 offers a data encryption option called Tally Vault. The Tally vault password given cannot be broken by any means. Tally.ERP 9 follows D E S (Data Encryption Standard) encryption method

## To activate Tally Vault option

You can activate the Tally Vault facility at the time of creating a new Company or when altering an existing one.

## For a new Company:

- Click Tally icon > Company Info. > Create
- □ Type the Name of the Company and other related details.
- Type the Tally Vault Password and repeat the same.
- Save screen.

## For an existing Company:

- Click Tally icon > Company Info. > Select Company
- Select Alt+F3 (Cmp Info) > Change TallyVault
- Type New Password and repeat.
- Save screen.

## 6.8 Administration and Manageability

## 6.8.1 Simple and Rapid Installation

Tally.ERP 9 has a simple menu driven installation procedure. At the time of installation you can install the program files on any drive (i.e. if the hard disk has partitions) or specify a directory for installation. You can also specify the location of the data directory. It only take about 30 MB in total including the option to install all languages supported by Tally.ERP 9

#### To install Tally.ERP 9:

- Insert the Tally.ERP 9 Installation CD in the system's CD drive.
- Select My Computer on Desktop.
- Select CD drive.
- Run Install.exe > Specify Path (for Program files and data directory).
- Click Install.
- After Installation a message 'Installation Successful' is displayed.
- Click OK.

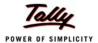

The Tally.ERP 9 package is installed on the required drive of the system. You can find the Tally.ERP 9 icon created on the desktop.

## 6.8.2 Removal of data into separate company

Tally.ERP 9 allows you to maintain a company for any number of financial years. Once the books of accounts are completed for previous financial years and if you wish you could split the company data into multiple companies as per financial periods required. Tally.ERP 9 therefore offers a feature to split your company data. You can specify the date from which the company has to be split and Tally.ERP 9 will split the company to form two companies as per periods specified. Once the data has been split, the closing balance of the first period (first company) becomes opening balance for the next period (second company).

## To split data:

- Load the company for splitting.
- Select Alt+F3 (Cmp Info) ->Split Company Data.
- Select Company.
- Specify the date in Split from (this is the starting date of the new period)
- Save screen.

Tally.ERP 9 splits your company data as per the periods specified.

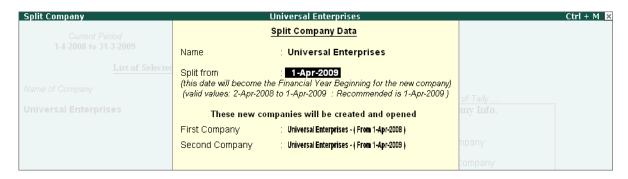

Figure 6.7 Splitting of Company Data Screen

## **6.8.3 Multi- Directory for Company Management:**

You can create multiple directories in your system to store Tally.ERP 9 data. Specify the path in Tally.ERP 9 to access the data directly in these directories.

#### How to create companies in different directories:

Click Alt+F3 > Create Company.

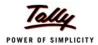

- Specify path for Directory in Company Creation.
- Specify name for the company and other related details.
- Save screen

## To Load Companies from different directories:

- Click Alt+F3 ->Select Company.
- Specify path for Directory and company for Name.
- Press Enter

## If you want to select one more company from a different directory:

- □ From Company Info screen > Alt+F3 (Cmp Info) > Select Company.
- Specify path for Directory and company for Name.
- Press Enter.

If needed, you can merge the two companies and view the consolidated reports.

## 6.9 Extensibility (TDL - Tally Definition Language)

The most powerful and important technical capability which is available in Tally.ERP 9 is the Tally Definition Language (TDL). This is a rapid business application development language using which Tally.ERP 9 itself has been developed. Almost anything in Tally.ERP 9 can be altered, customized, extended using this language. New reports can be easily written or existing ones altered using this language and added on to Tally.ERP 9 just by adding them to the INI file. All reports written in TDL will automatically become available in HTML, XML format along with capability to print them, mail them, publish them and so on. Our partners provide you the services for extending Tally.ERP 9 and even ready-made extensions are available from them.

This language capability is built into all the editions of the product and you have to just get the specific extensions done as required for your business. The language is easy to learn and we provide the necessary courses and tools just in case you want to do it yourself!!!

## 6.10 Others

#### **Print Preview:**

Before printing any report you would ideally like to view the content and format of reports / Invoices / Vouchers. Tally.ERP 9 offers you a facility to preview the report before printing or mailing. This is the print preview option.

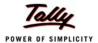

## **Unlimited Multi-User support:**

You can install a Multi-user Version (Gold) of Tally.ERP 9 on a network having any number of machines (computers) working with different operating systems like NT, Win 95, 98, Win 2000; on a single subnet. Tally.ERP 9 works on any kind of network (i.e. NT, Novell, Peer-Peer N/W etc). The protocol required is TCP/IP.

#### Concurrent Access of a Company Data by Multiple Tally. ERP 9 Silver Installations:

Many businesses using two or more licenses of Tally.ERP 9 on their Local Area Network (LAN) would like to access the common data. This was not possible in the earlier versions of Tally.ERP 9 within a LAN. If one of your users was accessing the data of a company, then the other user on the LAN would not be able to access the database of the same company. The database would be rendered inaccessible.

Now Tally.ERP 9 comes with an enhanced feature, wherein more than one Tally.ERP 9 Silver license user can access the data of a single company concurrently on a LAN (within a single subnet).

## **Selection of Company data by the Administrator**

- Go to Gateway of Tally > Click F1 to select a company
- Against Directory the path of the Data folder displays
- Against Name, select the required company from List of Companies
- Press Enter

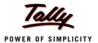

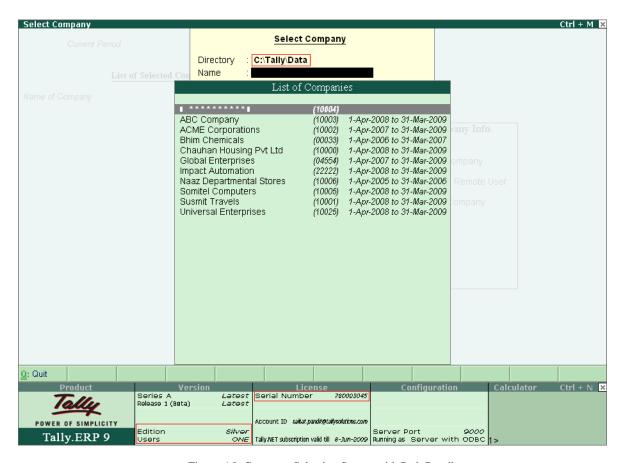

Figure 6.8 Company Selection Screen with Path Details

## **Generation of Report**

- Go to Gateway of Tally > Balance Sheet
- Click Alt+F1 to view a detailed report

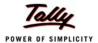

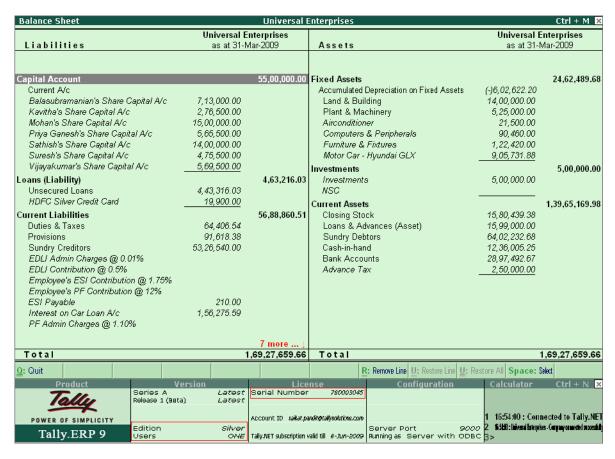

Figure 6.9 Fig. 7.9 Balance Sheet Screen of Tally.ERP 9

## Access to Company data to make entry by the user

- Go to Gateway of Tally > Click F1 to select a company
- Against Directory the path of the Data folder displays
- Against this field use Backspace key to enter the path of the shared folder Data, located on the Administrator's system
- Select the required company from List of Companies
- Save screen

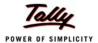

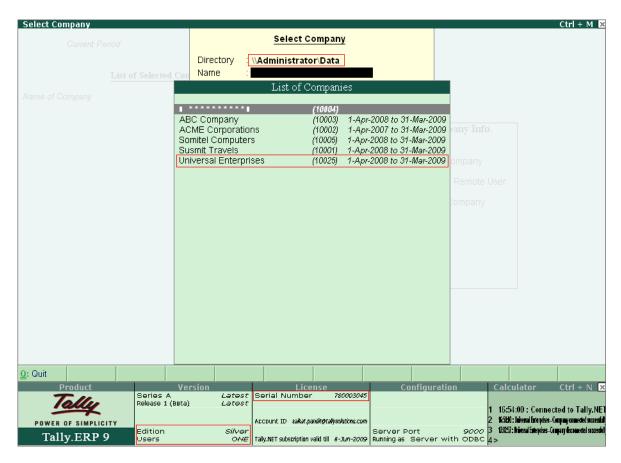

Figure 6.10 Company Selection Screen - Tally.ERP 9

## Accounting entry by the user

- Go to Gateway of Tally > Accounting Vouchers
- Select the required voucher screen (e.g. F5- Payment/F6 Receipt)
- Make the required entry
- Save screen

As a user you can view the entry screen in your system and can execute all functions of Tally.ERP 9 as if you are working on Tally.ERP 9 on your local system.

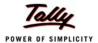

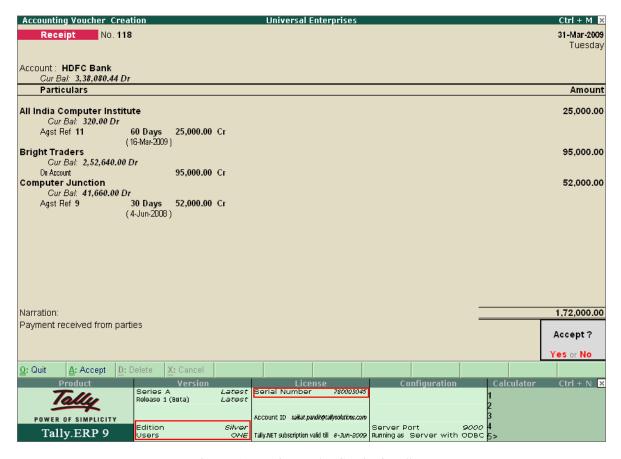

Figure 6.11 Receipt Voucher Creation in Tally.ERP 9

## **Accessing Data on another system**

- Open the Explorer window and open the folders section.
- Open the folder Tally.ERP 9
- Right click on the sub-folder Data and then select Sharing and Security.

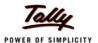

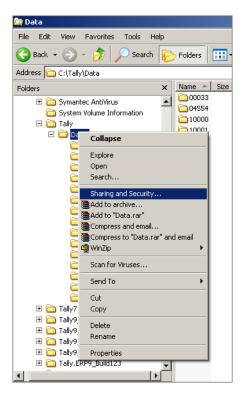

Figure 6.12 Sharing and Security of Tally.ERP 9 Data Folder

By default the Share name is the name of the active folder, Data.

- Select the option Share this folder.
- Select Maximum allowed for User limit.
- Click Apply & OK

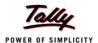

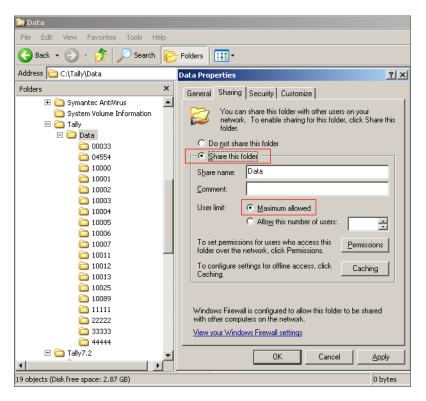

Figure 6.13 Data Properties Window

- Click Security.
- Under Groups or user names, select the required option.
- Under Permissions Allow, check all the options.
- Click Apply & OK.

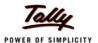

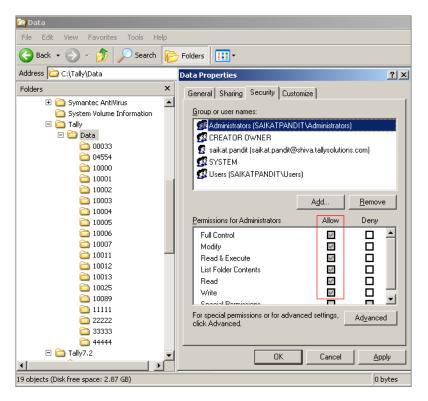

Figure 6.14 Data Properties Allow Permissions

This will facilitate the other users to carry out all functions for the shared folder

- Login Tally.ERP 9 as a user
- Go to Gateway of Tally > Click F1 (Select Cmp) to select a company

The Select Company screen with the List of Companies opens

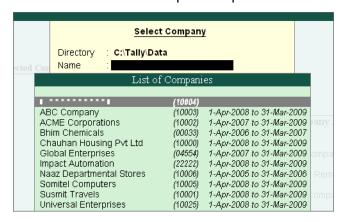

Figure 6.15 Select Company Screen

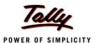

The Directory field contains the path of the local data.

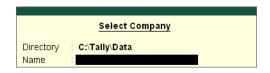

Figure 6.16 Data Directory Window

Use the backspace key to change the Directory.

Type the location of the shared folder Data. (You can type in the Administrator's system name where the shared Data folder is located).

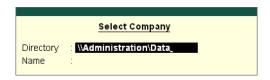

Figure 6.17 Data Directory with Name Details

## OR

Alternatively you can type the IP Address of the Administrator's system where the shared folder is located.

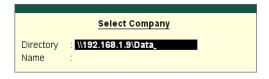

Figure 6.18 Data Directory with IP Address Details

If your company's database has to be shared on a default basis, then make the following changes in the Tally.ini file.

You can mention the system name

#### **OR**

Enter the system's IP address.

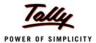

```
;;Specify location of Data files
Data=\\Administrator\Data
;;Specify list of companies to preload,
;; ** TO STOP DEFAULT LOADING set the following line to NO
```

Figure 6.19 Tally Ini file with Name

```
;;Specify location of Data files
Data=\\192.168.1.9\Data

;;Specify list of companies to preload,
;; ** TO STOP DEFAULT LOADING set the following line to NO
```

Figure 6.20 Tally Ini file with IP Address

After defining these steps you can use Tally.ERP 9 to work in a shared environment where more than one user of Tally.ERP 9 silver can access the company database.

## 6.11 Internal Backup / Restore

Tally.ERP 9 has in-built user friendly features of backup and restore. You can take a backup in the local hard disk or any external media. Tally.ERP 9 provides you with the capability to take backup of one or more companies or all companies in a single directory.

#### To take a Backup:

- Click Alt+F3 > Backup
- Select Source (specify path)
- Select **Destination** (specify path)
- Select the Company/Companies for data backup
- Save screen.

#### To Restore data:

- □ Click Alt+F3 > Restore
- Select **Destination** (specify path)
- Select Source (specify path)
- Select the Company/Companies for data restore
- Save screen

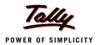

## 6.11.1 Import / Export of Data

Tally.ERP 9 allows you to import data from as well as export data to other software. You can import and export in ASCII, Excel and XML formats. XML is now the most widely used format of exporting data in the world. Any type of transactions can be exported to other software after suitably altering their current structures to accept Tally.ERP 9 data. The reverse is also possible if you write a small TDL program to accept data from other software. The data that is imported into Tally.ERP 9 can be in either XML or DBF formats.

## **Export Tally.ERP 9 Reports to MS Excel**

Tally.ERP 9 now comes with the functionality wherein all reports can be exported to Microsoft Excel spreadsheet. This feature enables you to export any report generated by Tally.ERP 9 into Excel.

Subsequently, you can generate graphical representations of the data for better visual presentation. This process of export can be explained with a few simple steps, as shown below.

Go to Gateway of Tally > Balance Sheet. The following screen is displayed.

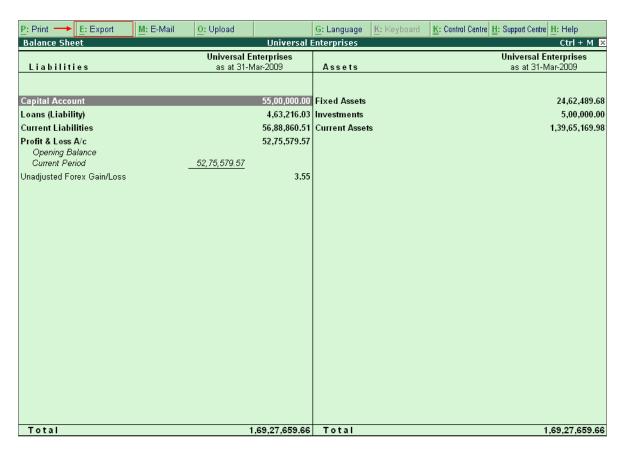

Figure 6.21 Export Option in Tally.ERP 9

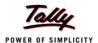

- Click Export.
- Select Restricted (ASCII only).
- Select Excel (Spreadsheet) in Format.
- Type the name of file for Output File Name as required.
- Specify other details.

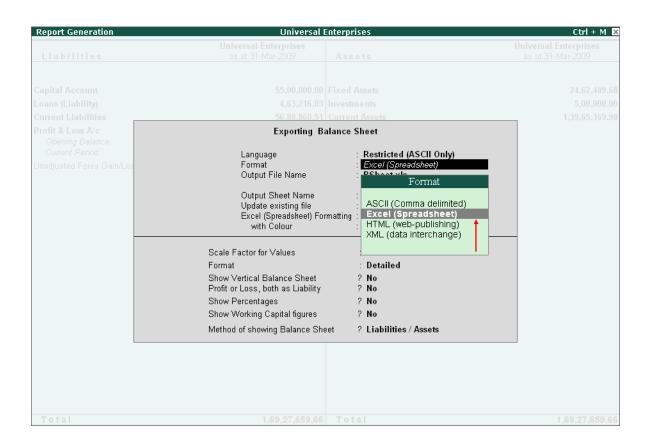

Figure 6.22 Report Generation Screen for Excel

## Click Yes for Export.

By default the exported report in Excel format is saved in the Tally.ERP 9 folder. **Open** this file to view the report.

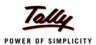

|    | А                                   | В                 | С           | D                                        | Е                 | F           |
|----|-------------------------------------|-------------------|-------------|------------------------------------------|-------------------|-------------|
| 1  |                                     | Universal E       | nterprises  |                                          | Universal I       | Enterprises |
| 2  | Liabilities                         | as at 31-Mar-2009 |             | Assets                                   | as at 31-Mar-2009 |             |
| 3  | Capital Account                     |                   | 5500000.00  | Fixed Assets                             |                   | 2462489.68  |
| 4  | Current A/c                         |                   |             | Accumulated Depreciation on Fixed Assets | -602622.20        |             |
| 5  | Balasubramanian's Share Capital A/c | 713000.00         |             | Land & Building                          | 1400000.00        |             |
| 6  | Kavitha's Share Capital A/c         | 276500.00         |             | Plant & Machinery                        | 525000.00         |             |
| 7  | Mohan's Share Capital A/c           | 1500000.00        |             | Airconditioner                           | 21500.00          |             |
| 8  | Priya Ganesh's Share Capital A/c    | 565500.00         |             | Computers & Peripherals                  | 90460.00          |             |
| 9  | Sathish's Share Capital A/c         | 1400000.00        |             | Furniture & Fixtures                     | 122420.00         |             |
| 10 | Suresh's Share Capital A/c          | 475500.00         |             | Motor Car - Hyundai GLX                  | 905731.88         |             |
| 11 | Vijayakumar's Share Capital A/c     | 569500.00         |             | Investments                              |                   | 500000.00   |
| 12 | Loans (Liability)                   |                   | 463216.03   | Investments                              | 500000.00         |             |
| 13 | Unsecured Loans                     | 443316.03         |             | NSC                                      |                   |             |
| 14 | HDFC Silver Credit Card             | 19900.00          |             | Current Assets                           |                   | 13965169.98 |
| 15 | Current Liabilities                 |                   | 5688860.51  | Closing Stock                            | 1580439.38        |             |
| 16 | Duties & Taxes                      | 64406.54          |             | Loans & Advances (Asset)                 | 1599000.00        |             |
| 17 | Provisions                          | 91618.38          |             | Sundry Debtors                           | 6402232.68        |             |
| 18 | Sundry Creditors                    | 5326540.00        |             | Cash-in-hand                             | 1236005.25        |             |
| 19 | EDLI Admin Charges @ 0.01%          |                   |             | Bank Accounts                            | 2897492.67        |             |
| 20 | EDLI Contribution @ 0.5%            |                   |             | Advance Tax                              | 250000.00         |             |
| 21 | Employee's ESI Contribution @ 1.75% |                   |             |                                          |                   |             |
| 22 | Employee's PF Contribution @ 12%    |                   |             |                                          |                   |             |
| 23 | ESI Payable                         | 210.00            |             |                                          |                   |             |
| 24 | Interest on Car Loan A/c            | 156275.59         |             |                                          |                   |             |
| 25 | PF Admin Charges @ 1.10%            |                   |             |                                          |                   |             |
| 26 | PF Payable                          |                   |             |                                          |                   |             |
| 27 | Professional Tax                    |                   |             |                                          |                   |             |
| 28 | Salary Payable                      | 49810.00          |             |                                          |                   |             |
|    | Profit & Loss A/c                   |                   | 5275579.57  |                                          |                   |             |
| 30 | Opening Balance                     |                   |             |                                          |                   |             |
| 31 | Current Period                      | 5275579.57        |             |                                          |                   |             |
|    | Unadjusted Forex Gain/Loss          |                   | 3.55        |                                          |                   |             |
| 33 | Total                               |                   | 16927659.66 | Total                                    |                   | 16927659.66 |
| 34 | ▶ ▶ Balance Sheet ∕                 |                   |             | <b> </b>                                 |                   | D           |

Figure 6.23 Report in Excel Imported from Tally.ERP 9

## 6.11.2 Graphical Analysis of Data

Pictorials like graphs convey better information than just numbers. Tally.ERP 9 also provides you feature for graphical (Bar graph) analysis of data. You can do a graphical analysis of reports like Sales register, Purchase register, Ledgers, Funds flow, Cash flow, Item registers etc. This helps you to analyse the financial data fully. Tally.ERP 9's graphical analysis provides for month wise graphs and compares them with any other period. This feature helps you to locate quickly the high and low periods (variations) in a financial year.

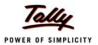

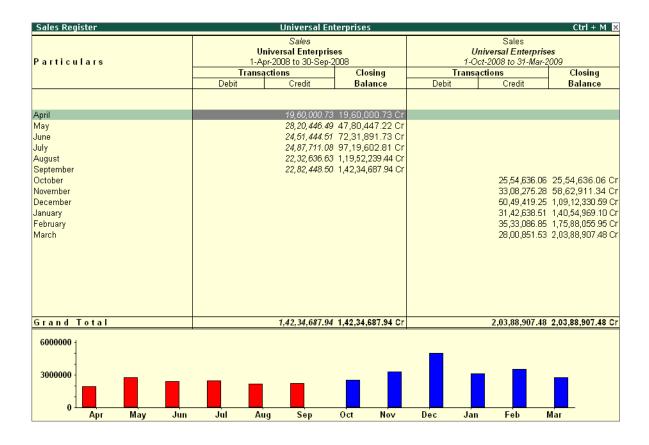

Figure 6.24 Graphic Display of Sales Register Screen

## Comparison for e.g. Sales Registers (Month wise):

## Go to Gateway of Tally > Display > Account Books > Sales Register > Alt + C (New Column)

- Specify the financial year period for comparison.
- Save screen.
- Tally.ERP 9 also shows month wise comparisons.

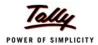

## 6.12 Concurrent Multi-lingual Capability

With Tally.ERP 9, you can maintain your accounts in any Indian language, view them in another language, and print them in a third language, with greater speed and power than ever before! You can perform all these actions concurrently and without much effort. Tally.ERP 9 ensures that you are able to transact business across the length and breadth of India in any language provided by Tally.ERP 9 without any barriers. Some important aspects of this functionality are:

- Can display Tally.ERP 9 in any language that the user chooses from any screen in Tally.ERP 9.
- Supports Translation of Pre-Defined Masters.
- Supports Transliteration for the allowed languages.
- Can capture data entered using the **phonetic** language or **system** language.
- Can capture language specific Names and Aliases.
- Can print and display Reports, Vouchers and Invoices in any language.
- Can copy text from Tally.ERP 9 to Windows and vice versa. Use Ctrl +Alt +C to copy and Ctrl +Alt +V to paste.

## 6.13 Tally.NET

Tally.NET is an enabling framework which establishes a connection through which the remote user can access the Client's data without copying / transferring the data. In other words, the remote user can access the company data, provided the Company is open and connected on Tally.NET.

Using Tally.NET features, the user can create remote users (ids), authorize & authenticate them for accessing the connected (available) companies. The remote users can be mapped to a particular user and assigned security controls based upon their security levels (viz., Tax Auditor / Administrator, Data Entry etc.). The remote user can further create sub-ids under him to assign tasks based on their security levels.

The user making the company available and a person accessing the data behave as clients to Tally.NET, thereby rendering a secure exchange system.

#### **Tally.NET Features**

Tally.NET is a default feature available in the product and provides a host of capabilities.

- Register and Connect companies from Tally.ERP 9
- Create and maintain Remote Users
- Remote access of data by any user (including BAP users)
- Remote availability of Auditors' Edition of Tally License
- Synchronization of data (via Tally.NET)

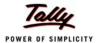

## 6.14 New Licensing Mechanism

Tally.ERP 9 brings a simple and more user-friendly Licensing mechanism, which addresses many of the licensing activities for any user from a single window (screen). Besides, allowing activation of Single User (Silver) and Multi User (Gold) license, it also extends features for multi-site Licensing. The new licensing process provides the user with the flexibility and compatibility to manage multiple license running at different locations/ sites centrally in a secured environment.

## **Site Licensing**

A new concept known as Site Licensing is introduced from Tally.ERP 9. A site refers to a location comprising of a single Tally.ERP 9 License or multiple Tally.ERP 9 licenses linked to it. The site licensing may be broadly classified into two viz., Single Site and Multi-Site

- Single Site: means a single instance of Tally.ERP 9 (Silver or Gold) is active at a time on a single machine under a given account.
- Multi Site: means more than one instance of Tally.ERP 9 (Silver or Gold) license are active on different machines (may be at different locations) under a single account com-prising of the same or different serial numbers.

## 6.15 Control Centre

**Tally.ERP 9** provides a powerful feature named **Control Centre** to its users, which works as an interface between the user and Tally.ERP 9 installed at different sites, it enables the user to centrally configure and administer Site/User belonging to an account.

The features of the Control Centre are as follows:

- Manage Licenses
- Central Configuration
- Manage Users
- Manage Company Profile
- Manage Accounts (using My Tally.NET Accounts)
- Change Passwords
- Jobs and Recruitments
- Activity History

With the help of Control Centre, you will be able to

- Create users with predefined Security levels
- Centrally Configure & manage your Tally.ERP 9
- Surrender, Confirm or Reject activation of a Site
- Maintain Account related information

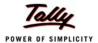

- Manage Licenses and Activity History
- Manage Jobs and Recruitments

## **Create users with predefined Security levels**

Using the Control Centre feature, the Account Administrator can create users and map them to a predefined security level and authorise them to access a Site/Location linked to that Account. And further the system administrator can also create Remote users and allow / disallow them to remotely access the data.

The predefined security levels in Tally.ERP 9 are:

- Owner
- Site Administrator
- Tally.NET User
- Tally.NET Auditor
- Standard User

## Centrally Configure and manage your Tally. ERP 9

The Control Centre provides the flexiblity to make changes to product configurations in the Tally.ini (Configuration file) and apply them to immediate effect without restarting the application.

The following master configurations set can be made from the Control Centre

- Add/Modify the Tally.ini parameters
- Assign TDL's to a site or all the sites under an Account
- Permit or Deny changes to the local configurations

The master configurations set created is applied initially to the Account centrally which is inherited by the site(s) on updation of license, based on the site level permissions by the Account Administrator.

## Surrender, Confirm or Reject activation of a Site

The Account Administrator is authorised to surrender, confirm a site license or Reject the request received on activation from another site.

## **Maintain Account related information**

Allows you to maintain information about the organisation. Based on the requirements, the Account Administrator can merge multiple accounts into one or split an account into multiple account for easy and better management.

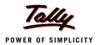

## 6.16 Support Centre

**Tally.ERP 9** provides a new capability to its users known as **Support Centre**, wherein a user can directly post his support queries on the functional and technical aspects of the Product. Using Support Centre feature, the user can view all the support queries reported via Support Centre and also through other modes viz., Email, Chat, Calls, etc.

The Support Centre features facilitates viewing queries for a activated license alongwith the Status i.e., Closed / Pending and Ticket Summary. The report is viewed based on Date, Status and Location and so on.

## Faster reach for help and support

The Support Centre feature makes it easy and convenient to reach out to Tally.ERP 9 service partner and Tally-support team for any product help and support, by click of a button from within the product.

#### Access solutions to your problems any time

This feature facilitates instant reference to the solutions provided for your queries at any point of time.

## **Avoid repeated explanations**

Availability of information on the issues, interactions and resolutions, to Tally Service Partners and Tally Support Team, largely reduces the possibilities of repeated explanations on the issues/support queries and thereby ensures quality help and support.

#### Track your issues on real-time basis

The Support Centre makes available the status of your queries including the full chain of interactions irrespective of the mode of communication. i.e., if you have posted a query onto the Support Centre feature in Tally.ERP 9 and then interacted over phone, even in such cases, the complete discussion will be available to you.

## Access issues of any Location/Site

In Multi-site License, using the Support Centre feature you can view details of issues of any location /site from any of your Location(s).

## Reach out to your nearest Service Partner instantly

You can search for a service partner and post your queries instantly.

#### Access your Support Centre remotely from any Tally. ERP 9

The Support Centre feature can also be accessed remotely from any Tally.ERP 9 from anywhere, as an authorised Tally.NET user.

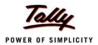

## 6.17 Auditor's Edition of Tally.ERP 9

Tally.ERP 9 offers a special Auditors' Edition of Tally.ERP 9, which provides auditing and compliance capabilities exclusively for Chartered Accountants. The Audit capabilities provided in Auditors' Edition are available by default, regardless of Tally.NET subscription. Using Tally.NET features, Tally.ERP 9 provides the capability to Chartered Accountants to Audit in following scenarios:

- Audit at CA's office by accessing local data
- Audit at Client's place by accessing local data
- Audit at his place by accessing Client's data remotely

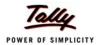

# Lesson 7: Statutory Compliance Capabilities in Tally.ERP 9

Tally. ERP 9 provides the following Statutory Compliance Capabilities namely,

- Value Added Tax (VAT)
- Service Tax
- Tax Deducted at Source (TDS)
- Excise (Manufacturers & Dealers)
- Fringe Benefit Tax (FBT)
- Tax Collected at Source (TCS)
- Central Sales Tax (CST)

## 7.1 Value Added Tax (VAT)

Tally.ERP 9 provides VAT solution to across 32 states in India and other international countries like Indonesia, Phillipines and Bangladesh. The VAT compliance in Tally.ERP 9 is completely integrated with Accounting, Inventory & Reporting and simplifies these aspects with absolute ease, accuracy and speed.

As per VAT Regulations, every registered business under VAT is required to generate VAT compliant **Tax Invoice** and file **Statutory Returns** periodically in prescribed forms and documents of the respective state.

## 7.1.1 Enable Value Added Tax (VAT)

To enable Value Added Tax (VAT) in Tally.ERP 9, follow the steps given below:

Go to Gateway of Tally > F11: Features

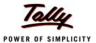

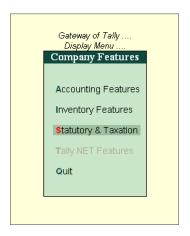

Figure 7.1 F11: Features menu

Select Statutory & Taxation (F3) and press Enter

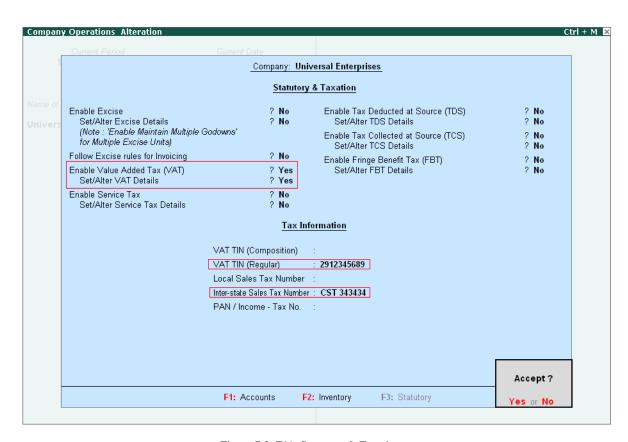

Figure 7.2 F11: Statutory & Taxation screen

In the Statutory & Taxation screen,

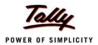

- Set Enable Value Added Tax to Yes
- Enable Set/Alter VAT details to Yes and press Enter, the VAT Details screen appears
- Select State and Type of Dealer and the applicability date of VAT
- Press Enter to go back to F11: Company Features screen
- Type VAT TIN, Inter-State Sales Tax Number and Tax Information details
- Save screen

## 7.1.2 Create VAT Ledger Masters

Value Added Tax (VAT) is charged at every level of purchase and sales and thus the purchase and sales transactions involve VAT. create necessary Purchase, Sales, Input and Output VAT ledgers with the required VAT Classifications.

To create VAT Ledger Masters in Tally. ERP 9, follow the steps given below:

Go to Gateway of Tally > Accounts Info. > Create

- Type the Name of the Ledger
- Select the required Group
- Select the Type of Duty/Tax as VAT
- Select the required VAT Classification from the list of VAT Classification in the VAT/Tax
   Class field (The Percentage of Calculation and Method of Calculation is automatically defaulted with the % and On VAT Rate respectively)

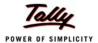

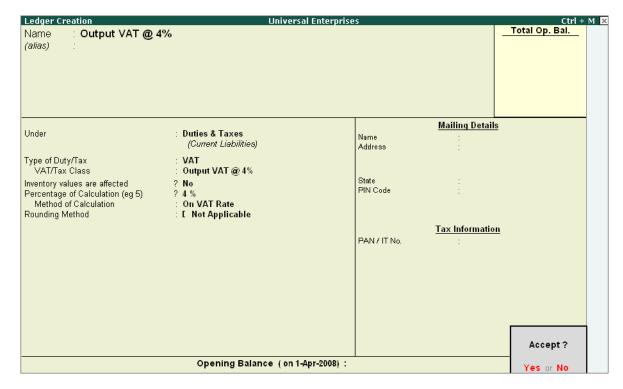

Figure 7.3 Output VAT Ledger Creation

Save screen

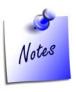

While creating Sales / Purchases Ledgers, enable the following

□ Set **Used in VAT Returns** to **Yes** and select the required **VAT/Tax Class** 

While creating Party Ledgers, enable the following

□ Specify the TIN/Sales No. details

## 7.1.3 Create VAT Transactions

To create VAT transactions in Tally.ERP 9, follow the steps given below:

Go to Gateway of Tally > Accounting Vouchers > F8: Sales /F9: Purchase

- Select the Party's Name
- Select Stock Item, Quantity & Rate Details

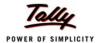

## Select VAT Ledger (Output VAT for Sales Voucher and Input VAT for Purchase Voucher)

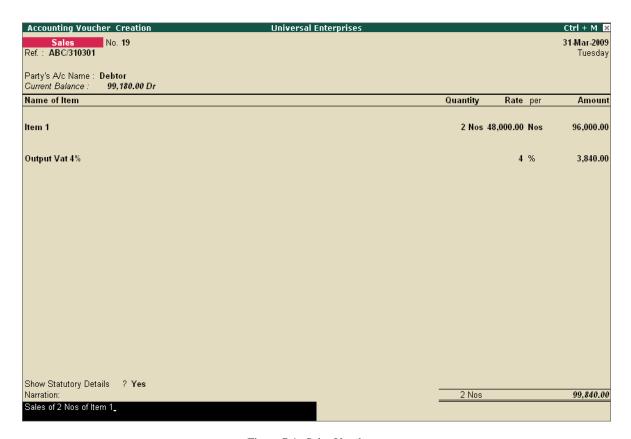

Figure 7.4 Sales Voucher screen

Save screen

## 7.1.4 Print VAT Invoice

To print VAT Invoice,

- Press Pg Up from the above screen
- Press Alt + P, the Voucher Printing screen appears
- Specify required details and press Enter to print

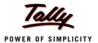

## The VAT Invoice is printed as shown

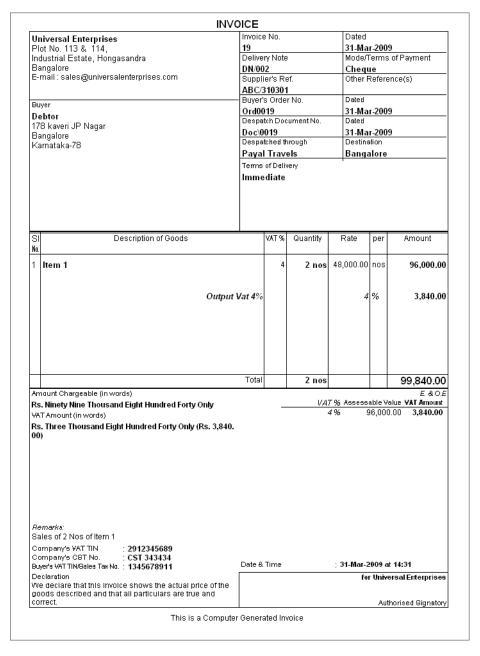

Figure 7.5 Printed VAT Invoice

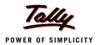

## 7.1.5 View VAT related reports

To view **VAT Reports**, follow the steps given below:

Go to Gateway of Tally > Display > Statutory Reports > VAT Reports

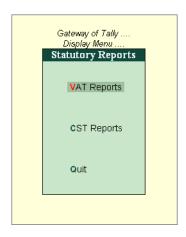

Figure 7.6 VAT Reports Screen under Statutory Reports

The VAT Reports menu consists of two reports, namely

- VAT Computation
- VAT Forms
  - VAT Return Forms
  - VAT Annexures

## **VAT Computation Report**

The VAT Computation report displays various types of Input VAT Tax and Output VAT tax ledgers employed and transacted during voucher entry. Tally.ERP 9 provides a clear-cut presentation on how VAT is computed for a given period. It also provides a bird's eye view of all transaction related to VAT.

#### To view VAT Computation Report

Go to Gateway of Tally > Display > Statutory Reports > VAT Reports > VAT Computation

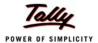

| VAT Computation                    | Universal Enterprises |                     | Ctrl + M 🛚    |
|------------------------------------|-----------------------|---------------------|---------------|
| 5                                  |                       | Universal E         |               |
| Particulars                        |                       | 1-Apr-2008 to       |               |
|                                    |                       | Assessable<br>Value | Tax<br>Amount |
|                                    |                       | value               | Amount        |
| Sales                              |                       |                     |               |
| A. Output Tax                      |                       |                     |               |
| Inter-State Sales                  |                       | 2,53,200.00         | 14,170.00     |
| Output VAT @ 1%                    |                       | 9,000.00            | 90.00         |
| Output VAT @ 12.5%                 |                       | 18,000.00           | 2,250.00      |
| Output VAT @ 20%                   |                       | 27,000.00           | 5,400.00      |
| Output VAT @ 4%                    |                       | 1,93,030.00         | 15,608.20     |
|                                    | Total Output Tax      | 5,00,230.00         | 37,518.20     |
| Purchases                          |                       |                     |               |
| B. Input Tax                       |                       |                     |               |
| Excess Input Credit Brought Forwar | d                     |                     |               |
| Input VAT @ 1%                     |                       | 10,000.00           |               |
| Input VAT @ 12.5%                  |                       | 20,000.00           | 2,855.00      |
| Input VAT @ 20%                    |                       | 1,30,000.00         | 25,700.00     |
| Input VAT @ 4%                     |                       | 40,000.00           | 712.00        |
| Purchases - Capital Goods @ 12.59  | %                     | 10,000.00           | 1,250.00      |
| Purchases - Capital Goods @ 4%     |                       | 10,000.00           | 400.00        |
|                                    | Total Input Credit    | 2,20,000.00         | 30,917.00     |
|                                    |                       |                     |               |
|                                    |                       |                     |               |
|                                    |                       |                     |               |
|                                    |                       |                     |               |
|                                    |                       |                     |               |
|                                    |                       |                     |               |
|                                    |                       |                     |               |
| VAT Payable                        |                       |                     | 6,601.20      |

Figure 7.7 VAT Computation Report

## **VAT Forms**

The VAT Return Forms are State specific VAT Forms and Annexures to be submitted by the registered VAT Dealer on Monthly / Quarterly basis.

## To print **VAT Return Forms**

Go to Gateway of Tally > Display > Statutory Reports > VAT Reports > VAT Forms > VAT Return Forms > Form VAT 100

The printed VAT Form 100 of Karnataka state will appear as shown:

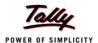

|                        |                                                                    |                                                                           | M VA<br>e Rule | T 100<br>: 38)                          |                              |                 |  |               |  |  |  |         |  |
|------------------------|--------------------------------------------------------------------|---------------------------------------------------------------------------|----------------|-----------------------------------------|------------------------------|-----------------|--|---------------|--|--|--|---------|--|
| _                      | General Information:                                               | (00                                                                       | o reale        | , 55,                                   |                              |                 |  |               |  |  |  |         |  |
|                        | General information.                                               | 1.3                                                                       | 2) Tax         | r Period (Month) Quar                   | ter): First Quarter, 2008    | 1               |  |               |  |  |  |         |  |
|                        | 1.1) LVO/VSD CODE : 134                                            |                                                                           |                |                                         | : Original/Corrected/        |                 |  |               |  |  |  |         |  |
|                        | 1.4) Date of filing Return : 30-Jun-2008                           |                                                                           |                |                                         |                              |                 |  |               |  |  |  |         |  |
|                        | 1.5) TIN No. : 29                                                  | 12345689                                                                  |                |                                         |                              |                 |  |               |  |  |  |         |  |
|                        | 1.6) Full Name of the Dealer : Un                                  | iversal Enterpris                                                         | es             |                                         |                              |                 |  |               |  |  |  |         |  |
|                        | 1.7) Address of the Dealer                                         |                                                                           |                |                                         |                              |                 |  |               |  |  |  |         |  |
|                        |                                                                    | ot No. 113 & 11                                                           |                |                                         |                              |                 |  |               |  |  |  |         |  |
|                        |                                                                    |                                                                           | longa          | sandra                                  |                              |                 |  |               |  |  |  |         |  |
|                        |                                                                    | ingalore                                                                  |                |                                         |                              | 4.7             |  |               |  |  |  |         |  |
|                        | 1.8) Tax Invoices issued in the Mont                               |                                                                           |                | 1                                       | To:                          |                 |  |               |  |  |  |         |  |
|                        |                                                                    | From:                                                                     |                | -                                       | To:                          |                 |  |               |  |  |  |         |  |
|                        |                                                                    |                                                                           |                |                                         |                              |                 |  |               |  |  |  |         |  |
|                        |                                                                    | ARTICULARS C                                                              | )F TU          | RNOVERS                                 |                              |                 |  |               |  |  |  |         |  |
|                        | Total Turnover(Local)                                              | 2,29,199.00                                                               | 3.             | Total Turnover(Int<br>Import / Consigns | erState / Exports /<br>nent) | 3,50,450.0      |  |               |  |  |  |         |  |
|                        | 2.1) Sales return, discounts,                                      | 14,020.00                                                                 |                |                                         | counts, labour charges       | 4,080.0         |  |               |  |  |  |         |  |
|                        | labour charges etc. as per<br>Rule 3(2)                            |                                                                           |                | etc. as per Rule (                      | 3(2)                         |                 |  |               |  |  |  |         |  |
|                        | 2.2) Consignment Sales / C.A.                                      | 18,000.00                                                                 | 3.2)           | Stock Transfers/                        | Consignment Sales            | 19,000.0        |  |               |  |  |  |         |  |
|                        | 2.3) Tax Collected (VAT)                                           |                                                                           |                | Exempted Sales                          |                              | 22,200.0        |  |               |  |  |  |         |  |
|                        | 2.4) Exempted Sales                                                | 27,000.00                                                                 | 3.4)           | Direct Exports                          |                              | 40,000.0        |  |               |  |  |  |         |  |
|                        | 2.5) Others                                                        | Nil                                                                       | 3.5)           | Deemed Exports                          | (Against H Form)             | 20,000.0        |  |               |  |  |  |         |  |
|                        | 2.6) Taxable Turnover (local)<br>(Box 2 less (Box 2.1 to Box 2.5)) | 1,60,000.00                                                               | 3.6)           | Sales in Transit (                      | E-I and E-II)                | 45,000.0        |  |               |  |  |  |         |  |
|                        | (20x 2 1000 (20x 2.1 to 20x 2.0))                                  |                                                                           |                | Sales in the cour<br>Sales)             | se of import (High Sea       | 20,000.0        |  |               |  |  |  |         |  |
|                        |                                                                    |                                                                           |                | CST Collected                           |                              | 14,170.0        |  |               |  |  |  |         |  |
|                        |                                                                    |                                                                           |                |                                         | o) (Boy No 3 loos            | 1,66,000.0      |  |               |  |  |  |         |  |
|                        |                                                                    | 3.9) Taxable (Interstate) (Box No.3 less<br>(Total of Box No.3.1 to 3.8)) |                |                                         |                              | 1,00,000.0      |  |               |  |  |  |         |  |
|                        |                                                                    | Net Tax Payable                                                           |                |                                         |                              |                 |  |               |  |  |  |         |  |
|                        | 4.1) Output Tax Payable (Refer Box No. 8.3)                        |                                                                           |                |                                         |                              |                 |  |               |  |  |  |         |  |
|                        |                                                                    | , ,                                                                       | ,              | •                                       | ,                            |                 |  |               |  |  |  |         |  |
|                        | 4                                                                  | .2) B/F of Prev                                                           |                |                                         |                              | N               |  |               |  |  |  |         |  |
|                        |                                                                    |                                                                           |                | (Refer Box No.11)                       |                              | 19,388.0        |  |               |  |  |  |         |  |
|                        | 4                                                                  |                                                                           |                |                                         | No. 4.2 + Box No.4.3)        |                 |  |               |  |  |  |         |  |
|                        | 4.5) Tax Deducted at Source (Certificate Enclosed)                 |                                                                           |                |                                         |                              | 1.0             |  |               |  |  |  |         |  |
|                        | 4.6) Balance Tax Payable (Box No.4.4 - Box No. 4.5)                |                                                                           |                |                                         | N                            |                 |  |               |  |  |  |         |  |
|                        |                                                                    | 7) Refund Yes / No Rs. 777.00 4.8) Credit Carried Forward Yes / No        |                |                                         |                              | Rs. 3,151.0     |  |               |  |  |  |         |  |
|                        | 4.9) Net Tax refund as per Incentiv                                |                                                                           |                |                                         | 8,888.00                     | 1               |  |               |  |  |  |         |  |
|                        | : if you exercise option 'YES' in both<br>e will be considered     | box numbers 4                                                             | .7 and         | d 4.8 then the opti                     | on exercised in respect      | t of box no 4.8 |  |               |  |  |  |         |  |
|                        |                                                                    | Tax Payme                                                                 | nt De          | taile                                   |                              |                 |  |               |  |  |  |         |  |
| _                      | Details                                                            |                                                                           | Amount         |                                         | Bank                         | Date            |  |               |  |  |  |         |  |
|                        | Jordans                                                            | 7 111301                                                                  |                | Cash/DD/Cheq<br>/Challan No:            |                              | 54.6            |  |               |  |  |  |         |  |
|                        | 5.1) Tax Payable as per Box No.4.6                                 | 6                                                                         | Nil            | DD 343434                               | HDFC                         | 2-Jun-200       |  |               |  |  |  |         |  |
|                        | 5.2) Interest                                                      |                                                                           | 11.00          |                                         |                              |                 |  |               |  |  |  |         |  |
|                        | 5.3) Others                                                        |                                                                           | 55.00          |                                         |                              |                 |  |               |  |  |  |         |  |
|                        | 5.4) Total of Box No.5.1, Box No.5.:                               | 2 1,6                                                                     | 66.00          |                                         |                              |                 |  |               |  |  |  |         |  |
|                        | and Box No.5.3                                                     |                                                                           |                |                                         |                              |                 |  |               |  |  |  |         |  |
| FOR CTD/BANKS USE ONLY |                                                                    |                                                                           |                |                                         |                              |                 |  |               |  |  |  |         |  |
|                        |                                                                    |                                                                           |                |                                         |                              |                 |  | In Words :    |  |  |  |         |  |
|                        |                                                                    |                                                                           |                |                                         |                              |                 |  | Challan No. : |  |  |  | Date :_ |  |
|                        |                                                                    |                                                                           |                |                                         |                              |                 |  |               |  |  |  |         |  |
|                        |                                                                    |                                                                           |                |                                         | Signature and S              |                 |  |               |  |  |  |         |  |

Figure 7.8 Printed Karnataka Form VAT 100 - Page 1

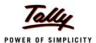

|    |                                                             | of 4% Tax                                                                                                    |                                                                                                |                                         | Output Tax Payable (relating to Box No.6.2)                                                                                                    |                                                                     |
|----|-------------------------------------------------------------|----------------------------------------------------------------------------------------------------|------------------------------------------------------------------------------------------------|-----------------------------------------|----------------------------------------------------------------------------------------------------|---------------------------------------------------------------------|
|    | 6.3                                                         | Taxable Turnover of sales at standard rate of Tax 12.5%                                                                                                    |                                                                                                |                                         | Output Tax Payable (relating to Box No.6.3)                                                                                                    | 2,250.00                                                            |
|    | 6.4                                                         | Taxable Turnover of sales at standard rate of Tax 20%                                                                                                    | 27,000.00                                                                                      | 6.11                                    | Output Tax Payable (relating to<br>Box No.6.4)                                                                                                    | 5,400.00                                                            |
|    | 6.5                                                         | Taxable Turnover of URD purchases (specify rate of tax)                                                                                                    | 20,000.00                                                                                      | 6.12                                    | Purchase Tax Payable (relating to<br>Box No.6.5)                                                                                                    | 999.0                                                               |
|    | 6.6                                                         | Others, if any (Please specify)                                                                                                    | Nil                                                                                            | 6.13                                    | Output Tax Payable (relating to Box No.6.6)                                                                                                    |                                                                     |
|    | 6.7                                                         | Total (Box No. 6.1 to 6.6)                                                                                                    | 1,60,000.00                                                                                    | 6.14                                    | Total Output Tax Payable (<br>Box No 6.8 to 6.13)                                                                                                    | 10,179.0                                                            |
|    |                                                             |                                                                                                    |                                                                                                |                                         | ,                                                                                                    |                                                                     |
| 7. |                                                             | ils of Interstate Sales and CST Paya                                                                                                    |                                                                                                |                                         | 0 · · · · · · · · · · · · · · · · · · ·                                                                                                    | 100.0                                                               |
|    |                                                             | Taxable Turnover of Inter-State<br>Sales at 1%                                                                                                    | 10,000.00                                                                                      |                                         | Output Tax Payable (relating to Box No.7.1)                                                                                                    | 100.0                                                               |
|    |                                                             | Taxable Turnover of Inter-State<br>Sales against C Forms at 3% Tax                                                                                                    | 56,000.00                                                                                      |                                         | Output Tax Payable (relating to Box No.7.2)                                                                                                    | 1,120.0                                                             |
|    |                                                             | Taxable Turnover of Inter-State<br>Sales without C Forms at 4% Tax                                                                                                    | 30,000.00                                                                                      |                                         | Box No.7.3)                                                                                                    | 1,200.0                                                             |
|    | 7.4                                                         | Taxable Turnover of Inter-State<br>Sales without C Forms at 12.5% Tax                                                                                                    |                                                                                                |                                         | Output Tax Payable (relating to Box No.7.4)                                                                                                    | 3,750.0                                                             |
|    | 7.5                                                         | Others, if any (Please Specify)                                                                                                    | 40,000.00                                                                                      | 7.11                                    | Output Tax Payable (relating to Box No.7.5)                                                                                                    | 8,000.0                                                             |
|    | 7.6                                                         | Total (Total of Box Nos. 7.1 to                                                                                                    | 1,66,000.00                                                                                    | 7.12                                    | Total Output Tax Payable                                                                                                    | 14,170.0                                                            |
|    |                                                             | (.5)                                                                                                    |                                                                                                |                                         | (Total of Box Nos. 7.7 to 7.11)                                                                                                    |                                                                     |
|    |                                                             | 7.5)                                                                                                    |                                                                                                |                                         | (Total of Box Nos. 7.7 to 7.11)                                                                                                    |                                                                     |
| 8. |                                                             | Total Output Tax (Total of Box No.                                                                                                    |                                                                                                |                                         | )                                                                                                    |                                                                     |
| 8. | 8.2)                                                        | Total Output Tax (Total of Box No.<br>Output Tax deferred to Industries a                                                                                                    | s per Incentive N                                                                              | otifica                                 | )                                                                                                    | 8,888.0                                                             |
| 8. | 8.2)                                                        | Total Output Tax (Total of Box No.                                                                                                    | s per Incentive N                                                                              | otifica                                 | )                                                                                                    | 8,888.0                                                             |
|    | 8.2)                                                        | Total Output Tax (Total of Box No. Output Tax deferred to Industries a Net Output Tax Payable (Box No. 8                                                                                                    | s per Incentive N                                                                              | otifica<br>8.2)                         | tions                                                                                                    | 8,888.0                                                             |
|    | 8.2)                                                        | Total Output Tax (Total of Box No. Output Tax deferred to Industries a Net Output Tax Payable (Box No. 8                                                                                                    | s per Incentive No<br>3.1 Less Box No.<br>of Purchases an                                      | otifica<br>8.2)<br>d Inp                | tions                                                                                                    | 8,888.0<br>15,461.0                                                 |
|    | 8.2)<br>8.3)                                                | Total Output Tax (Total of Box No. Output Tax deferred to Industries a Net Output Tax Payable (Box No. 8                                                                                                    | s per Incentive No<br>3.1 Less Box No.<br>of Purchases an<br>Nil                               | otifica<br>8.2)<br><b>d Inp</b><br>9.11 | ut Tax Input Tax (relating to Box No.                                                                                                    | 8,888.0<br>15,461.0<br>N                                            |
|    | 8.2)<br>8.3)<br>9.1                                         | Total Output Tax (Total of Box No. Output Tax deferred to Industries a Net Output Tax Payable (Box No. 6  Details of Net value of purchases at 1% Tax                                                                                                    | s per Incentive No<br>3.1 Less Box No.<br>of Purchases an<br>Nil<br>Nil                        | 9.12<br>9.13                            | ut Tax Input Tax (relating to Box No. 9.1) Input Tax (relating to Box No. 9.2) Input Tax (relating to Box No. 9.2) Input Tax (relating to Box No. 9.3)                                     | 8,888.0<br>15,461.0<br>N                                            |
|    | 9.1<br>9.2                                                  | Total Output Tax (Total of Box No. Output Tax deferred to Industries a Net Output Tax Payable (Box No. 8  Details of Net value of purchases at 1% Tax  Net value of purchases at 4% Tax  Net value of purchases at                                                                                                    | s per Incentive No<br>3.1 Less Box No.<br>of Purchases an<br>Nil<br>Nil                        | 9.12<br>9.13                            | ut Tax Input Tax (relating to Box No. 9.1) Input Tax (relating to Box No. 9.2) Input Tax (relating to Box No.                                                                              | 8,888.0<br>15,461.0<br>N<br>N                                       |
|    | 9.1<br>9.2<br>9.3<br>9.4<br>9.5                             | Total Output Tax (Total of Box No. Output Tax deferred to Industries a Net Output Tax Payable (Box No. 6)  Details of Net value of purchases at 1% Tax  Net value of purchases at 4% Tax  Net value of purchases at standard rate of tax at 12.5%  Value of URD purchases to the extent used or sold (specify rate of tax)  Others, if any (please specify)                                                                                                    | s per Incentive No. 3.1 Less Box No. of Purchases an Nil Nil 22,200.00                         | 9.13<br>9.14                            | ut Tax Input Tax (relating to Box No. 9.1) Input Tax (relating to Box No. 9.2) Input Tax (relating to Box No. 9.2) Input Tax (relating to Box No. 9.3) Input Tax (relating to Box No.      | 8,888.0<br>15,461.0<br>N<br>N<br>N<br>888.0                         |
|    | 9.1<br>9.2<br>9.3<br>9.4<br>9.5<br>9.6                      | Total Output Tax (Total of Box No. Output Tax deferred to Industries a Net Output Tax Payable (Box No. 6)  Details of Net value of purchases at 1% Tax  Net value of purchases at 4% Tax  Net value of purchases at standard rate of tax at 12.5%  Value of URD purchases to the extent used or sold (specify rate of tax)  Others, if any (please specify)  Value of VAT exempted goods                                                                                                    | s per Incentive No. 3.1 Less Box No. of Purchases an Nil Nil 22,200.00 1,00,000.00             | 9.13<br>9.14                            | ut Tax Input Tax (relating to Box No. 9.1) Input Tax (relating to Box No. 9.2) Input Tax (relating to Box No. 9.3) Input Tax (relating to Box No. 9.3) Input Tax (relating to Box No. 9.4) | 8,888.0<br>15,461.0<br>N<br>N<br>N<br>888.0                         |
|    | 9.1<br>9.2<br>9.3<br>9.4<br>9.5<br>9.6<br>9.7               | Total Output Tax (Total of Box No. Output Tax deferred to Industries a Net Output Tax Payable (Box No. 8)  Details of Net value of purchases at 1% Tax  Net value of purchases at 4% Tax  Net value of purchases at tax at 12.5%  Value of URD purchases to the extent used or sold (specify rate of tax)  Others, if any (please specify)  Value of VAT exempted goods  Purchases from Composition  Dealer                                                                                                    | s per Incentive No. 3.1 Less Box No. of Purchases an Nil Nil 22,200.00 1,00,000.00 Nil         | 9.13<br>9.14                            | ut Tax Input Tax (relating to Box No. 9.1) Input Tax (relating to Box No. 9.2) Input Tax (relating to Box No. 9.3) Input Tax (relating to Box No. 9.3) Input Tax (relating to Box No. 9.4) | 8,888.0<br>15,461.0<br>N<br>N<br>888.0                              |
|    | 9.1<br>9.2<br>9.3<br>9.4<br>9.5<br>9.6                      | Total Output Tax (Total of Box No. Output Tax deferred to Industries a Net Output Tax Payable (Box No. 8)  Details of Net value of purchases at 1% Tax  Net value of purchases at 4% Tax  Net value of purchases at 4% Tax  Net value of purchases at 12.5%  Value of URD purchases to the extent used or sold (specify rate of tax)  Others, if any (please specify)  Value of VAT exempted goods  Purchases from Composition  Dealer  Value of goods Imported and / or purchased in the course of Inter-State trade including El and Ell                                                                    | s per Incentive No. 3.1 Less Box No. of Purchases an Nil Nil 22,200.00 1,00,000.00             | 9.13<br>9.14                            | ut Tax Input Tax (relating to Box No. 9.1) Input Tax (relating to Box No. 9.2) Input Tax (relating to Box No. 9.3) Input Tax (relating to Box No. 9.3) Input Tax (relating to Box No. 9.4) | 8,888.0<br>15,461.0<br>N<br>N<br>888.0                              |
|    | 9.1<br>9.2<br>9.3<br>9.4<br>9.5<br>9.6<br>9.7               | Total Output Tax (Total of Box No. Output Tax deferred to Industries a Net Output Tax Payable (Box No. 6)  Details of Net value of purchases at 1% Tax  Net value of purchases at 4% Tax  Net value of purchases at 12.5%  Value of URD purchases to the extent used or sold (specify rate of tax)  Others, if any (please specify)  Value of VAT exempted goods  Purchases from Composition  Dealer  Value of goods Imported and / or purchased in the course of Inter-                                                                                                    | s per Incentive No. 3.1 Less Box No. of Purchases an Nil Nil 22,200.00 1,00,000.00 Nil         | 9.13<br>9.14                            | ut Tax Input Tax (relating to Box No. 9.1) Input Tax (relating to Box No. 9.2) Input Tax (relating to Box No. 9.3) Input Tax (relating to Box No. 9.3) Input Tax (relating to Box No. 9.4) | 8,888.0i<br>15,461.0i<br>N<br>N<br>N<br>888.0i                      |
| 9. | 9.1<br>9.1<br>9.2<br>9.3<br>9.4<br>9.5<br>9.6<br>9.7<br>9.8 | Total Output Tax (Total of Box No. Output Tax deferred to Industries a Net Output Tax Payable (Box No. 8)  Details of Net value of purchases at 1% Tax  Net value of purchases at 4% Tax  Net value of purchases at 4% Tax  Net value of purchases at standard rate of tax at 12.5%  Value of URD purchases to the extent used or sold (specify rate of tax)  Others, if any (please specify)  Value of VAT exempted goods  Purchases from Composition Dealer  Value of goods Imported and / or purchased in the course of Inter-State trade including El and Ell Purchase.  Value of goods received by Stock | s per Incentive No. 3.1 Less Box No. of Purchases an Nil Nil 22,200.00 1,00,000.00 Nil Nil Nil | 9.12<br>9.13<br>9.14                    | ut Tax Input Tax (relating to Box No. 9.1) Input Tax (relating to Box No. 9.2) Input Tax (relating to Box No. 9.3) Input Tax (relating to Box No. 9.3) Input Tax (relating to Box No. 9.4) | 24,349.01<br>8,888.01<br>15,461.01<br>N<br>N<br>888.01<br>20,000.01 |

Figure 7.9 Printed Karnataka Form VAT 100 - Page 2

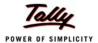

| 1.0      |                                                                                                    |                   |             |  |  |  |
|----------|----------------------------------------------------------------------------------------------------|-------------------|-------------|--|--|--|
| 10.      | Ineligible Input Tax Credit                                                                                                    |                   |             |  |  |  |
|          | 10.1 Non-Deductible Input Tax being restricted u/s 11 of VAT Act.                                                                                                    |                   | 100.00      |  |  |  |
|          | 10.2 Non-Deductible Input Tax Pre-registration Purchases u/s 13 of VAT Act.                                                                                                    |                   | 200.00      |  |  |  |
|          | 10.3 Non-Deductible Input Tax - under special rebating scheme u/s 14 read with S                                                                                                    | Section 11        | 300.00      |  |  |  |
|          | of VAT Act.                                                                                                    |                   |             |  |  |  |
|          | 10.4 Non-Deductible Input Tax - under partial rebating scheme u/s 17 of VAT Act.                                                                                                    |                   | 400.00      |  |  |  |
| $\vdash$ |                                                                                                    |                   |             |  |  |  |
|          | 10.4.1 Non-deductable input tax on return of goods purchased.                                                                                                    |                   | Nil         |  |  |  |
|          | 10.5 Others, Please Specify                                                                                                    |                   | 500.00      |  |  |  |
|          | 10.3 Total Ineligible Input Tax Credit (Total of box No. 10.1 to Box No. 10.5                                                                                                    | )                 | 1,500.00    |  |  |  |
| 11.      | Eligible Input Tax Credit (Box No. 9.18 - Box No. 10.6)                                                                                                    |                   | 19,388.00   |  |  |  |
|          | DECLARATION  I / We declare that the particulars furnished above are true and complete in al  I / We hereby declare that I am / We are aware that there are penalties for making or incomplete Returns.  Place : Bangalore Signature :  Date : 30-Jun-2008  Name and Designation/Seal : Su                                                                                                    | false declaration |             |  |  |  |
|          |                                                                                                    |                   |             |  |  |  |
| 12.      | ENTRY TAX                                                                                                    |                   |             |  |  |  |
| $\vdash$ | (Applicable to dealers who are liable to Tax Under the Karnataka Tax on Entry of G                                                                                                    | oods ACT, 1979    | )           |  |  |  |
|          | TOTAL PURCHASES:  Value of goods liable for Entry Tax both Local, Interstate and Imports including freight and inward expenses  LESS:                                                                                                    | _                 |             |  |  |  |
| 12.2     | Purchases within the Local Area, Purchases against Form 40                                                                                                    |                   |             |  |  |  |
|          | Purchase Returns, Re-exports :                                                                                                    | _                 |             |  |  |  |
| 12.3     |                                                                                                    | _                 |             |  |  |  |
| 12.4     | TAXABLE TURNOYER :                                                                                                    | _                 |             |  |  |  |
|          | CALCULATION OF ENTRY TAX PAYABLE                                                                                                    | _                 |             |  |  |  |
| 1        | Description of Goods                                                                                                    | Taxable Value     | Tax Paγable |  |  |  |
| 125      |                                                                                                    | raxable value     | тах гауаые  |  |  |  |
|          | Goods Taxable @ 1%                                                                                                    |                   |             |  |  |  |
|          | Goods Taxable @ 2%                                                                                                    |                   |             |  |  |  |
|          | Goods Taxable @ 5%                                                                                                    |                   |             |  |  |  |
| 12.8     | Goods Taxable (Others)                                                                                                    |                   |             |  |  |  |
| 12.9     | TOTAL                                                                                                    |                   |             |  |  |  |
| 12.10    | Tax paid Particulars:- RsCash/DD/Challan No                                                                                                    | Date              | Bank        |  |  |  |
|          | I/We declare that the particulars furnished above are true and complete in all respects.  Place : Bangalore Signature :  Date : 30-Jun-2008 Name and Designation/Seal : Susmit                                                                                                    |                   |             |  |  |  |
| 12       |                                                                                                    | anager (Account:  | 2)          |  |  |  |
| 13       | SPECIAL ENTRY TAX                                                                                                    | Future of a set 1 |             |  |  |  |
|          | (Applicable to dealers who are liable to Tax Under the Karnataka Special Tax on Entry of certain  Goods Act, 2004)                                                                                                    |                   |             |  |  |  |
| 13.1     | TOTAL PURCHASES: Value of goods liable for KSTECG both Interstate and Imports including freight and inward expenses                                                                                                    | _                 |             |  |  |  |
|          | LESS:                                                                                                    |                   |             |  |  |  |
| 13.2     | a) Exemption (Please Specify)                                                                                                    |                   |             |  |  |  |
|          | b) Purchase Returns                                                                                                    |                   |             |  |  |  |
|          | c) Re-exports                                                                                                    |                   |             |  |  |  |
|          | d) Others                                                                                                    |                   |             |  |  |  |
| 13.3     | TAXABLE TURNOVER :                                                                                                    | _                 |             |  |  |  |
|          |                                                                                                    |                   |             |  |  |  |
|          | Description of the Notified Goods                                                                                                    | Taxable Value     | Tax Payable |  |  |  |
| 13.4     | Goods Taxable @ 4%                                                                                                    |                   |             |  |  |  |
|          | Goods Taxable @ 12.5%                                                                                                    |                   |             |  |  |  |
|          | Goods Taxable (@12.5%                                                                                                    |                   |             |  |  |  |
|          |                                                                                                    |                   |             |  |  |  |
|          | TOTAL STEEL STEEL |                   |             |  |  |  |
|          | Less: CST Paid as per Section 4(2) of KSTECG Act.                                                                                                    |                   |             |  |  |  |
| 13.9     | Balance Tax Payable                                                                                                    |                   |             |  |  |  |
|          |                                                                                                    |                   |             |  |  |  |

Figure 7.10 Printed Karnataka Form VAT 100 - Page 3

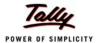

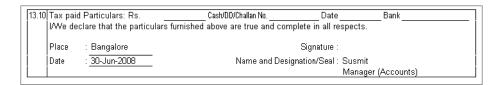

Figure 7.11 Printed Karnataka Form VAT 100 - Page 4

Similarly, to generate VAT Annexures follow the path given below and print the annexures

Go to Gateway of Tally > Display > Statutory Reports > VAT Reports > VAT Forms > VAT Annexures

### 7.2 Service Tax

Tally.ERP 9 tracks bill-wise (bill-by-bill) details and automatically calculates **Service Tax** payable and **Input Service Tax Credit** on each service bill. It also allows you the flexibility to make adjustments later.

Tally.ERP 9 contains statutory masters predefined with Service Tax rates and abatements for each taxable service. With the help of Tally.ERP 9, you can adjust input credit against the service tax payable and account for abatements / expenses and also specify exemption notification details. It also facilitates generation and printing of Service Tax related reports, forms and challans in the prescribed formats (viz., GAR 7 Challans and ST-3 Challans)

#### 7.2.1 Enable Service Tax

To activate Service Tax in Tally. ERP 9, follow the steps given below:

Go to Gateway of Tally > F11: Features > F3: Statutory & Taxation

- Set Enable Service Tax to Yes
- Enable Set/Alter Service Tax details to Yes
- Press Enter, the Service Tax Details screen appears,
- Type all details in Company Service Tax Details
- Save screen

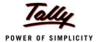

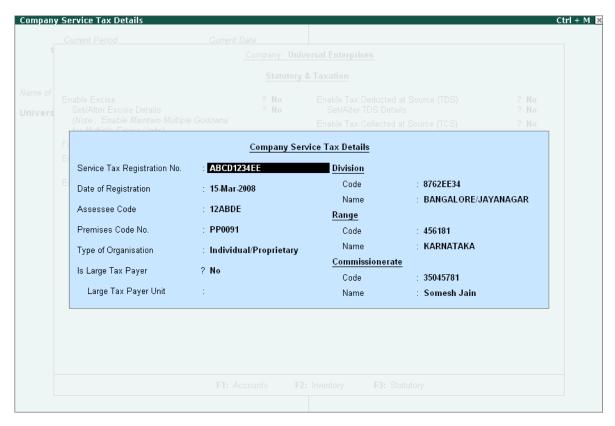

Figure 7.12 Company Service Tax Details Screen

## 7.2.2 Create Service Tax Ledger Masters

Service affects those services that have been notified by the Government on input and output services, create input and output service tax ledgers.

To create **Service Tax Ledger Masters** in Tally.ERP 9, follow the steps given below:

Go to Gateway of Tally > Accounts Info. > Create

- Type the Name of the Ledger
- Select the required Group
- Select the Type of Duty/Tax as Service Tax
- Select the required Service Tax Category from the list of Service Tax Categories in the Category Name field

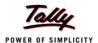

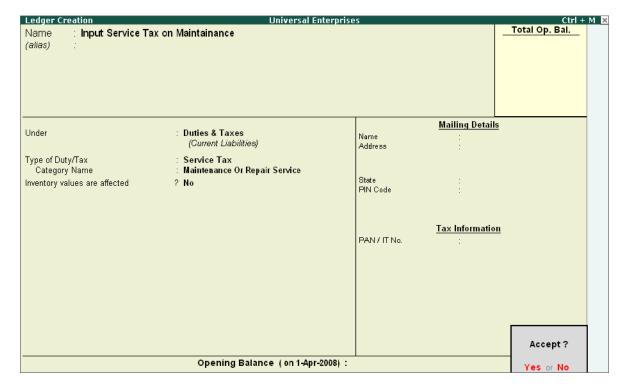

Figure 7.13 Service Tax Ledger Creation

Save screen

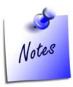

While creating **Services Ledgers** under **Direct/Indirect Incomes** Group, enable the following

- Set Is Service Tax Applicable to Yes and select the required Service Category
- Set Is Abatement Applicable to Yes and specify the Notification No. and Percentage details (if any)

While creating Party Ledgers, enable the following

- □ Set Is Service Tax Applicable to Yes
- □ Enable Set /Alter Service Tax Details to Yes and specify the Service Tax No. and Service Tax Reg. Date details

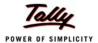

## 7.2.3 Create Service Tax Transactions

To create **Service Tax** transactions in Tally.ERP 9, follow the steps given below:

Go to Gateway of Tally > Accounting Vouchers > F8: Sales /F9: Purchase

- Select the Party's Name
- Select the Service and value of Services rendered
- Select Service Tax Ledger, the rate of service tax and the service tax amount is prefilled automatically

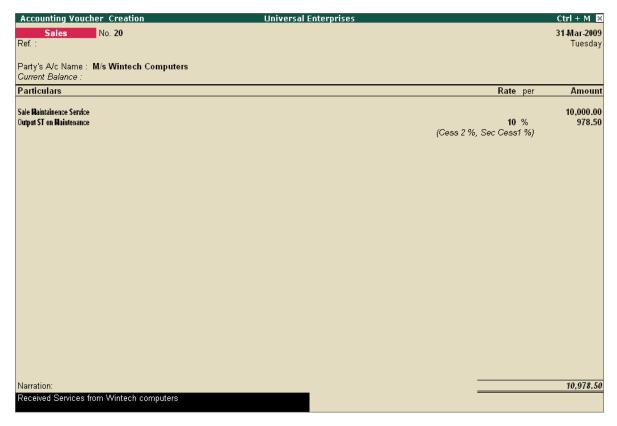

Figure 7.14 Sales Invoice screen

Save screen

### 7.2.4 Print Service Tax Invoice

To print Sales Invoice for Services rendered in Tally. ERP 9, follow the steps given below:

- Press Pg Up from the above screen
- Press Alt + P, the Voucher Printing Screen appears
- Specify required details in Voucher Printing screen

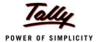

### Press Enter to Print

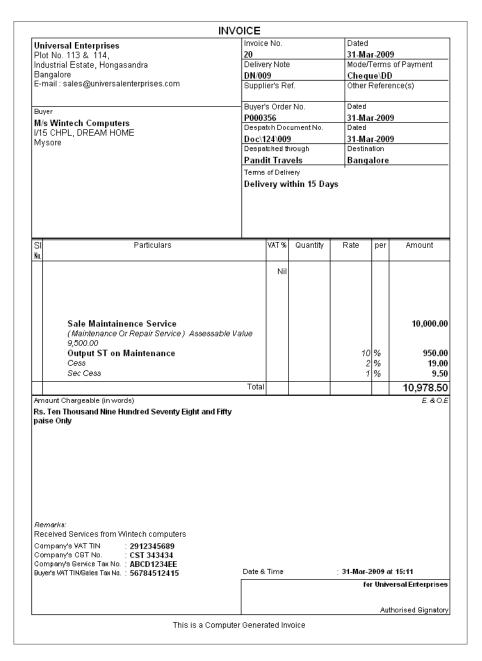

Figure 7.15 Printed Service Tax Invoice

## 7.2.5 Receipt of Payments

To record receipts for Services rendered, follow the steps given below:

Go to Gateway of Tally > Accounting Vouchers > F6:Receipt

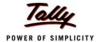

- Select the Bank Ledger in the Account field
- Select the Party details
- Select the relevant Service Tax Category in the Service Tax Ledger field of BIII-wise
   Allocations for screen and press Enter

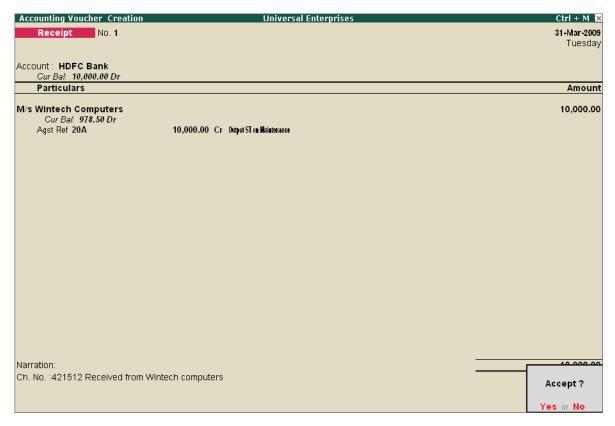

Figure 7.16 Receipt of Payments for Services Rendered

Save screen

## 7.2.6 Service Tax Abatement facility

Tally.ERP 9 allows you to account for applicable abatements for respective taxable services. You can avail abatement against the output tax payable for a given period. In Tally.ERP 9, the details of abatements are available in the Statutory masters containing the taxable services.

To view Service Categories,

Go to Gateway of Tally > Display > Statutory Info. > Service Categories

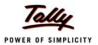

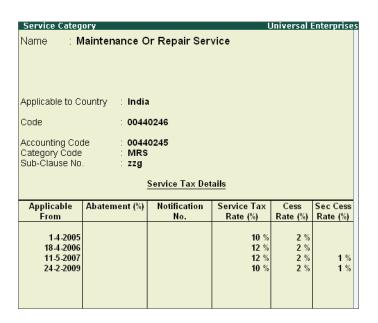

Figure 7.17 Service Category Details

## 7.2.7 Payment of Service Tax

The Service Tax has to be paid to the credit of the Central Government by the 5th of the month immediately following the calendar month in which the payments are received, towards the value of the taxable services. The Service Tax Payments are required to be paid in GAR-7 Challan, Tally.ERP provides the facility to generate GAR-7 with the required information.

To make payments for Service Tax,

Go to Gateway of Tally > Accounting Vouchers > F5: Payment

- Select the Bank Ledger in the Account field
- Select the Output Service Tax Ledger
- Set Provide Details to Yes and specify the Payment Details

### 7.2.8 Print GAR 7 Challan

To generate GAR 7 Challan for payment of Service Tax,

- Press Pg Up from the above screen
- Press Alt + P, the Voucher Printing appears
- In the Voucher Printing screen, ensure Print GAR 7 Challan option is set to Yes
- Press Enter to Print

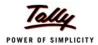

## 7.2.9 View Service Tax Reports

According to Service Tax Rules, every registered service provider is required to maintain proper Books of Accounts and Records for all input services consumed and output services provided by them during the specified period. In Tally.ERP 9, the following Service Tax reports are available:

- Service Tax Payables
- Input Credit Form
- ST3 Report

To view **Service Tax Reports**, follow the steps given below:

Go to Gateway of Tally > Display > Statutory Reports > Service Tax Reports

### **Service Tax Payable**

The **Service Tax Payable** Report delivers information on total value of taxable services rendered and realised during the given period. It provides party-wise and category-wise tax obligation of the assessee for the particular period. You can generate the service tax payable report to know the Service Tax liability before adjustment.

Go to Gateway of Tally > Display > Statutory Reports > Service Tax Reports > Service Tax Payables

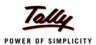

| Service T   | ax Payable |                     | Universal En                  | terprises                |                |       |                          |                           | Ct              | trl + M 🛚 🗙 |
|-------------|------------|---------------------|-------------------------------|--------------------------|----------------|-------|--------------------------|---------------------------|-----------------|-------------|
| Service Ta: | x Payable  |                     |                               |                          |                |       |                          |                           | as at 31        | -Mar-2009   |
| Date        | Ref. No.   | Partys' Name        | Category Name                 |                          | Bill Valu      | e     | R                        | Realised Value            |                 |             |
|             |            | _                   |                               | Assessa-<br>ble<br>Value | Service<br>Tax | Cess  | Assessa-<br>ble<br>Value | Service<br>Tax<br>Payable | Cess<br>Payable | Payable     |
| 3D-Mar-2009 | Sale/19 M/ | s Wintech Computers | Maintenance Or Repair Service | 16 920 00                | 1,682.00       | E0 46 | 16,820.00                | 1,682.00                  | 50.46           | 1,732.46    |
| 31-Mar-2009 | Sale/20 M/ | s Wintech Computers | Maintenance Or Repair Service | 5,500.00                 | 950.00         | 28.50 | 8,653.30                 | 865.33                    | 25.96           | 891.29      |
|             |            |                     |                               |                          |                |       |                          |                           |                 |             |
|             | To         | tal                 |                               | 26,320.00                | 2.632.00       | 78.96 | 25,473.30                | 2,547.33                  | 76.42           | 2,623.75    |

Figure 7.18 Service Tax Payable Report

To view the Service Tax Payable Report in detailed mode, press Alt+F1

## **Input Credit Form**

If the assessee has availed credit of Service Tax, he/she is required to furnish a return in proforma in terms of rule 5(4) of the service tax credit rules, along with his half yearly return. If the input credit is in excess of output service tax payable during a particular month or quarter, the surplus is transferred to the next period and is available for set off during that month or quarter, as the case may be.

To view Input Credit Form,

Go to Gateway of Tally > Display > Statutory Reports > Service Tax Reports > Input Credit Form

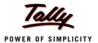

| Input Cre                  | dit Form |                                |                  | Universe                         | al Enterpris          | es               |               |                       |                          | C              | trl + M 💌        |
|----------------------------|----------|--------------------------------|------------------|----------------------------------|-----------------------|------------------|---------------|-----------------------|--------------------------|----------------|------------------|
| Input Credi                | it Form  |                                |                  |                                  |                       |                  |               |                       |                          | as at 3°       | 1-Mar-2009       |
| Date                       | Ref. No. | Partys' Name/                  | Party<br>Address | Category Name                    |                       | Bill Value       |               | Re                    | alised Valu              | ie             | Total            |
|                            |          | Tax No.                        |                  |                                  | Assessab-<br>le Value | Service<br>Tax   | Cess          | Assessab-<br>le Value | Service<br>Tax<br>Credit | Cess<br>Credit | Credit           |
| 25-Mar-2009<br>27-Mar-2009 |          | Fast Couriers<br>Fast Couriers |                  | Courier Agency<br>Courier Agency | 4,000.00<br>1,100.00  | 480.00<br>132.00 | 14.40<br>3.96 |                       | 480.00<br>132.00         | 14.40<br>3.96  | 494.40<br>135.96 |
| 27-Mar-2009                |          | Telephone Link<br>Ltd.,        |                  | Telephone Services               |                       | 150.00           | 4.50          |                       | 150.00                   | 4.50           | 154.50           |
|                            |          |                                |                  |                                  |                       |                  |               |                       |                          |                |                  |
|                            |          | Total                          |                  |                                  | 6,350.00              | 762.00           | 22.86         | 6,350.00              | 762.00                   | 22.86          | 784.86           |

Figure 7.19 Service Tax Input Credit Form

## **Print ST 3 Half Yearly Return**

According to Service Tax Rules, an assessee is required to submit half-yearly return in **Form ST-3** within 25 days of the end of the half-year. Tally.ERP 9 facilitates the generation of half-yearly ST-3 Challans in the manner as prescribed under Rule 7 of the Service Tax rules 1994.

To view the ST 3 half-yearly return

Go to Gateway of Tally > Display > Statutory Reports > Service Tax Reports > ST3 Report

- In the **Printing** screen,
  - Specify April- September 2008 in the Period For field
  - Type Place and Date details

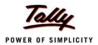

## 7.3 Tax Deducted at Source (TDS)

Tax Deducted at Source is one of the modes of collecting Income Tax from the taxpayers as per the rates mentioned under IT Act and Rules. The deductor of the Tax (TDS) deducts the tax from the deductee, on payment of specified Incomes and deposits the same to the credit of Central Government within the specified period alongwith the challan in prescribed format.

Tally.ERP 9's TDS feature is designed to handle all your TDS requirements easily and with complete flexibility. It allows you to configure the TDS ledgers, by specifying the nature of payments and type of assessee along with the TDS rates.

With the help of Tally.ERP 9, you can generate and file Quarterly/Monthly Returns, Challans viz., Form16 A and Certificates in prescribed formats. You can also generate e-TDS and file in NSDL compatible formats.

## 7.3.1 Activate Tax Deducted at Source (TDS)

To activate TDS in Tally. ERP 9, follow the steps given below:

Go to Gateway of Tally > F11: Features > F3: Statutory & Taxation

- Set Enable Tax Deducted at Source to Yes
- Enable Set/Alter TDS details to Yes

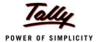

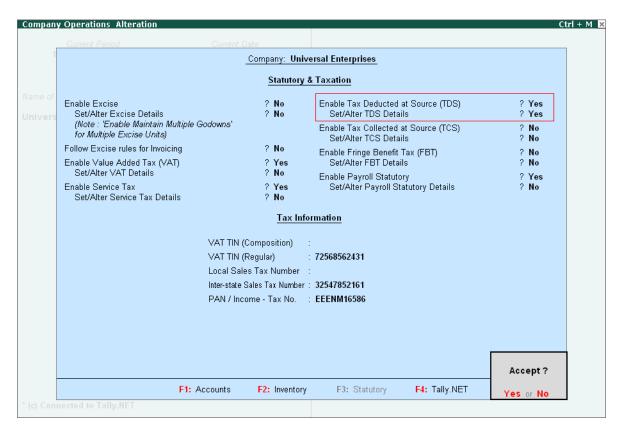

Figure 7.20 TDS Setup Screen

- The Company TDS Deductor Details appears
  - Specify the TAN Number, IT Circle, Deductee Type and other details
  - Save screen
- Specify PAN/Income Tax No.
- Save F11: Statutory & Taxation screen

## 7.3.2 View Deductee Types

To view **Deductee Types** predefined in Tally.ERP 9,

Go to Gateway of Tally > Display > Statutory Info. > Deductee Types

 Select the Deductee Type (For e.g., select Company Resident). from the List of Deductee Types

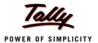

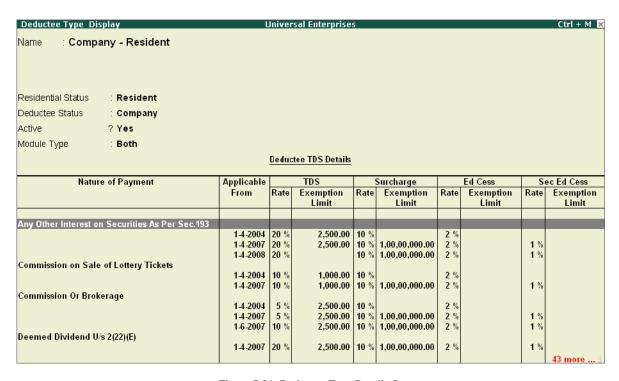

Figure 7.21 Deductee Type Details Screen

## 7.3.3 View TDS Nature of Payments

To view **TDS Nature of Payment** masters predefined in Tally.ERP 9,

### Go to Gateway of Tally > Display > Statutory Info. > TDS Nature of Pymt

 Select any type from the list of TDS Nature of Payments to go to TDS Nature of Pymt Display

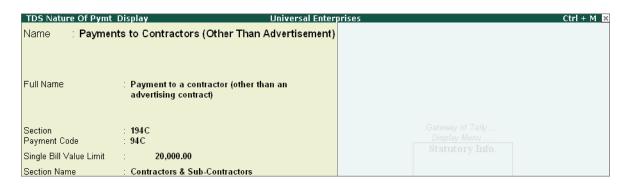

Figure 7.22 TDS Nature of Payment Screen

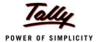

## 7.3.4 Create TDS Ledgers

To create TDS ledgers in Tally.ERP 9, follow the steps given below:

## Go to Gateway of Tally > Accounts Info. > Create

- Type the Name of the Ledger
- Select the required Group
- Select the Type of Duty/Tax as TDS
- Select the required Nature of Payment from the drop down list

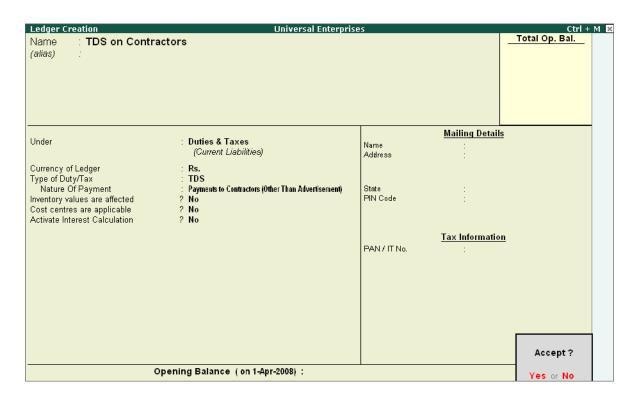

Figure 7.23 TDS Ledger Creation

Enter other details and save the screen

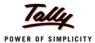

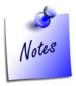

While creating **Expenses Ledgers** under **Direct/Indirect Expenses** Group, enable the following

- □ Set Is TDS Applicable to Yes
- Select the Default Nature of Payment from the List of TDS Nature of Pymt

While creating Party Ledgers, enable the following

- □ Set Is TDS Deductable to Yes
- □ Select the **Deductee Type** from the **List of Deductee Types**
- □ Specify the PAN / IT No. details

## 7.3.5 Create TDS Transactions

To create transactions involving TDS, follow the steps given below:

### Step 1: Booking of Expenses and TDS Deduction

Go to Gateway of Tally > Accounting Vouchers > F7: Journal

- Select the Expenses Ledger and total amount in the Debit side
- Select the Party Name and the amount in the Credit side
- Press Enter, the TDS details screen appears

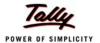

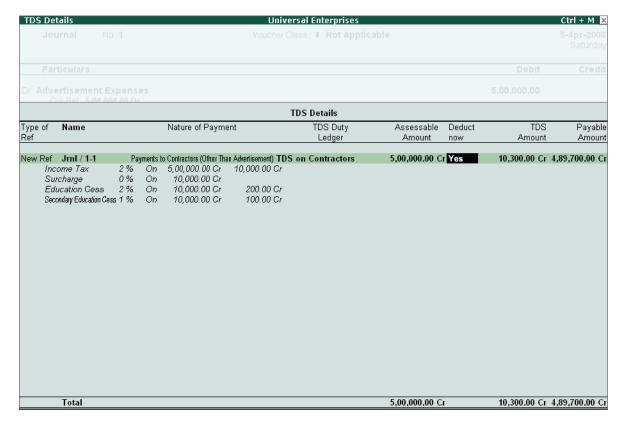

Figure 7.24 Booking of Expenses using Journal Voucher

- Press Enter to accept the Nature of Payment
- Set Yes/No to Deduct TDS Now in the transaction or later
- Select the TDS Ledger in the TDS Duty Ledger field
- Press Enter to accept the screen
- Select TDS ledger and press Enter to accept the amount

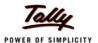

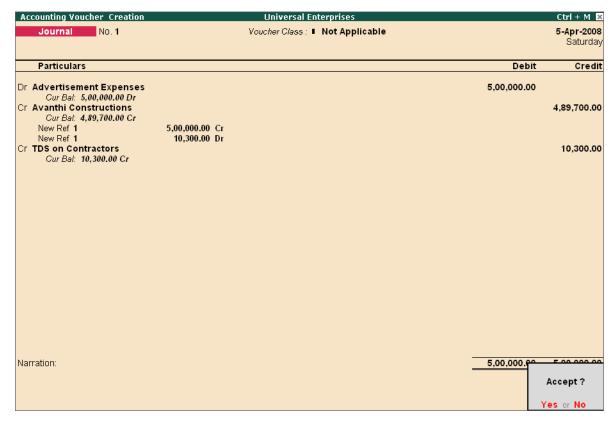

Figure 7.25 TDS Deduction during Booking of Expenses

Save the screen

## Step 2 : Payments to Third Parties after TDS deduction

To account for payment made to party after deduction of TDS

Go to Gateway of Tally > Accounting Vouchers > F5: Payment

- Select Bank Ledger in the Account field
- Select the Party Name and specify the amount

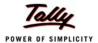

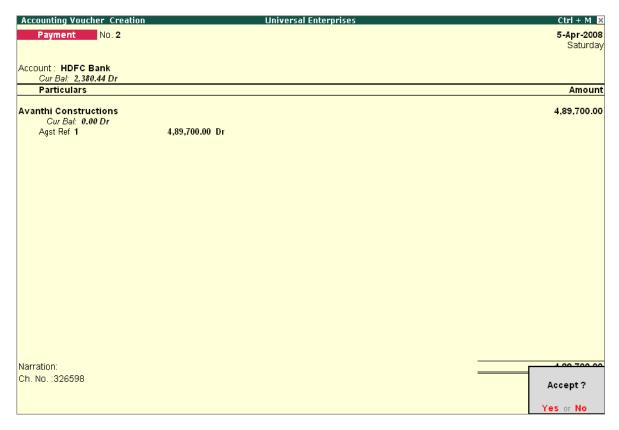

Figure 7.26 Payments made to Third Parties

Save screen

## 7.3.6 TDS Deduction on Advance Payments

To deduct TDS on advance payments made to third parties, follow the steps given below:

Go to Gateway of Tally > Accounting Vouchers > F5: Payment (As Voucher)

- Select Party Name and specify the amount in the Debit side
- Select the TDS ledger in the Credit Side and specify the Nature of Payment in the TDS
   Details screen
- Select End of List and press Enter
- Select the Cash / Bank Ledger in the Credit side
- Save the screen

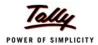

## 7.3.7 Deduction of TDS separately

If the expenses are booked on a earlier date and the TDS is required to be deducted at a later date, follow the steps given below:

## Go to Gateway of Tally > Accounting Vouchers > F7 : Journal

- Press Alt+S (TDS Deduction) and enter the following details
  - Specify the Till Date
  - Select the Party Details
  - Select Nature of Payment

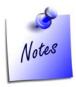

You can deduct **TDS** on a later date, if while booking expenses (using Journal / Payment Voucher) **Deduct Tax** is set to **No** in the **TDS Details** subscreen.

## 7.3.8 Payment of TDS

## Go to Gateway of Tally > Accounting Vouchers > F5: Payment

- Press Alt+S (TDS Helper) and enter the following details
  - Specify the Deducted Till Date
  - Select the Section under which deducted
  - Select Nature of Payment
  - Select the Deductee Status
  - Select the Cash/Bank Ledger
- Set Provide Details to Yes and specify the Payment Details (Cheque/DD No. and Date etc.)

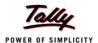

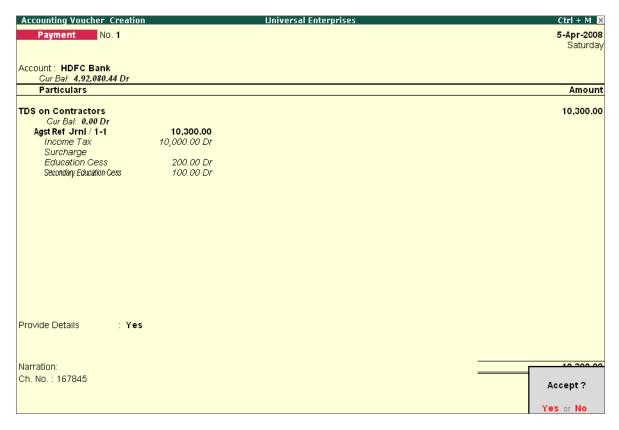

Figure 7.27 Payment of TDS

## 7.3.9 Print ITNS 281 Challan

To Print ITNS 281 challan, follow the steps

- Press Pg Up from the above screen
- Press Alt+P
- In the Voucher Printing screen,
  - Set Print as TDS Challan to Yes
  - Specify the Filing Date
  - Press Enter to Print

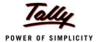

|                             | T.D.S                                                              | . TAX CHALLAN                             | Single Copy (to be sent to ZA        |
|-----------------------------|--------------------------------------------------------------------|-------------------------------------------|--------------------------------------|
| CHALLAN<br>No./ ITNS<br>281 | Tax App TAX DEDUCT (0020) COMPANY DEDUCTEES (0021)                 | Assessmen<br>Year<br>2009-10              |                                      |
|                             | Account No. (T.A.N).                                               |                                           |                                      |
| 45784512511                 |                                                                    |                                           |                                      |
| Full Name                   | MTERROLES                                                          |                                           |                                      |
| UNIVERSAL E                 |                                                                    |                                           |                                      |
|                             | ess with City & State<br>2 114,, Industrial Estate, Hongasandra, I | Bangalore                                 |                                      |
| Karnataka                   |                                                                    |                                           |                                      |
| Tel. No. <b>080-665</b>     | 54433                                                              |                                           | Pn 5600 68.                          |
| Type of Payme               | ant .                                                              | Code * 94C                                | 1                                    |
| TDS Payable by              |                                                                    | (200)                                     | J  <br>]   FOR USE IN RECEIVING BANK |
|                             |                                                                    | (400) X                                   |                                      |
|                             | sessment (Raised by I.T. Deptt.)                                   | (400) X                                   | Debit to A/c / Cheque credited on    |
| DETAILS OF P                | AYMENTS                                                            | Amount (in Rs. Only                       | , DD MM YY                           |
| ncome Tax                   |                                                                    | 10,000.00                                 | -                                    |
| Surcharge                   |                                                                    |                                           | SPACE FOR BANK SEAL                  |
| Education Cess              |                                                                    | 300.00                                    | ]                                    |
| nterest                     |                                                                    |                                           | ]                                    |
| Penalty                     |                                                                    |                                           | <u>]</u>                             |
| Total                       |                                                                    | 10,300.00                                 | <u> </u>                             |
| Total (In words):           |                                                                    |                                           |                                      |
|                             |                                                                    | DS HUNDREDS TENS UNITS                    | ]                                    |
|                             | Zero Zero Ten                                                      | Three Zero Zero                           | <u> </u>                             |
| Paid in Cash/ Dei           | off to A/c /Cheque No. 167845                                      | Dated <b>5-Apr-2008</b>                   | Rs. 10,300.00                        |
| Orawn on HDFC               | Bank - Koramangalam                                                |                                           | 1                                    |
|                             |                                                                    | (Name of the Bank and Branch              | <b>,</b>                             |
| Date: 15.Apr.               | 700R                                                               | Signature of person making payment        | ,                                    |
|                             |                                                                    |                                           |                                      |
|                             | interfoil (To be filled up by taxpayer)                            |                                           |                                      |
| TAN <b>4578451</b> 2        | 2511                                                               |                                           | SPACE FOR BANK SEAL                  |
| Received from Ut            | IIVERSAL ENTERPRISES                                               |                                           | ]                                    |
| Cash) Debit to A(c.)        | (Name)<br>Cheque No. <b>167845</b>                                 | For Rs. 10,300                            | a                                    |
| Rs.(in words)               | Ten Thousand Thr                                                   |                                           | <u> </u>                             |
| Drawn on HDEC               | Bank - Koramangalam                                                |                                           | <sub>1</sub>                         |
| DIGMI OII III III II        | Non Company(0021)                                                  | (Name of the Bank and Branch<br>Deductees | <b>,</b>                             |
| on account of Tax           | Deducted at Source (TDS) from 94C for tr                           |                                           |                                      |
|                             |                                                                    |                                           | Do 10 200 00                         |
|                             |                                                                    |                                           | Rs. 10,300.00                        |

Figure 7.28 Printed ITNS 281 Challan

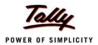

## 7.3.10 View TDS Reports

Tally.ERP 9 provides the following TDS Forms, Challans and Reports.

- TDS Computation
- TDS Challan Reconcilliation
- Quarterly eTDS Returns
  - Form 26Q
  - Annexure to 26Q
  - Form 27Q
  - Annexure to 27Q
- Annual eTDS Returns
  - Form 26
  - Annexure to 26
  - Form 27
  - Annexure to 27
- Outstandings
- Exception Reports

To view TDS Reports, follow the steps given below

Go to Gateway of Tally > Display > Statutory Reports > TDS Reports

The Form 16A issued to third party stating the deduction of TDS details appears as shown:

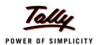

Certificate No.: IT\KAR\1256/194C

FORM NO. 16A [See rule 31(1)(b)]

#### Certificate of deduction of tax at source under section 203 of the Income-tax Act, 1961

For interest on securities; dividends; interest other than "interest on securities"; winnings from lottery or crossword puzzle; winnings from horse race; payments to contractors and sub-contractors; insurance commission; payments to non-resident sportsmen / sports associations; payments in respect of deposits under National Savings Scheme; payments on account of repurchase of units by Mutual Fund or Unit Trust of India; commission, remuneration or prize on sale of lottery tickets; commission or brokerage; rent,fees for professional or technical services; royalty and any sum under section 28 (va); income in respect of units; payment of compensation on acquisition of certain immovable property, other sums under section 195, income in respect of units of non-residents referred to in section 196 A; income from units referred to in section 196 C; income of Foreign Institutional Investors from securities referred to in section 196 D.

| Name and address of the person deducting<br>Tax | Quarterly S<br>sub-secti<br>provided by | rledgement Nos. of all<br>Statements of TDS under<br>on (3) of section 200 as<br>TIN Facilitation Centre or<br>NSDL web-site | Name and address of the person to whom<br>payment made or in whose account it is<br>credited |  |  |  |
|-------------------------------------------------|-----------------------------------------|----------------------------------------------------------------------------------------------------|----------------------------------------------------------------------------------------------|--|--|--|
| Universal Enterprises                           | Quarter                                 | Quarter Acknowledgement No. Avanthi Constructions                                                                            |                                                                                              |  |  |  |
| Plot No. 113 & 114,                             | Apr-Jun                                 | KAR\001                                                                                                    | 4/1 Shastri Nagar                                                                            |  |  |  |
| Industrial Estate, Hongasandra                  | Jul-Sep                                 | KAR\002                                                                                                    | G.E Road                                                                                     |  |  |  |
| Bangalore                                       | Oct-Dec                                 | KAR\003                                                                                                    |                                                                                              |  |  |  |
|                                                 | Jan-Mar                                 | KAR\004                                                                                                    |                                                                                              |  |  |  |
|                                                 |                                         |                                                                                                    |                                                                                              |  |  |  |
| TAX DEDUCTION A/C NO. OF THE DEDUCTOR           | NAT                                     | JRE OF PAYMENT                                                                                                    | PAN NO. OF THE PAYEE                                                                         |  |  |  |
| 45784512511                                     |                                         | 194C                                                                                                    | AQBPP8570B                                                                                   |  |  |  |
| PAN NO. OF THE DEDUCTOR                         |                                         | s to Contractors (Other<br>in Advertisement)                                                                                 | FOR THE PERIOD                                                                               |  |  |  |
| EEENM16586                                      |                                         | ·                                                                                                    | 1-Apr-2008 to 31-Mar-2009                                                                    |  |  |  |

# DETAILS OF PAYMENT, TAX DEDUCTIONS AND DEPOSIT OF TAX INTO CENTRAL GOVERNMENT ACCOUNT (The Deductor is to provide transaction-wise details of tax deducted and deposited)

| Sr. | Amount      | Date of    |        | Tax Dep   | osited |        | Cheque/ | BSR Code  | Date on    | Transfer      |
|-----|-------------|------------|--------|-----------|--------|--------|---------|-----------|------------|---------------|
| No. | paid/       | payment/   | TDS    | Surcharge | Ed     | Total  | DD No.  | of Bank   | which tax  | Voucher/      |
|     | credited    | credit     | Rs.    | Rs.       | Cess   | Rs.    | ifany   | branch    | deposited  | Challan       |
|     |             |            |        |           |        |        |         |           | dd/mm/yy   | Identificati- |
|     |             |            |        |           |        |        |         |           |            | on            |
|     |             |            |        |           |        |        |         |           |            | No.           |
| 1   | 5,00,000.00 | 5-Apr-2008 | 10,000 |           | 300    | 10,300 | 167845  | Hdfc0000- | 5-Apr-2008 | 1245          |
|     |             |            |        |           |        |        |         | 153       |            |               |
|     |             | Total      | 10,000 |           | 300    | 10,300 |         |           |            |               |

Certified that a sum of Rs. (In words) Ten Thousand Three Hundred only has been deducted at source and paid to the credit of the Central Government as per details given above.

Signature of person responsible for deduction of tax

 Place
 : Bangalore
 Full Name
 : Saikat

 Date
 : 31-Mar-2009
 Designation
 : Manager

Figure 7.29 Printed Form 16A

Similarly, you can generate eTDS Returns and TDS related reports.

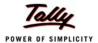

## 7.4 Excise (Manufacturer & Dealer)

Tally.ERP 9 provides complete excise solution for manufacturers as well as dealers dealing in excise goods. It facilitates generation of Excise Invoice for traders and manufacturers (covered under the Central Excise Act) as per Rule 11 of Central Excise Rules. It allows you to maintain complete information of purchase and sale of excisable goods and helps in printing the same in the Excise Invoice.

With the help of Tally.ERP 9, you can generate Excise reports and registers in the prescribed formats for Manufacturers and Dealers, as the case may be.

#### 7.4.1 Enable Excise

To activate Excise for Manufacturer/Traders,

Go to Gateway of Tally > F11: Features > F3: Statutory & Taxation

- Set Enable Excise to Yes
- Set/Alter Excise Details to Yes and press Enter

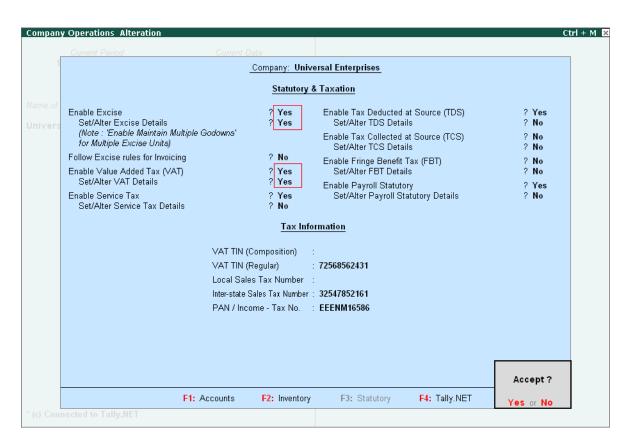

Figure 7.30 Company Excise Duty Details Screen

Select Manufacturer / Dealer (as the case may be) from the Registration Types

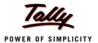

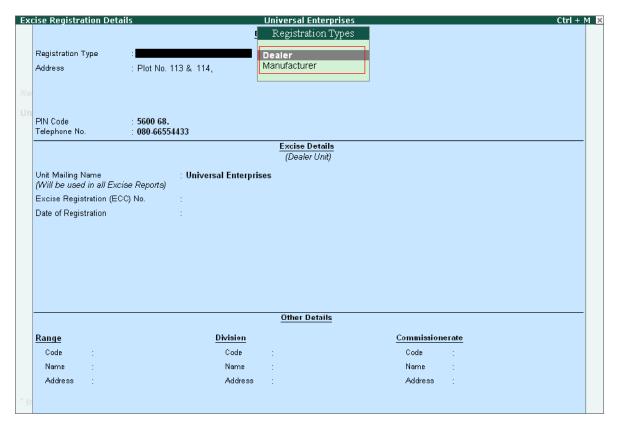

Figure 7.31 Company Excise Duty Details Screen

Specify all other details

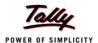

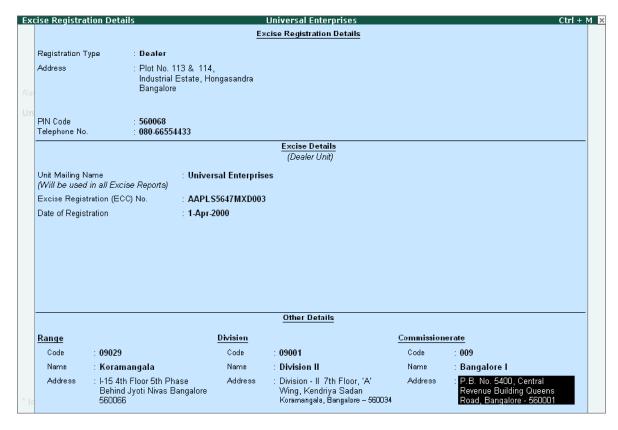

Figure 7.32 Company Excise Duty Details Screen

Save the screen

## 7.4.2 Create Tariff Classification

To Create Tariff Classification,

## Go to Gateway of Tally > Inventory Info. > Tafiff Classifications > Create

Type all required details

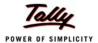

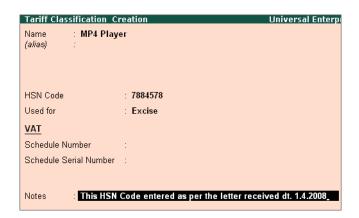

Figure 7.33 Tariff Classification Screen

Save screen

## 7.4.3 Create Excisable Stock Item

To Create Excisable Stock Items:

## Go to Gateway of Tally > Inventory Info. > Stock Items > Create

Specify the details for Name and other information.

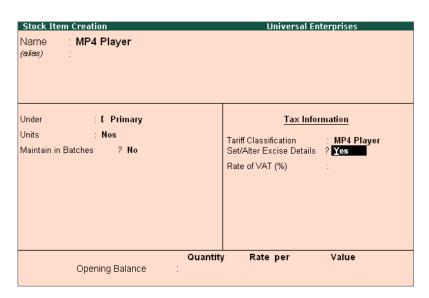

Figure 7.34 Excisable Stock Item Creation Screen

Enable Set/Alter Excise Details to Yes and specify the details

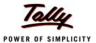

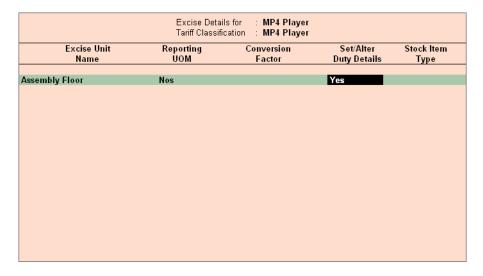

Figure 7.35 Excise Duty Details Screen

 Select the applicable Excise duties, the Rate and Method of calculation is defaulted automatically

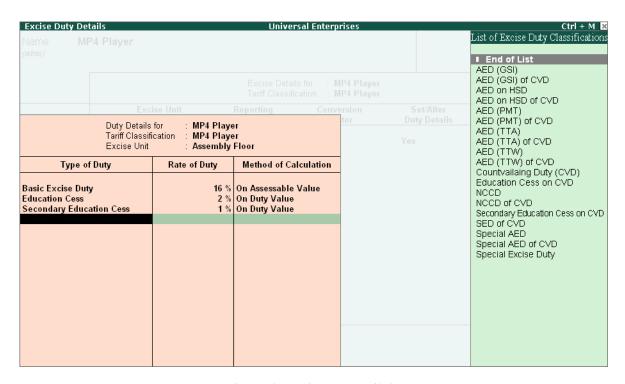

Figure 7.36 Excise Duty Details Screen

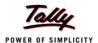

## 7.4.4 Create Excise Voucher Type

To Create an Excise Voucher Type for purchase,

Go to Gateway of Tally > Accounting Info. > Voucher Types > Create

- Set Use for Excise to Yes
- Specify the Default Excise Unit
- Specify all other required details as shown

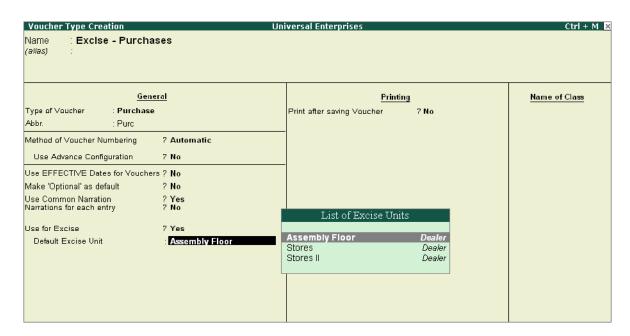

Figure 7.37 Excise Purchase Voucher Type Creation

Save screen

Similarly, create a Excise Sales Voucher Type for recording an excisable sales.

### 7.4.5 Purchase of Excisable Goods

To account for excise duty paid on purchases of excisable stock items,

Go to Gateway of Tally > Accounting Vouchers > F9: Excise Purchase

- Enter the Party Name
- Specify the Supplier Details

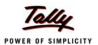

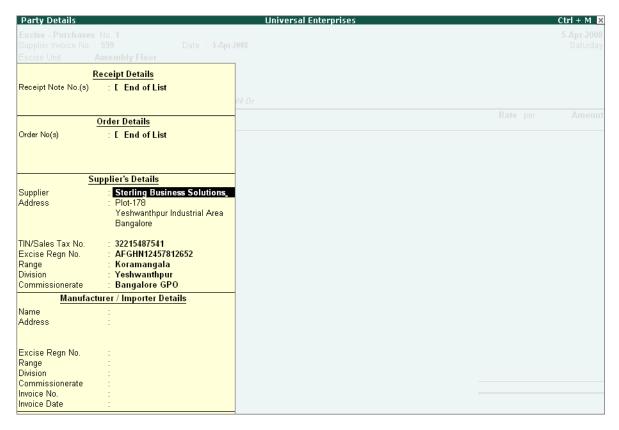

Figure 7.38 Party Details for Excise Purchase

Specify the Excise Details as shown

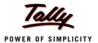

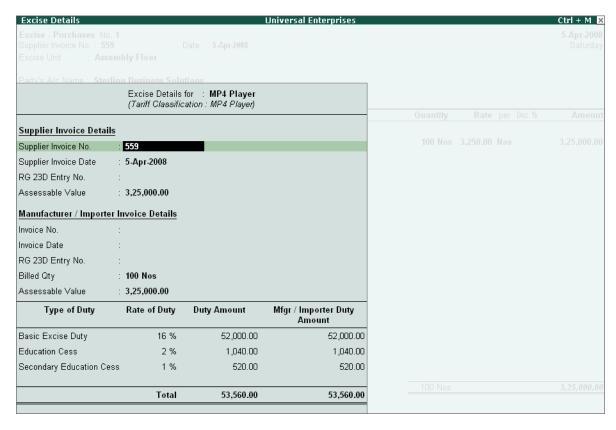

Figure 7.39 Excise Details for Stock Item Sub-screen

Set Yes to Show Statutory Details to verify/check the calculation of Assesable Value

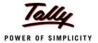

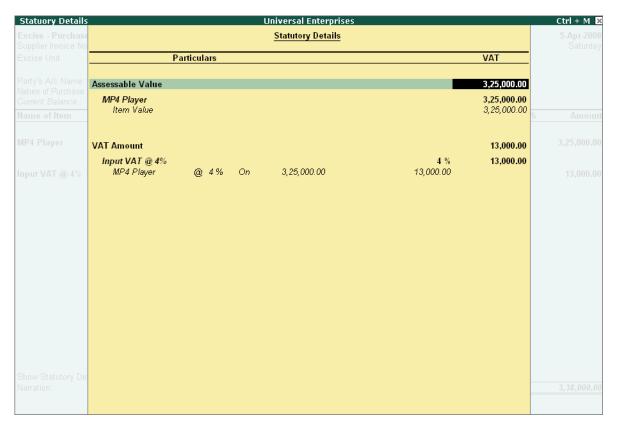

Figure 7.40 Statutory Details Sub-screen

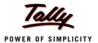

## The Excise Purchase voucher appears as shown:

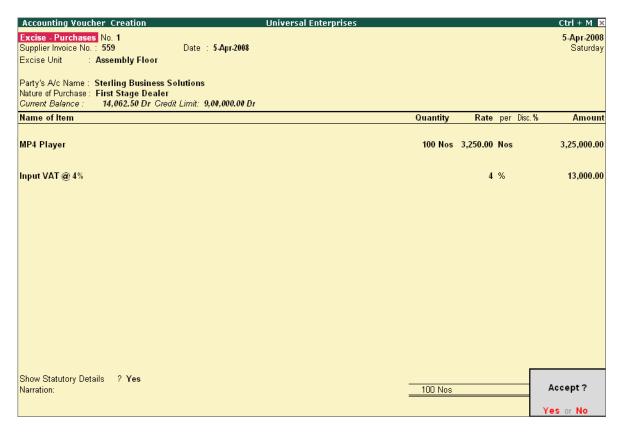

Figure 7.41 Purchase Creation Screen for Excisable Goods

### 7.4.6 Sale of Excisable Goods

To account for excise duty chargeable on sales of excisable stock items,

## Go to Gateway of Tally > Accounting Vouchers > F8: Excise Sales

- Specify the required details as explained in the previous section
- Save screen
- Press Alt+P to Print Excise Invoice under Rule 11.

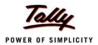

## 7.4.7 View Excise Reports

With the help of Tally.ERP 9, you can generate Excise reports and registers in the prescribed formats for Manufacturers as well as dealers dealing with Excisable goods. Tally.ERP 9 provides the following reports for Excise Dealers:

- Quarterly returns (Form 2)
- Excise Stock Register (RG 23D)
- Excise Purchase Bill Register
- Sales and Purchase Extract

To view Dealer Excise Reports,

Go to Gateway of Tally > Display > Statutory Reports > Dealer Excise Reports

### **Excise Stock Register**

Every Registered Dealer has to maintain a Excise Stock Register to record the daily receipt and issue of excisable goods ready for inspection by the officers of the department. The Excise Stock Register in Tally.ERP 9 gives the purchase and sales information. It has two sections, which are, the Receipt section for Purchases and Issues section for the Sales/Debit Note/Credit Note details.

Go to Gateway of Tally > Display > Statutory Reports > Excise Reports > Dealer > Excise Stock Register

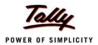

| Excise  | e Stock Register                                                                                           |                                                                           | Unive              | rsal Enterpri: | ses      |             |        |             | Ctrl + M 🛚 🗙  |  |  |  |
|---------|----------------------------------------------------------------------------------------------------|---------------------------------------------------------------------------|--------------------|----------------|----------|-------------|--------|-------------|---------------|--|--|--|
| Unit Na |                                                                                                    | or                                                                        |                    |                |          |             |        | 1-Apr-2008  | to 5-Apr-2008 |  |  |  |
|         | tem : MP4 Player                                                                                           |                                                                           |                    |                |          |             |        |             |               |  |  |  |
| Units   | •                                                                                                    |                                                                           |                    |                |          |             |        |             |               |  |  |  |
| SI      | Receipt  SI. Invoice No. / Name and Address Nature of Quantity Rate Assessable Duty per Total Duty Cess pe |                                                                           |                    |                |          |             |        |             |               |  |  |  |
| No.     | Date                                                                                                    | of the Supplier                                                           | Purchase           | Quality        | Nate     | Value       | Unit   | Total Duty  | Unit          |  |  |  |
|         |                                                                                                    |                                                                           |                    |                |          |             |        |             |               |  |  |  |
|         |                                                                                                    |                                                                           |                    |                |          |             |        |             | 5 more →      |  |  |  |
| 1       | 559                                                                                                    | Sterling Business Solutions                                               | First Stage Dealer | 100            | 3,250.00 | 3,25,000.00 | 520.00 | 52,000.00   | 15.60         |  |  |  |
|         | 5-Apr-2008                                                                                                 | Plot-178,<br>Yeshwanthpur<br>Industrial Area,<br>Bangalore                |                    |                |          |             |        |             |               |  |  |  |
| 2       | 215487<br>5-Apr-2008                                                                                       | Computer Point<br>123/4 Hosur Main<br>Road, Industrial Area,<br>Bangalore | Manufacturer       | 200            | 3,100.00 | 6,20,000.00 | 496.00 | 99,200.00   | 14.88         |  |  |  |
|         |                                                                                                    |                                                                           | Total              | 300            |          | 9,45,000.00 |        | 1,51,200.00 |               |  |  |  |

Figure 7.42 Excise Stock Register Report

Use arrows to scroll to right side of the report

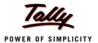

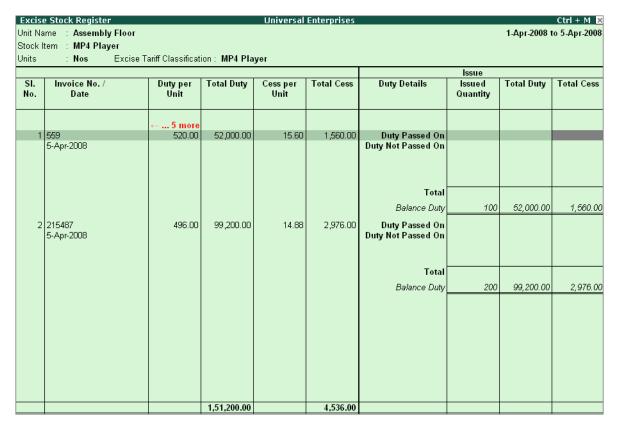

Figure 7.43 Excise Stock Register Report

## Form RG 23D

The Form RG 23D report provides the details of Excise purchases and the corresponding Sales transactions.

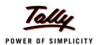

| FORM RG 23D                                     |                  |                                                                                                    |          | Univ     | ersal Enterpris     | ses                     |                   |                                |            | Ctrl + M ×              |
|-------------------------------------------------|------------------|----------------------------------------------------------------------------------------------------|----------|----------|---------------------|-------------------------|-------------------|--------------------------------|------------|-------------------------|
|                                                 | sembly F         | loor                                                                                                    |          |          |                     |                         |                   | 1-A                            | pr-2008 to | 30-Apr-2008             |
| Item Name : M                                   | P4 Playe         | г                                                                                                    |          |          | Excise Tariff Cla   | ssification: MP4 Playe  | г                 |                                |            |                         |
| Invoice No. /<br>Date                           | RG<br>23D<br>No. | Name and Address of<br>Manufacturer / Importer<br>including Central<br>Excise Regn. No. /<br>Range / Division /<br>Commissionerate | Quantity | Rate     | Assessable<br>Value | Basic<br>Excise<br>Duty | Education<br>Cess | Secondary<br>Education<br>Cess |            | Total<br>Excise<br>Duty |
| 215487<br>5-Apr-2008 /<br>Excise -<br>Purchases | M11245           | Computer Point<br>123/4 Hosur Main<br>Road, Industrial<br>Area, Bangalore                                                          | 200 Nos  | 3,100.00 | 6,20,000.00         | 99,200.00               | 1,984.00          | 992.00                         | 510.88     | 1,02,176.00             |
|                                                 |                  | Balance Duty                                                                                                    | 200 Nos  |          |                     | 99,200.00               | 1,984.00          | 992.00                         |            | 1,02,176.00             |
| 559<br>5-Apr-2008 /<br>Excise -<br>Purchases    | MI2451           | Sterling Business Solutions<br>Plot-178,<br>Yeshwanthpur<br>Industrial Area,<br>Bangalore                                          | 100 Nos  | 3,250.00 | 3,25,000.00         | 52,000.00               | 1,040.00          | 520.00                         | 535.60     | 53,560.00               |
|                                                 |                  | Balance Duty                                                                                                    | 100 Nos  |          |                     | 52,000.00               | 1,040.00          | 520.00                         |            | 53,560.00               |
|                                                 |                  |                                                                                                    |          |          |                     |                         |                   |                                |            |                         |

Figure 7.44 RG 23 D Report Screen

Similarly, you can generate other Excise Reports for a Excise Dealer viz.,

- Excise Purchase Bill Register
- Sales and Purchase Extract
- □ Form 2

Tally.ERP 9's simple yet powerful Excise feature enables you to record transactions related to Excise with ease. The Excise for manufacturer functionality in Tally.ERP 9 is more advanced and works similar to Excise for dealers functionality. Tally.ERP 9 provides the following reports for Excise Manufacturers:

- Excise Computation
- PLA Register
- Daily Stock Register
- Form ER1
- CENVAT Credit Availed report

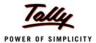

## 7.5 Fringe Benefit Tax

The Fringe Benefit Tax is levied on employer in respect of fringe benefits provided/deemed to be provided by him to his employees during any financial year commencing on or after 1.4.2005. The Fringe Benefit Tax is payable at the rate at the 30% of the assesable value of fringe benefits. In Tally.ERP 9, Fringe Benefits classifications are prdefined with the assessable value and the rate of FBT for each nature of Fringe benefits.

### 7.5.1 Enable Fringe Benefits Tax

To enable Fringe Benefits Tax in Tally. ERP 9, follow the steps given below:

Go to Gateway of Tally > F11: Features > Statutory & Taxation

- Set Enable Fringe Benefit Tax (FBT) to Yes
- Enable Set/Alter FBT Details to Yes

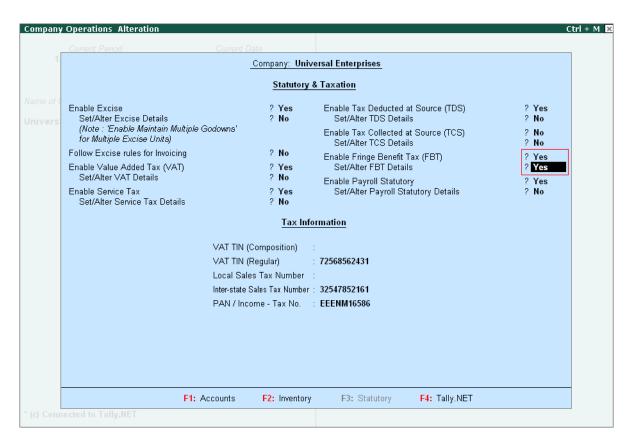

Figure 7.45 F11: Statutory & Taxation Features

Type details in Company FBT Assessee Details

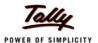

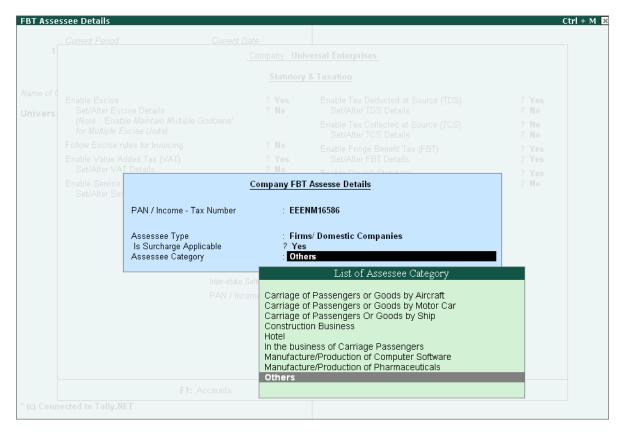

Figure 7.46 Company FBT Assessee Details sub form screen

Save screen

## 7.5.2 View FBT Assessee Type Masters

The FBT Assessee details provides the rates of tax, surcharges and Cess that are to be deducted and remitted to the Government.

To view the **FBT Assessee Type** details,

Go to Gateway of Tally > Display > Statutory Info. > FBT Assessee Type

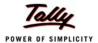

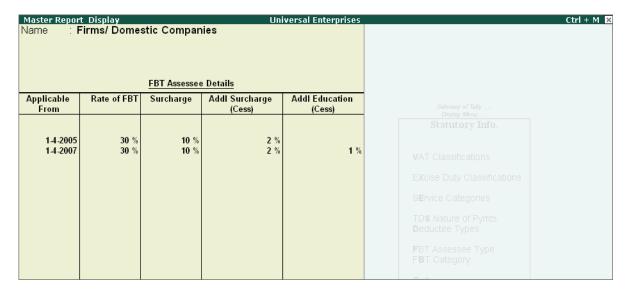

Figure 7.47 FBT - Assessee Type Masters

## 7.5.3 View FBT Category Masters

The FBT Category details provides the details of eligible percentage of the expenditure that is to be considered while computing the FB Tax.

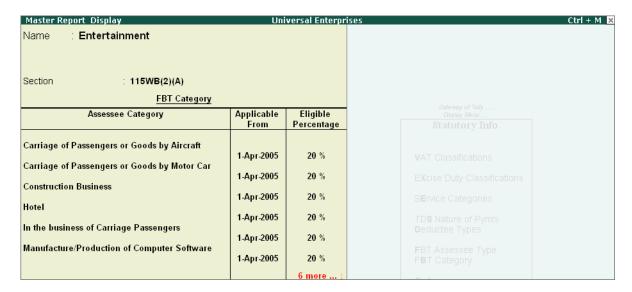

Figure 7.48 FBT - Category Master Report Display

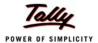

#### 7.5.4 Create FBT Masters

To create FBT Tax Ledgers, follow the steps given below:

#### Go to Gateway of Tally > Accounts Info. > Ledger > Create

- Type the Name of the Ledger
- Select the required Group
- Select FBT in the Typeof Duty/Tax

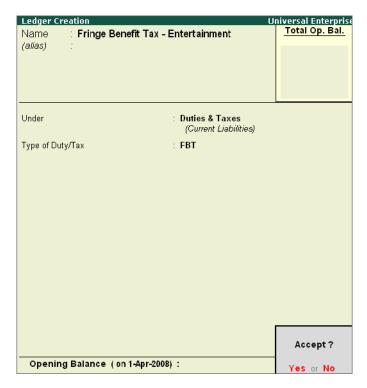

Figure 7.49 FBT Tax Ledger

Save screen

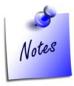

While creating **Expenses Ledgers** under **Direct/Indirect Expenses** Group, enable the following

- □ Set Is FBT Applicable to Yes
- i. Select the required FBT Category
- ii. Specify Exemption Amount in Vouchers to Yes, if required

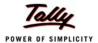

#### 7.5.5 Create FBT Transactions

To account expenses that attract FBT using accounting vouchers, follow the steps given below: Go to Gateway of Tally > Accounting Vouchers > F5: Payment

Specify the following details

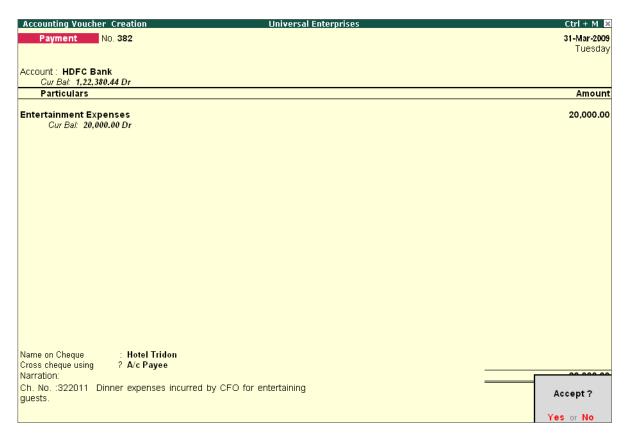

Figure 7.50 Payment of Expenses subject to FBT

Save screen.

#### 7.5.6 Payment of FBT

To remit fringe benefit tax deducted to the Government, follow the steps given below:

Go to Gateway of Tally > Accounting Vouchers > F5: Payment

- Press Alt+F: FBT Helper
- □ In FBT Filters,
  - Specify details for Type of Payment
  - Select FBT Ledger
  - Specify details in From Date & To Date

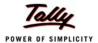

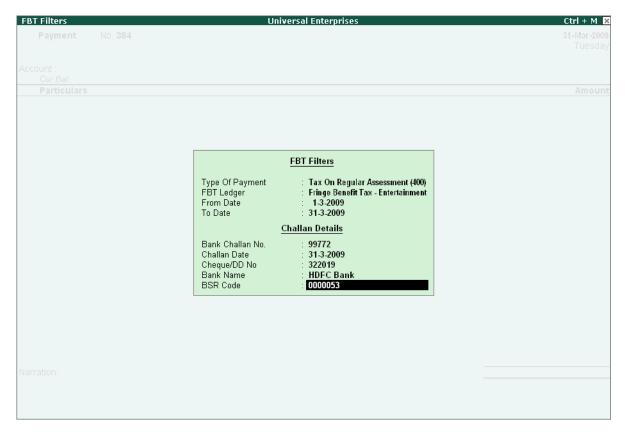

Figure 7.51 FBT Filters Screen

Press Enter to save the screen

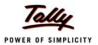

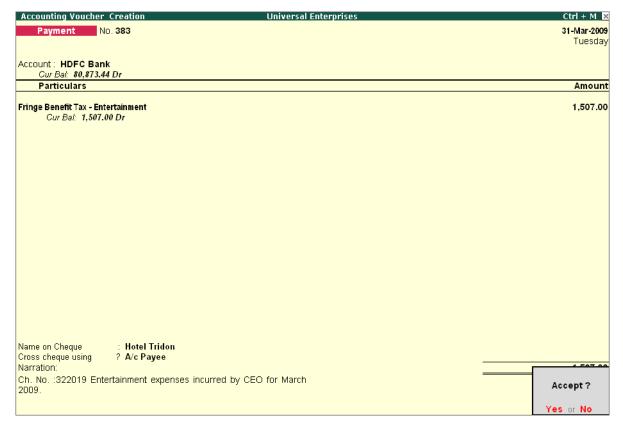

Figure 7.52 Payment of FB Tax Screen

Save the screen

#### 7.5.7 Print ITNS 283 Challan

To Print ITNS 283 challan, follow the steps

- Press Pg Up from the above screen
- Press Alt+P
- In the Voucher Printing screen, ensure Print as FBT Challan is set to Yes
- Press Enter to Print

#### 7.5.8 View Fringe Benefit Tax Reports

To view Fringe Benefit Tax Reports, follow the steps given below

Go to Gateway of Tally > Display > Statutory Reports > FBT Reports > FBT Computation

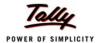

The report generated is as follows;

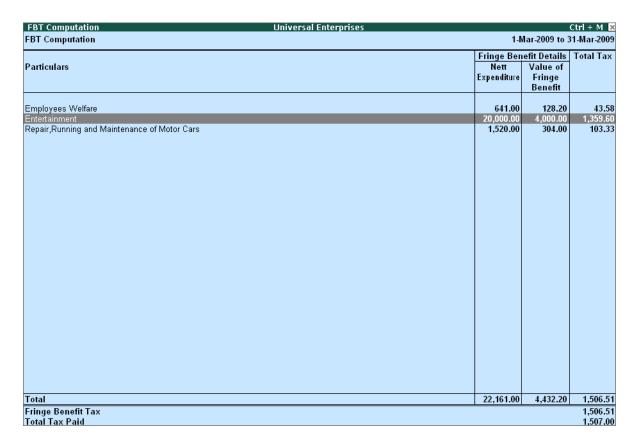

Figure 7.53 FBT Computation Report

Press Enter and you can view all ledgers of FBT Category.

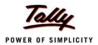

| Ledgers of FBT Category  |                       |                  | Ur                  | niversal Ente       | erprises                      |          |           |                   |                                | Ctrl + M 🛚 🗵 |
|--------------------------|-----------------------|------------------|---------------------|---------------------|-------------------------------|----------|-----------|-------------------|--------------------------------|--------------|
| FBT Category : <b>En</b> | tertainment           | - 115WB(2)(      | A)                  |                     |                               |          |           | 1-7               | Mar-2009 to 3                  | 1-Mar-2009   |
|                          |                       | Fring            | e Benefit D         | etails              |                               |          |           | Tax Details       |                                |              |
| Name of the Ledger       | Expenditure<br>Amount | Exempt<br>Amount | Amount<br>Recovered | Nett<br>Expenditure | Value of<br>Fringe<br>Benefit | FBT      | Surcharge | Education<br>Cess | Secondary<br>Education<br>Cess | Total<br>Tax |
| Entertainment Expenses   | 20,000.00             |                  |                     | 20,000.00           | 4,000.00                      | 1,200.00 | 120.00    | 26.40             | 13.20                          | 1,359.60     |
|                          |                       |                  |                     |                     |                               |          |           |                   |                                |              |
|                          |                       |                  |                     |                     |                               |          |           |                   |                                |              |
|                          |                       |                  |                     |                     |                               |          |           |                   |                                |              |
|                          |                       |                  |                     |                     |                               |          |           |                   |                                |              |
|                          |                       |                  |                     |                     |                               |          |           |                   |                                |              |
|                          |                       |                  |                     |                     |                               |          |           |                   |                                |              |
|                          |                       |                  |                     |                     |                               |          |           |                   |                                |              |
|                          |                       |                  |                     |                     |                               |          |           |                   |                                |              |
|                          |                       |                  |                     |                     |                               |          |           |                   |                                |              |
|                          |                       |                  |                     |                     |                               |          |           |                   |                                |              |
|                          |                       |                  |                     |                     |                               |          |           |                   |                                |              |
|                          |                       |                  |                     |                     |                               |          |           |                   |                                |              |
|                          |                       |                  |                     |                     |                               |          |           |                   |                                |              |
| Grand Total              | 20,000.00             |                  |                     | 20,000.00           | 4,000.00                      | 1,200.00 | 120.00    | 26.40             | 13.20                          | 1,359.60     |

Figure 7.54 Ledgers of FBT Category Report

To view Fringe Benefit Tax Return in Form 8,

Go to Gateway of Tally > Display > Statutory Reports > FBT Reports > FBT Returns

The FBT Returns in prescribed Form 8 appears with annexure.

## 7.6 Tax Collected at Source (TCS)

TCS is the Tax Collected at Source by you (collector) from a Buyer/lessee (collectee/payee). This tax to be collected at source is applicable to goods, as specified under Section 206C of the Income Tax Act, 1961. If the purchase value of goods is X, the amount payable by the buyer is X+Y, where Y is the value of Tax at Source. The seller deposits the tax amount Y at any designated branch of banks authorised to receive such payments.

As a seller, lessor or licensor, you are responsible for the collection of tax from the buyer, lessee or licensee. The tax is collected for sale of goods or on transactions which involve receipt of amounts from buyers in the form of cash or cheque, draft or any other mode.

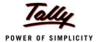

The certificate of collection of Tax at Source has to be submitted in Form No. 27D by persons collecting tax at source within a week from the last day of the month in which the tax was collected.

#### 7.6.1 Enable Tax Collected at Source (TCS)

To activate **Tax Collected at Source** in Tally.ERP 9, follow the steps given below:

Go to Gateway of Tally > F11: Features > F3: Statutory & Taxation

- Set Enable Tax Collected at Source (TCS) to Yes
- Enable Set/Alter TCS Details to Yes and press Enter

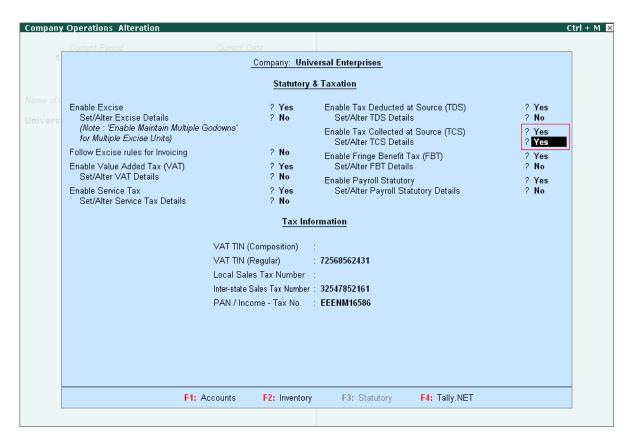

Figure 7.55 TCS Activation- Company Features Alteration Screen

In the Company Deductor/Collector Details screen, specify the required details

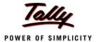

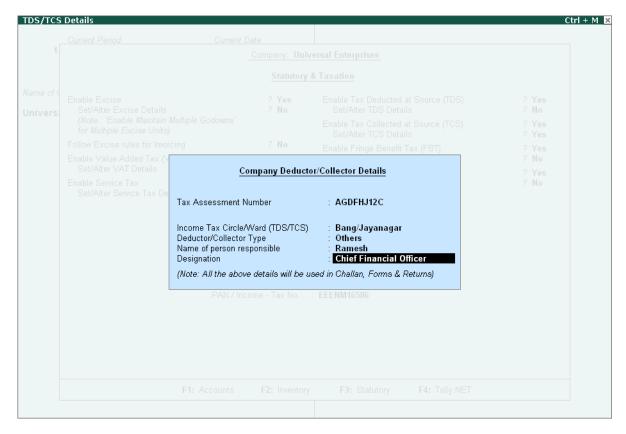

Figure 7.56 Company Deductor/Collector Details subform screen

Save the screen

#### 7.6.2 View TDS Nature of Goods

To view TCS Nature of Goods masters, follow the steps given below :

Go to Gateway of Tally > Display > Statutory Info. > TCS Nature of Goods

Select TCS Nature of Goods from the List of TCS Types to display

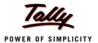

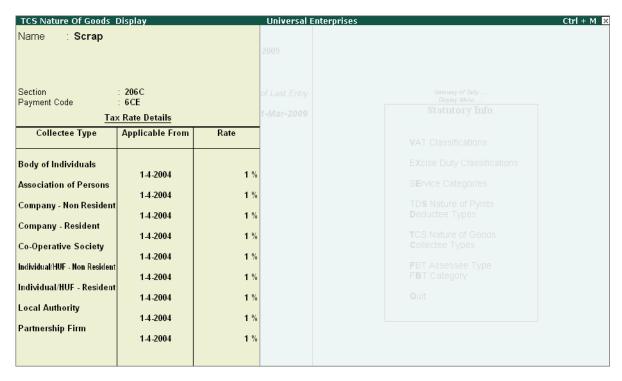

Figure 7.57 TCS Nature of Goods Master

The details in the screen comprise of the fields Name, Section and Payment Code and a table, where you can view details such as Collectee Type, Applicable from, Exemption Limit and Rate. Here you are viewing the details in the alteration mode.

#### 7.6.3 View TCS Collectee Types

To view TCS Collectee Types,

Go to Gateway of Tally > Display > Statutory Info. > Collectee Types

Select from the List of Collectee Types to display the Collectee Type

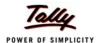

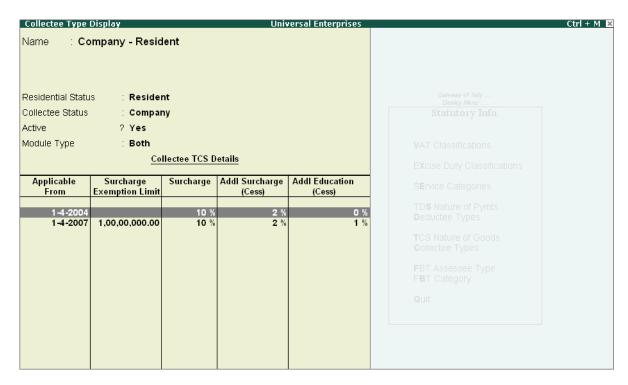

Figure 7.58 TCS Collectee Types

The details of this screen comprises of the fields, Name, Residential and Collection Status. There is a table, where you view details such as, Applicable From, Surcharge exemption Limit, Surcharge %, Additional Surcharge (Cess) and Additional Education (Cess).

#### 7.6.4 Create TCS Masters

To create TCS tax ledgers, follow the steps given below:

Go to Gateway of Tally > Accounts Info. > Ledger > Create

- Type the Name of the Ledger
- Select the required Group
- Select TCS in the Typeof Duty/Tax
- Select the required TCS Type of Goods in the Nature of Goods/Contract/License/Lease field

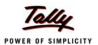

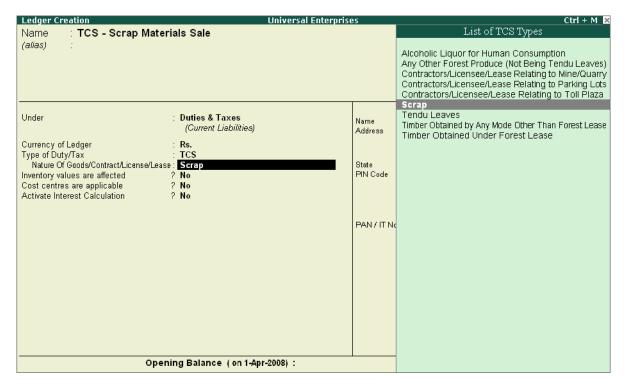

Figure 7.59 TCS Tax Ledger creation

Save screen

Similarly create ledger accounts for the sale of items that attract TCS.

#### 7.6.5 Create TCS Stock Item

To Create TCS Stock Items, follow the steps given below

Go to Gateway of Tally > Inventory Info. > Stock Items > Create

- Specify the Name of the Stock Item
- Select the required TCS Nature of Goods

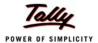

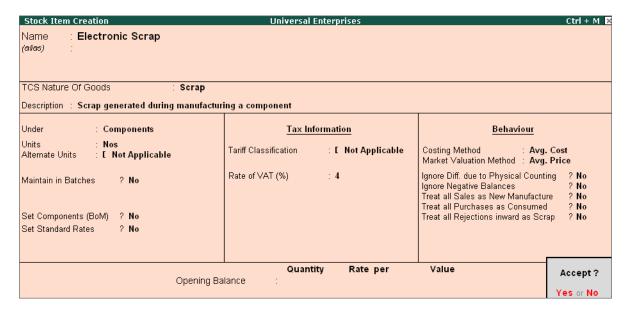

Figure 7.60 TCS Stock Item Creation

Save screen

## 7.6.6 Create Sales involving TCS

To create Sales Invoice for sale of TCS goods, follow the steps given,

Go to Gateway of Tally > Accounting Vouchers > F8: Sales

- Select the Party Name
- Enter the Stock Item, Quantity and Rate details
- Select the TCS Ledger and press Enter

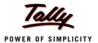

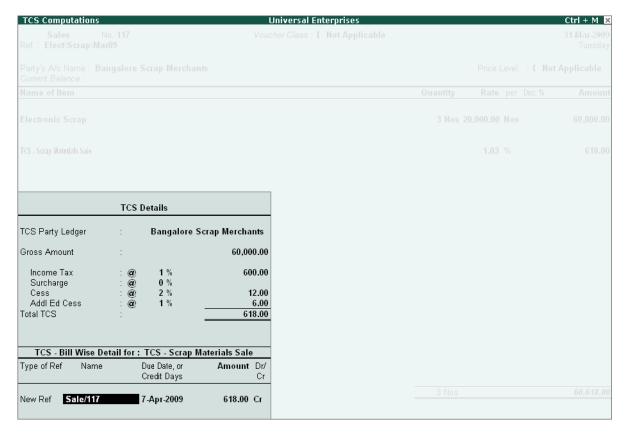

Figure 7.61 TCS - Computation of Tax Screen

Press Enter to accept the TCS Details subscreen

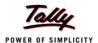

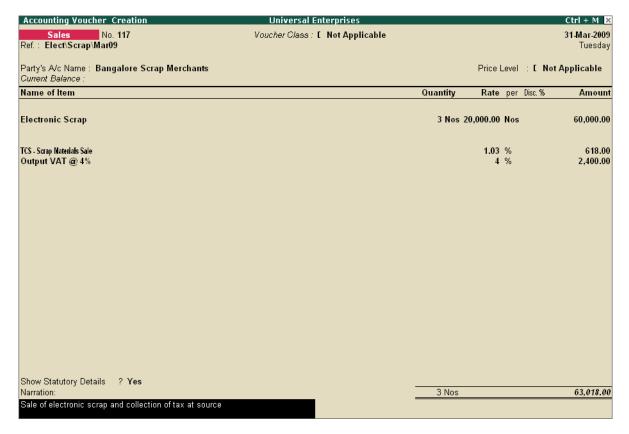

Figure 7.62 TCS Sales Voucher Screen

Save screen

## 7.6.7 View TCS Reports

Tally.ERP 9 provides the following TCS Forms and Reports,

- □ Form 27D
- Form 27E (eTCS Forms)
- Form 27EQ (eTCS Forms)
- Form 27B

To view Tax Collected at Source Reports,

Go to Gateway of Tally > Display > Statutory Reports > TCS Reports > Print Form 27B

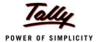

| (b) Type of Collector* Others (b) Address (b) Address (c) Branch / Division (if any) Flat No. Plot (c) Address (c) Address (c) Address (c) Address (c) Address (c) Address (c) Address (c) Flat No. Plot No. 113 & 114, Road / Street / Lane Individual Estate, Hongasandra (c) Area / Location (c) Area / Location (c) Area / Locatio | 2008-09                        |              | (c) Financial Year                | 2C             | . AGDFHJ1          | ollection Account N | (a) Tax C |
|----------------------------------------------------------------------------------------------------|--------------------------------|--------------|-----------------------------------|----------------|--------------------|---------------------|-----------|
| Particulars of the collector  (a) Name (b) Type of Collector* (b) Branch / Division (if any) (c) Address (d) Name of the premises / Division (if any) (d) Address (e) Horand / Division (if any) (f) Address (f) Horand / Division (if any) (g) Address (h) Address (h) Addres | 2009-10                        | ar           | (d) Assessment Yea                | 6586           | EEENM16            | anent Account No.   | (b) Perm  |
| Particulars of the collector  (a) Name                                                                                                    | 21469                          | number       | (f) Previous receipt i            |                |                    |                     |           |
| (a) Name                                                                                                    | Ried earlier)                  | nthas been t | (in Case return / statemen        |                |                    |                     |           |
| (b) Type of Collector* Others (b) Branch / Division (if any) (c) Address Flat No. Plot No. 113 & 114, Name of the premises / building Industrial Estate, Hongasandra Road / Street / Lane Bangalore Town / City / District State Flat No. State Finative Flat No. Plot No. 113 & 114, Name of the premises / building Industrial Estate, Hongasandra Road / Street / Lane Bangalore Town / City / District State Finative Flat No. Plot Name of the premises / building Industrial Estate, Hongasandra Flat   Cocation   Hore Town / City / District   Barg State   Karnataka   Pin code   5600 68. Telephone   080-66554433   E-mail   sales@universalenterprises.com  Control totals  Sr. No. No. of   Amount paid   Tax   Tax deposited   Party   Rs.   Collected   (Total challan amount)   Rs.   Total   21   1,63,55,000.00   3,86,218.00    Total Number of Annexures enclosed   2  Other Information   Tax Collected on Scrap Sales                                                                                                    | ble for collection of tax      | responsil    | 3 Name of the person i            |                |                    | rs of the collector | Particula |
| (b) Type of Collector* Others (b) Branch / Division (if any) (c) Address Flat No. Plot No. 113 & 114, Name of the premises / building Industrial Estate, Hongasandra Road / Street / Lane Bangalore Town / City / District State Flat No. State Finative Flat No. Plot No. 113 & 114, Name of the premises / building Industrial Estate, Hongasandra Road / Street / Lane Bangalore Town / City / District State Finative Flat No. Plot Name of the premises / building Industrial Estate, Hongasandra Flat   Cocation   Hore Town / City / District   Barg State   Karnataka   Pin code   5600 68. Telephone   080-66554433   E-mail   sales@universalenterprises.com  Control totals  Sr. No. No. of   Amount paid   Tax   Tax deposited   Party   Rs.   Collected   (Total challan amount)   Rs.   Total   21   1,63,55,000.00   3,86,218.00    Total Number of Annexures enclosed   2  Other Information   Tax Collected on Scrap Sales                                                                                                    | amesh                          | R            | (a) Name                          | ses            | Jniversal Enterpri | ;                   | (a) Name  |
| (c) Address Plot No. 113 & 114, Name of the premises / building   Tec   Road / Street / Lane   Industrial Estate, Hongasandra   Area / Location   Hor   Town / City / District   Bar   State   Karnataka   Pin code   5600 68.   Telephone   080-66554433   E-mail   sales@universalenterprises.com    Control totals   Sr. No.   No. of   Amount paid   Tax   Tax   Tax   Tax   Amount   Town / City / District   Sales   Town / City / District   Sales   Tax   Tax    |                                |              | (b) Address                       |                |                    | of Collector*       | (b) Type  |
| Flat No. Plot No. 113 & 114,   Name of the premises / building   Industrial Estate, Hongasandra   Road / Street / Lane   Bangalore   Bangalore   State   Karrataka   Pin code   5600 68.   Telephone   080-66554433   E-mail   Sales@universalenterprises.com   Control totals    Sr. No.   No. of   Amount paid   Fax   Tax deposited   Fax   Total   21   1,63,55,000.00   3,86,218.00   3,86,218.00   Tax   Collected   Collected   Col | ot No. 113 & 114,              |              |                                   |                |                    |                     |           |
| Name of the premises / building   Industrial Estate, Hongasandra   Road / Street / Lane   Bangalore   State   State   Karn   Town / City / District   State   Karn   State   State     | ech Park-II                    |              |                                   |                |                    |                     |           |
| Town / City / District   Bar                                                                                                    | dustrial Estate                | -            |                                   |                |                    |                     |           |
| State   Kar                                                                                                    | ongasandra                     |              | <del></del>                       | longasandra    |                    |                     |           |
| Town / City / District   Karnataka   Pin code   560   State   Karnataka   Fin code   5600 68.   Telephone   080-66554433   E-mail   Sales@universalenterprises.com   E-mail   Sales@universalenterprises.com   Control totals   Sr. No. No. of                                                                                                    | angalore                       |              |                                   |                | Bangalore          |                     |           |
| State                                                                                                    | arnataka                       |              |                                   |                |                    |                     |           |
| Pin code                                                                                                    | 30068                          |              |                                   |                |                    |                     |           |
| Telephone         080-66554433           E-mail         sales@universalenterprises.com           Control totals           Sr.No.         No. of party Rs.         Collected (Total challan amount) Rs.           Total         21         1,63,55,000.00         3,86,218.00         3,86,218.00           Total Number of Annexures enclosed         2         Tax Collected on Scrap Sales                                                                                                    | 30-66554433                    |              |                                   |                |                    |                     |           |
| E-mail                                                                                                    | ales@universalenterprises.co   | Sa           | E-mail                            |                |                    |                     |           |
| Control totals                                                                                                    |                                |              |                                   |                |                    |                     |           |
| Sr.No.         No. of party records         Amount paid Rs.         Tax Collected (Total challan amount) Rs.           Total         21         1,63,55,000.00         3,86,218.00         3,86,218.00           Total Number of Annexures enclosed         2         Tax Collected on Scrap Sales                                                                                                    |                                |              |                                   | iterprises.com | ales@ullversalei   |                     |           |
| party   Rs.   Collected   (Total challan amount)   Rs.     Total   21                                                                                                    |                                |              | T + 1 3 1                         |                |                    |                     |           |
| records                                                                                                    |                                |              |                                   |                |                    |                     | Sr.No.    |
| Total         21         1,63,55,000.00         3,86,218.00         3,86,218.00           Total Number of Annexures enclosed         2           Other Information         Tax Collected on Scrap Sales                                                                                                    |                                |              |                                   | Collected      | RS.                | ' '                 |           |
| Other Information Tax Collected on Scrap Sales                                                                                                    |                                |              |                                   | 3,86,218.00    | 1,63,55,000.00     |                     | Total     |
| Other Information Tax Collected on Scrap Sales                                                                                                    |                                |              |                                   | -              |                    |                     |           |
|                                                                                                    |                                |              |                                   | [2             | enclosed           | mber of Annexure    | Total Nu  |
| VERIFICATION                                                                                                    |                                |              | l on Scrap Sales                  | Tax Collecte   |                    | formation           | Other In  |
| VERIFICATION                                                                                                    |                                |              |                                   |                |                    |                     |           |
|                                                                                                    |                                |              | CATION                            | VERIFI         |                    |                     |           |
| Ramesh , hereby certify that all the particulars furnish                                                                                                    | shed above are correct and cor | culars fumi  | ereby certify that all the partic | ۱,             |                    |                     | Ramesh    |
| lace: Bangalore Signature of person responsible for collecting tax at source                                                                                                    |                                |              | II                                |                | Cimatum of         | Nore                | leer Dona |

Figure 7.63 Printed Form 27B Report

Similarly, you can generate other TCS Reports in Tally.ERP 9.

## 7.7 Central Sales Tax

CST is a tax levied on inter-state sales of goods by dealers by the Central Government. CST is applicable only if you sell goods to dealers in other states but not levied on sales made intra state or on import/export sales. The Inter-state sale occurs when sale or purchase constitutes movement of goods from one state to another. Accordingly, when you send consignments to your agents or transfer goods to your branch/ other offices, this is not a considered as sale under the CST Act.

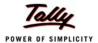

CST is payable in the state from where you sell the goods and commence its movement. The tax you pay is collected and retained by the state where the transaction originated. The CST collection and administration is performed by the authorities of your state's Sales Tax Dept. Thus, the State Government Sales Tax officer who assesses and collects VAT (state) also collects and assesses and CST.

The CST feature is enabled automatically once the VAT feature is enabled in Tally.ERP 9.

## 7.7.1 Create CST Ledgers

To create tax ledgers for CST, follow the steps given below:

Go to Gateway of Tally > Accounts Info. > Ledger > Create

- Type the Name of the Ledger
- Select the Group as Purchase Accounts
- Set Is VAT Applicable to Yes and select the VAT Classification

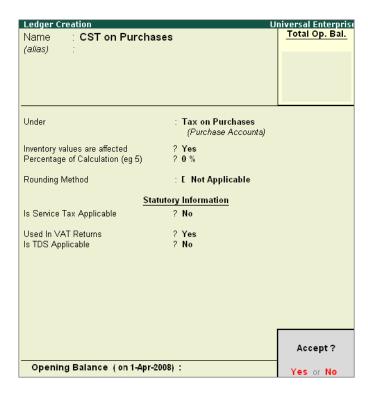

Figure 7.64 CST Ledger Creation

Save screen

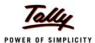

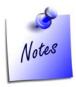

Create the appropriate **Purchase** and **Sales** ledger accounts with the required **CST Classification** for accounting CST purchase and sales transactions.

#### **Create Stock Items for CST Sales**

Go to Gateway of Tally > Inventory Info. > Stock Items > Create

- Specify name and other details.
- Save screen

#### 7.7.2 Create CST Sales Transactions

To Create accounting entry for CST,

Go to Gateway of Tally > Accounting Vouchers > F8: Sales

- Specify the required information
- Save screen

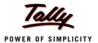

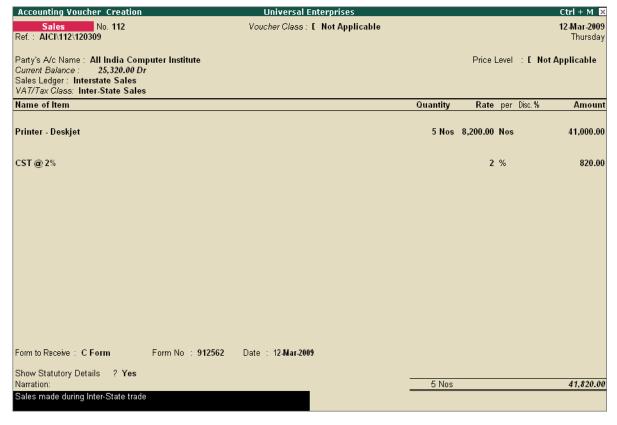

Figure 7.65 CST - Inter State Sales Creation Screen

#### 7.7.3 View CST Reports

To view CST Reports, follow the steps given below:

Go to Gateway of Tally > Display > Statutory Reports > CST Reports > Forms Receivables > Group/Ledger

Forms Receivable Report - Groupwise

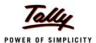

| Forms Receivable                                          |       | Ur                      | niversal | Enterprises    |                        |                                             |               | + M  |
|-----------------------------------------------------------|-------|-------------------------|----------|----------------|------------------------|---------------------------------------------|---------------|------|
| Group Name : Sundry Debtors                               |       |                         |          |                |                        |                                             | -2008 to 31-N |      |
| Date Particulars                                          |       | Vch Type V              | /ch No.  | Assessable     | CST                    | Invoice Form                                | Form          | Forn |
|                                                           |       |                         |          | Value          | Amount                 | Amount Type                                 | Number        | Date |
| 2.4.2000 0                                                |       | Sales                   | - 1      | 51.420.00 Dr   |                        | 54, 400,00 Da O Farra                       |               |      |
| 2-4-2008 Computer Junction<br>10-4-2008 Universal Systems |       | Sales                   | 6        | 2,31,300.00 Dr | 2                      | 51,420.00 Dr C Form<br>,31,300.00 Dr C Form |               |      |
| 25-4-2008 Silverplus Computers                            | Sales | 5ales<br>11 4,61,100.00 |          |                | ∠<br>100.00 Dr Default |                                             |               |      |
| 5-5-2008 Computer Junction                                | Sales | Sales                   |          | 1,59,500.00 Dr |                        | ,59,500.00 Dr C Form                        |               |      |
| 25-5-2008 Worldwide Computers                             |       | Sales                   | 19       | 6,52,500.00 Dr |                        | ,52,500.00 Dr C Form                        |               |      |
| 25-6-2008 Computer World                                  |       | Sales                   | 29       | 5,22,500.00 Dr |                        | ,22,500.00 Dr C Form                        |               |      |
| 2-7-2008 Computer Junction                                |       | Sales                   | 32       | 1,04,000.00 Dr |                        | ,04,000.00 Dr C Form                        |               |      |
| 2-7-2008 Batliwala & Co.                                  |       | Sales                   | 35       | 18,720.00 Dr   | '                      | 18,720.00 Dr C Form                         |               |      |
| 25-7-2008 Computer World                                  |       | Sales                   | 40       | 2,62,500.00 Dr | 2                      | ,62,500.00 Dr C Form                        |               |      |
| 10-8-2008 Silverplus Computers                            |       | Sales                   | 46       | 2,52,100.00 Dr |                        | ,52,100.00 Dr C Form                        |               |      |
| 25-8-2008 Universal Systems                               |       | Sales                   | 49       | 3,92,500.00 Dr |                        | ,92,500.00 Dr C Form                        |               |      |
| 1-9-2008 M.M.Lal                                          |       | Sales                   | 52       | 8,970.00 Dr    | ŭ                      | 8,970.00 Dr C Form                          |               |      |
| 25-9-2008 Worldwide Computers                             |       | Sales                   | 59       | 4,60,100.00 Dr | 4                      | ,60,100.00 Dr C Form                        |               |      |
| 25-10-2008 Computer World                                 |       | Sales                   |          | 2,31,300.00 Dr |                        | ,31,300.00 Dr C Form                        |               |      |
| 25-10-2008 Universal Systems                              |       | Sales                   | 69       | 4,60,100.00 Dr |                        | ,60,100.00 Dr C Form                        |               |      |
| 10-11-2008 Worldwide Computers                            |       | Sales                   |          | 3,45,700.00 Dr |                        | ,45,700.00 Dr C Form                        |               |      |
| 26-11-2008 Silverplus Computers                           | Sales | 79 5,22,500.00          |          |                | 500.00 Dr Default      |                                             |               |      |
| 10-12-2008 Silverplus Computers                           | Sales | 87 2,62,500.00          |          |                | 500.00 Dr Default      |                                             |               |      |
| 25-12-2008 Worldwide Computers                            |       | Sales                   | 92       | 4,60,100.00 Dr | 4                      | ,60,100.00 Dr C Form                        |               |      |
| 10-1-2009 Computer World                                  |       | Sales                   |          | 4,60,100.00 Dr |                        | ,60,100.00 Dr C Form                        |               |      |
| 11-2-2009 Worldwide Computers                             |       | Sales                   |          | 5,74,500.00 Dr | 5                      | 74,500.00 Dr C Form                         |               |      |
| 25-2-2009 Silverplus Computers                            | Sales | 107 5,22,500.00         | 3 Dr     | 5,22,5         | 500.00 Dr Default      |                                             |               |      |
| 25-2-2009 Universal Systems                               |       | Sales                   | 108      | 2,31,300.00 Dr | 2                      | ,31,300.00 Dr C Form                        |               |      |
| 10-3-2009 Worldwide Computers                             |       | Sales                   |          | 4,60,100.00 Dr | 4                      | ,60,100.00 Dr C Form                        |               |      |
| 25-3-2009 Silverplus Computers                            | Sales | 115 5,22,500.00         | Dr Dr    | 5,22,5         | 500.00 Dr Default      |                                             |               |      |
|                                                           |       |                         |          |                |                        |                                             |               |      |
|                                                           |       |                         |          |                |                        |                                             |               |      |
|                                                           |       |                         |          |                |                        |                                             |               |      |
|                                                           |       |                         |          |                |                        |                                             |               |      |
|                                                           |       |                         |          |                |                        |                                             |               |      |
|                                                           |       |                         |          |                |                        |                                             |               |      |

Figure 7.66 CST - Forms Receivable Report - Group

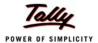

## Forms Receivable - Ledgerwise Report

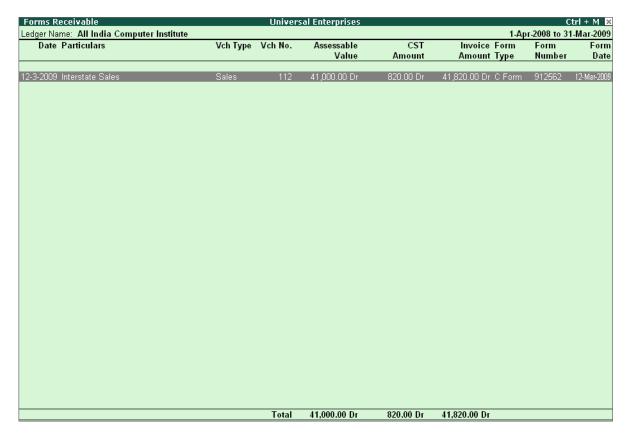

Similarly, you can generate reports under Forms Issuable Report.

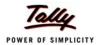

## **Lesson 8: Payroll Compliance in Tally.ERP 9**

Payroll refers to a series of accounting transactions involved in the process of paying employees for services rendered after taking into account all statutory and non-statutory deductions. The efficient payroll system in Tally facilitates error-free, accurate and timely employee payments while ensuring that the employment is well within the valid work permit.

Payroll in Tally.ERP 9 handles all the functional, accounting and statutory requirements of the payroll department. It provides you with the flexibility to define earning & deduction heads and supports the computation and deduction of ESI, EPF, Gratuity, etc. It supports user defined production units like attendance, production, time based remuneration, and other methods of calculating payroll. Comprehensive reports based on cost centers and employee wise cost can be generated.

## 8.1 Enable Payroll

To activate payroll feature,

Go to Gateway of Tally >F11: Features > Press F1: Accounting Features

- Set Maintain Payroll to Yes
- □ Set More than ONE Payroll / Cost Category to Yes
- Save screen

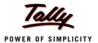

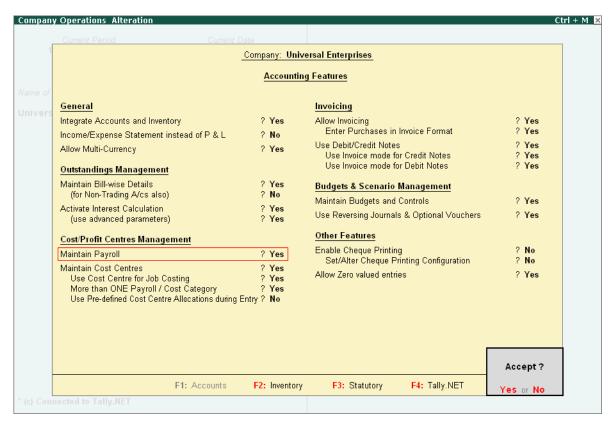

Figure 8.1 F11: Statutory & Taxation screen

#### **To activate Payroll Statutory Features**

Go to Gateway of Tally > F11: Features > press F3: Statutory & Taxation

- Set Enable Payroll Statutory to Yes
- Set Set/Alter Payroll Statutory Details to Yes
- Save screen

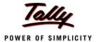

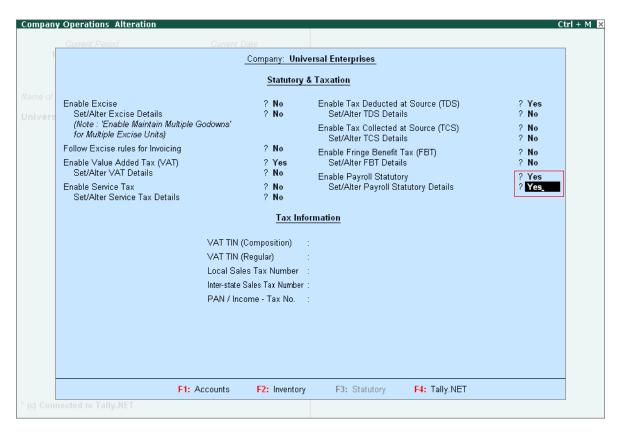

Figure 8.2 F11: Statutory & Taxation Features screen

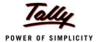

## **8.2 Create Payroll Masters**

To create payroll masters:

Go to Gateway of Tally > Payroll Info.

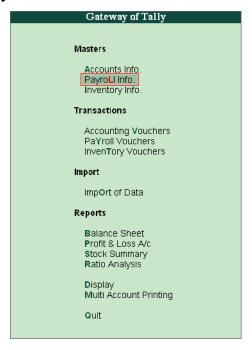

Figure 8.3 Payroll Feature menu in Gateway of Tally

The **Payroll Info.** Screen is displayed. You can create masters for Employee Groups, Employees, Units(Work), Attendance/Production Type, Pay Heads, Salary Details and Voucher Types.

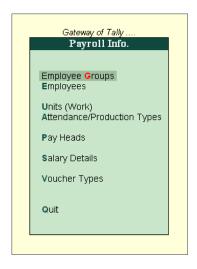

Figure 8.4 Payroll Info. Screen

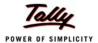

#### To Configure Payroll:

Go to Gateway of Tally > F12:Configuration > Payroll Configuration

- Set Show Statutory Details to Yes
- Set Show Passport & Visa Details to Yes
- Set Show Contact Details to Yes

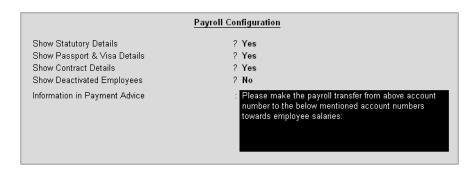

Figure 8.5 F12: Payroll Configuration screen

## 8.2.1 Create PayHeads

To Create Pay Heads

Go to Gateway of Tally > Payroll Info. > Pay Heads > Create

- Specify the Name of Pay Head.
- Specify the related details under Pay Head Info.
- Save screen.

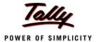

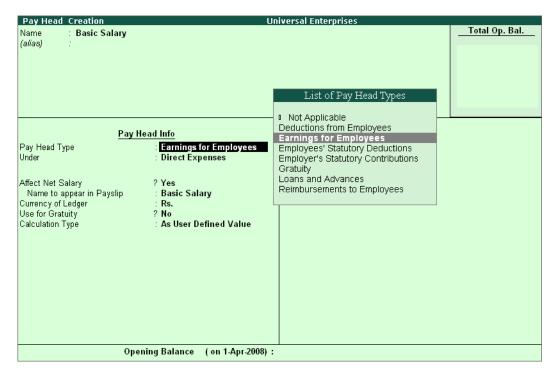

Figure 8.6 Pay Head Creation Screen

Similarly you can create pay heads for DA, HRA, Conveyance etc..

#### 8.2.2 Create Employee Group

To Create an Employee Group:

### Go to Gateway of Tally > Payroll Info. > Employee Groups > Create

- Select Category
- Specify details for Name & Under
- Save screen

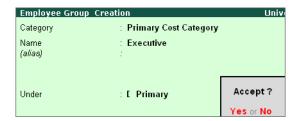

Figure 8.7 Employee Group Creation Screen

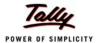

## 8.2.3 Create Employee Master

#### To Create an Employee Master:

Go to Gateway of Tally > Payroll Info. > Employees > Create

- Select Category and type Name of Employee.
- Specify all related details like Under, Date of Joining, etc.
- Save screen.

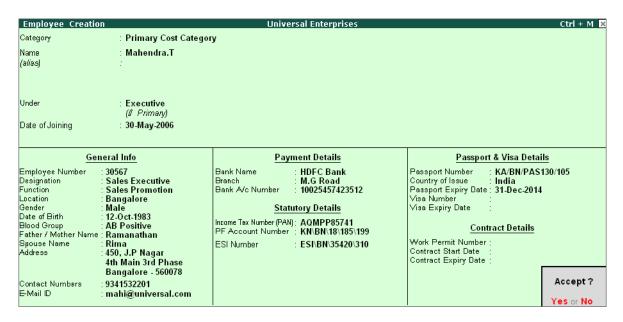

Figure 8.8 Employee Creation Screen

#### 8.2.4 Create Salary Details

To Create Salary Details,

Go to Gateway of Tally > Payroll Info. > Salary Details > Create

- Select Employee from Name of Employee/Group
- Specify all related details like Under and Salary Details.
- Save screen

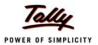

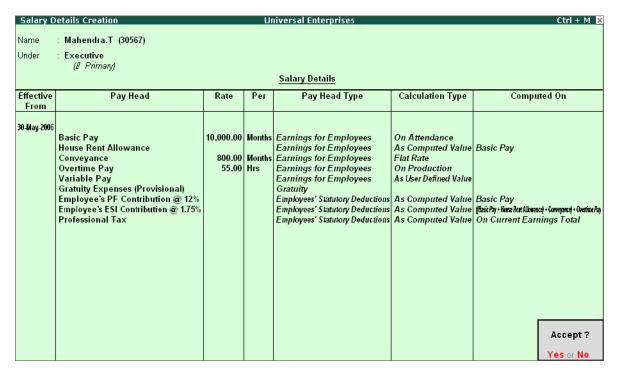

Figure 8.9 Salaries Details Creation Screen

#### 8.3 Record Attendance Voucher

To record Attendance through Attendance Vouchers:

#### Go to Gateway of Tally > Payroll Vouchers > Ctrl+F5

- Press Alt+A (Attendance Auto Fill) to prefill employee payroll details
- In Employee Filters screen,
  - Type the date values in From and To fields.
  - Select the appropriate cost category from List of Categories.
  - Select the Employee/group from List of Group/Employees.
  - Select the Attendance/Production Type from List of Attendance/ Production Types.
  - Specify the Voucher Date as applicable.

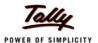

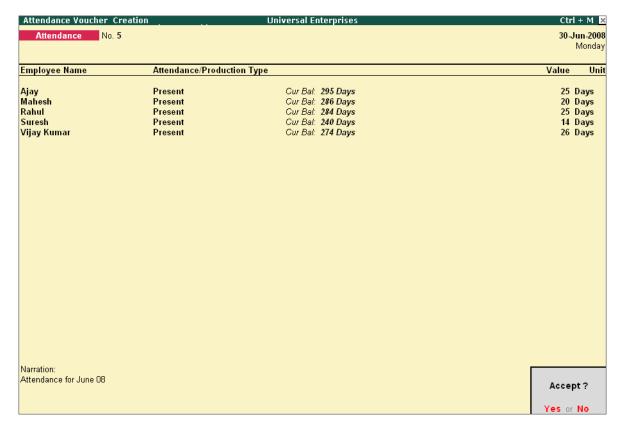

Figure 8.10 Attendance Voucher Creation Screen

#### **Payment of Salaries**

To record Salary Payment through Payroll Vouchers:

Go to Gateway of Tally > Payroll Vouchers > press Alt+A

- In Employee Filters screen,
  - Type the date values in From and To fields.
  - Select the appropriate cost category from List of Categories.
  - Select the employee/group from List of Group/Employees.
  - Select the bank account for Payroll ledger.
- Press Enter to return to payroll voucher screen. Under Particulars the values against the Pay Heads and Amount appear automatically. This happens for Calculation Type being Flat Rate and As Computed Value.
- Type values for Pay Heads whose Calculation Type is User Defined Value.
- Save screen.

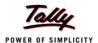

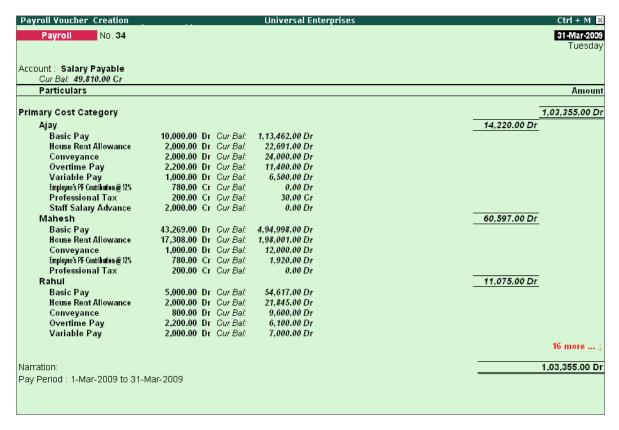

Figure 8.11 Payroll Voucher Creation Screen

## 8.4 View Payroll Reports

To view Payroll Reports:

#### Go to Gateway of Tally > Display > Payroll Reports

You can generate the following reports in Tally.ERP 9 viz., Statements of Payroll, Attendance Sheet, Attendance Register, Gratuity Report etc.

#### To view Payslip

#### Go to Gateway of Tally > Display > Payroll Reports > Statements of Payroll > Payslip

Select the required Employee and press Enter

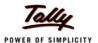

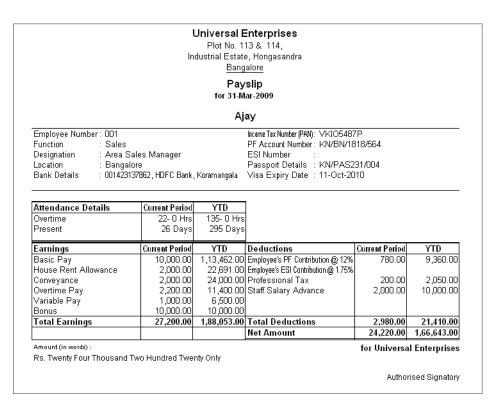

Figure 8.12 Payslip

#### To view Pay Sheet

#### Go to Gateway of Tally > Display > Payroll Reports > Statements of Payroll > Pay Sheet

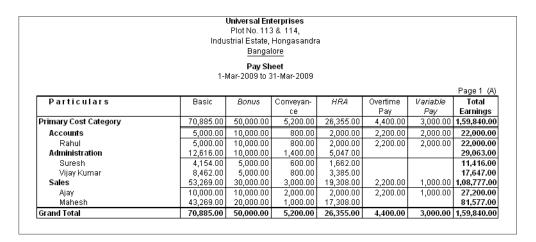

Figure 8.13 Pay Sheet

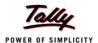

|                       | <b>Universal En</b><br>Plot No. 113<br>Industrial Estate,<br><u>B</u> anga | 3 & 114,<br>Hongasandr | а          |              |            |                   |
|-----------------------|----------------------------------------------------------------------------|------------------------|------------|--------------|------------|-------------------|
|                       | <b>Pay Sh</b><br>1-Mar-2009 to 3                                           |                        |            |              |            |                   |
| Particulars           | ESI@1.75                                                                   | EPF@12%                | Profession | Staff Salary | Total      | Page 1 (B)<br>Net |
| Faiticulais           | 25/00/:/5                                                                  | LITEUIZA               | Tax        | Advance      | Deductions | Amount            |
| Primary Cost Category | 287.00                                                                     | 3,438.00               | 950.00     | 2,000.00     | 6,675.00   | 1,53,165.00       |
| Accounts              | 175.00                                                                     | 600.00                 | 200.00     |              | 975.00     | 21,025.00         |
| Rahul                 | 175.00                                                                     | 600.00                 | 200.00     |              | 975.00     | 21,025.00         |
| Administration        | 112.00                                                                     | 1,278.00               | 350.00     |              | 1,740.00   | 27,323.00         |
| Suresh                | 112.00                                                                     | 498.00                 | 150.00     |              | 760.00     | 10,656.00         |
| Vijay Kumar           |                                                                            | 780.00                 | 200.00     |              | 980.00     | 16,667.00         |
| Sales                 |                                                                            | 1,560.00               | 400.00     | 2,000.00     | 3,960.00   | 1,04,817.00       |
| Ajay                  |                                                                            | 780.00                 | 200.00     | 2,000.00     | 2,980.00   | 24,220.00         |
| Mahesh                |                                                                            | 780.00                 | 200.00     |              | 980.00     | 80,597.00         |
| Grand Total           | 287.00                                                                     | 3,438,00               | 950.00     | 2,000,00     | 6.675.00   | 1,53,165.00       |

Figure 8.14 Pay Sheet

## **To view Payroll Statement**

## Go to Gateway of Tally > Display > Payroll Reports > Statements of Payroll > Payroll Statement

| <b>Universal Enterp</b><br>Plot No. 113 &<br>Industrial Estate, Hon<br>Bangalore | 114,      |
|----------------------------------------------------------------------------------|-----------|
| Payroll Statem                                                                   | ent       |
| For All Employe                                                                  |           |
| 1-Mar-2009 to 31-M                                                               |           |
|                                                                                  | Page 1    |
| Particulars                                                                      | Basic     |
| Primary Cost Category                                                            | 70,885.00 |
| Accounts                                                                         | 5,000.00  |
| Rahul                                                                            | 5,000.00  |
| Administration                                                                   | 12,616.00 |
| Suresh                                                                           | 4,154.00  |
| Vijay Kumar                                                                      | 8,462.00  |
| Sales                                                                            | 53,269.00 |
| Ajay                                                                             | 10,000.00 |
| Mahesh                                                                           | 43,269.00 |
| Grand Total                                                                      | 70,885.00 |

Figure 8.15 Payroll Statement

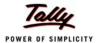

## **To view Payment Advice**

## Go to Gateway of Tally > Display > Payroll Reports > Statements of Payroll > Payment Advice

#### Universal Enterprises

Plot No. 113 & 114, Industrial Estate, Hongasandra Bangalore

#### Payment Advice

31-Mar-2009

The Manager HDFC Bank

Dear Sir,

#### Payment Advice from Universal Enterprises A/C # for period 1-Mar-2009 to31-Mar-2009

Please make the payroll transfer from above account number to the below mentioned account numbers towards employee salaries:

| SI. No. | Name of the Employee | Account No.  | Amount      |
|---------|----------------------|--------------|-------------|
| 1.      | Ajay                 | 001423137862 | 14,220.00   |
| 2.      | Mahesh               | 001453276895 | 60,597.00   |
| 3.      | Rahul                | 001245766542 | 11,075.00   |
| 4.      | Suresh               | 004523727221 | 5,746.00    |
| 5.      | Vijay Kumar          | 001254624565 | 11,717.00   |
|         | Total                |              | 1,03,355.00 |

Yours Sincerely for Universal Enterprises

Authorised Signatory

Figure 8.16 Payment Advice

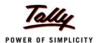

## To view Payroll Register

# Go to Gateway of Tally > Display > Payroll Reports > Statements of Payroll > Payroll Register

|           | In                                                                                                    | dustrial Estate, Hongasan<br><u>Bangalore</u> | ora     |                                                            |                                                         |
|-----------|----------------------------------------------------------------------------------------------------|-----------------------------------------------|---------|------------------------------------------------------------|---------------------------------------------------------|
|           |                                                                                                    | Payroll Register<br>1-Jan-2009 to 31-Mar-2009 | )       |                                                            |                                                         |
|           |                                                                                                    |                                               |         |                                                            | Page 1                                                  |
| Date      | Particulars                                                                                                    | Vch Type                                      | Vch No. | Debit                                                      | Credit                                                  |
|           |                                                                                                    |                                               |         | Amount                                                     | Amount                                                  |
| 31-1-2009 | Employer EPS @ 8.33%<br>Employer EPF @ 3.67%<br>PF Payable<br>Pay Period : 1-Jan-2009 to 31                                                                                                    | Payroll                                       | 28      | 2,415.00<br>1,065.00                                       | 3,480.00                                                |
|           | -Jan-2009                                                                                                    |                                               |         |                                                            |                                                         |
| 31-1-2009 | Basic Pay House Rent Allowance Correyance Overtime Pay Englines PF Contribution § 128 Professional Tax Englines Stationary (1795                                                                 | Payroll                                       | 29      | 74,500.00<br>27,800.00<br>5,200.00<br>3,300.00             | 3,480.00<br>670.00<br>258.00                            |
|           | Salary Payable Pay Period: 1-Jan-2009 to 31 -Jan-2009                                                                                                    |                                               |         |                                                            | 1,06,392.00                                             |
| 31-1-2009 | Employer ESI @ 4.75%<br>ESI Payable<br>Pay Period : 1-Jan-2009 to 31<br>-Jan-2009                                                                                                    | Payroll                                       | 30      | 699.00                                                     | 699.00                                                  |
|           | Basic Pay House Rent Allowance Conveyance Overtime Pay Variable Pay Variable Pay Professional Tax Staff Salary Advance Englyres ESCorthibition® 1798 Salary Payable Pay Period: 1-Jan-2009 to 31 | Payroll                                       | 31      | 74,115.00<br>27,646.00<br>5,200.00<br>420.00<br>1,000.00   | 3,480.00<br>620.00<br>3,000.00<br>258.00<br>1,01,023.00 |
| 28-2-2009 | -Jan-2009 Employer EPS @ 8,33% Employer EPF @ 3.67% PF Payable Pay Period : 1-Jan-2009 to 31                                                                                                    | Payroll                                       | 32      | 3,000.00<br>480.00                                         | 3,480.00                                                |
|           | -Jan-2009                                                                                                    |                                               |         |                                                            |                                                         |
|           | Employer ESI @ 4.75% ESI Payable Pay Period: 1-Jan-2009 to 31 -Jan-2009                                                                                                    | Payroll                                       | 33      | 699.00                                                     | 699.00                                                  |
|           | Basic Pay House Rent Allowance Conveyance Overtime Pay Variable Pay                                                                                                    | Payroll                                       | 34      | 70,885.00<br>26,355.00<br>5,200.00<br>4,400.00<br>3,000.00 | 3 420 00                                                |
|           | Engloyee's PF Contibution @ 12% Professional Tax Staff Salary Advance Engloyee's ESC to with ubon@ 17% Salary Payable Pay Period: 1-Mar-2009 to 31 -Mar-2009                                     |                                               |         |                                                            | 3,438.00<br>760.00<br>2,000.00<br>287.00<br>1,03,355.00 |
|           |                                                                                                    |                                               |         |                                                            | continued                                               |

Figure 8.17 Payroll Register

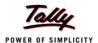

#### To view Attendance Sheet

### Go to Gateway of Tally > Display > Payroll Reports > Attendance Sheet

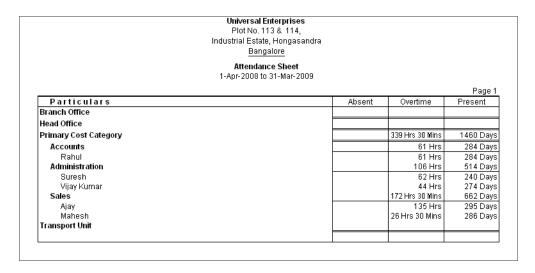

Figure 8.18 Attendance Sheet

## **To view Gratuity Report**

#### Go to Gateway of Tally > Display > Payroll Reports > Gratuity Report

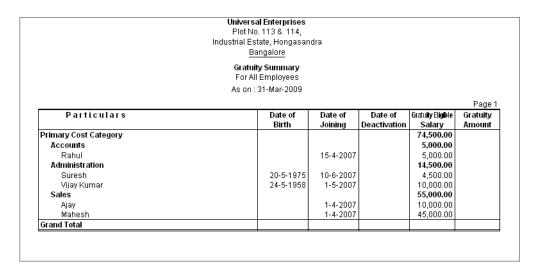

Figure 8.19 Gratuity Summary

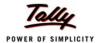

## To view Employeewise Passport Expiry Report

Go to Gateway of Tally > Display > Payroll Reports > Expat Reports > Passport Expiry > press Ctrl + F7 and select the relevant cost category and Employee Group

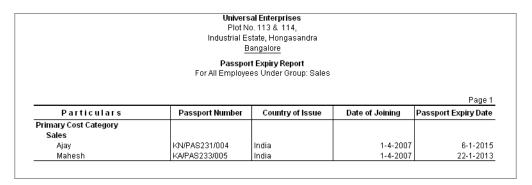

Figure 8.20 Employeewise Passport Expiry Report

#### To view Visa Expiry Report

Go to Gateway of Tally > Display > Payroll Reports > Expat Reports > Visa Expiry

|                                      | Plot No<br>Industrial Es | al Enterprises<br>: 113 & 114,<br>tate, Hongasandra<br>ingalore |                      |                         |
|--------------------------------------|--------------------------|-----------------------------------------------------------------|----------------------|-------------------------|
|                                      |                          | <b>xpiry Report</b><br>Employees                                |                      | David 4                 |
| Particulars                          |                          | Visa Number                                                     | Date of Joining      | Page 1 Visa Expiry Date |
|                                      |                          |                                                                 |                      |                         |
| Branch Office                        |                          |                                                                 |                      |                         |
|                                      |                          |                                                                 |                      |                         |
| Head Office                          |                          |                                                                 |                      |                         |
| Head Office                          |                          |                                                                 |                      |                         |
| Head Office<br>Primary Cost Category |                          |                                                                 | 1-4-2007             | 11-10-2010              |
|                                      |                          |                                                                 | 1-4-2007<br>1-4-2007 | 11-10-2010<br>22-1-2009 |

Figure 8.21 Visa Expiry Report

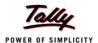

## **To view Contract Expiry Report**

## Go to Gateway of Tally > Display > Payroll Reports > Expat Reports > Contract Expiry

|               | Plot No<br>Industrial Es | al Enterprises<br>o. 113 & 114,<br>state, Hongasandra<br>angalore |                 |                             |
|---------------|--------------------------|-------------------------------------------------------------------|-----------------|-----------------------------|
|               |                          | t <b>Expiry Report</b><br>I Employees                             |                 |                             |
|               |                          |                                                                   |                 | Page 1                      |
| Particulars   | Work Permit Number       | Contract Start Date                                               | Date of Joining | Page 1 Contract Expiry Date |
| Branch Office | Work Permit Number       | Contract Start Date                                               | Date of Joining |                             |
|               | Work Permit Number       | Contract Start Date                                               | Date of Joining |                             |

Figure 8.22 Contract Expiry Report

## To view PF Computation Report

## Go to Gateway of Tally > Display > Payroll Reports > Statutory Reports > Computation > Press Alt+F1

|                                                  | Universal E Plot No. 11 Industrial Estate | 3 & 114,   |                       |                            |          |          |
|--------------------------------------------------|-------------------------------------------|------------|-----------------------|----------------------------|----------|----------|
|                                                  | Banga                                     |            | ıa                    |                            |          |          |
| P                                                | ayroll Statutor                           |            | ation                 |                            |          |          |
| 1.                                               | 1-Mar-2009 to                             |            | ation                 |                            |          |          |
|                                                  | 2000 10                                   | oa. 2000   |                       |                            |          | Page 1   |
| Particulars                                      | Liabi                                     |            |                       |                            |          |          |
|                                                  | Amount                                    | Percentage | A/c No.               | Amount                     | Payable  | Paid     |
| Provident Fund                                   |                                           |            |                       |                            |          |          |
| Employees' Statutory Deductions                  |                                           |            |                       |                            | 3,438.00 | 3,438.00 |
| Employee's PF Contribution @ 12%                 | 28,654.00                                 | 12%        | A/c No.1              | 3,438.00 Cr                |          |          |
| Employer's Statutory Contributions               |                                           |            |                       |                            | 3,438.00 | 3,438.00 |
| Employer EPF @ 3.67%<br>Employer EPS @ 8.33%     | 32,500.00<br>32,500.00                    |            | A/c No.1<br>A/c No.10 | 1,052.00 Dr<br>2,386.00 Dr |          |          |
| Employer EFS @ 0.33%<br>Employer's Other Charges | 32,500.00                                 | 0.3370     | AVC NO.10             | 2,300.00 D1                | 328.06   | 328.06   |
| EDLI Admin Charges @ 0.01%                       | 32,500.00                                 | 0.01%      | A/c No.22             | 2.87 Cr                    | 320.00   | 320.00   |
| EDLI Contribution @ 0.5%                         | 32,500.00                                 | 0.50%      | A/c No.21             | 10.00 Cr                   |          |          |
| PF Admin Charges @ 1.10%                         | 32,500.00                                 | 1.10%      | A∕c No.2              | 315.19 Cr                  |          |          |
| Professional Tax                                 |                                           |            |                       |                            |          |          |
| Employees' Statutory Deductions                  |                                           |            |                       |                            | 950.00   | 950.00   |
| Professional Tax                                 | 2,10,903.00                               |            |                       | 950.00 Cr                  |          |          |
| Grand Total                                      |                                           |            |                       |                            | 8,154.06 | 8,154.06 |

Figure 8.23 PF Computation Report

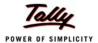

#### To view Form 12A

#### Go to Gateway of Tally > Display > Payroll Reports > Statutory Reports > Provident Fund > Form 12A

(Only for Un-exempted Establishments)

EMPLOYEES' PROVIDENT FUNDS AND MISC. PROVISIONS ACT, 1952 EMPLOYEES' PENSION SCHEME(PARA 20 (4))

FORM 12 - A (R)

(To be filled by the EPFO)

: KN\BN\12547\00129 Group Code

Establishment status

: Universal Enterprises Plot No. 113 & 114, Name and Address of the Establishment

Industrial Estate, Hongasandra

Bangalore

Code No. : KN\BN\1245\009

Currency period from : 1-Apr-2008 to 31-Mar-2009

Statement of Contribution for the month of : Mar-2009

|                         | Wages on<br>which<br>Contribut-<br>ions are<br>payable | Amount of 6<br>Recovered<br>from the<br>Employees' | Contribution<br>Payable by<br>the<br>Employer | Amount of contr<br>Employee's<br>Share | ibution remitted<br>Employer's<br>Share | Amount of<br>Admini-<br>strative<br>charges<br>due | Amount of<br>Adminis-<br>trative<br>charges<br>remitted | Date Of<br>Remitta-<br>nce<br>(enclose<br>triplicate<br>copies of<br>Challan) |
|-------------------------|--------------------------------------------------------|----------------------------------------------------|-----------------------------------------------|----------------------------------------|-----------------------------------------|----------------------------------------------------|---------------------------------------------------------|-------------------------------------------------------------------------------|
| E.P.F. A/c No. 01       | 3,23,656.00                                            | 38,840.00                                          | 11,306.00                                     | 35,360.00                              | 11,306.00                               | 3,560.22                                           | 3,241.22                                                | 30-Арт-2008                                                                   |
| Pension Fund A/c No. 10 | 3,23,656.00                                            | NIL                                                | 27,534.00                                     | NIL                                    | 27,534.00                               | NIL                                                | NIL                                                     | 30-Арт-2008                                                                   |
| E.D.L.I A/c No. 21      | 3,23,656.00                                            | NIL                                                | 114.00                                        | NIL                                    | 104.00                                  | 32.36                                              | 29.46                                                   | 30-Apr-2008                                                                   |
|                         |                                                        |                                                    |                                               |                                        |                                         |                                                    |                                                         |                                                                               |
|                         |                                                        |                                                    |                                               |                                        |                                         |                                                    |                                                         |                                                                               |
|                         |                                                        |                                                    |                                               |                                        |                                         |                                                    |                                                         |                                                                               |
|                         |                                                        |                                                    |                                               |                                        |                                         |                                                    |                                                         |                                                                               |
|                         |                                                        |                                                    |                                               |                                        |                                         |                                                    |                                                         |                                                                               |
|                         |                                                        |                                                    |                                               |                                        |                                         |                                                    |                                                         |                                                                               |
|                         |                                                        |                                                    |                                               |                                        |                                         |                                                    |                                                         |                                                                               |
|                         |                                                        |                                                    |                                               |                                        |                                         |                                                    |                                                         |                                                                               |

Total No. of Employees : 7 Name & Address of the Bank in : Koramangalam, Bangalore which the amount is remitted (a) Contract

: 2 (b) Rest : 0 (c) PF Subscribers : 5

Details of Subscribers E.P.F. Pension Fund E.D.L.I.

No. of Subscribers as per last month (vide Form 12A) No. of New Subscribers (vide Form 5) No. of Subscribers left service (vide Form 10) Nett Total Number of Subscribers

Signature of the Employer with Official (Seal)

Figure 8.24 Printed Form 12A

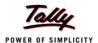

## To view PF Monthly Statement

Go to Gateway of Tally > Display > Payroll Reports > Statutory Reports > Provident Fund > Monthly Statement

|           |                            | EMPLOYE                  | E PROVID         | ENT FUND S                                                     | CHEME -                 | Monthly | Statement               |              |              |          |
|-----------|----------------------------|--------------------------|------------------|----------------------------------------------------------------|-------------------------|---------|-------------------------|--------------|--------------|----------|
| Name      | & Address o                | f the Factory or Establi | shment :         | <b>Universal E</b><br>Plot No. 11<br>Industrial E<br>Bangalore | 3 & 114,                |         | ra                      |              |              |          |
| Staten    | Statement for the Period : |                          |                  |                                                                | 3 to 31-Au              | g-2008  |                         |              |              |          |
| Emp<br>No | PF<br>Number               | Employee Name            | Work-<br>ed Days | Earned<br>Wages                                                | Employee's Contribution |         | Employer's Contribution |              |              |          |
|           |                            |                          |                  |                                                                | PF<br>12%               | VPF     | Total                   | EPS<br>8.33% | EPF<br>3.67% | Total    |
| 001       | KN/BN/1818/564             | Ajay                     | 24               | 6,500.00                                                       | 780.00                  |         | 780.00                  | 541.00       | 239.00       | 780.00   |
| 002       | KN/BN/18184/293            | Mahesh                   | 26               | 6,500.00                                                       | 780.00                  |         | 780.00                  | 541.00       | 239.00       | 780.00   |
| 003       | KN/BN/1920/203             | Rahul                    | 25               | 4,808.00                                                       | 577.00                  |         | 577.00                  | 401.00       | 176.00       | 577.00   |
| 008       | KN/BN/8181/2534            | Suresh                   | 26               | 4,500.00                                                       | 540.00                  |         | 540.00                  | 375.00       | 165.00       | 540.00   |
| 004       | KN/BN/18184/563            | Vijay Kumar              | 25               | 6,500.00                                                       | 780.00                  |         | 780.00                  | 541.00       | 239.00       | 780.00   |
|           |                            |                          | Total            | 28.808.00                                                      | 3 457 00                |         | 3.457.00                | 2 399 00     | 1.058.00     | 3 457 00 |

Figure 8.25 PF Monthly Statement

#### **To view ESI Computation Report**

Go to Gateway of Tally > Display > Payroll Reports > Statutory Reports > Computation > F12:Configure > Activate Show Employee State Insurance Details to Yes

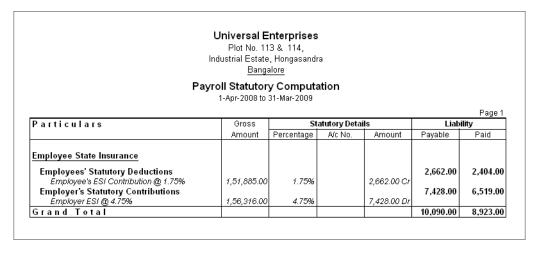

Figure 8.26 ESI Computation Report

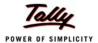

## **To view ESI Monthly Statement**

# Go to Gateway of Tally > Display > Payroll Reports > Statutory Reports > Employee State Insurance > Monthly Statement

|           |                  | EM                        | PLOYEES' ST                    | ATE INSURA     | NCE - Month     | ıly Statemer   | ıt                                   |                                      |                      |
|-----------|------------------|---------------------------|--------------------------------|----------------|-----------------|----------------|--------------------------------------|--------------------------------------|----------------------|
| Nar       | ne & Addr        | ess of the Factory or Est |                                | Plot No. 11    | •               | asandra        |                                      |                                      |                      |
| Stat      | ement for        | the Period                | :                              | 1-Apr-2008     | to 31-Mar-20    | 009            |                                      |                                      |                      |
| SI.<br>No | Employ-<br>ee No | Employee Name             | ESI No                         | Worked<br>Days | Earned<br>Wages | Fixed<br>Wages | Employ-<br>ees'<br>Contribu-<br>tion | Employer-<br>'s<br>Contribut-<br>ion | Total                |
| -         | 003<br>008       | Rahul<br>Suresh           | ESI12312345<br>KN/ESI/345/2224 |                |                 | ,              | ,                                    | ,                                    | 5,917.00<br>4,173.00 |
|           |                  |                           |                                | Total          | 1,56,316.00     |                |                                      | 7,428.00                             | 10,090.00            |

Figure 8.27 ESI Monthly Statement

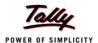

## To view ESI Form 3

# Go to Gateway of Tally > Display > Payroll Reports > Statutory Reports > Employee State Insurance > Form 3

| (                   | Original<br>EM                                                                                    | PLOYEES' STATE INSI<br>RETURN OF DECL<br>[Regulati                     |                                                                                                    | FORM - 3                                                             |
|---------------------|---------------------------------------------------------------------------------------------------|------------------------------------------------------------------------|----------------------------------------------------------------------------------------------------|----------------------------------------------------------------------|
| Name & A            | ddress of the Factory or Estab                                                                    | Plot N                                                                 | ersal Enterprises<br>No. 113 & 114,<br>trial Estate, Hongasandra<br>alore                                                                                            |                                                                      |
| Employer's          | s Code No                                                                                         | : KNES                                                                 | 123859491                                                                                                    |                                                                      |
| l he<br>Stat<br>exc | reby declare that every person<br>te Insurance Act. 1948 as on 3<br>eeding Rs.10,000/- (excluding | employed as an emp<br>1-Mar-2009 in this fact<br>remuneration for ovel | employees mentioned below:  bloyee within the meaning of Sei  tory or establishment and is in r  rtime work) per month, has beei  een sent to the Corporation in the | eceipt of the remuneration not<br>n included in this list, excluding |
| SI NO.              | Name of Employee                                                                                  | Number with the<br>employer if any                                     | radiei s oi nusualiu s Naille                                                                                                    | corporation(to be entered at<br>the branch office)                   |
| 1                   | 2                                                                                                 | 3                                                                      | 4                                                                                                    | 5                                                                    |
|                     |                                                                                                   |                                                                        |                                                                                                    |                                                                      |
|                     | : Bangalore                                                                                       |                                                                        | Signa                                                                                                    | ature :                                                              |
| Place               | Dangaiore                                                                                         |                                                                        | -                                                                                                    |                                                                      |

Figure 8.28 Printed ESI Form 3

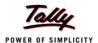

## **To view Professional Tax Computation Report**

Registration Certificate No.

# Go to Gateway of Tally > Display > Payroll Reports > Statutory Reports > Professional Tax > Computation Report

#### PROFESSIONAL TAX PAYABLE BY EMPLOYER

Return of Tax payable for the period : 1-Apr-2008 to 31-Mar-2009

Name of the Employer : Universal Enterprises

Address : Plot No. 113 & 114,

Industrial Estate, Hongasandra

Bangalore : **KA/PT/12445308** 

Number of employees during the month in respect of whom the tax is payable as under :

| SN-<br>o.                  | En                         |                                               | monthly salaries<br>ooth are | /wages /                                                   | Numb<br>Emplo |      | Rate of tax<br>per month<br>Rs.                      | Amount of<br>Tax<br>Deducted Rs |
|----------------------------|----------------------------|-----------------------------------------------|------------------------------|------------------------------------------------------------|---------------|------|------------------------------------------------------|---------------------------------|
| 1<br>2<br>3<br>4<br>5<br>6 | Rs<br>Rs<br>Rs<br>Rs<br>Rs | 3,000.00<br>5,000.00<br>8,000.00<br>10,000.00 | to<br>to                     | 3,000.00<br>5,000.00<br>8,000.00<br>10,000.00<br>15,000.00 |               | 5    | 0.00<br>30.00<br>60.00<br>100.00<br>150.00<br>200.00 | 8,020.00                        |
|                            |                            |                                               |                              |                                                            | TOTAL         | 5.00 |                                                      | 8,020.0                         |

Amount Paid : 8,020.00

Amount in Words : Rs. Eight Thousand Twenty Only

I certify that all employees who are liable to pay the tax in my employment during the period of return have been covered by the forgoing particulars. I also certify that the necessary revision in the amount of tax deductable from the salary or wages of the employees on account of variation in the salary or wages earned by them has been made wherever necessary.

I, Shri Susmit solemnly declare that above statements are true to the best of my knowledge and belief.

Place : Bangalore

Date : 31-Mar-2009

Signature of Employer

Figure 8.29 Printed PT Computation Report

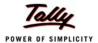

## **To view Professional Tax Statement**

# Go to Gateway of Tally > Display > Payroll Reports > Statutory Reports > Professional Tax > Statement

|        |                        | PROFESSIONAL TAX - N<br>(Professional)                                                    |             |             |          |
|--------|------------------------|-------------------------------------------------------------------------------------------|-------------|-------------|----------|
| Name   | e & Address of the Fac | tory or Establishment : <b>Universal En</b><br>Plot No. 113<br>Industrial Es<br>Bangalore |             |             |          |
| Stater | ment for the Period    | : 1-Apr-2008 to                                                                           | 31-Mar-2009 |             |          |
| SI.No  | Employee No.           | Employee Name                                                                             | Worked Days | Gross Wages | Value    |
| 1      | 001                    | Ajay                                                                                      | 295         | 1,90,153.00 | 2,050.00 |
| 2      | 002                    | Mahesh                                                                                    | 286         | 7,32,299.00 | 2,400.00 |
|        | 003                    | Rahul                                                                                     | 284         | 1,31,162.00 | 1,030.00 |
| 3      |                        | Suresh                                                                                    | 240         | 87,070.00   | 740.00   |
|        | 008                    | Sulcon                                                                                    |             |             | 4 000 00 |
| 4      | 008                    | Vijay Kumar                                                                               | 274         | 1,84,905.00 | 1,800.00 |

Figure 8.30 Printed Professional Tax Monthly Report